#### Workshop di Robotica – IPSIA G. Ceconi

# BENVENUTI!

18/24 maggio 2022

#### ROBOT

### ROBOT

#### Dal ceco robota, lavoro pesante.

### ROBOT

Dal ceco robota, lavoro pesante.

Introdotto dallo scrittore ceco Karel Čapek in un dramma teatrale del 1920 per indicare degli umanoidi artificiali creati per svolgere i lavori più faticosi…

### DEFINIZIONE

Apparato meccanico ed elettronico programmabile, impiegato nell'industria, in sostituzione dell'uomo, per eseguire automaticamente e autonomamente lavorazioni e operazioni ripetitive, o complesse, pesanti e pericolose.

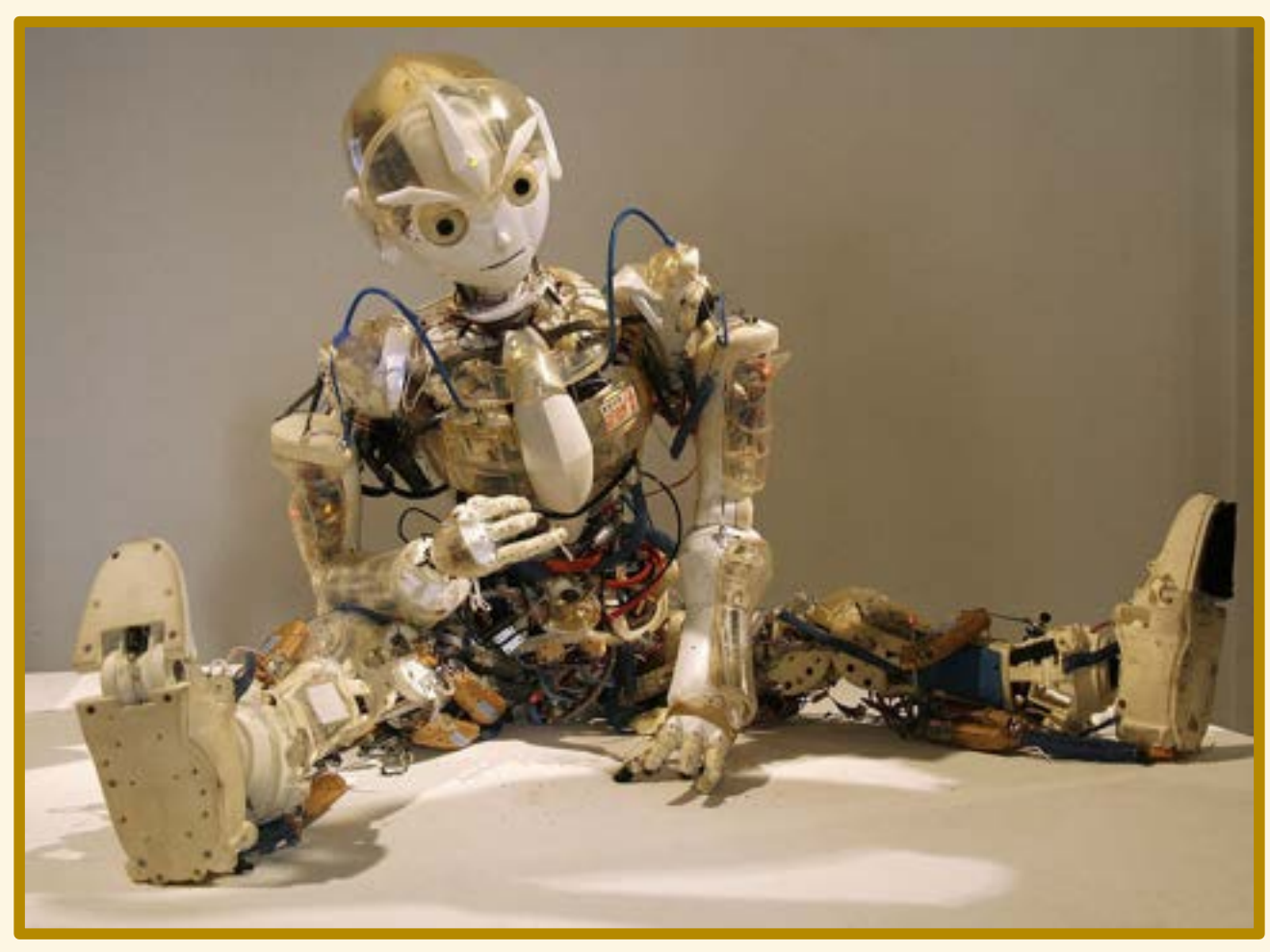

By Manfred Werner - Tsui - Own work, CC BY-SA 3.0, https://commons.wikimedia.org/w/index.php?curid=4762533

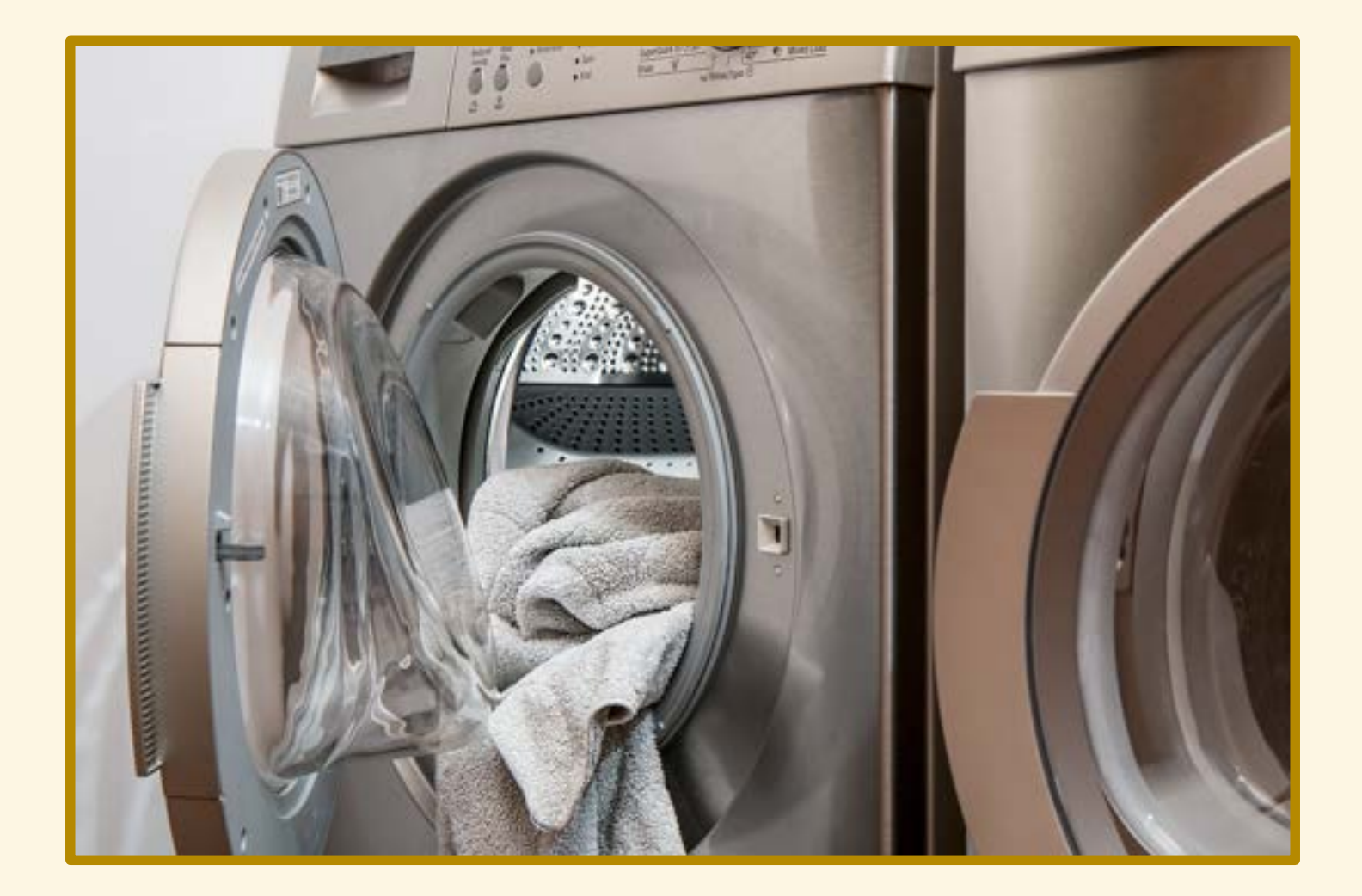

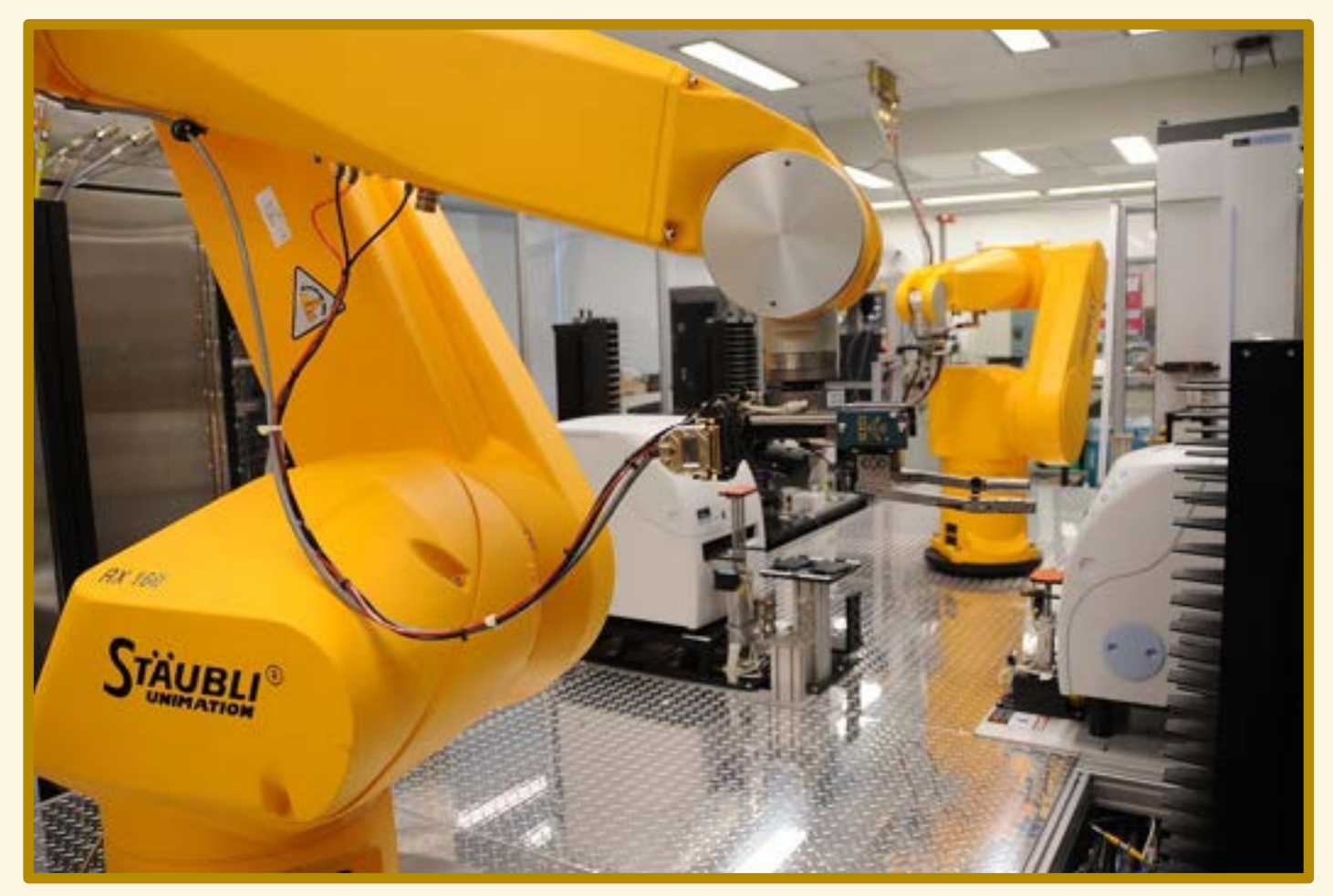

By Maggie Bartlett, National Human Genome Research Institute - http://www.genome.gov/dmd/img.cfm?node=Photos/Technology/Research%20laboratory&id=79299, Public Domain, https://commons.wikimedia.org/w/index.php?curid=37410189

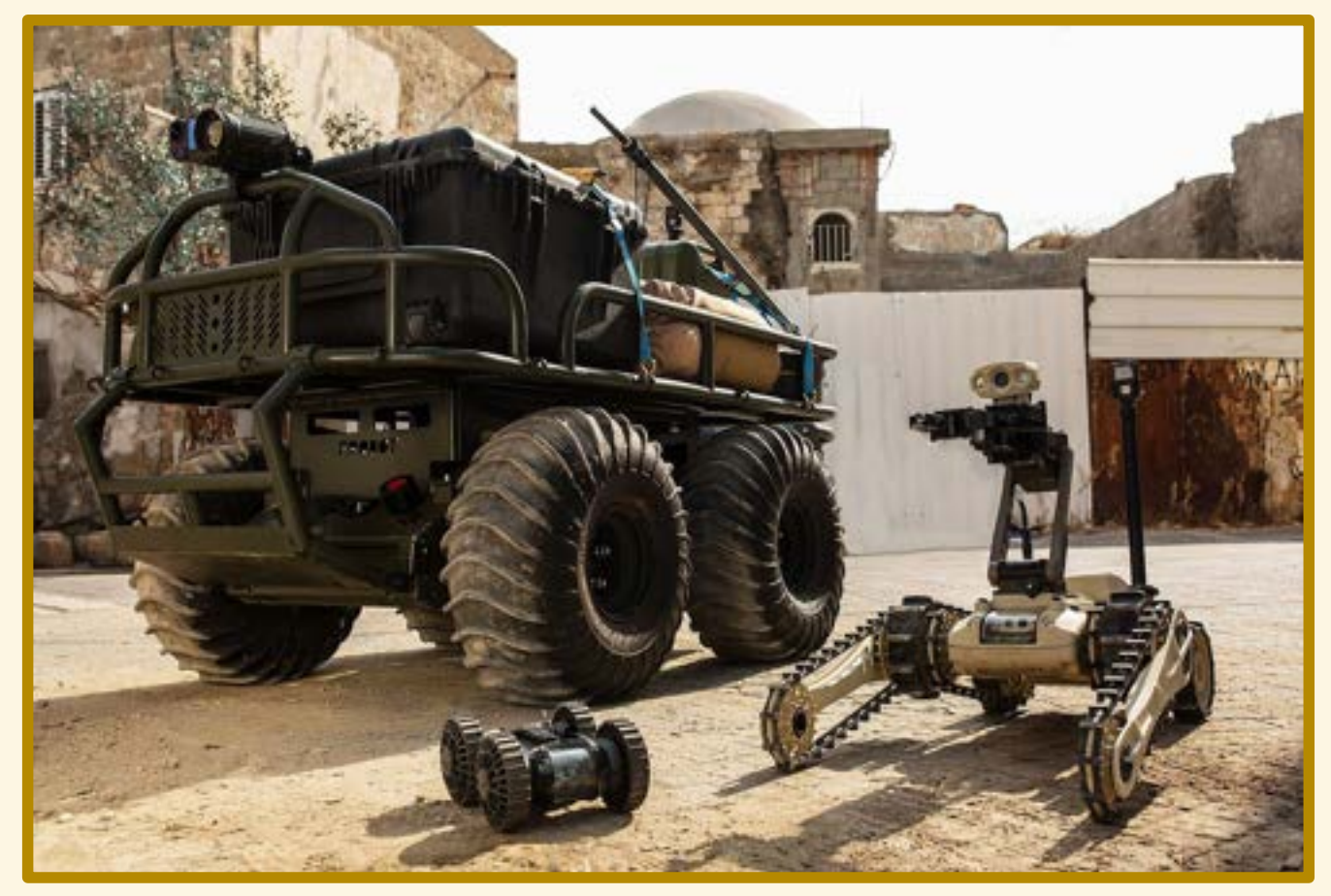

By Robobotics - Own work, CC BY-SA 4.0, https://commons.wikimedia.org/w/index.php?curid=56206814

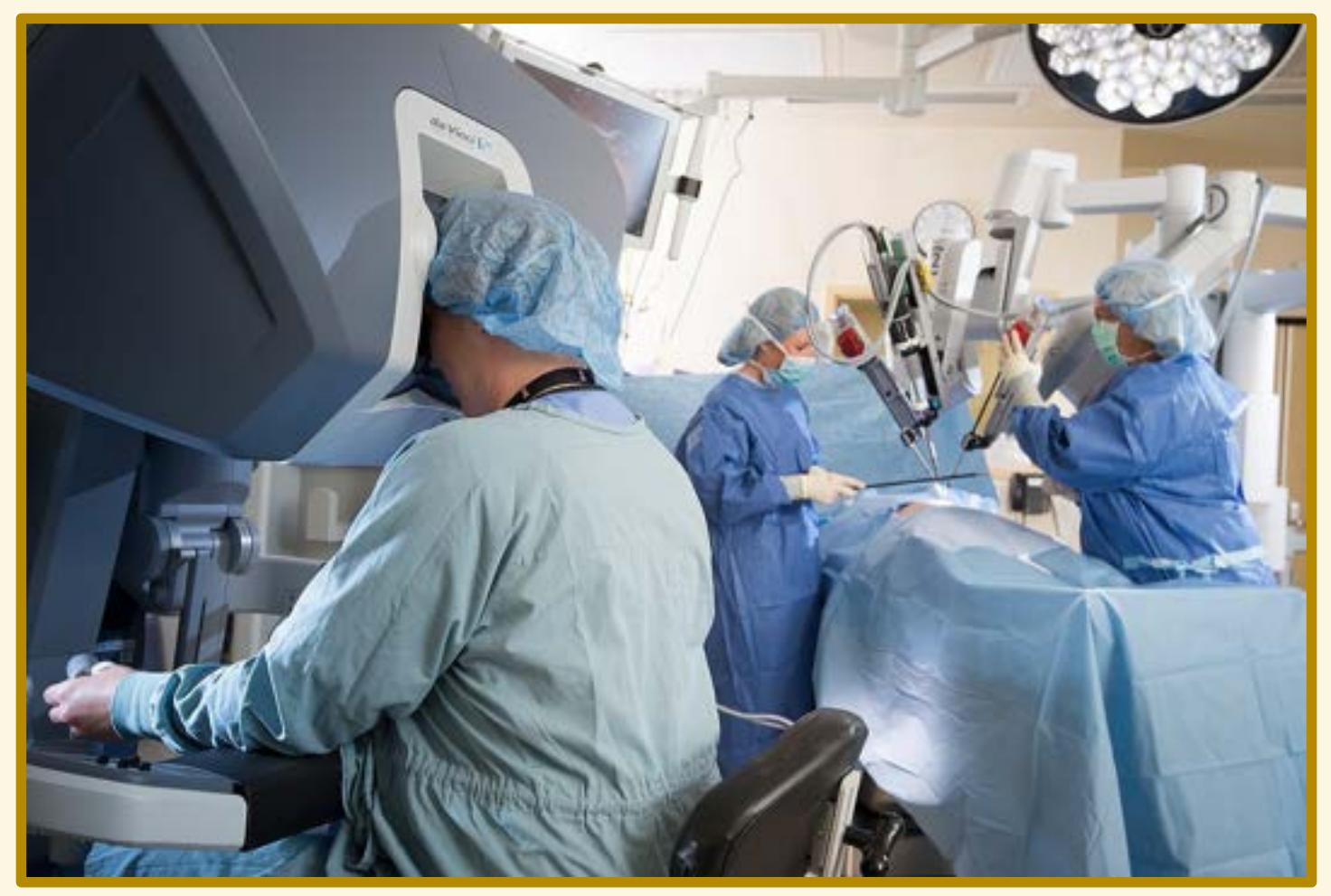

By داطمه درستی https://www.franciscanhealth.org/health-care-services/robotic-assisted-surgery-334, CC BY-SA 4.0, https://commons.wikimedia.org/w/index.php?<br>curid=70874369

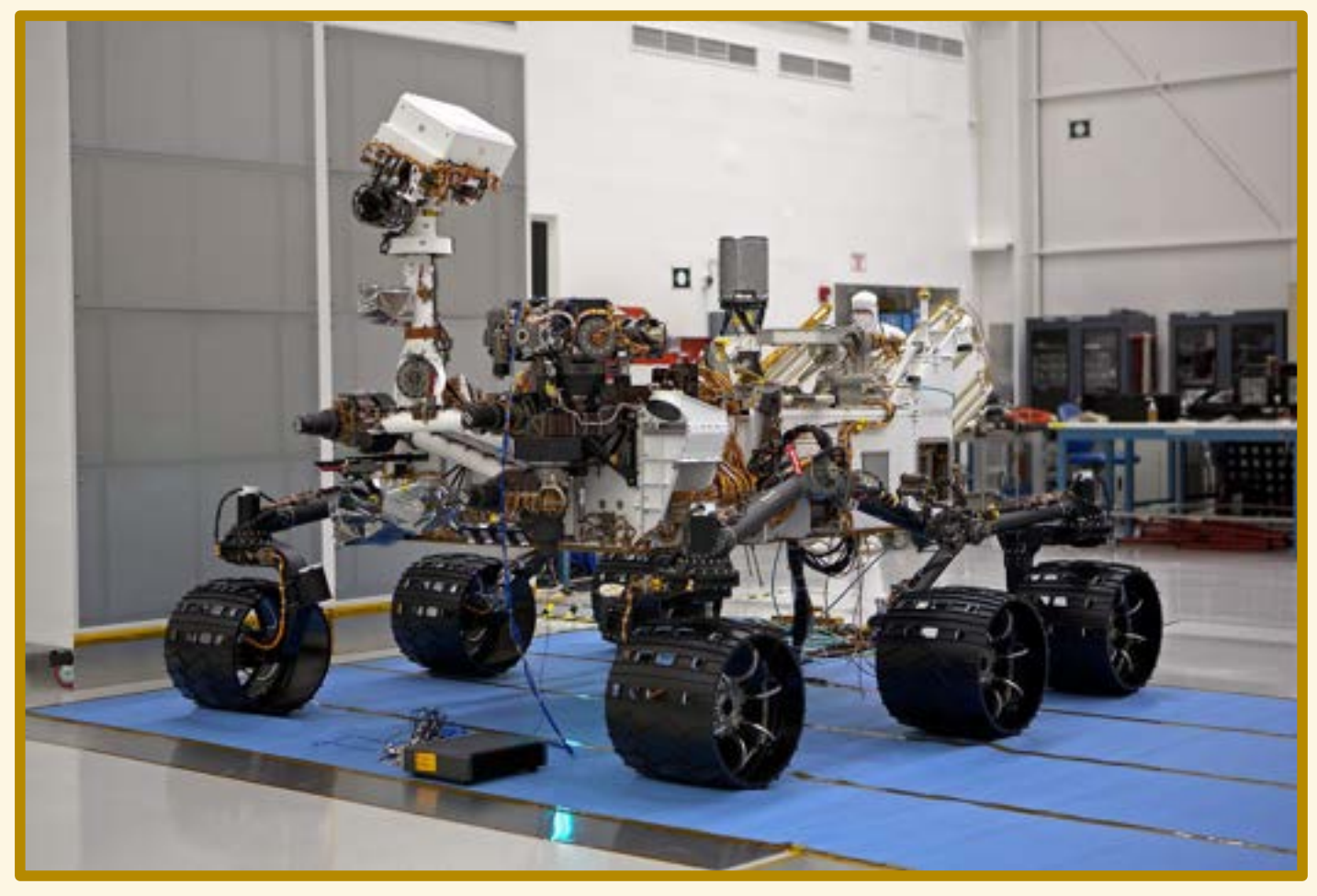

By NASA - http://photojournal.jpl.nasa.gov/catalog/PIA14309, Public Domain, https://commons.wikimedia.org/w/index.php?curid=17465432

#### Ambiente Hambiente

#### Ambiente Hambiente

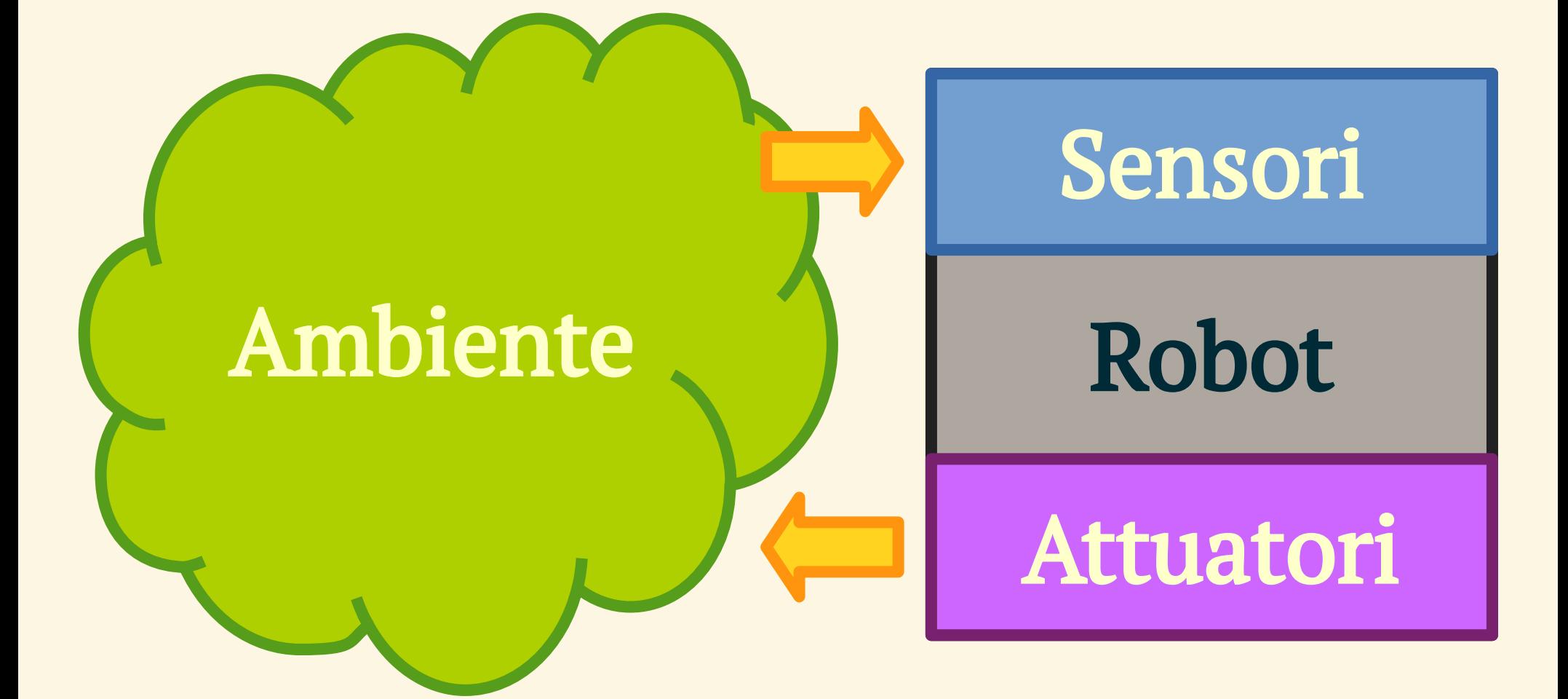

#### Ambiente

#### Sensori

#### Controllo

Attuatori

## Ambiente Sensori Controllo Attuatori

#### mBot

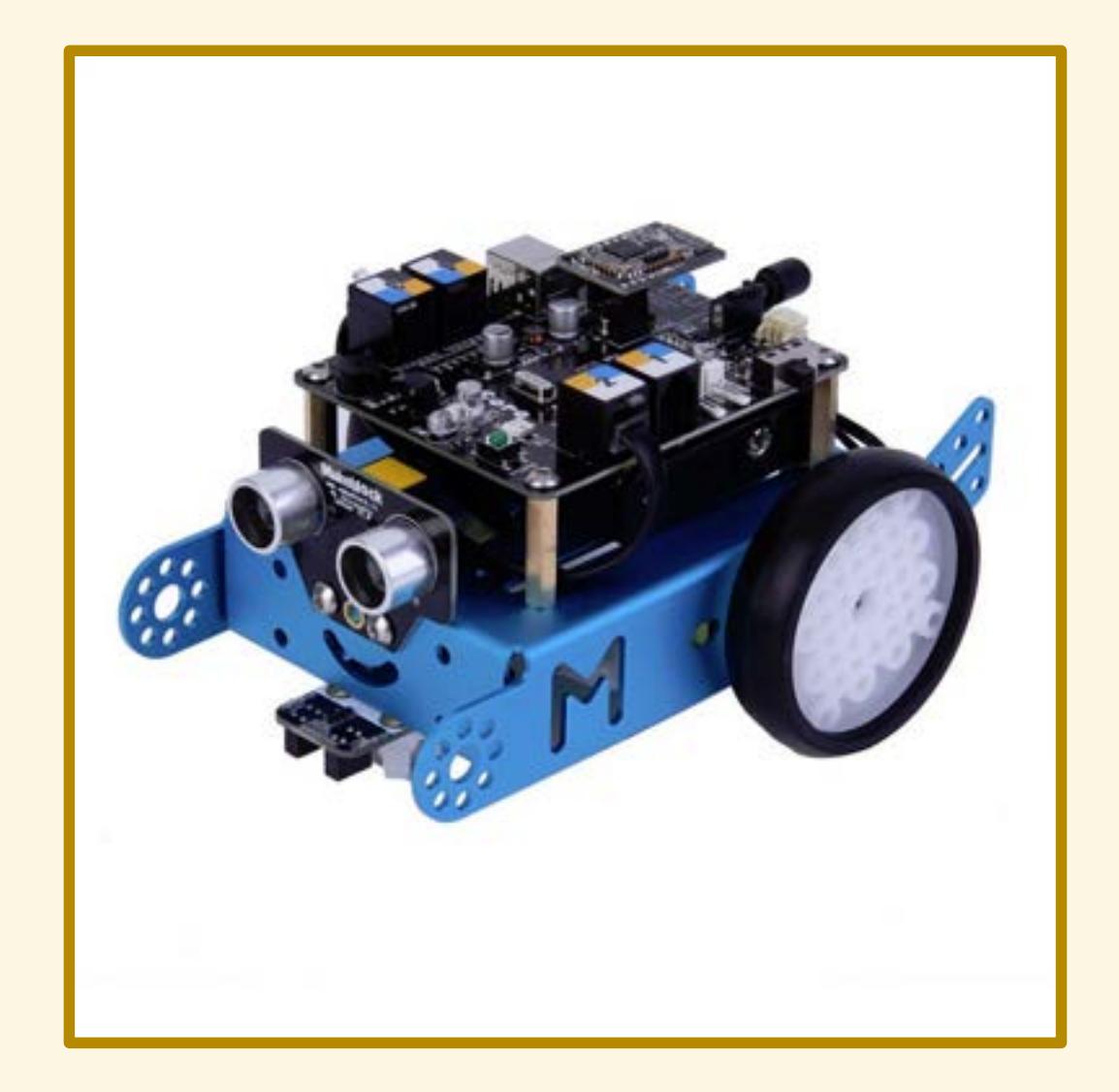

### SENSORI

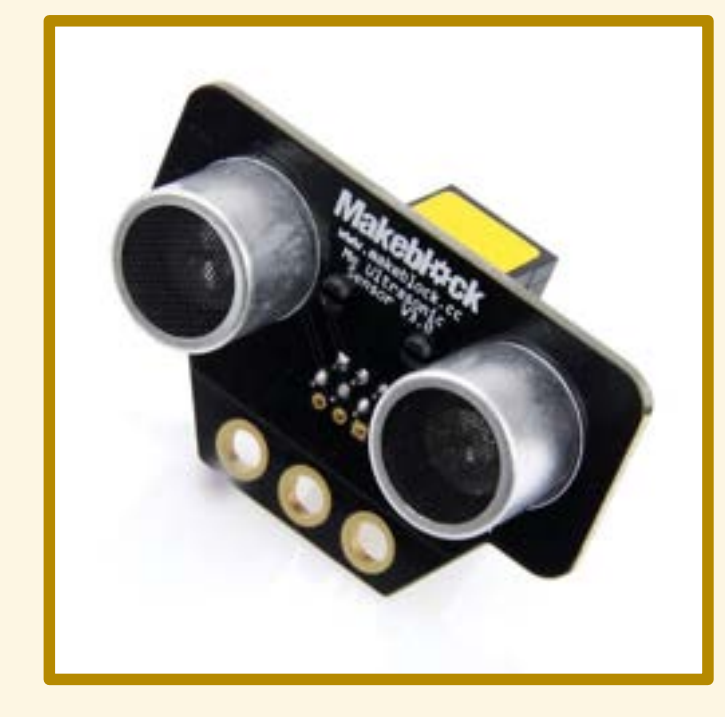

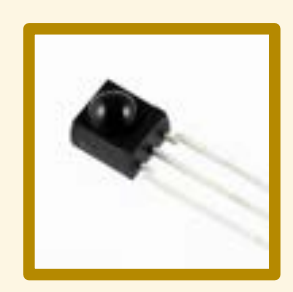

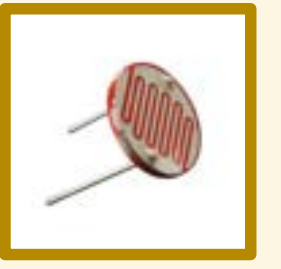

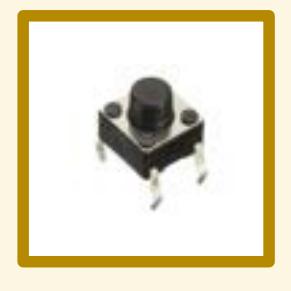

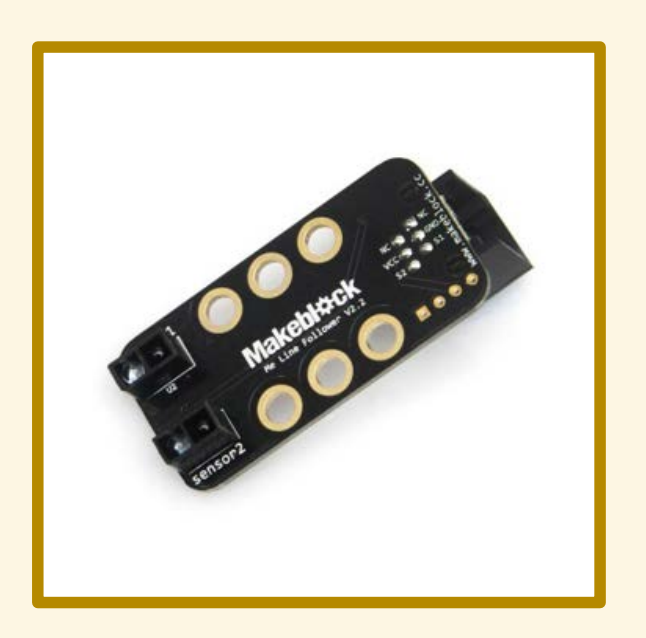

### ATTUATORI

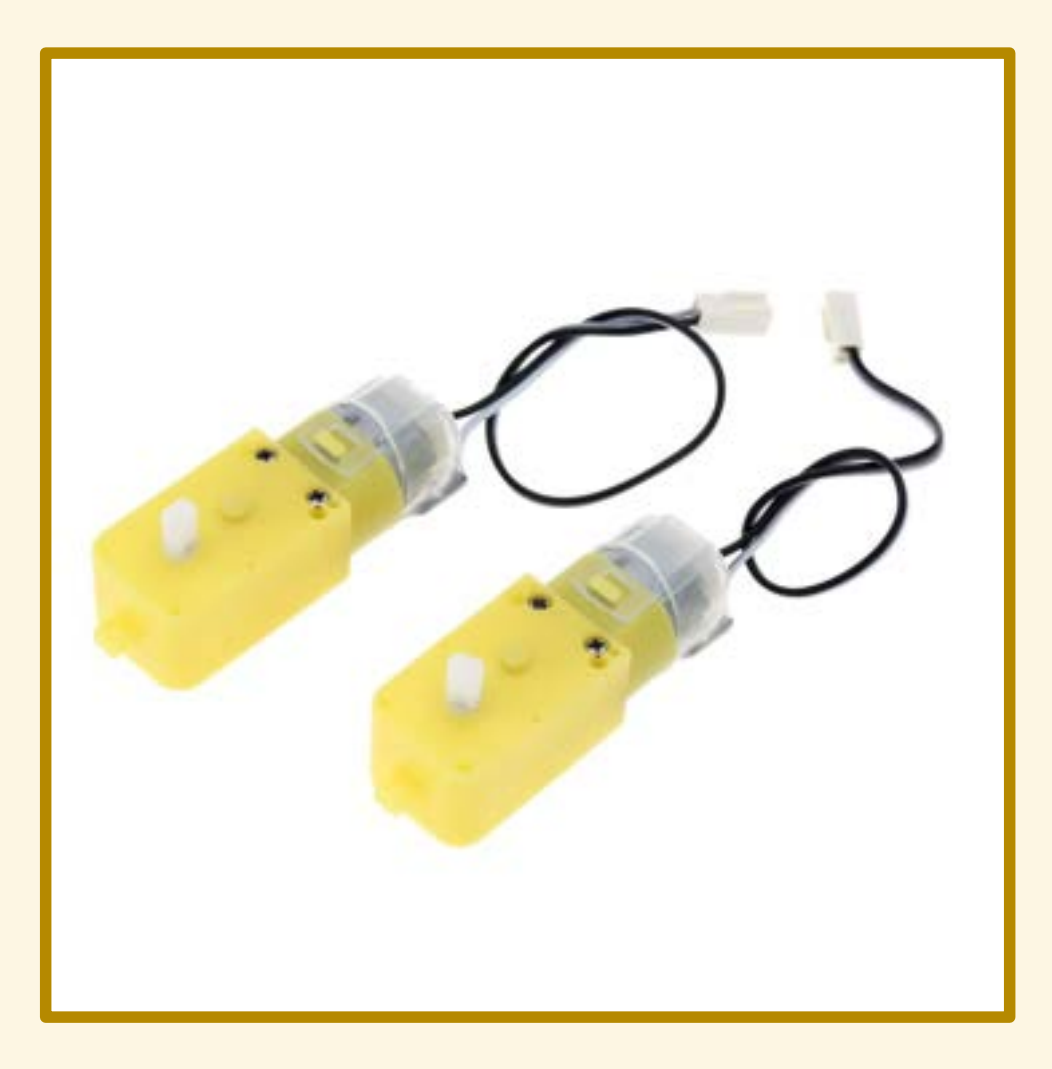

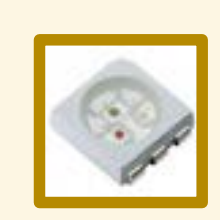

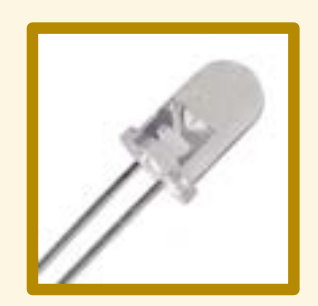

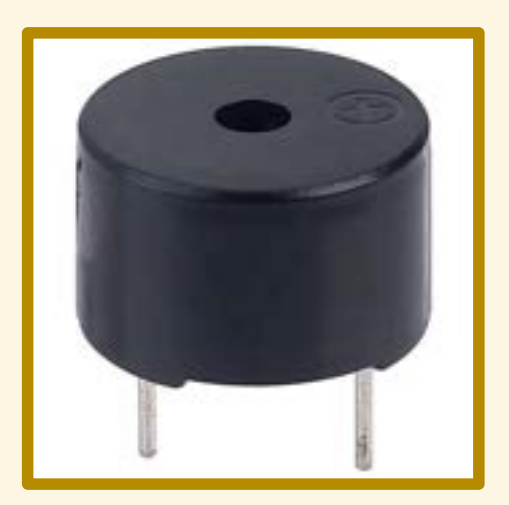

### CONTROLLO

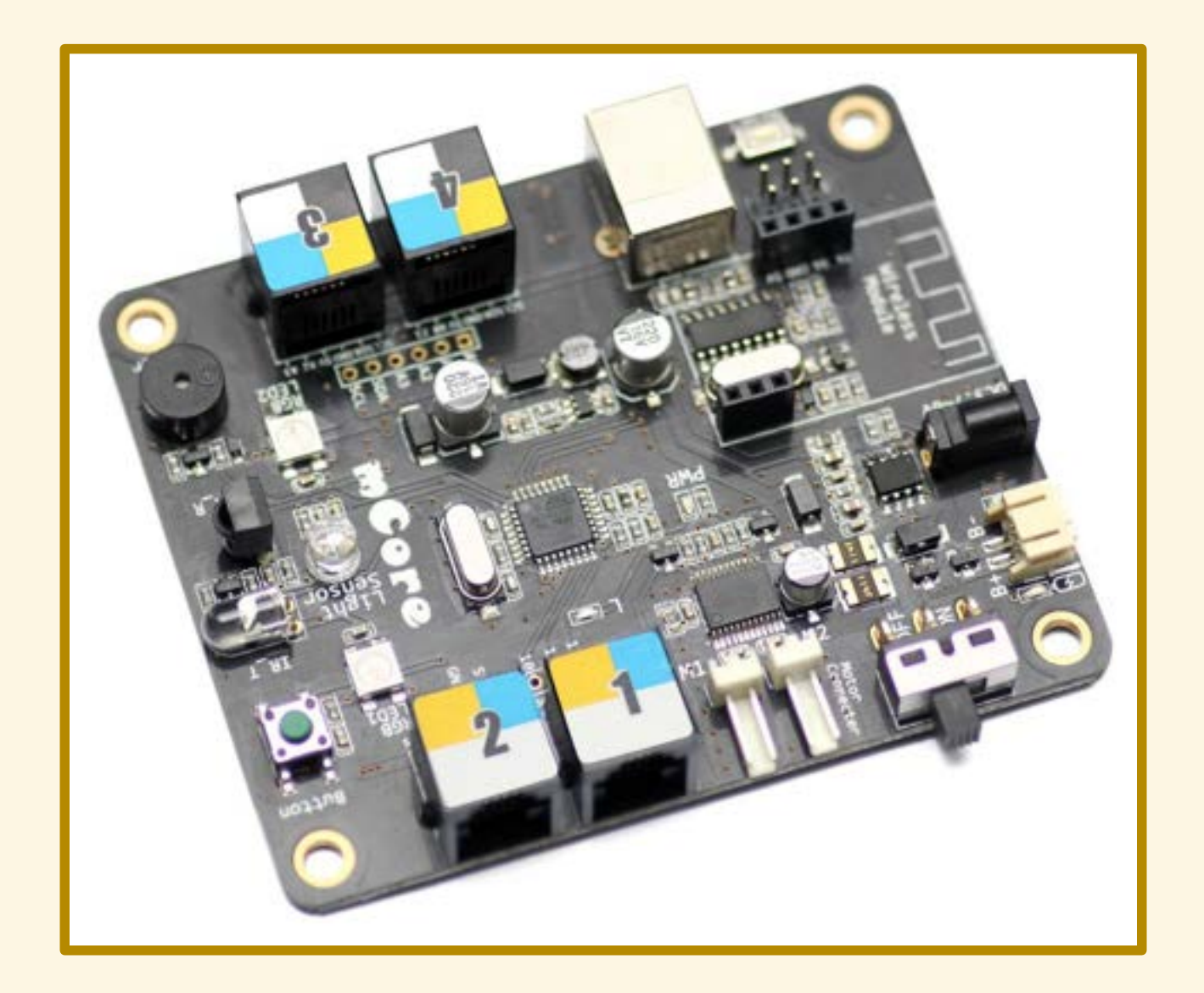

#### **ARDUINO**

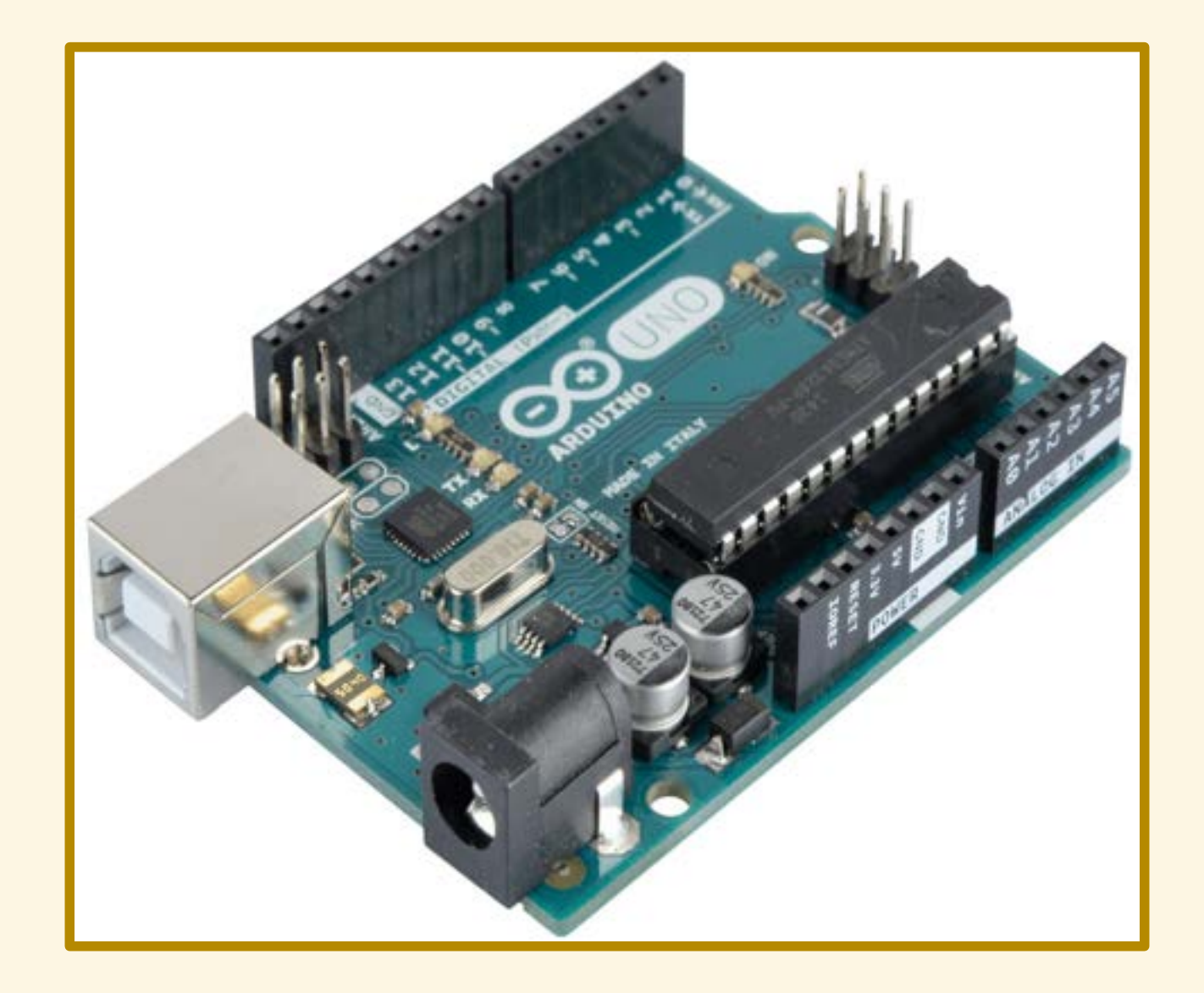

#### mCore

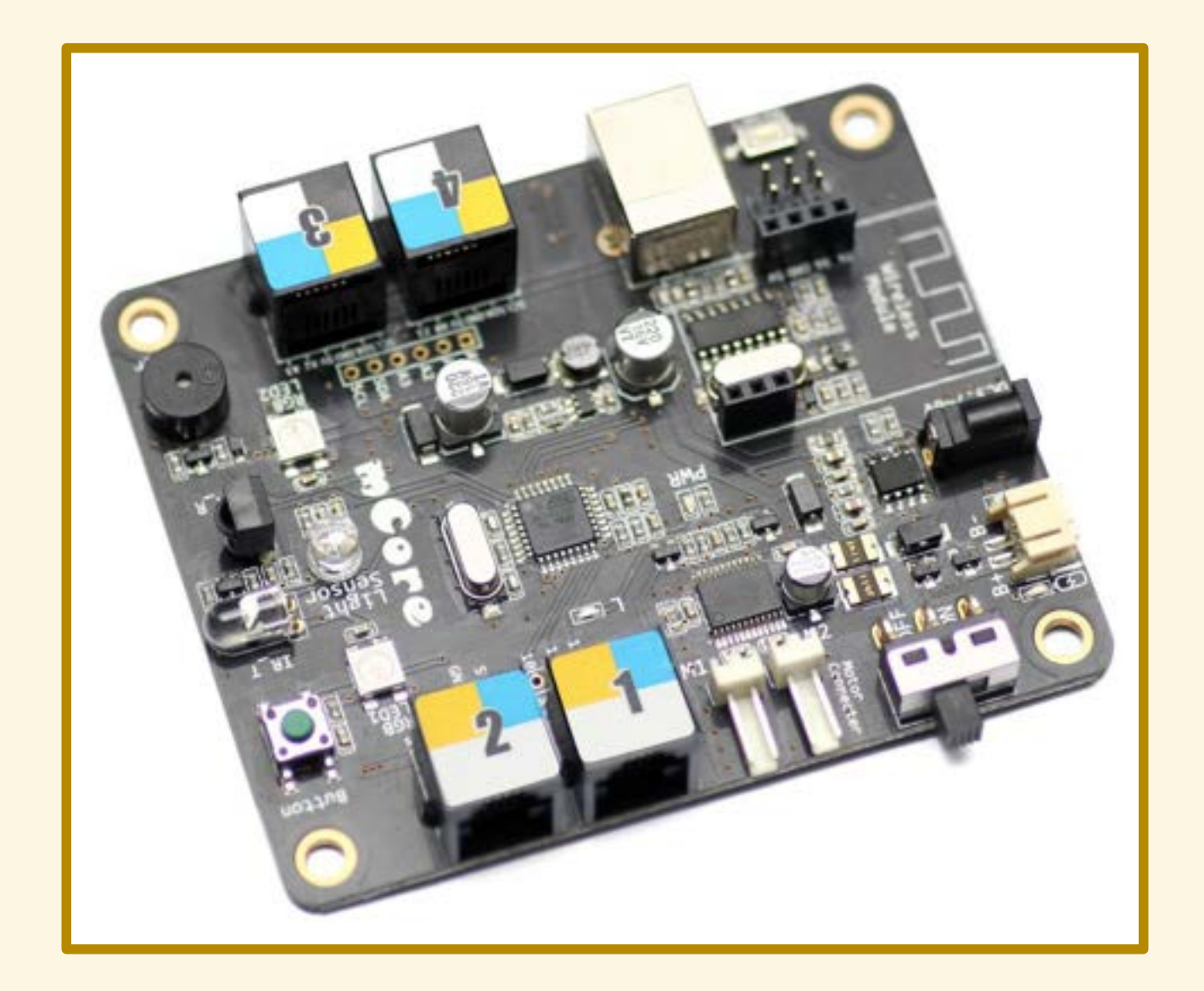

#### ALIMENTAZIONE

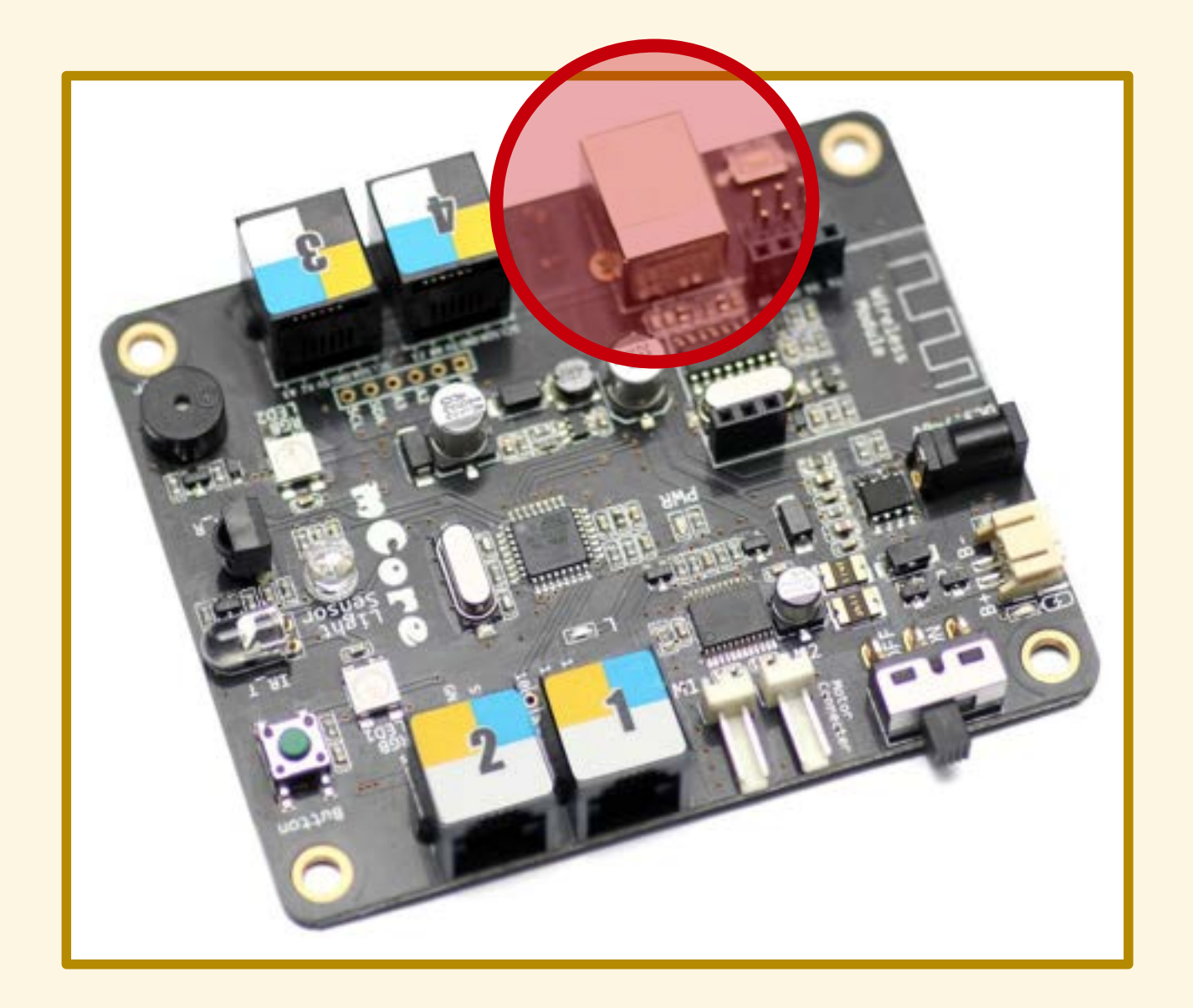

### INTERRUTTORE

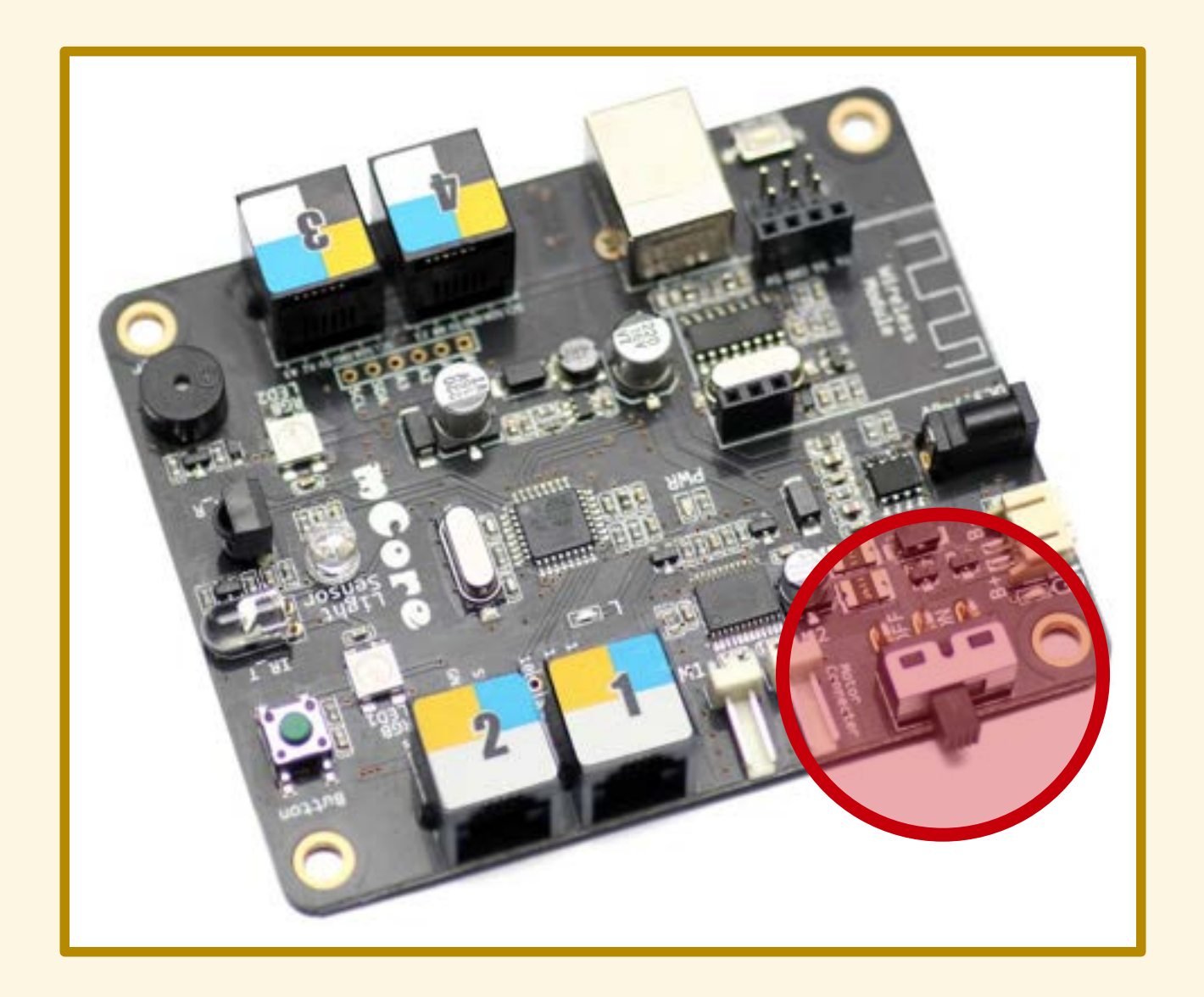

### SPIA ACCENSIONE

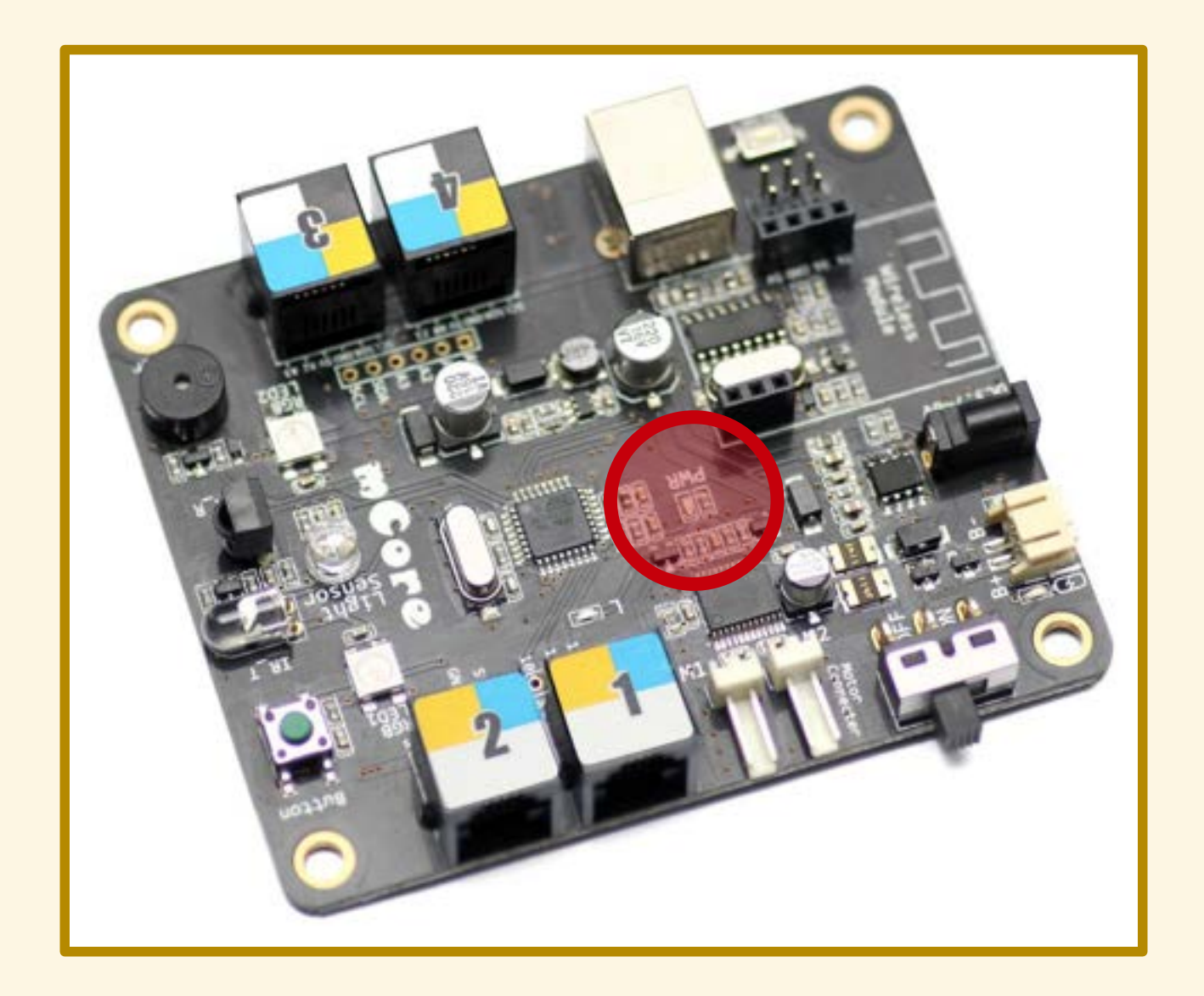

### PRESA PACCO BATTERIE

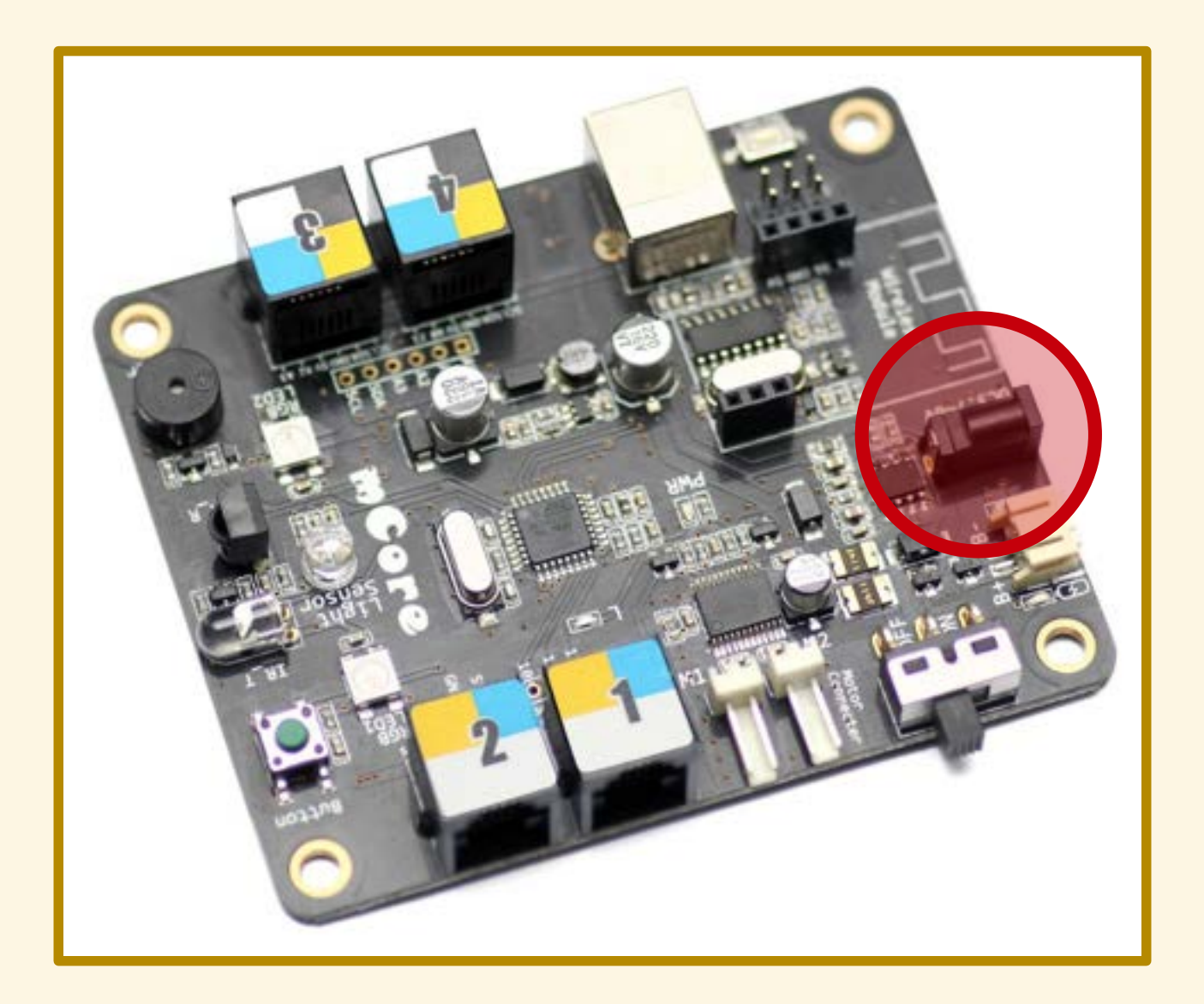

## PRESA BATTERIA AL LITIO

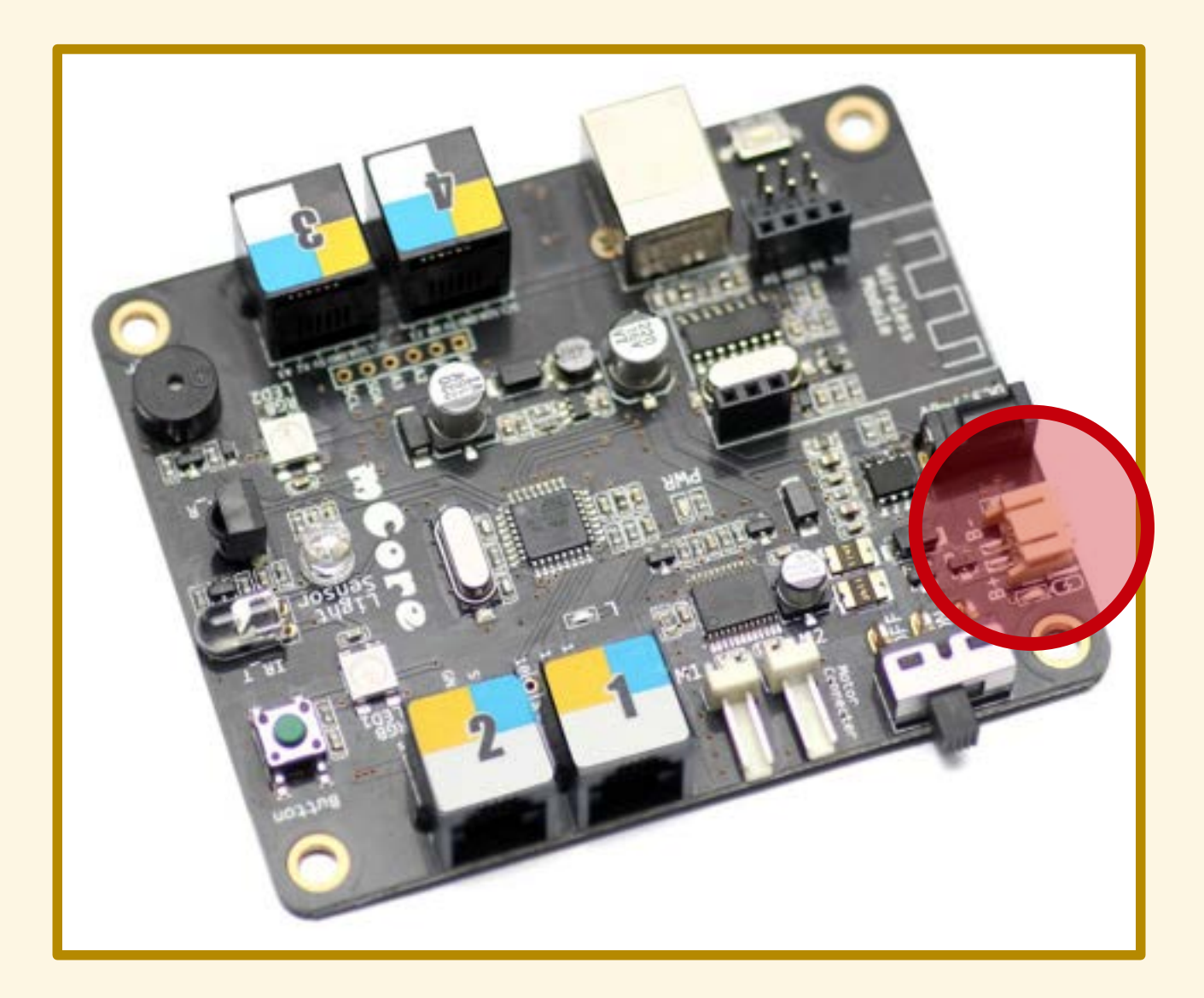

### MODULO Bluetooth/WiFi

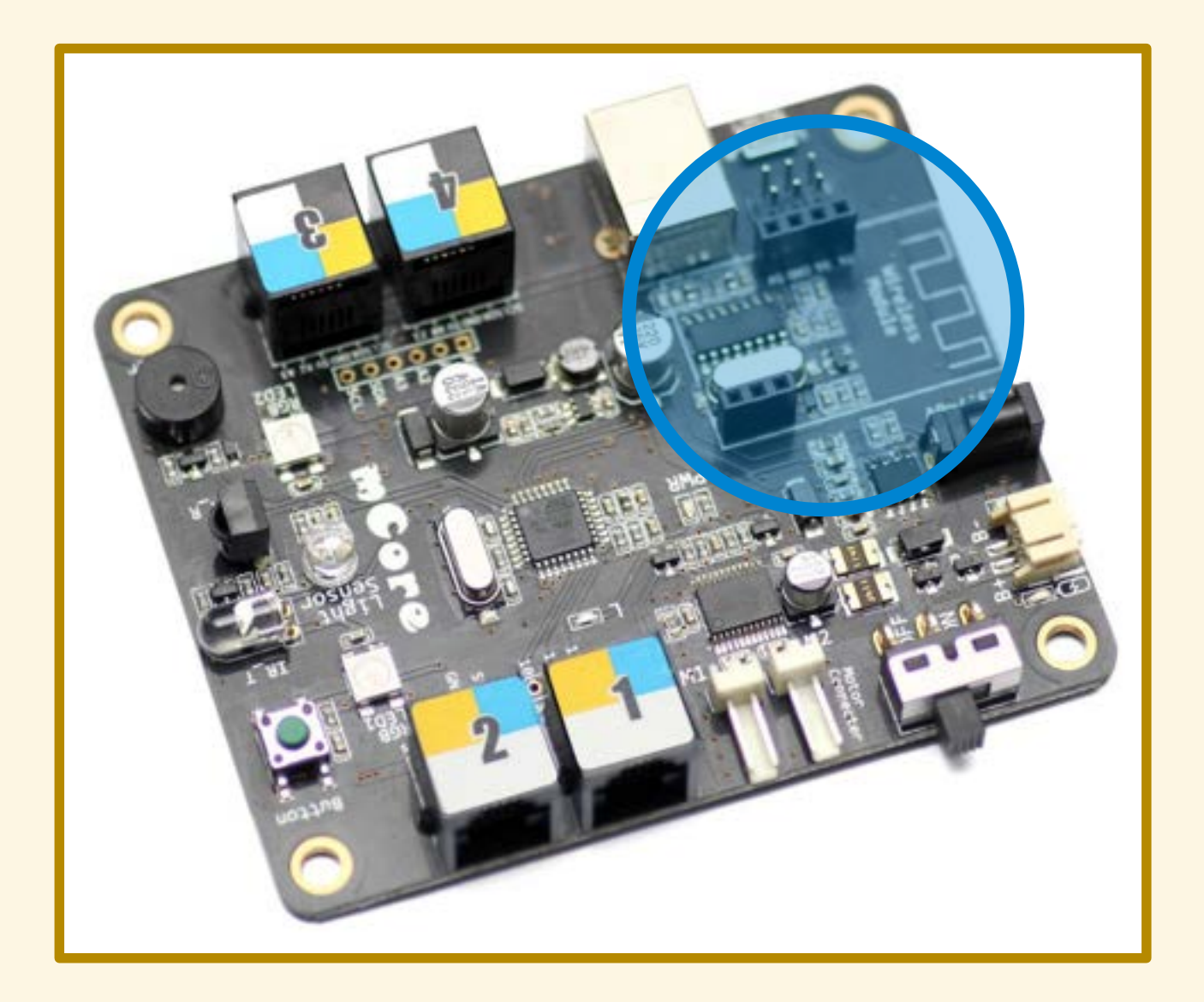

Accendo il computer...

#### Accendo il computer Collego il cavo USB al computer...

Accendo il computer Collego il cavo USB al computer Collego il cavo USB a mCore...

Accendo il computer Collego il cavo USB al computer Collego il cavo USB a mCore Porto l'interruttore su ON...

Accendo il computer Collego il cavo USB al computer Collego il cavo USB a mCore Porto l'interruttore su ON

... la spia di accensione si accende!

### PROGRAMMAZIONE

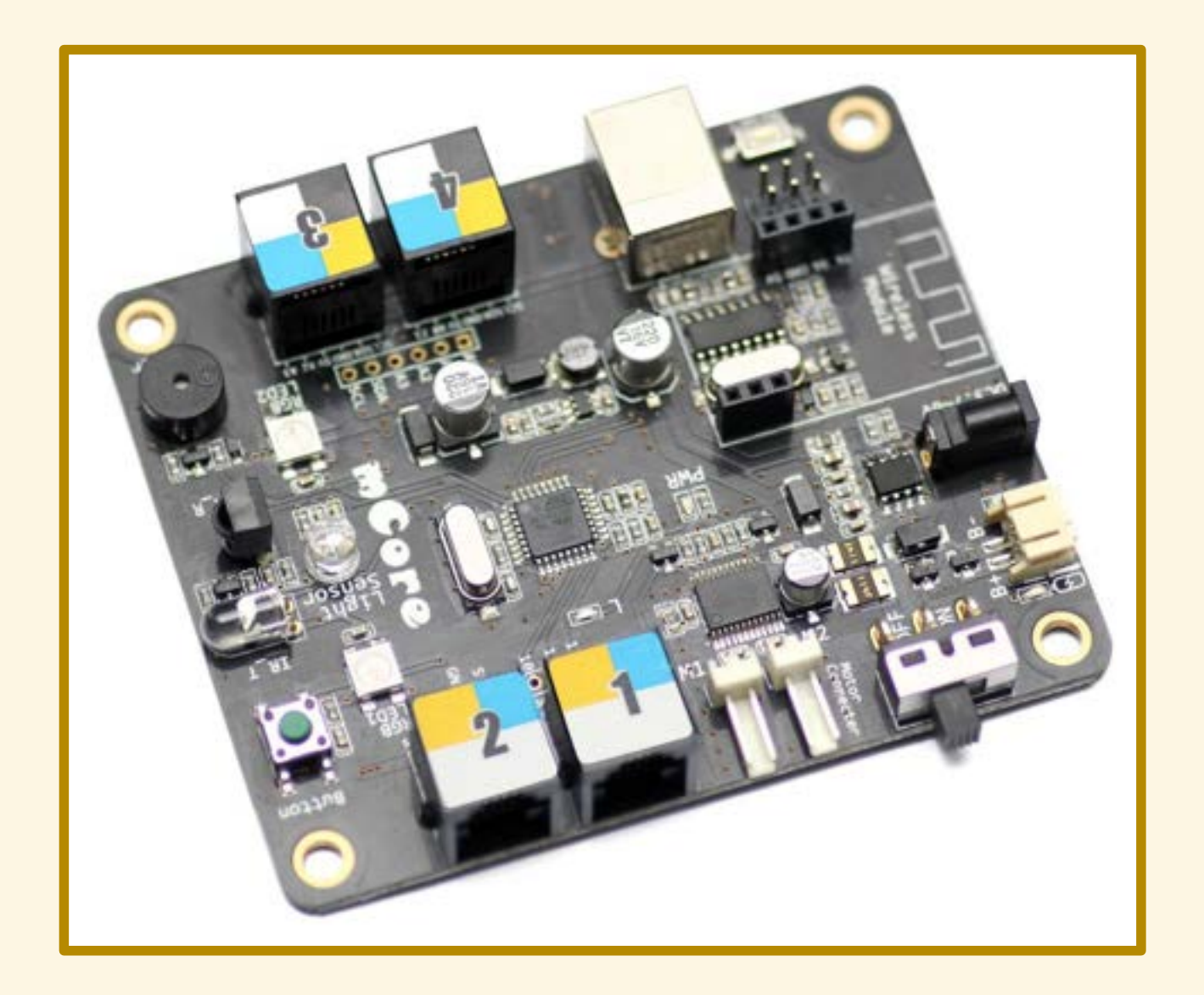
#### mBlock

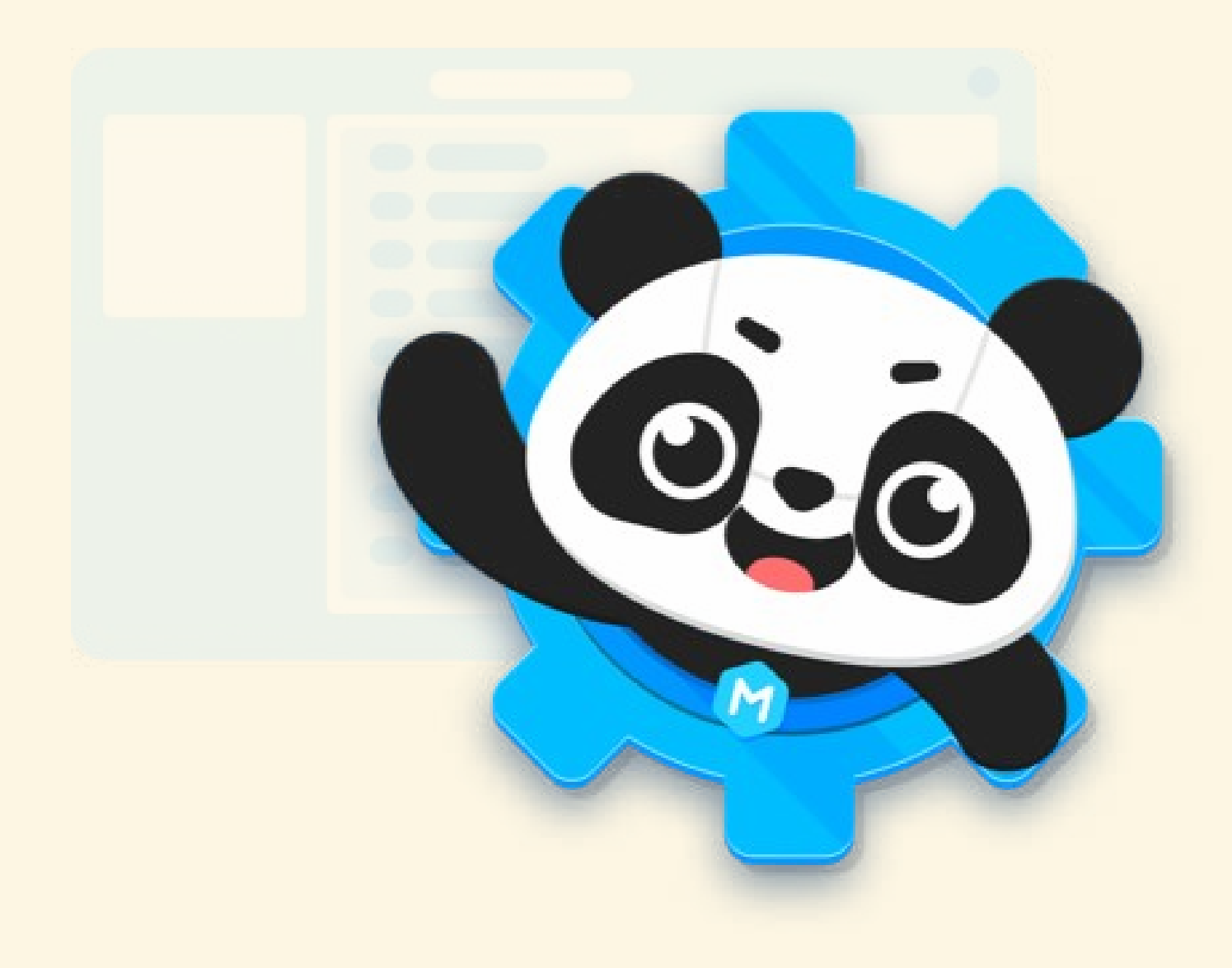

#### PROGRAMMA n. 1

Accendere i due led di rosso

# LIGHT-EMITTING DIODE

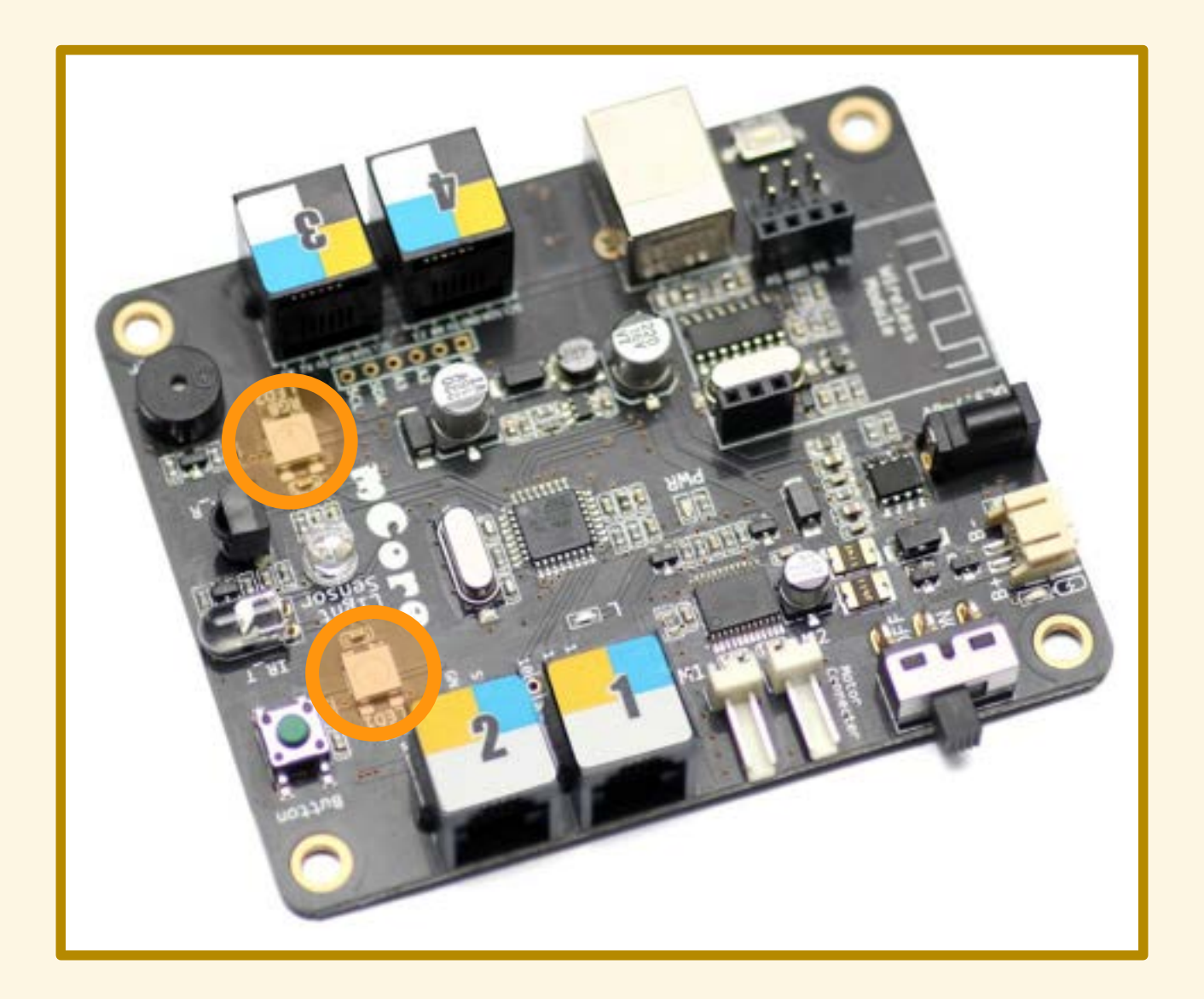

Collego mCore al computer...

Collego mCore al computer Avvio il programma mBlock...

Collego mCore al computer Avvio il programma mBlock Connetto la scheda al programma...

Demo!

#### PROGRAMMA n. 1

Accendere i led di rosso

## PROGRAMMA n. 1

Demo!

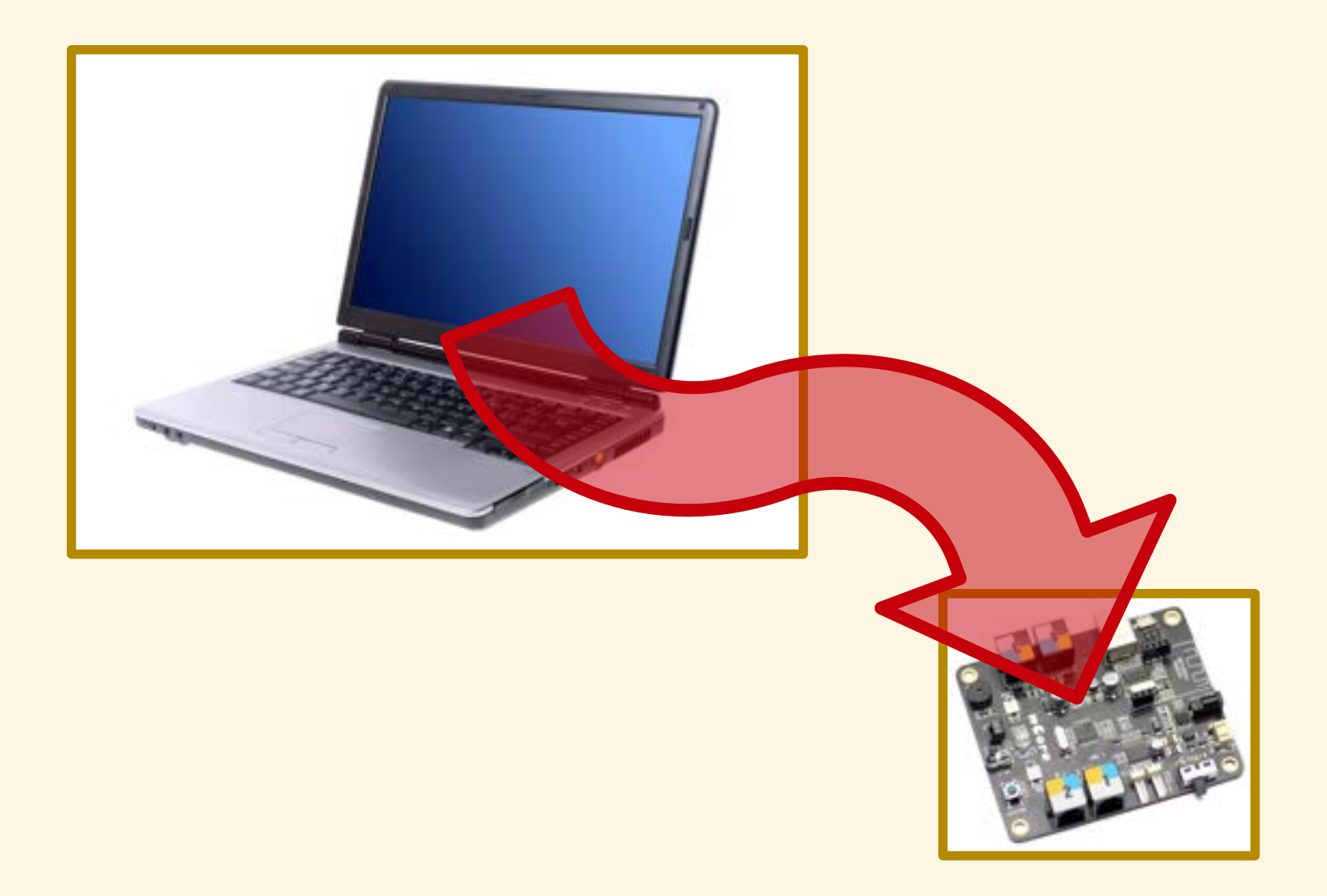

Demo!

#### Fase 1: compilazione

#### Fase 1: compilazione

Fase 2: trasferimento

Spengo mCore...

**Spengo mCore** Riaccendo mCore...

**Spengo mCore** Riaccendo mCore

... i LED si accendono!

Spengo mCore Riaccendo mCore

… i LED si accendono!

Il programma è salvato in mCore.

## ATTENZIONE!

Quando spengo (o scollego) mCore...

## **ATTENZIONE!**

Quando spengo (o scollego) mCore...

...devo riconnettere mCore a mBlock!

#### Riduco l'intensità luminosa dei LED

Riduco l'intensità luminosa dei LED Spengo i LED dopo qualche secondo

Riduco l'intensità luminosa dei LED Spengo i LED dopo qualche secondo Faccio lampeggiare i LED

Riduco l'intensità luminosa dei LED Spengo i LED dopo qualche secondo Faccio lampeggiare i LED Faccio lampeggiare i LED alternativamente

## COLORI RGB

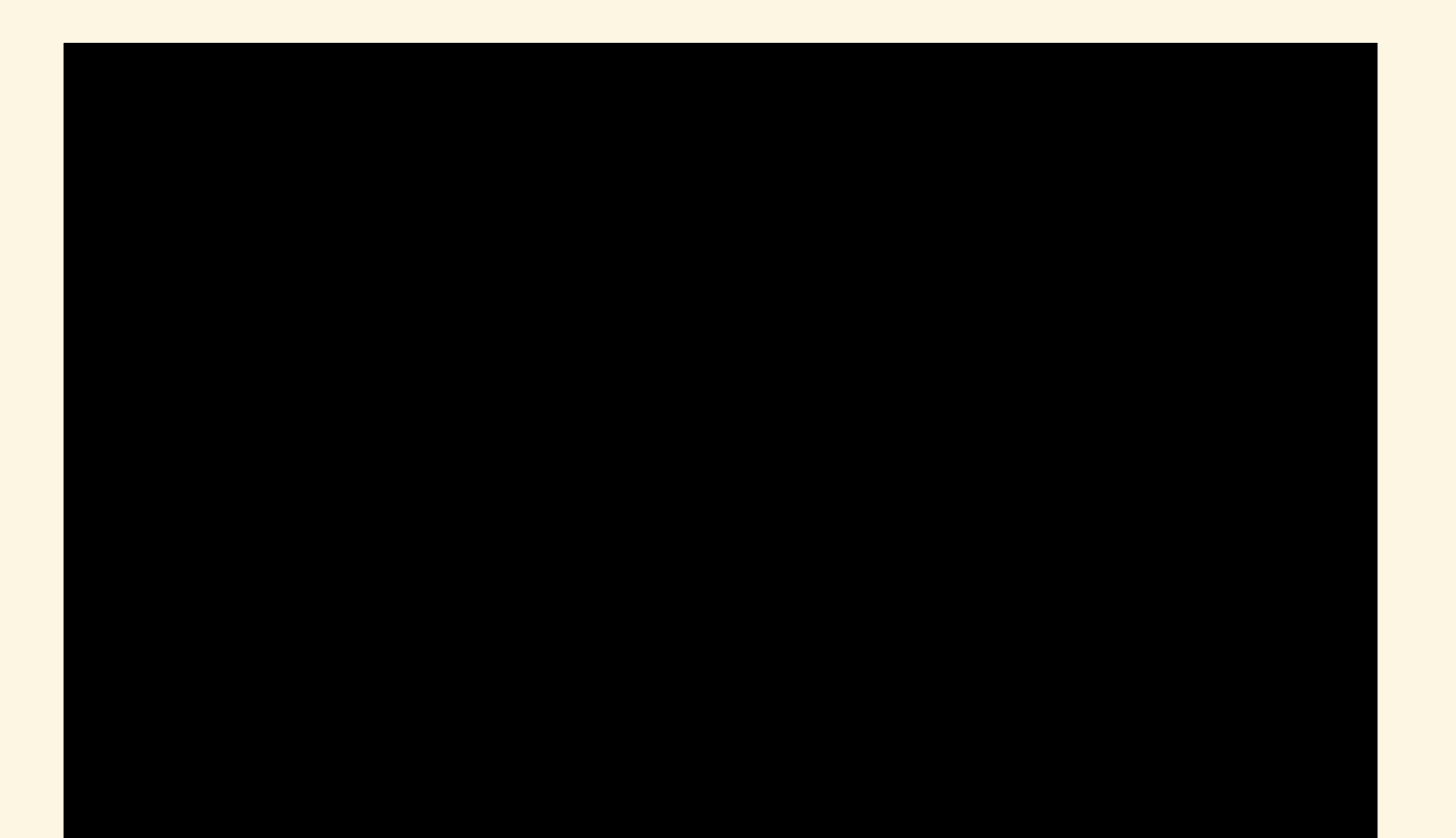

## ROSSO /R

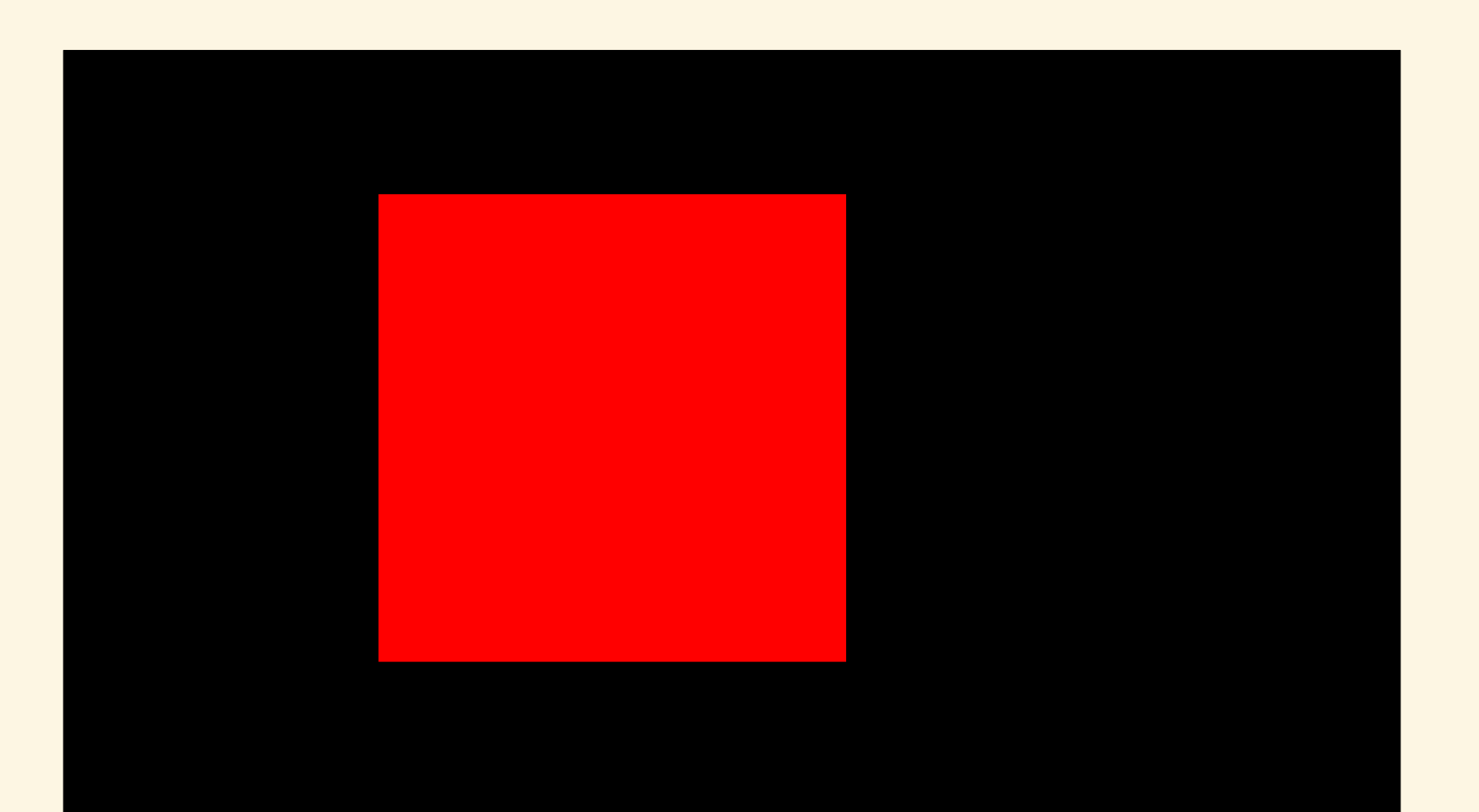

#### VERDE /G

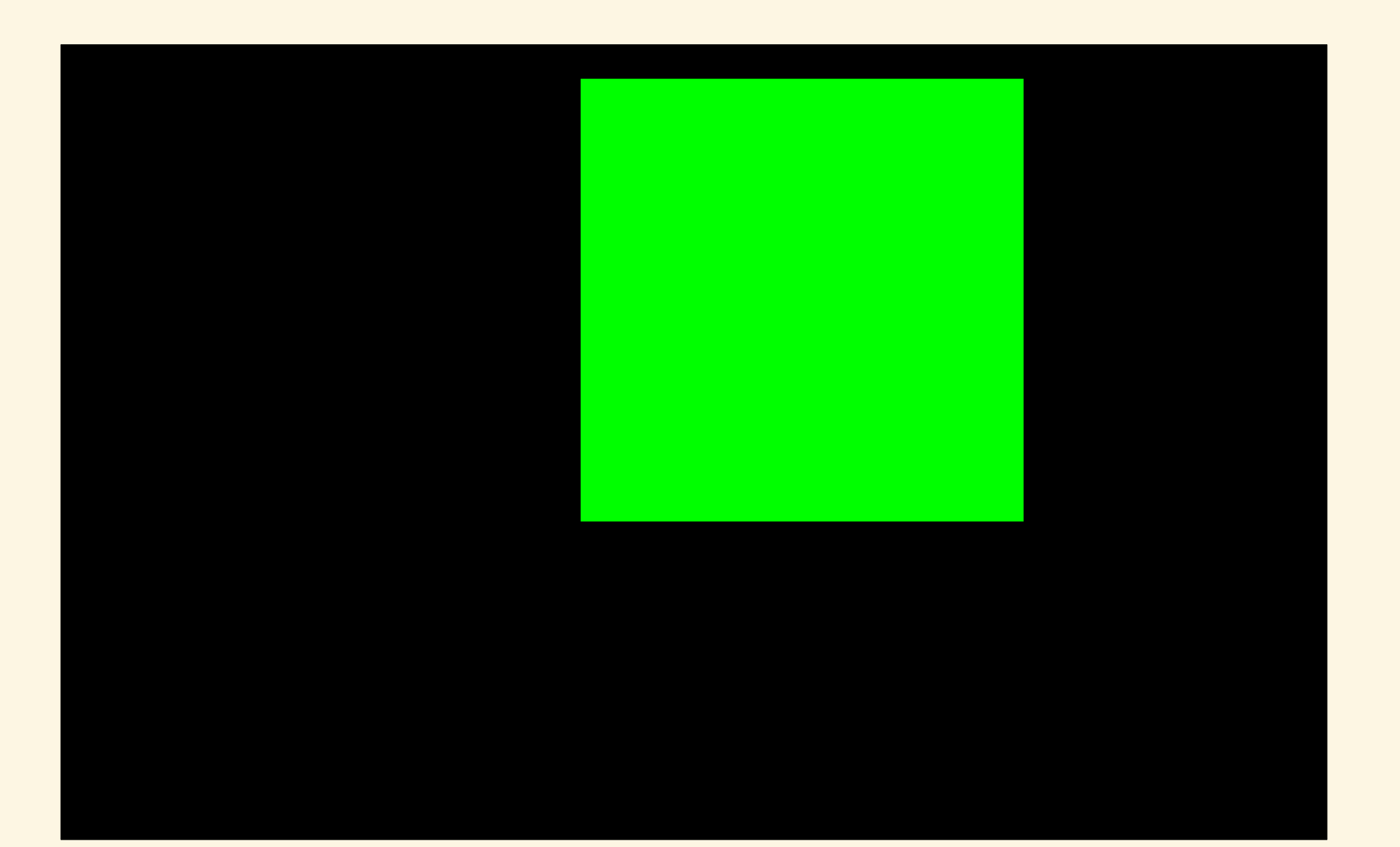

# BLU /B

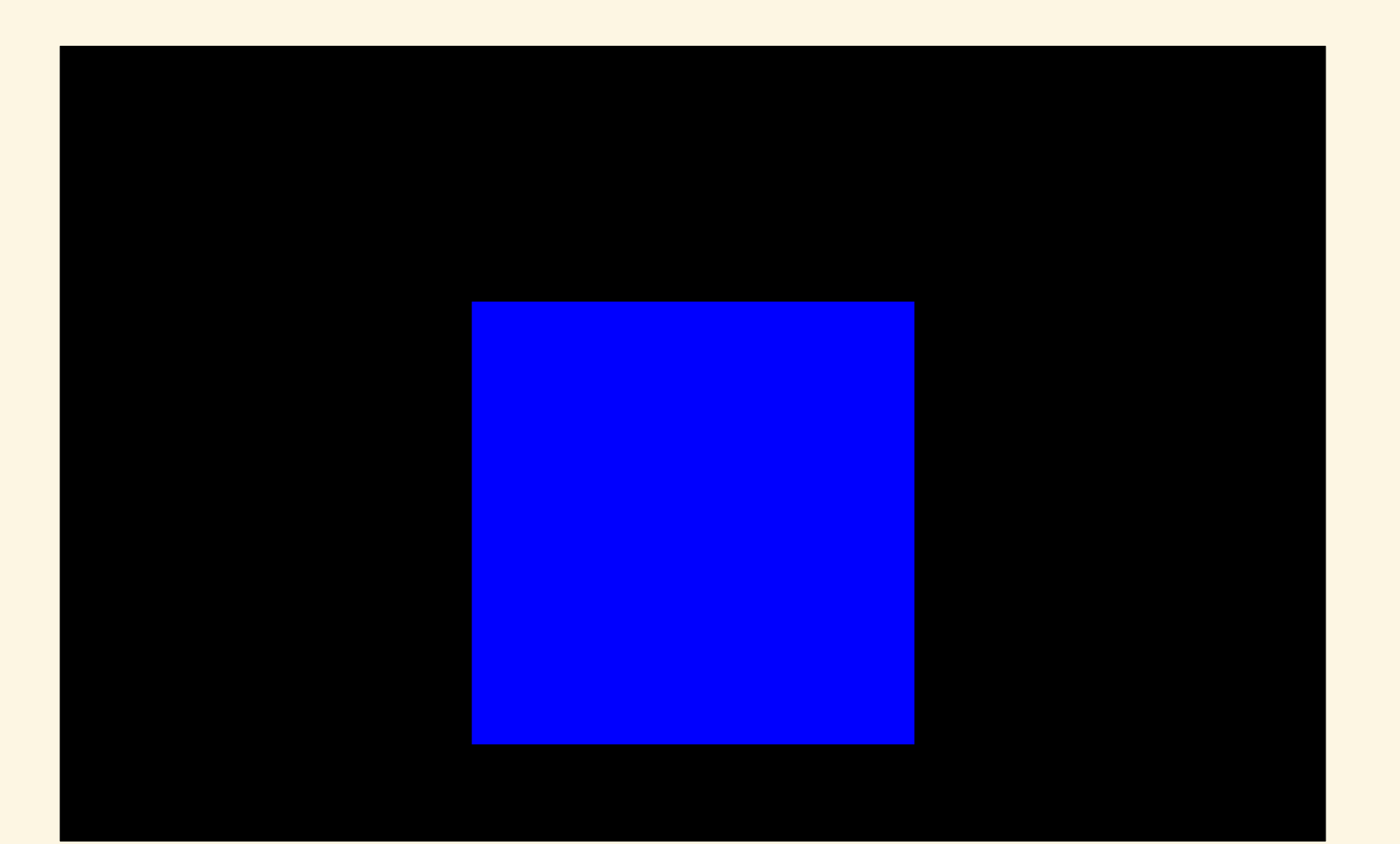

# ROSSO + VERDE

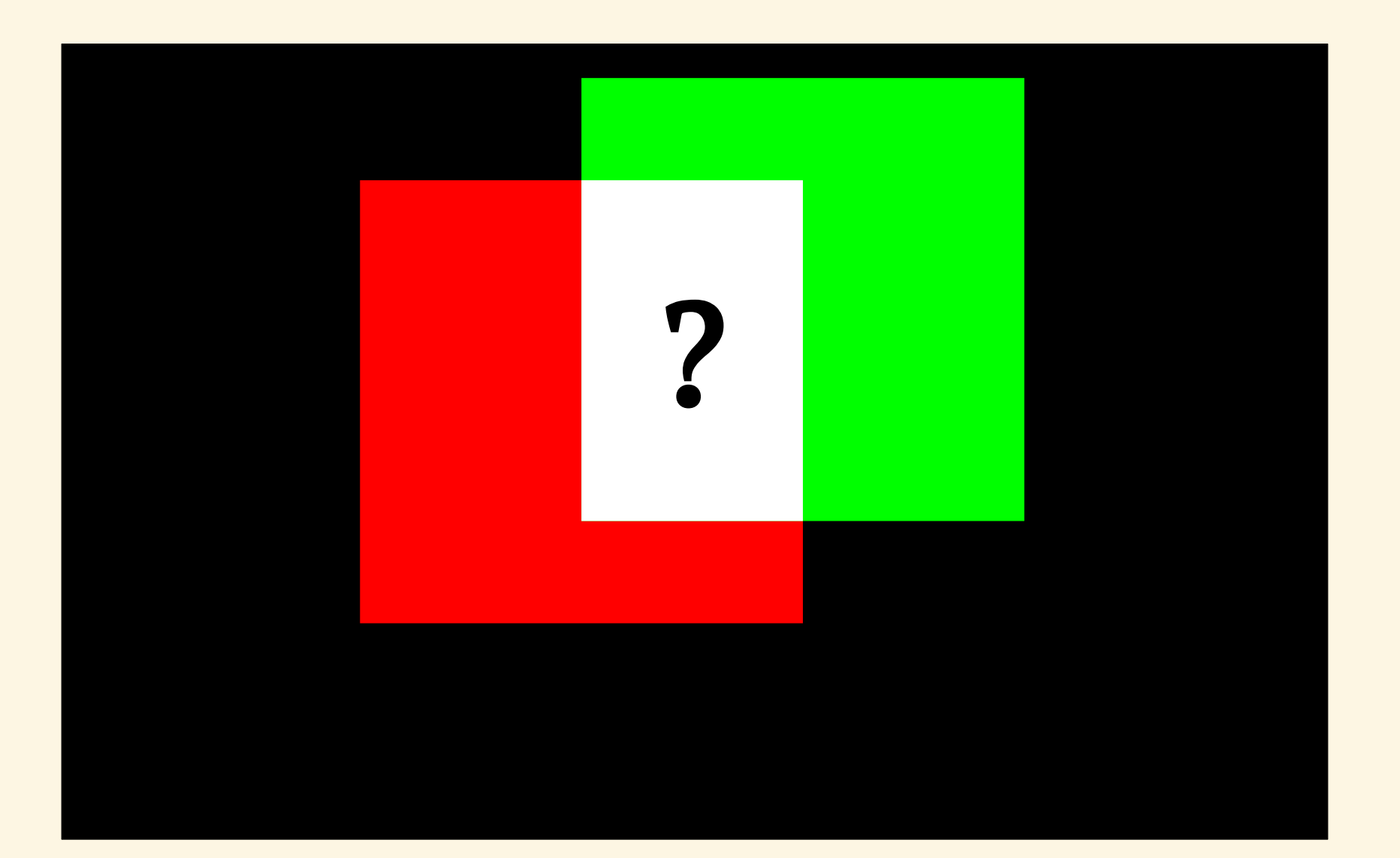

## GIALLO

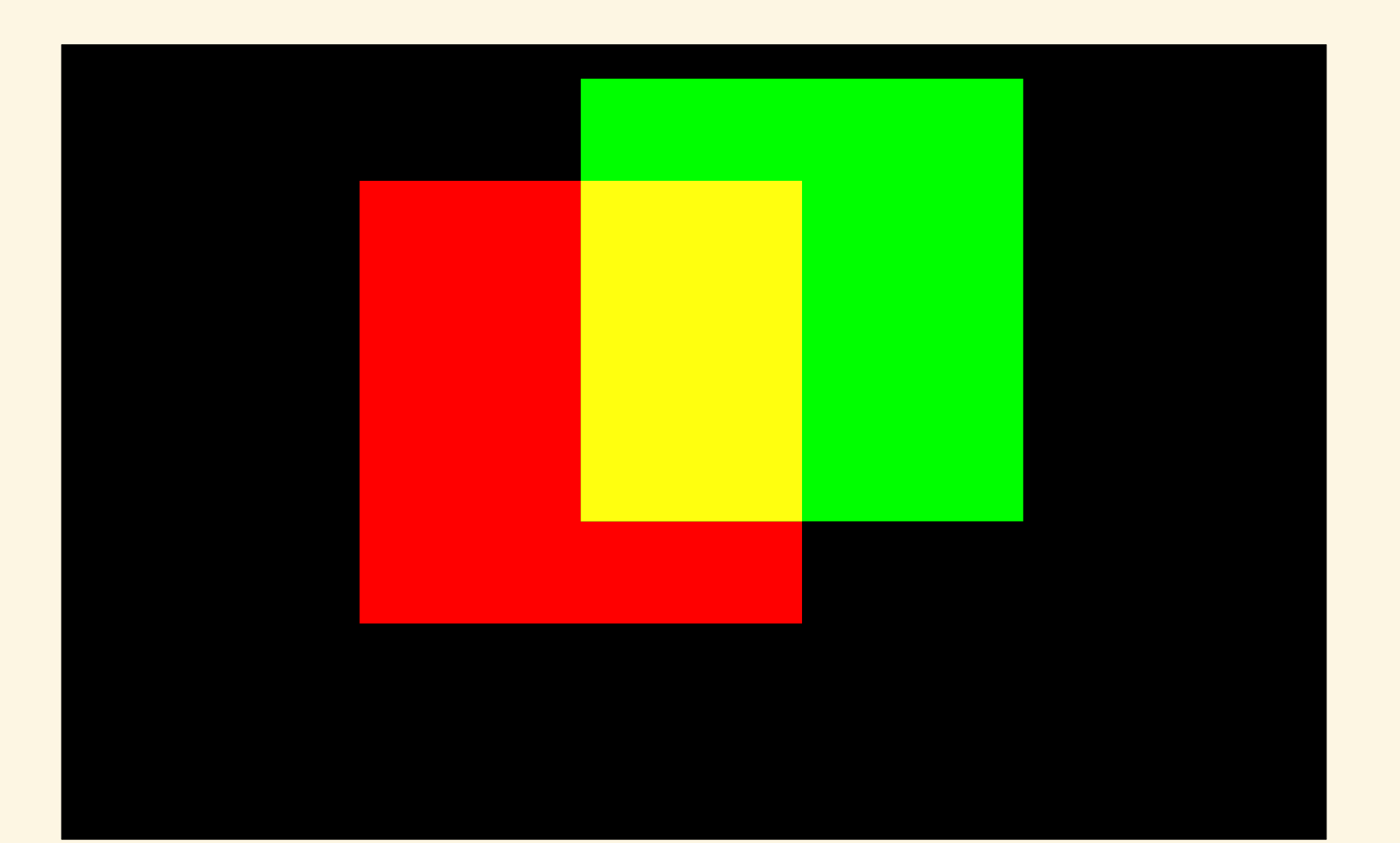

## VERDE + BLU

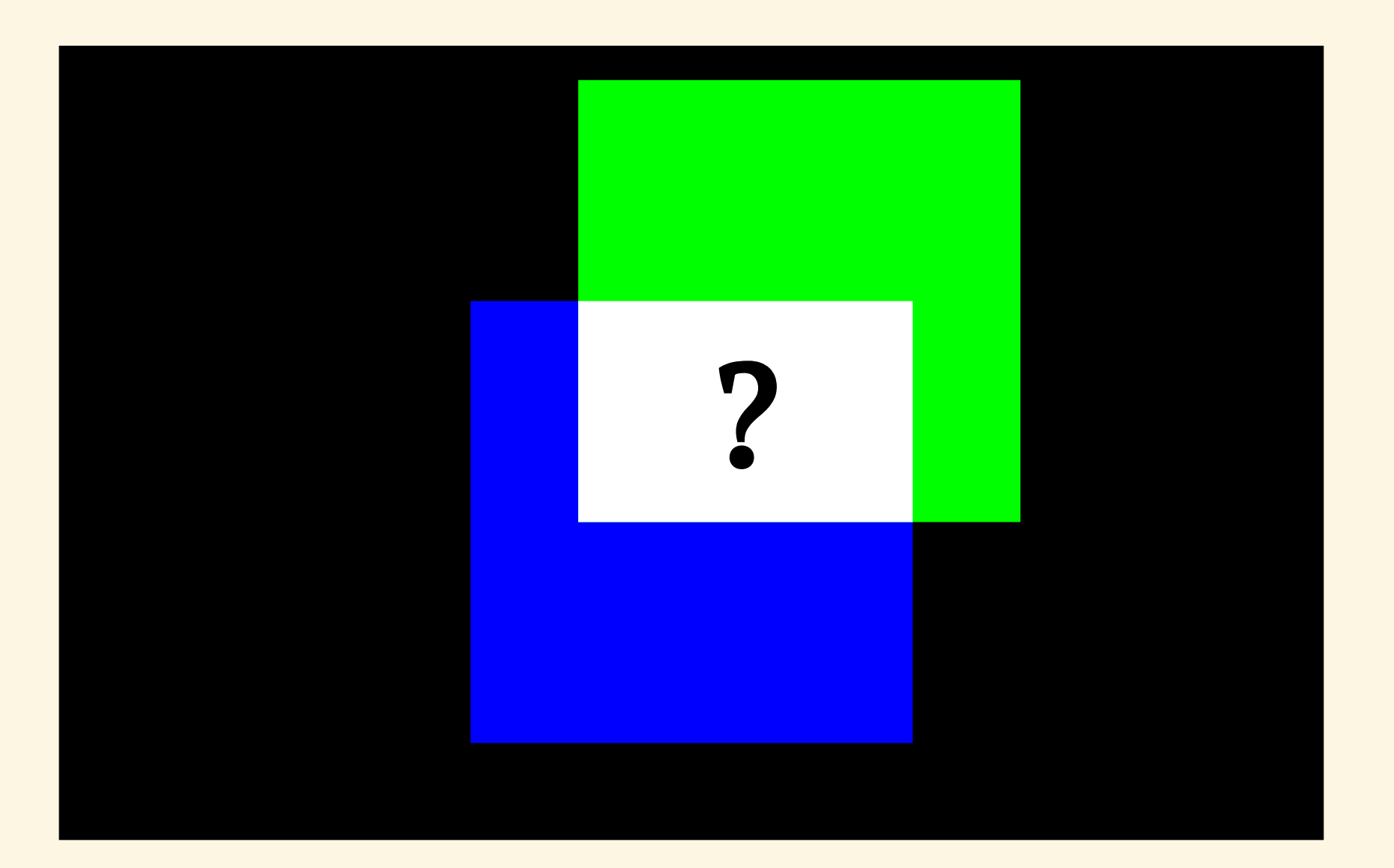

## CIANO

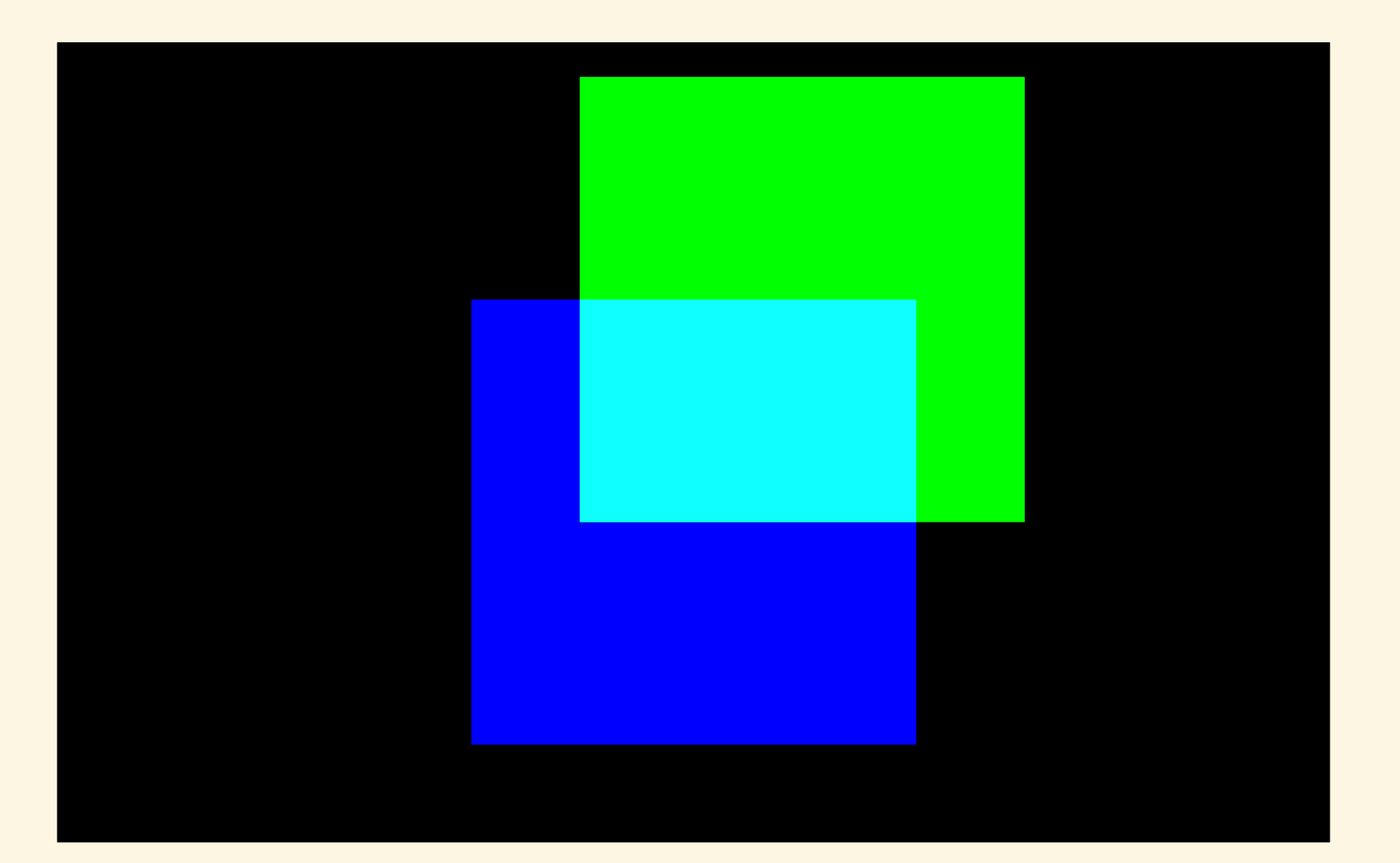

# ROSSO + BLU

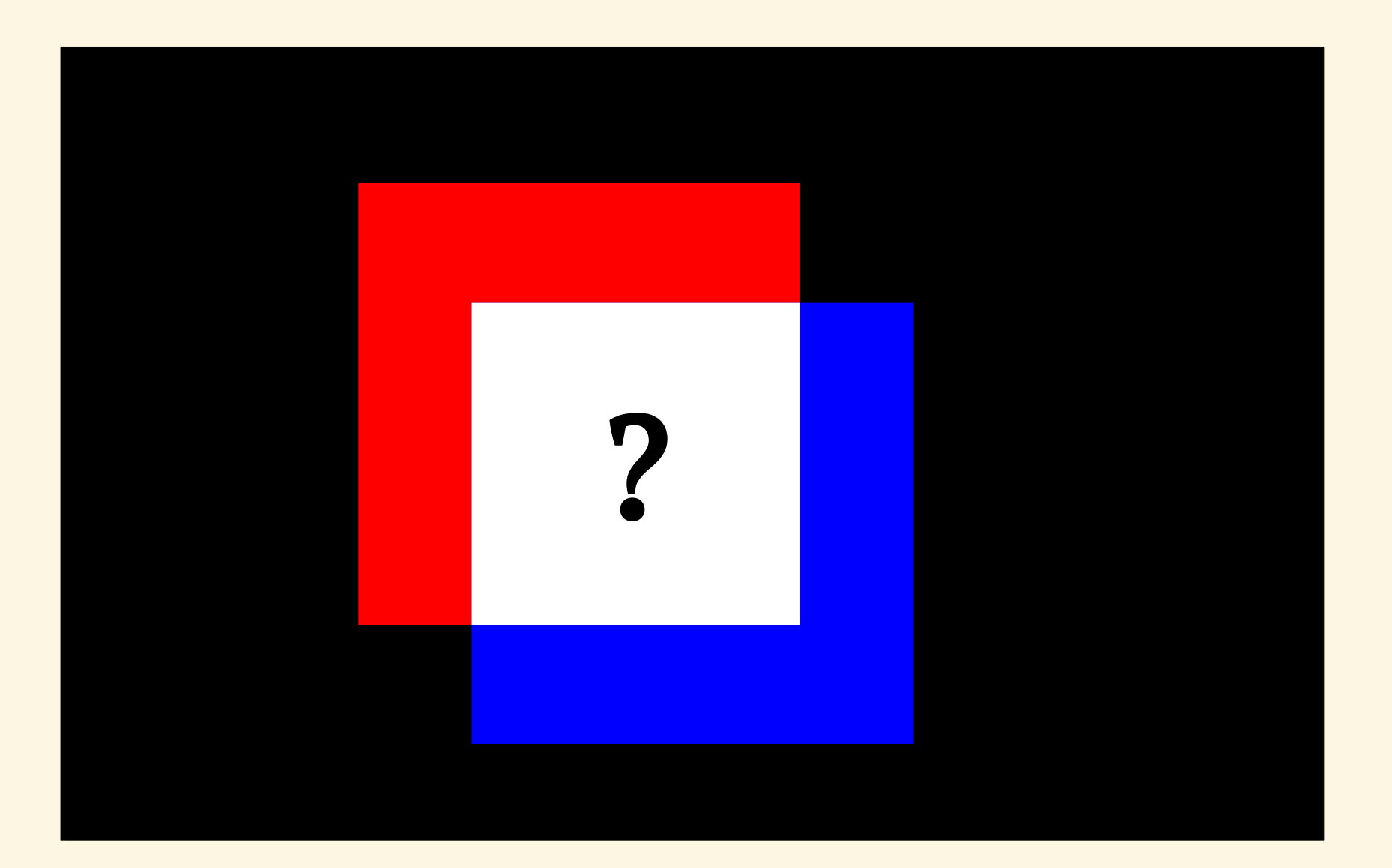

#### MAGENTA

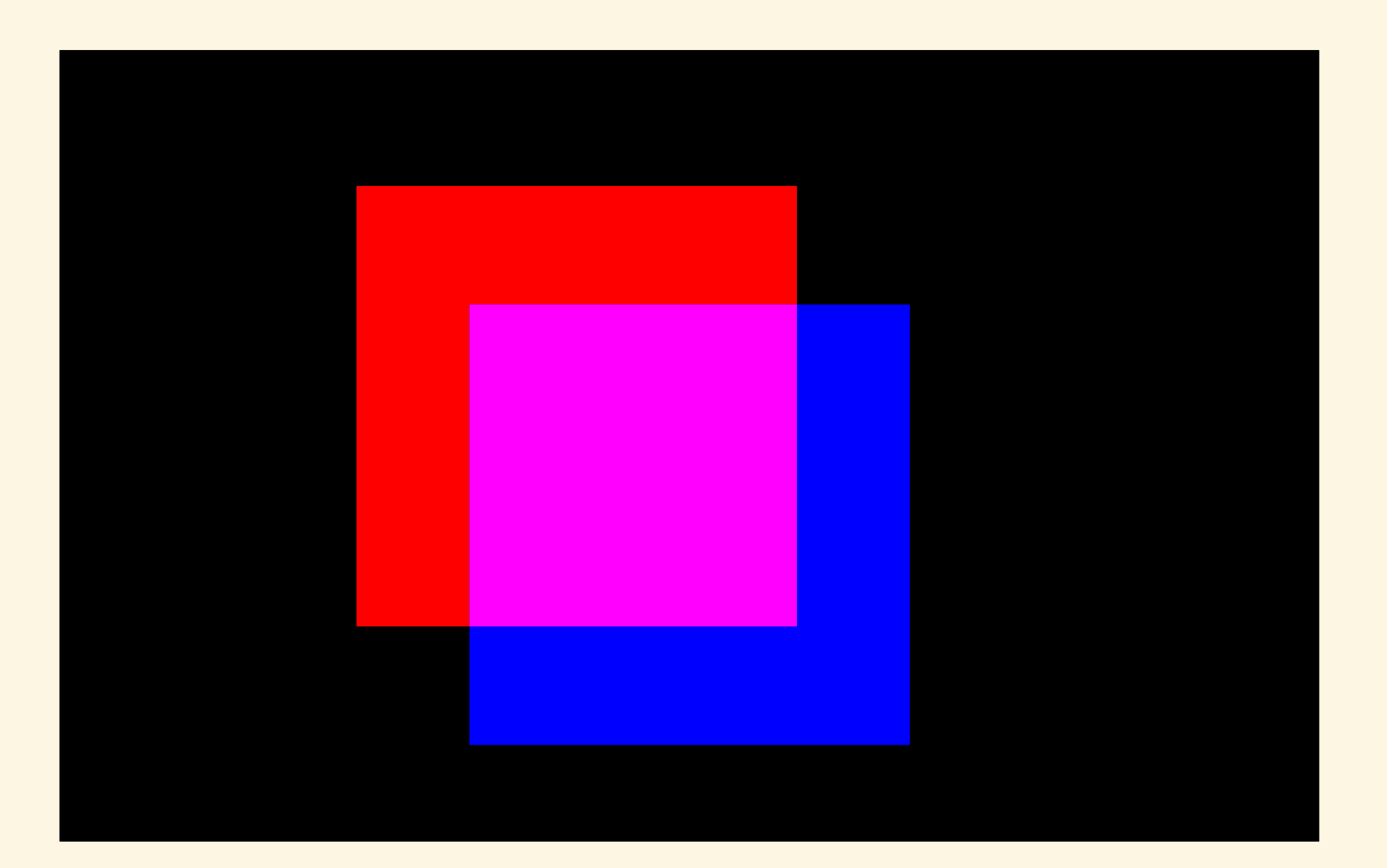

# ROSSO + VERDE + BLU

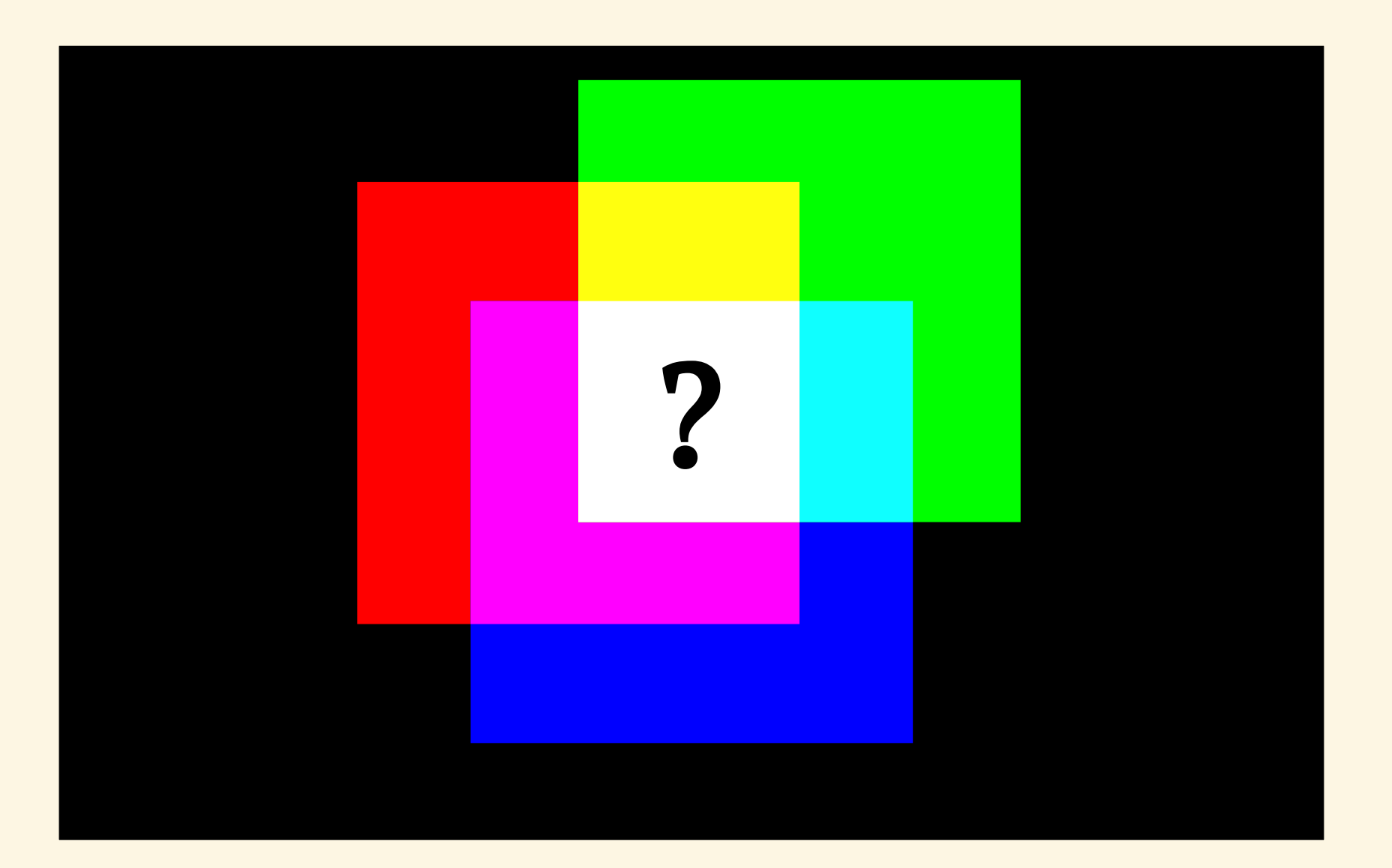

## BIANCO

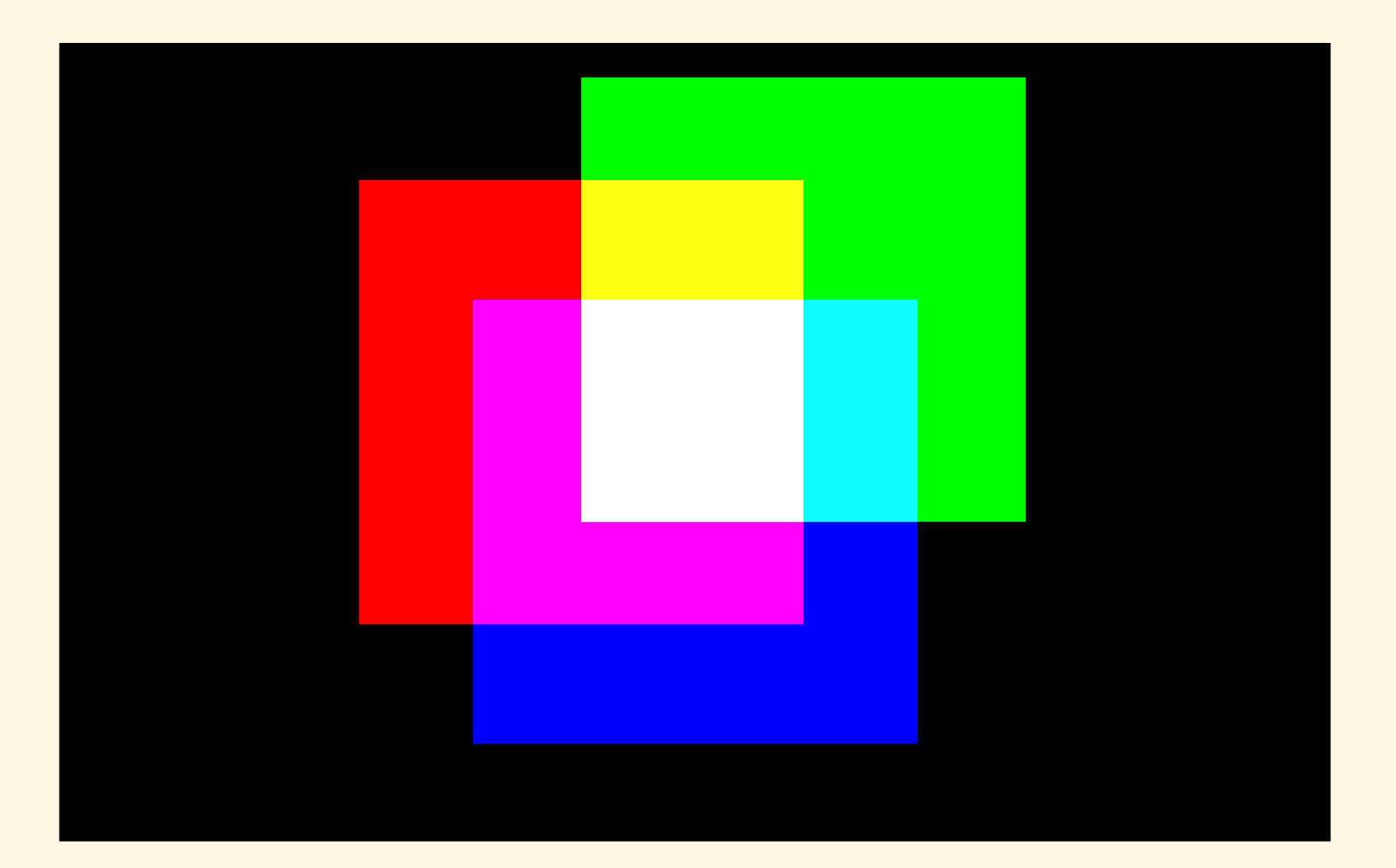
Simulo un semaforo

Simulo un semaforo

 il verde dura 5 secondi il giallo dura 2 secondi il rosso dura 4 secondi

#### Simulo un semaforo Cambio il colore dei LED

#### Simulo un semaforo Cambio il colore dei LED

a caso, ogni secondo un colore diverso

#### Simulo un semaforo Cambio il colore dei LED ogni secondo

#### Simulo un semaforo Cambio il colore dei LED ogni secondo Replico il lampeggiante della polizia

Simulo un semaforo Cambio il colore dei LED ogni secondo Replico il lampeggiante della polizia

 4 lampeggi blu "stroboscopici" (LED accesi per 20ms, spenti per 80ms) alternati sui due LED sinistro/destro

#### PROGRAMMAZIONE

- 
- 
- -
- 
- 

## IL PROGRAMMATORE

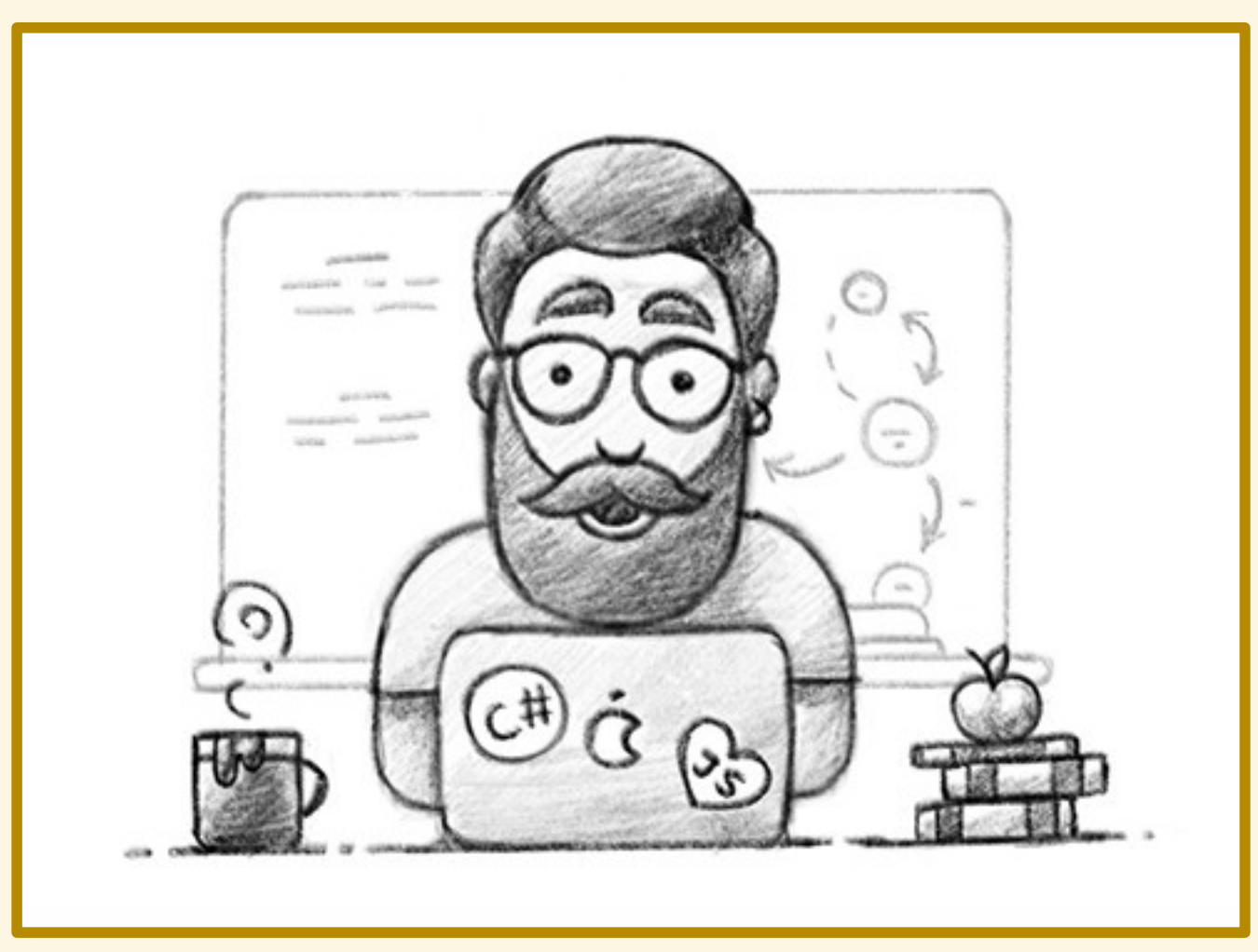

## LINGUAGGIO NATURALE

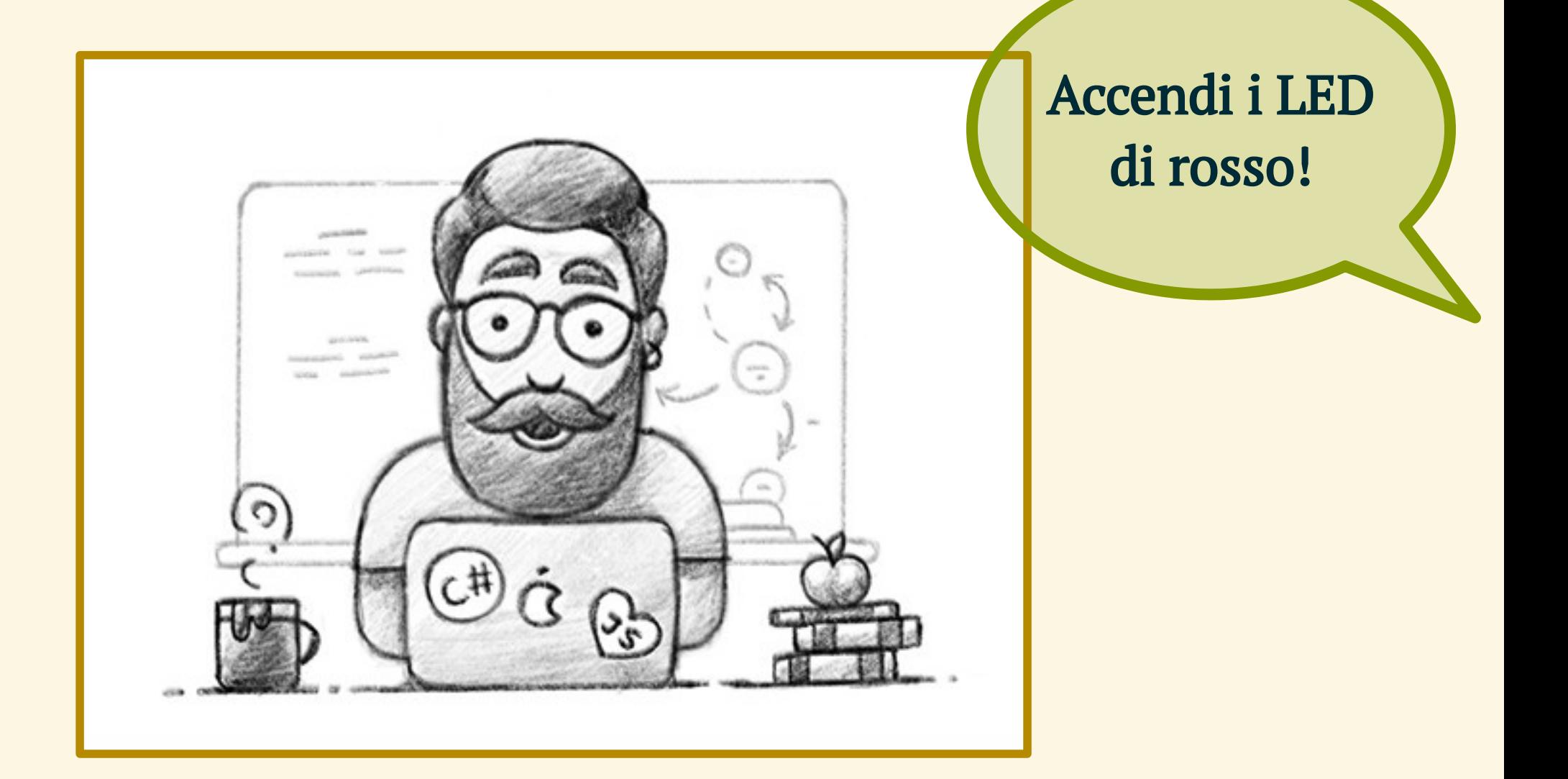

# IL CIRCUITO

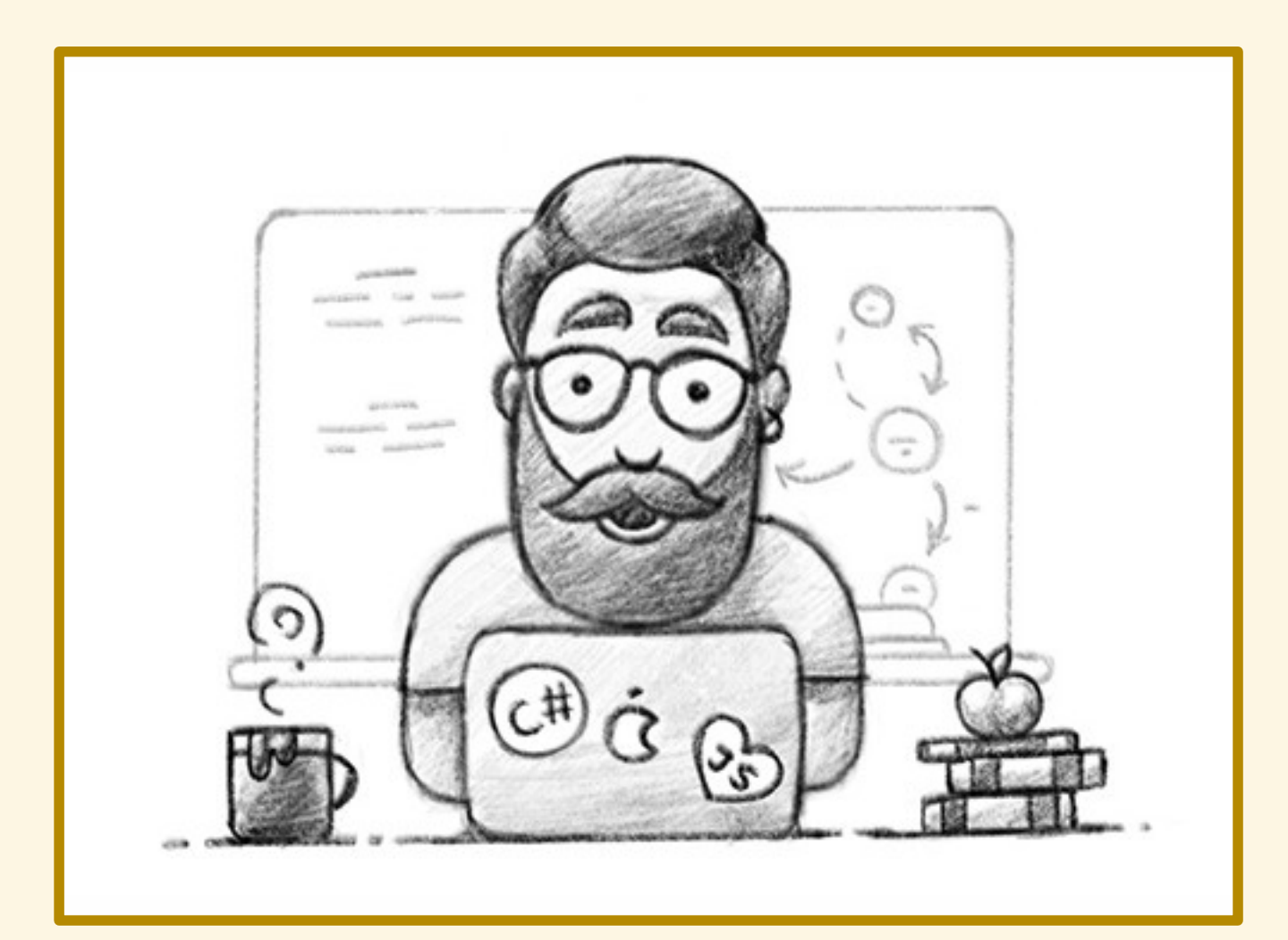

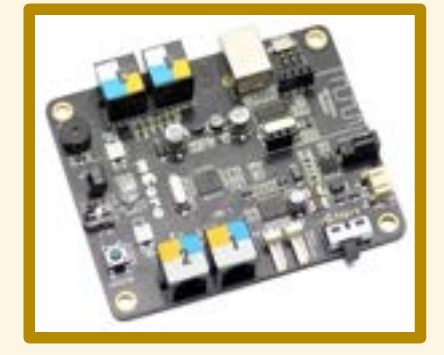

#### PROGRAMMAZIONE

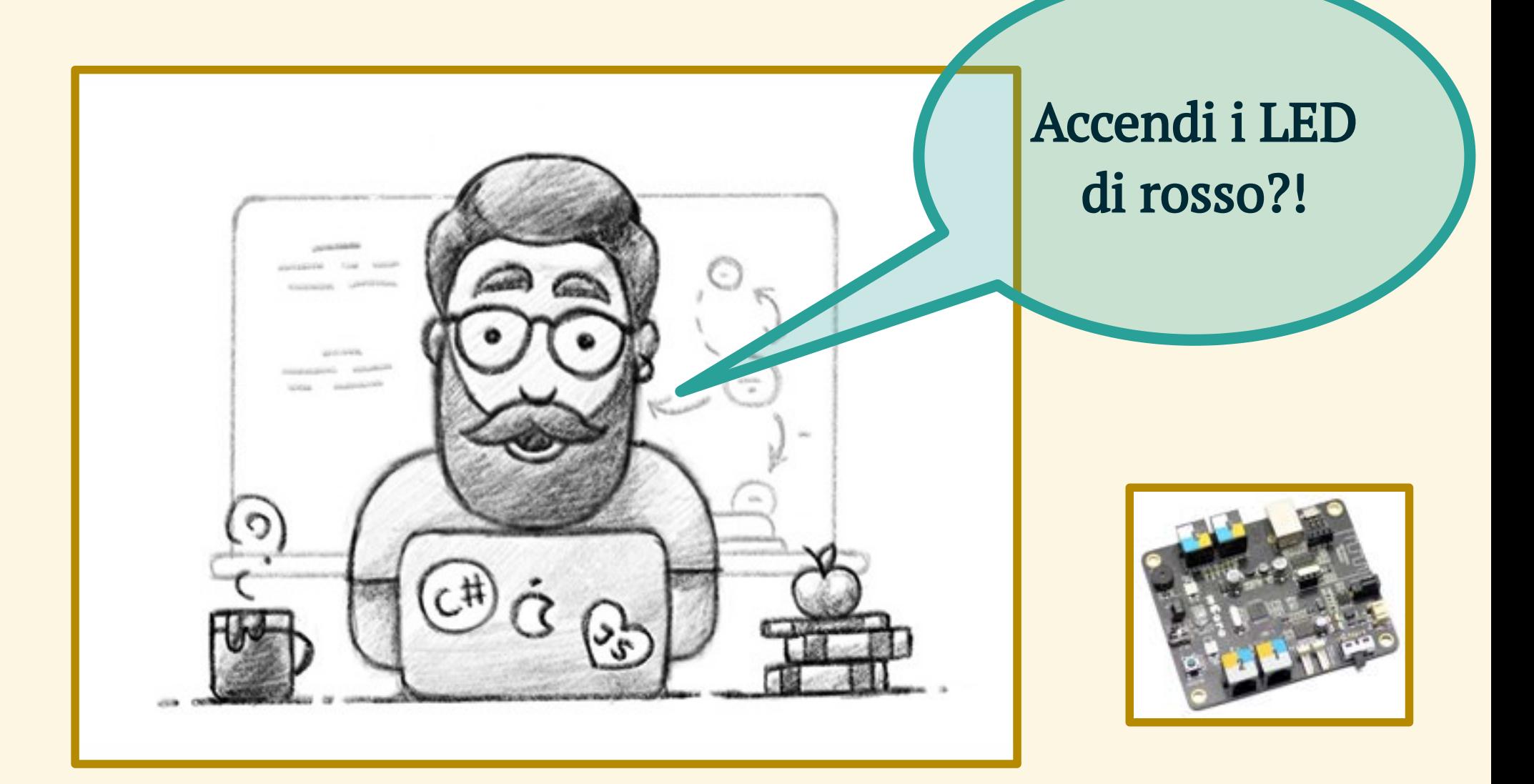

## IL CIRCUITO

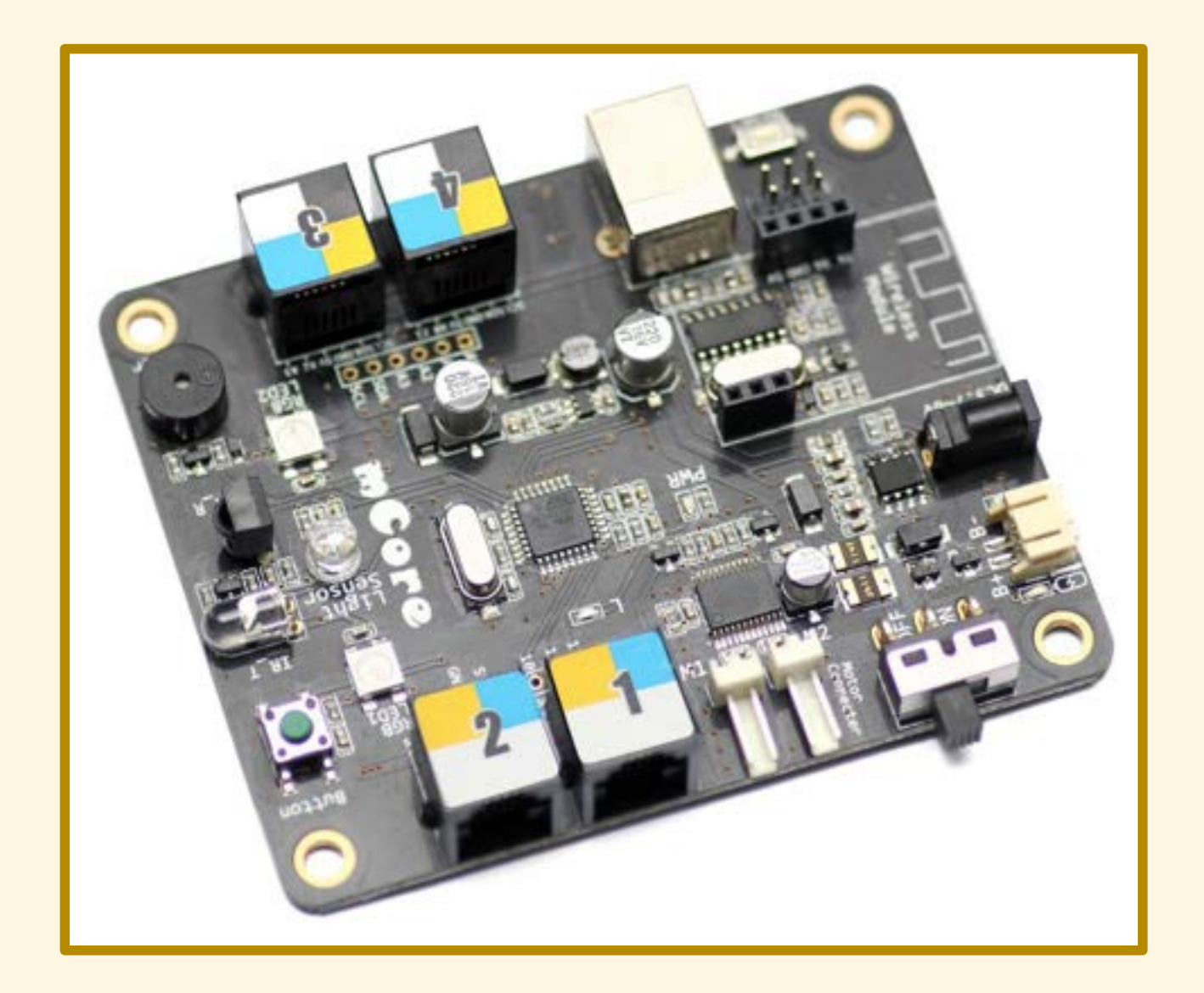

## IL MICROCONTROLLORE

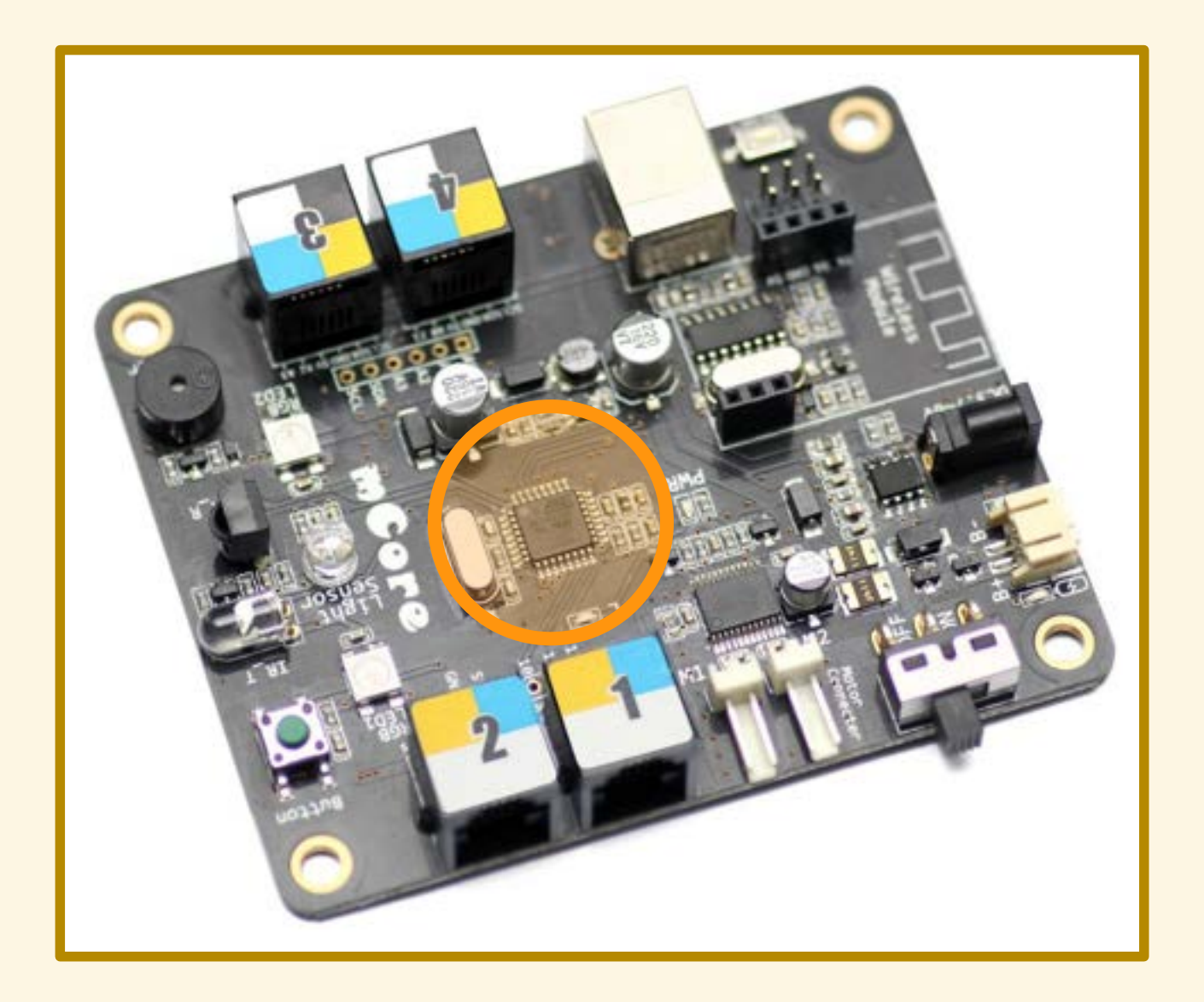

- 
- 
- -
- -

# UN DIALOGO DIFFICILE

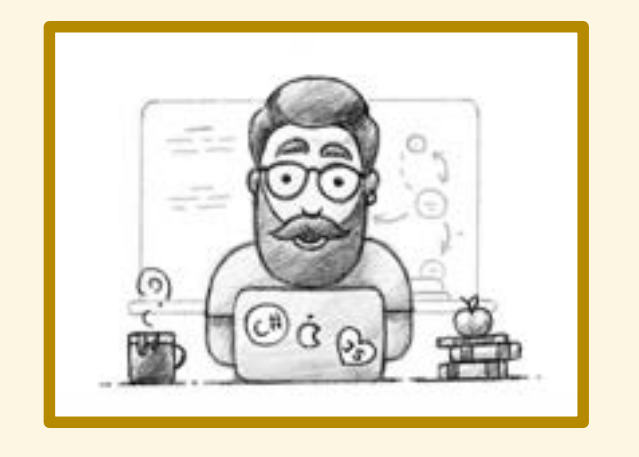

Accendi i LED di rosso!

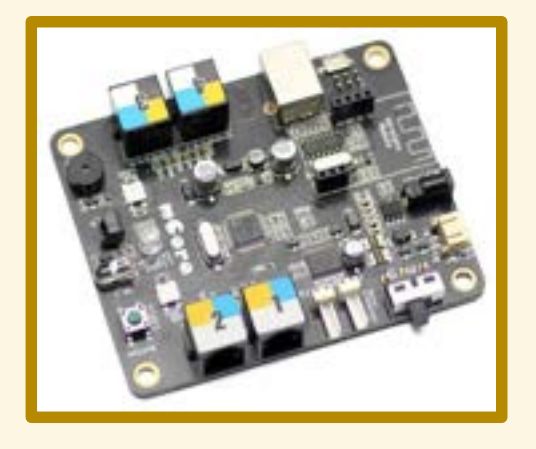

## UN INTERPRETE IN AIUTO

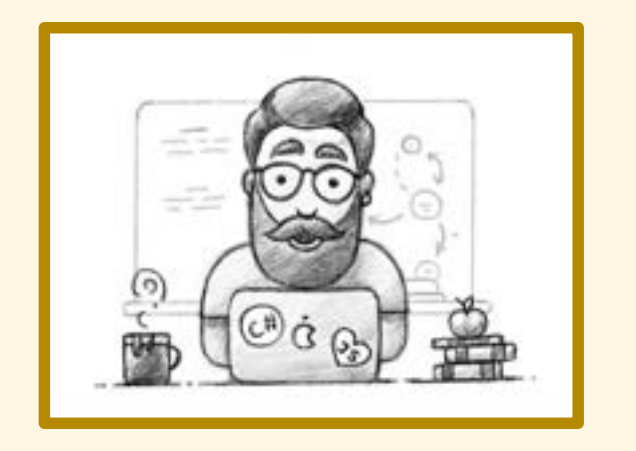

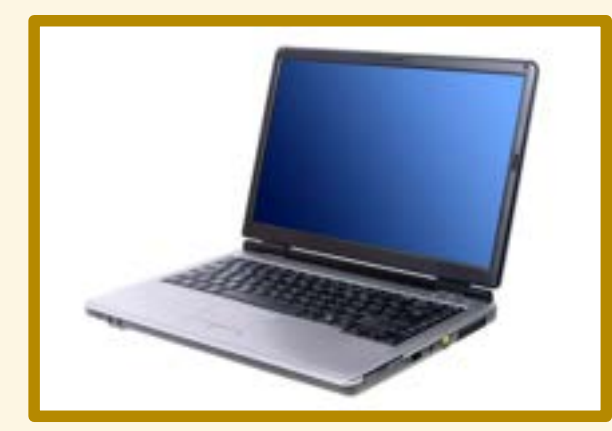

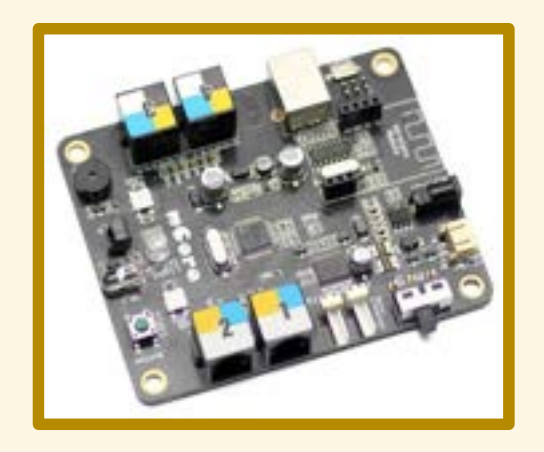

# LINGUAGGI DI ALTO LIVELLO

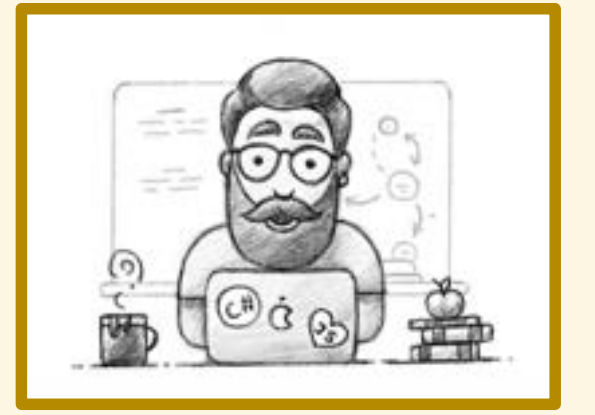

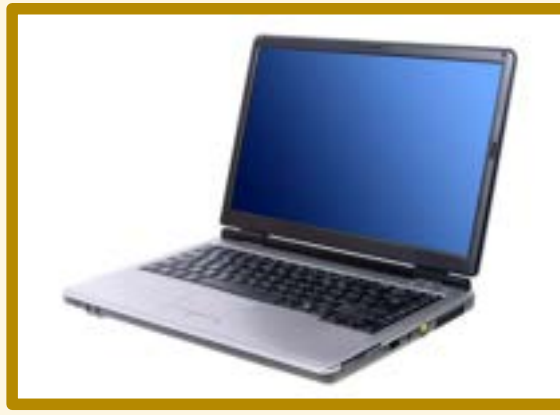

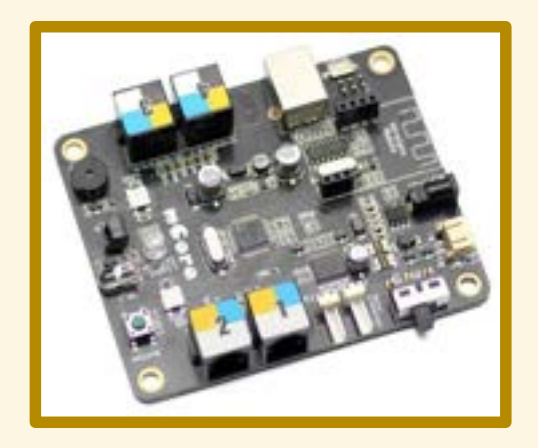

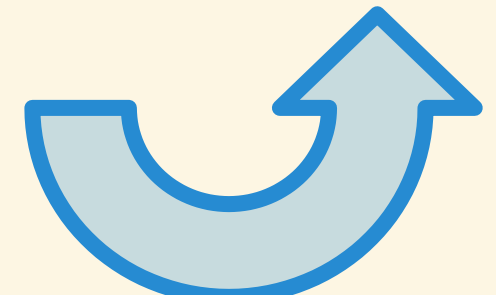

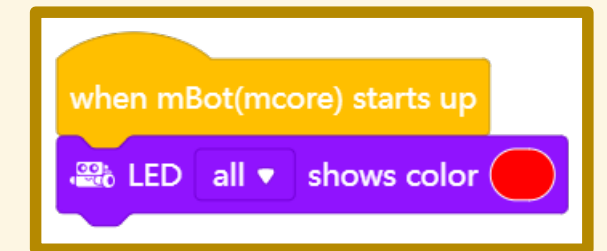

# LINGUAGGI DI BASSO LIVELLO

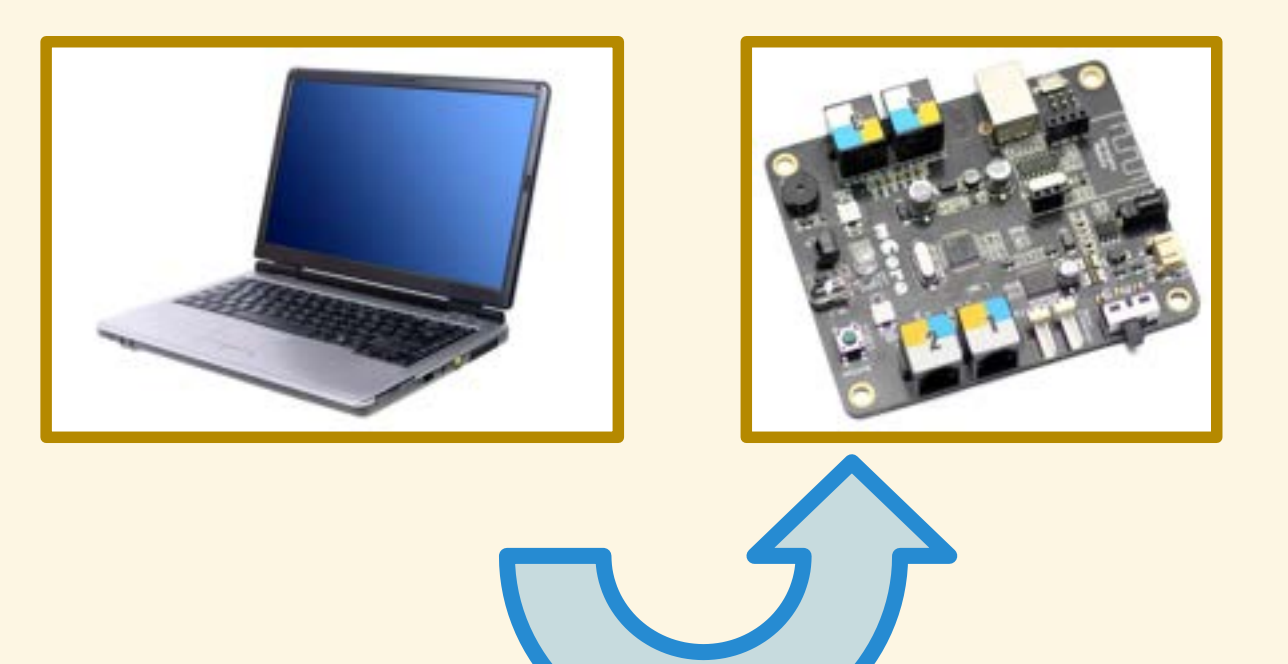

# UN PASSAGGIO INTERMEDIO

- 
- 
- 
- 
- 
- 

# UN PASSAGGIO INTERMEDIO

Arduino C

## LINGUAGGIO INTERMEDIO

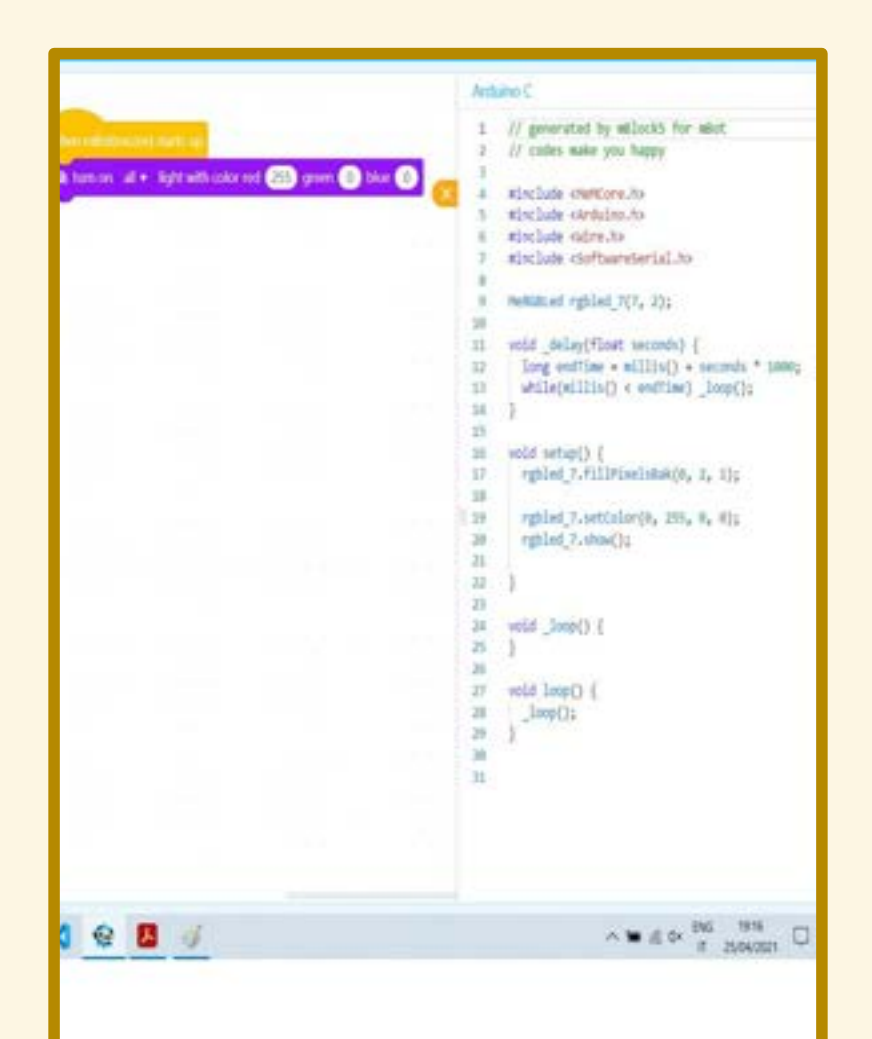

# SCRITTURA DEL PROGRAMMA

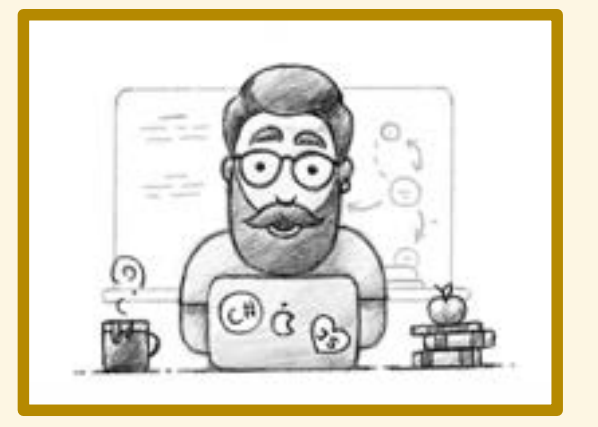

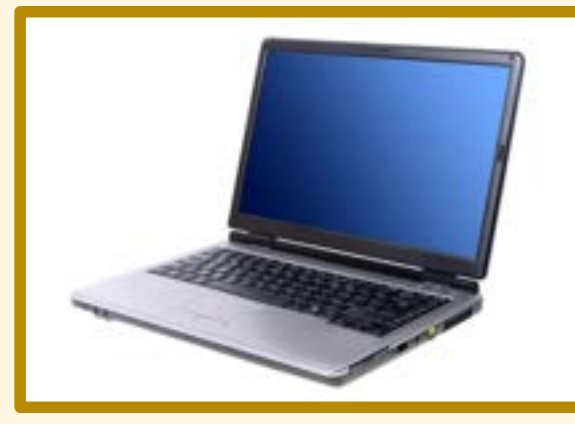

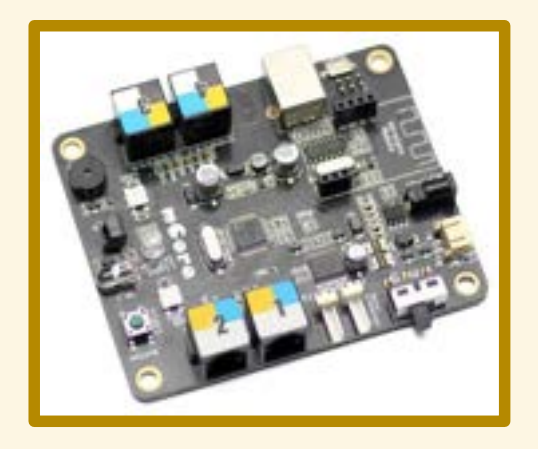

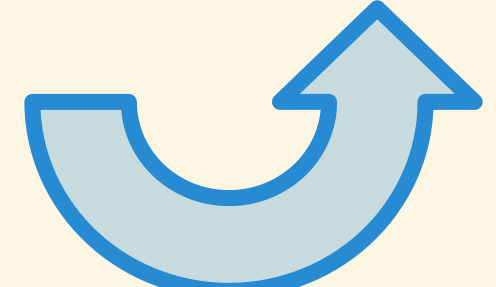

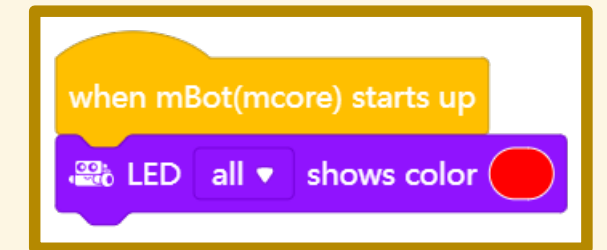

## TRADUZIONE "AL VOLO"

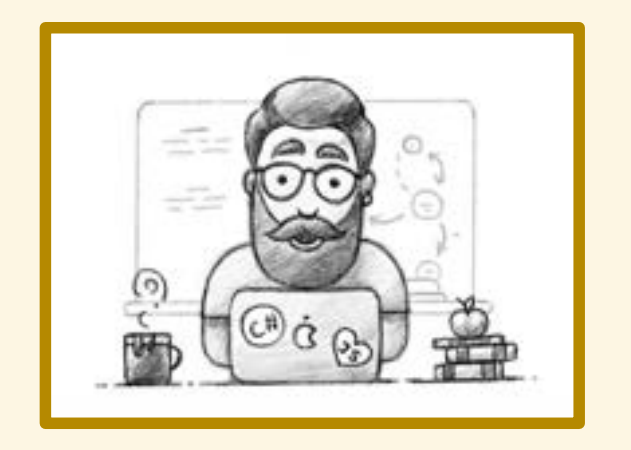

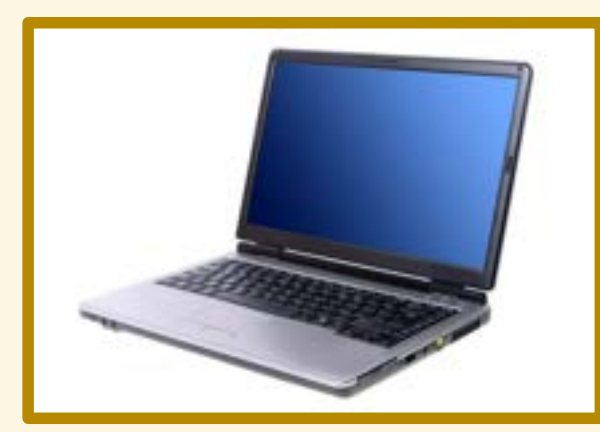

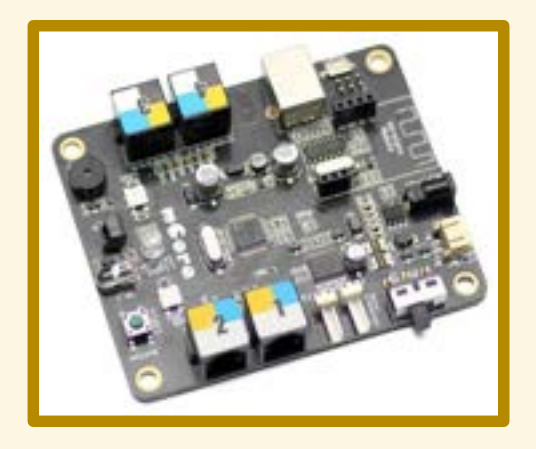

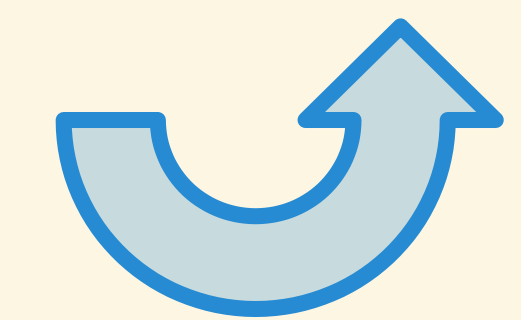

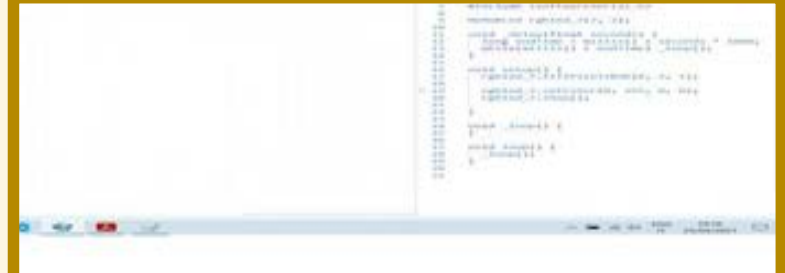

## COMPILAZIONE

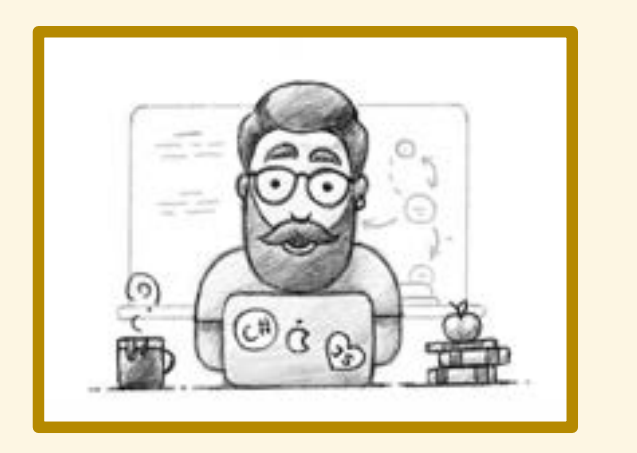

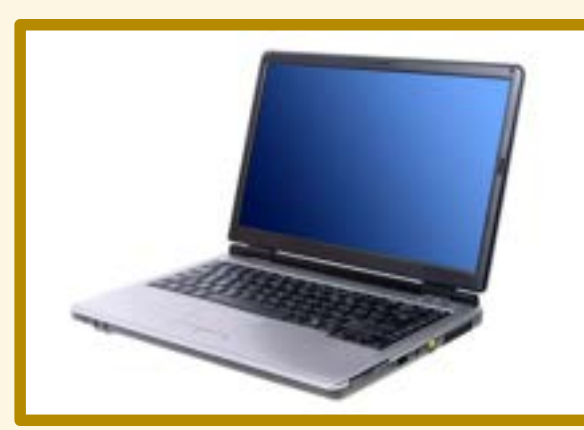

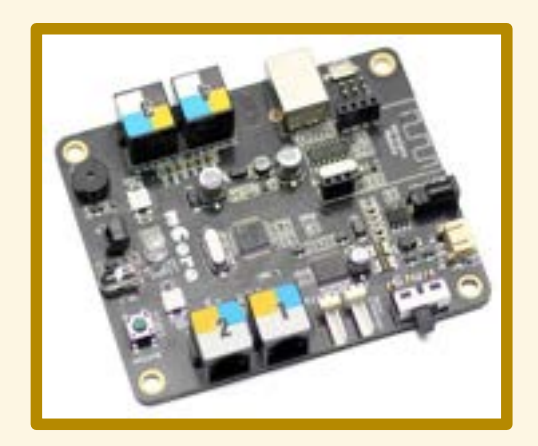

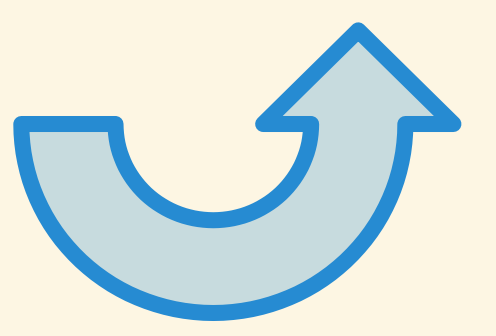

## TRASMISSIONE

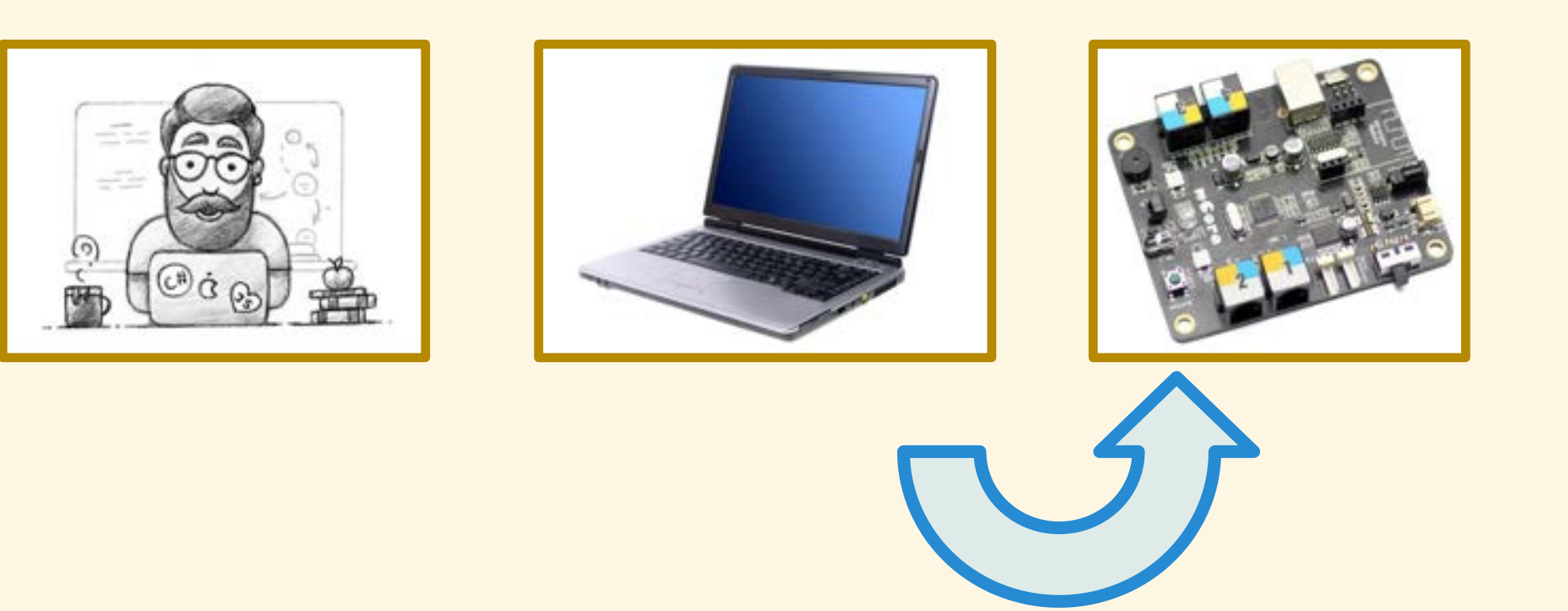

## **HARDWARE VS SOFTWARE**

- 
- 
- 
- 
- 
- 

Hardware: la parte tangibile del sistema.

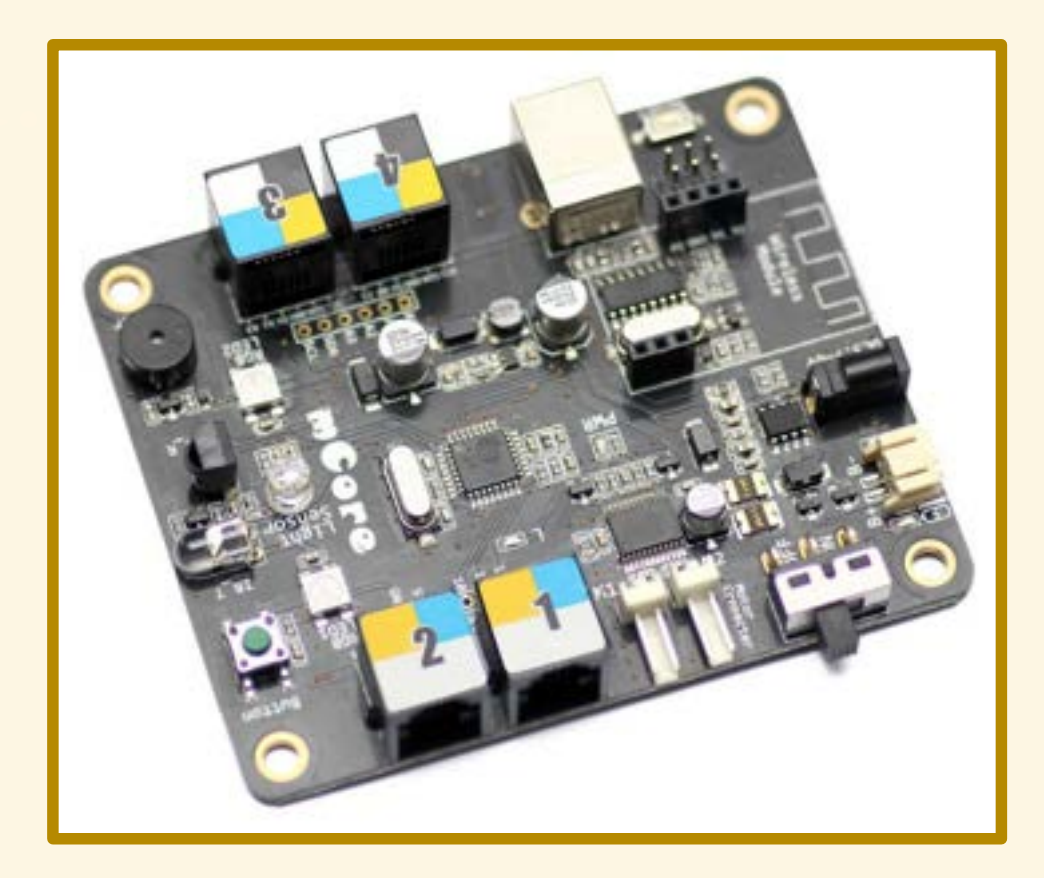

Hardware: la parte tangibile del sistema.

Software: i programmi eseguiti dall'H/W.

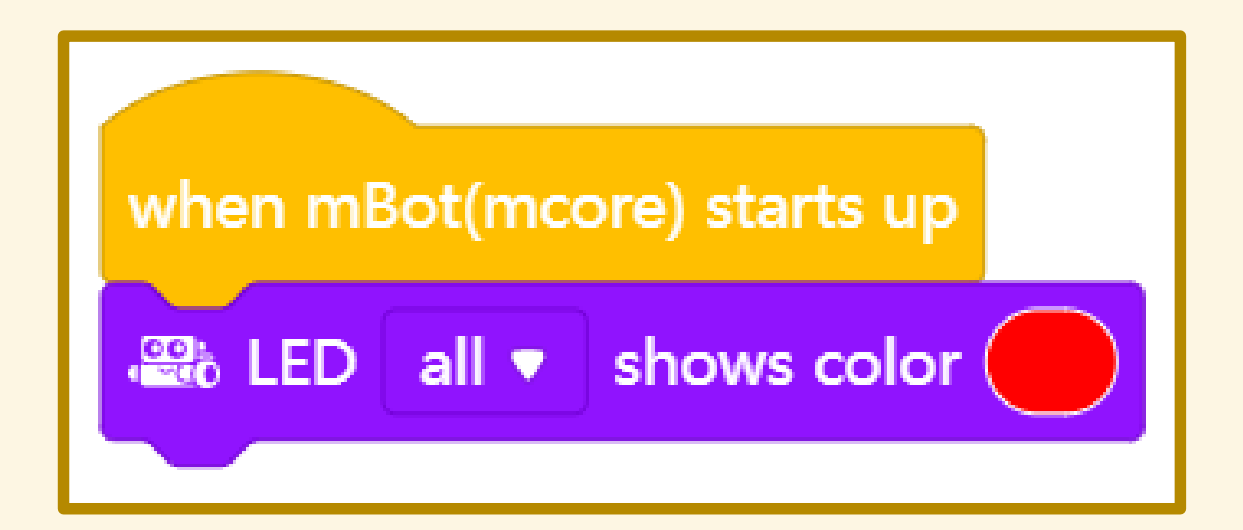
# HARDWARE vs SOFTWARE

Hardware: la parte tangibile del sistema.

Software: i programmi eseguiti dall'H/W.

Firmware: software permanentemente integrato in un componente elettronico.

### PROGRAMMA n. 2

Far suonare il cicalino

#### CICALINO

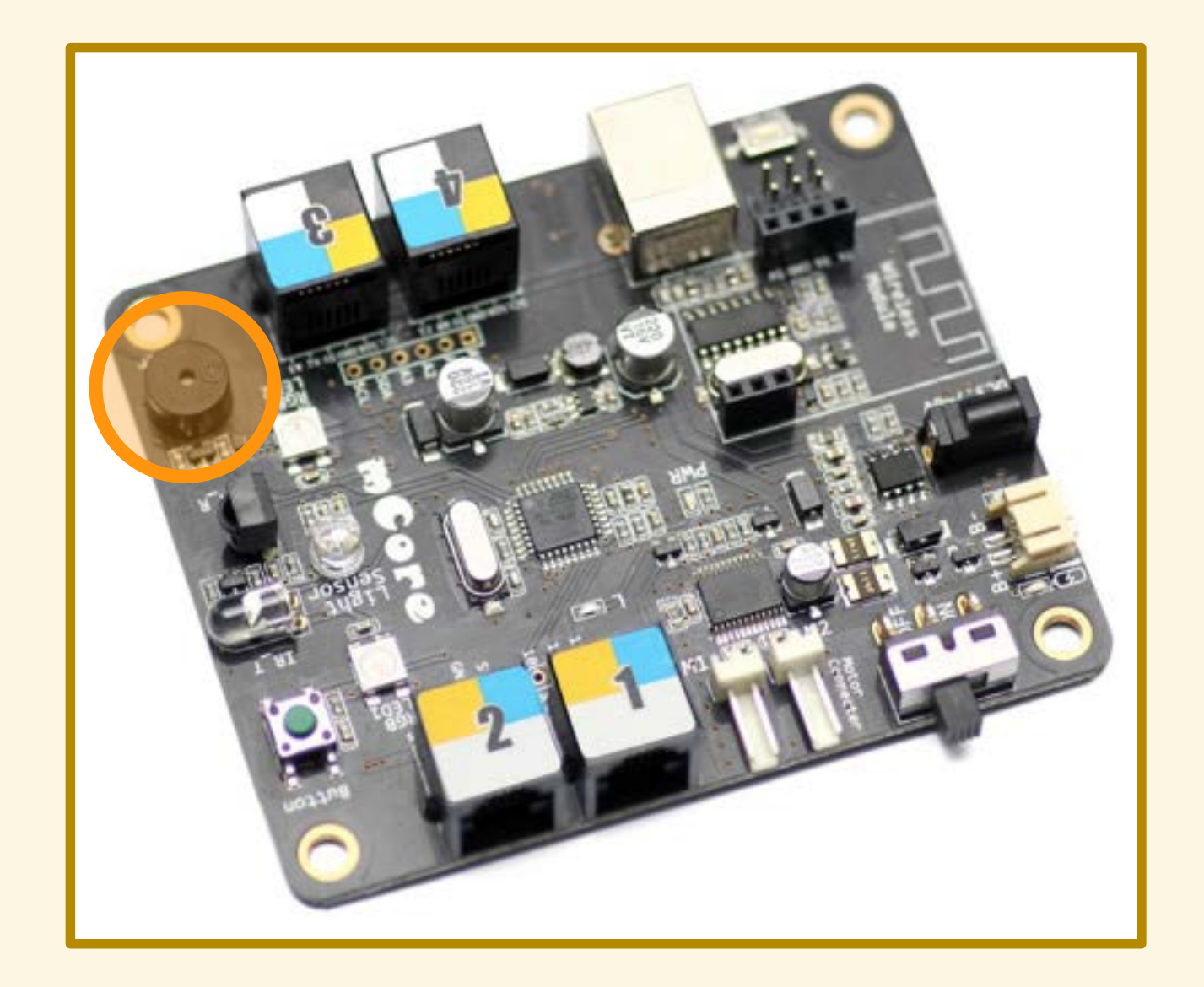

### PROGRAMMA n. 2

Far suonare il cicalino

# PROGRAMMA n. 2

Demo!

#### Suono la scala diatonica

#### Suono la scala diatonica

#### C4 D4 E4 F4 G4 A4 B4 C5

#### Suono la scala diatonica

#### Suono la scala diatonica Simulo la sirena della polizia

Suono la scala diatonica Simulo la sirena della polizia

 G4 per un secondo E5 per un sesto di secondo G4 per un sesto di secondo E5 per un sesto di secondo

#### Suono la scala diatonica Simulo la sirena della polizia

 G4 per un secondo E5 per un sesto di secondo G4 per un sesto di sedendo E5 per un sesto di secondo<br>G4 per un sesto di secondo<br>E5 per un sest**o di secondo** 

Suono la scala diatonica Simulo la sirena della polizia Suono la melodia di "Tanti auguri"

#### Melodia di "Tanti auguri"

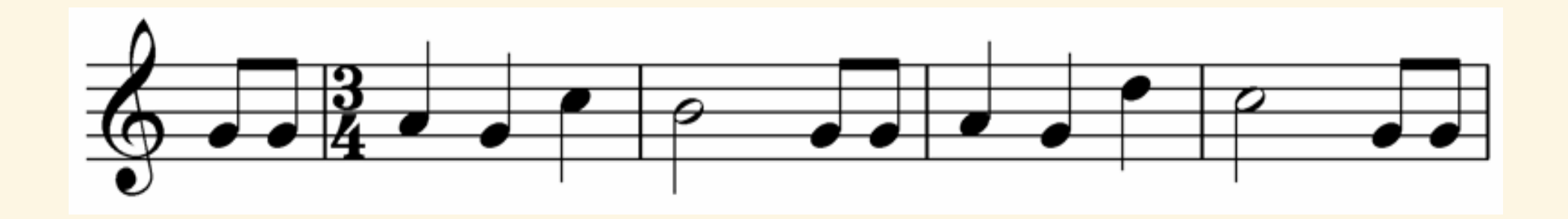

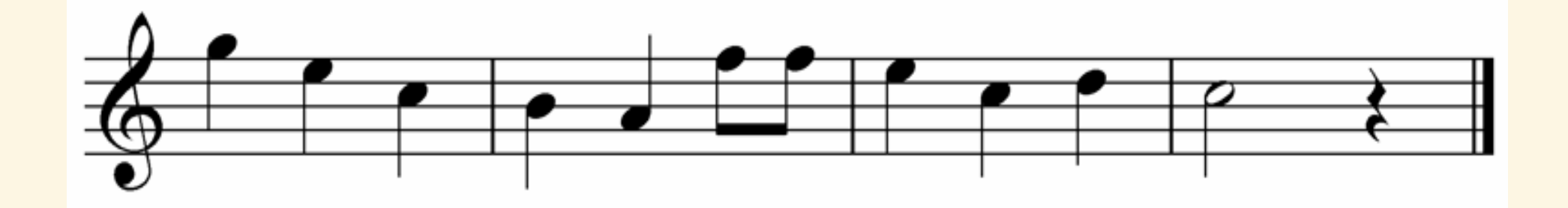

#### Melodia di "Tanti auguri"

#### G4 G4 A4 G4 C5 B4 G4 G4 A4 G4 D5 C5 G4 G4 **⅛ ⅛** ¼ ¼ ¼ ½ **⅛ ⅛** ¼ ¼ ¼ ½ **⅛ ⅛**

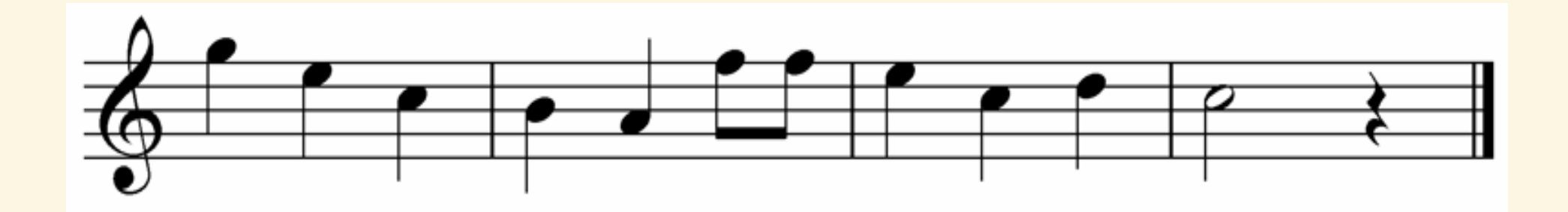

#### Melodia di "Tanti auguri"

G4 G4 A4 G4 C5 B4 G4 G4 A4 G4 D5 C5 G4 G4 **⅛ ⅛** ¼ ¼ ¼ ½ **⅛ ⅛** ¼ ¼ ¼ ½ **⅛ ⅛**

G5 E5 C5 B4 A4 F5 F5 E5 C5 D5 C5 ¼ ¼ ¼ ¼ ¼ **⅛ ⅛** ¼ ¼ ¼ ½

#### Riesco a far lampeggiare i LED…

Riesco a far lampeggiare i LED e suonare la sirena della polizia…

Riesco a far lampeggiare i LED e suonare la sirena della polizia…

CONTEMPORANEAMENTE!?

Riesco a far lampeggiare i LED e suonare la sirena della polizia…

#### CONTEMPORANEAMENTE!?

In generale no, il microcontrollore non lo consente – è troppo limitato.

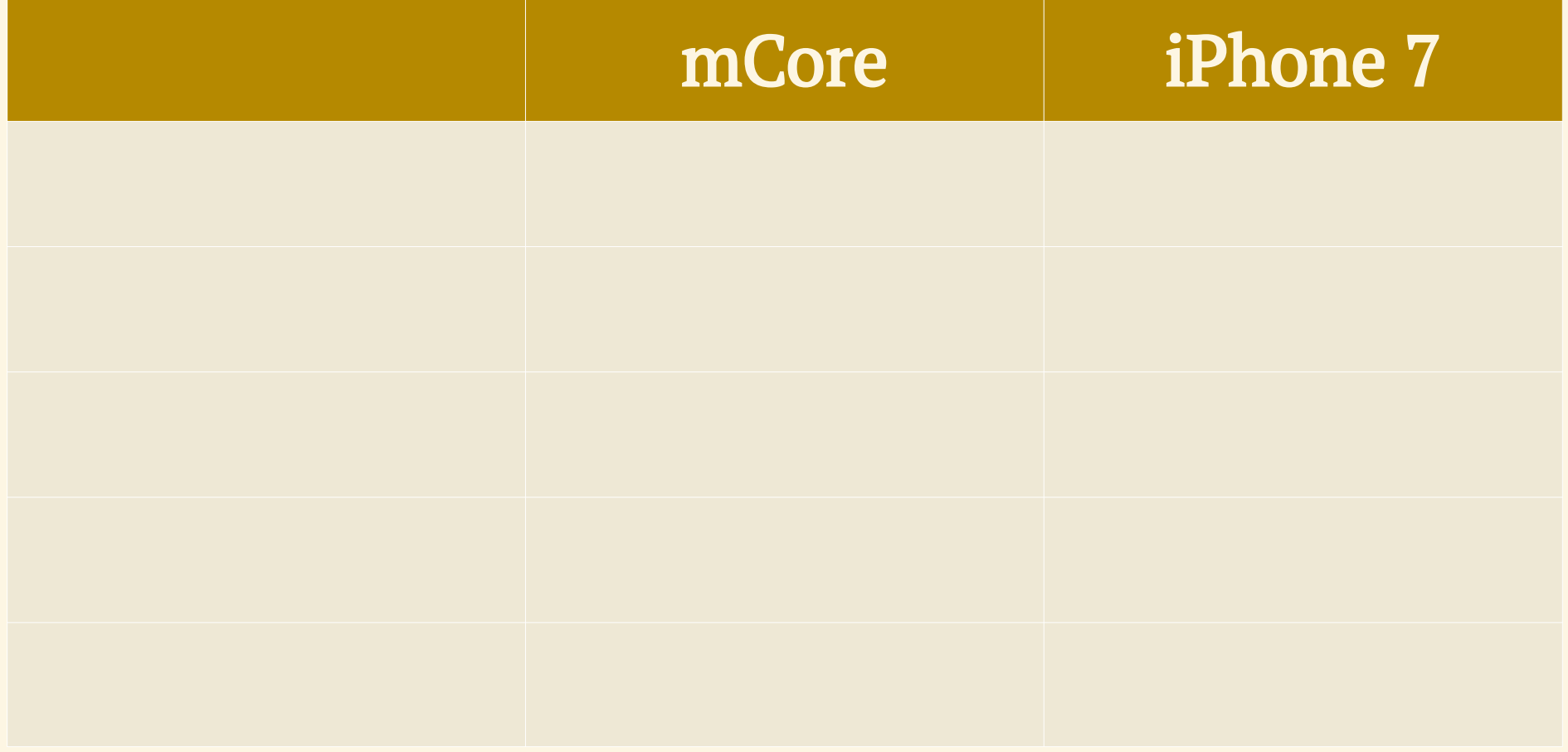

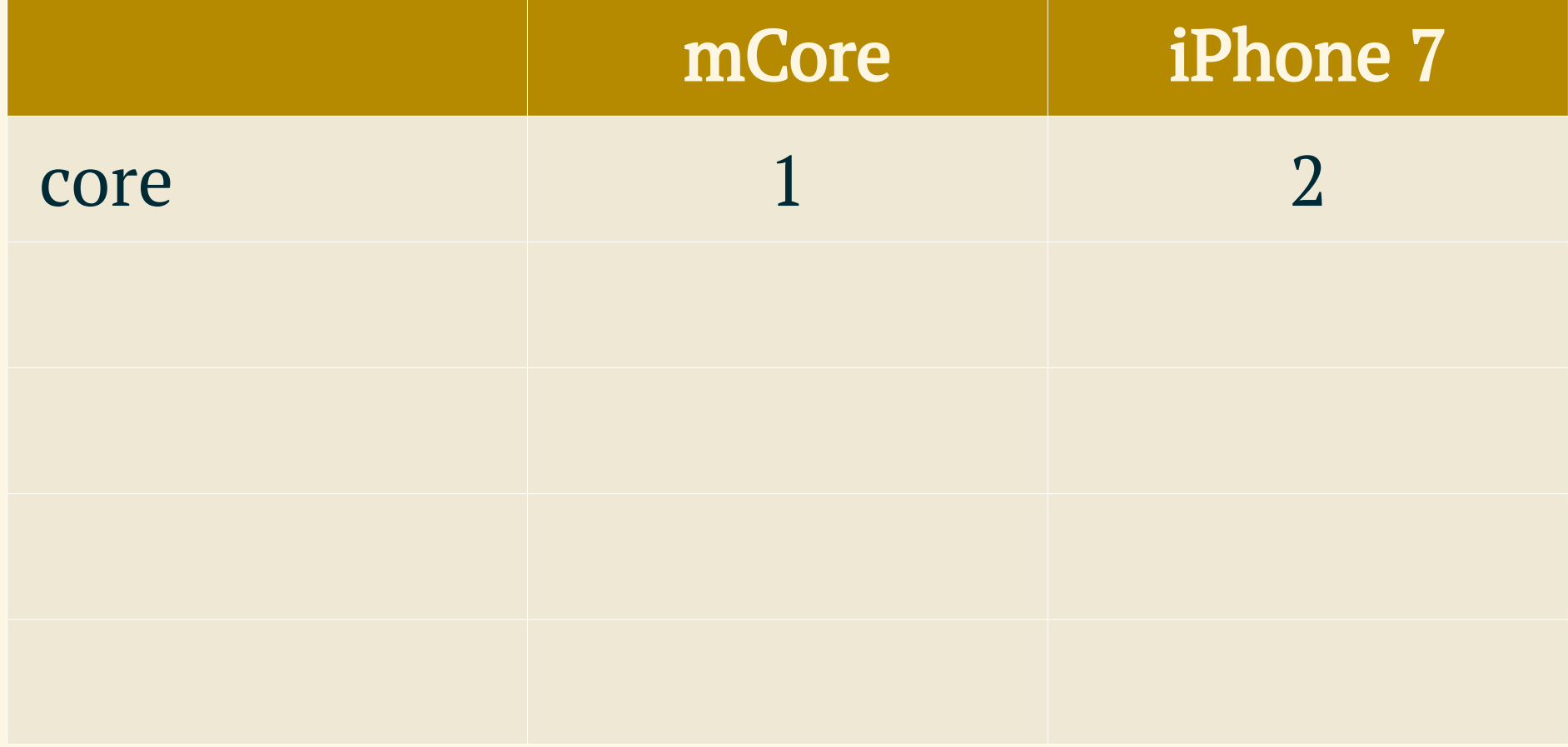

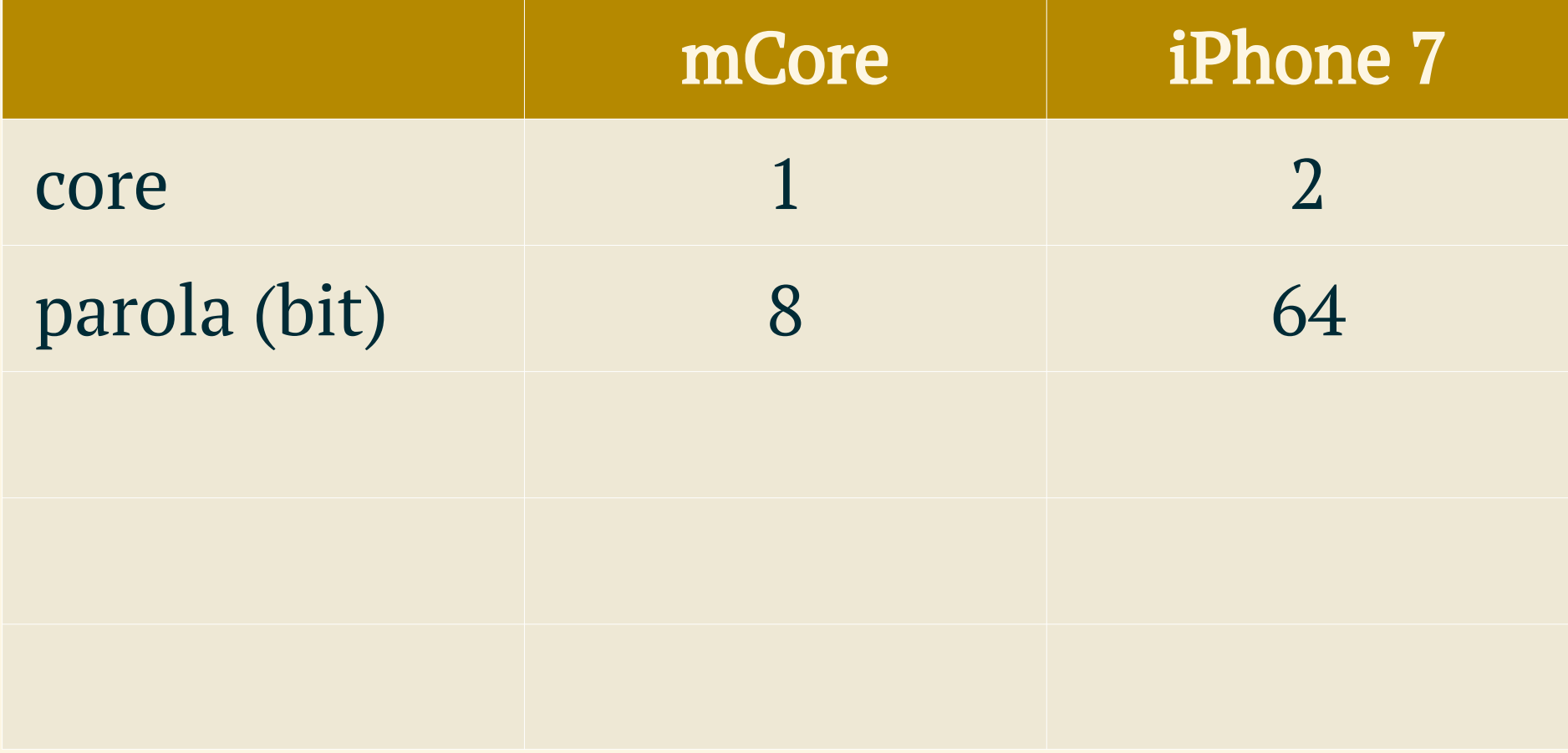

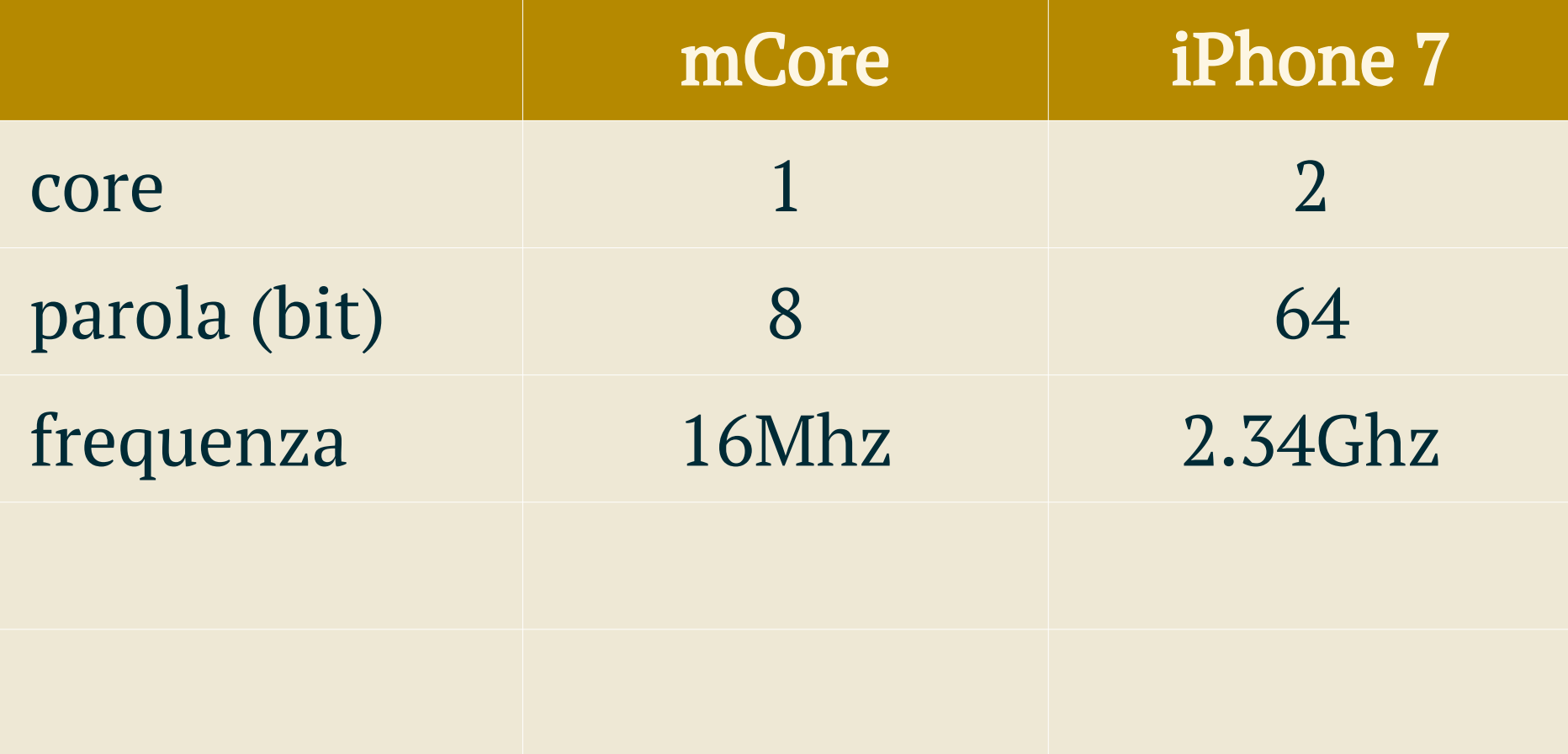

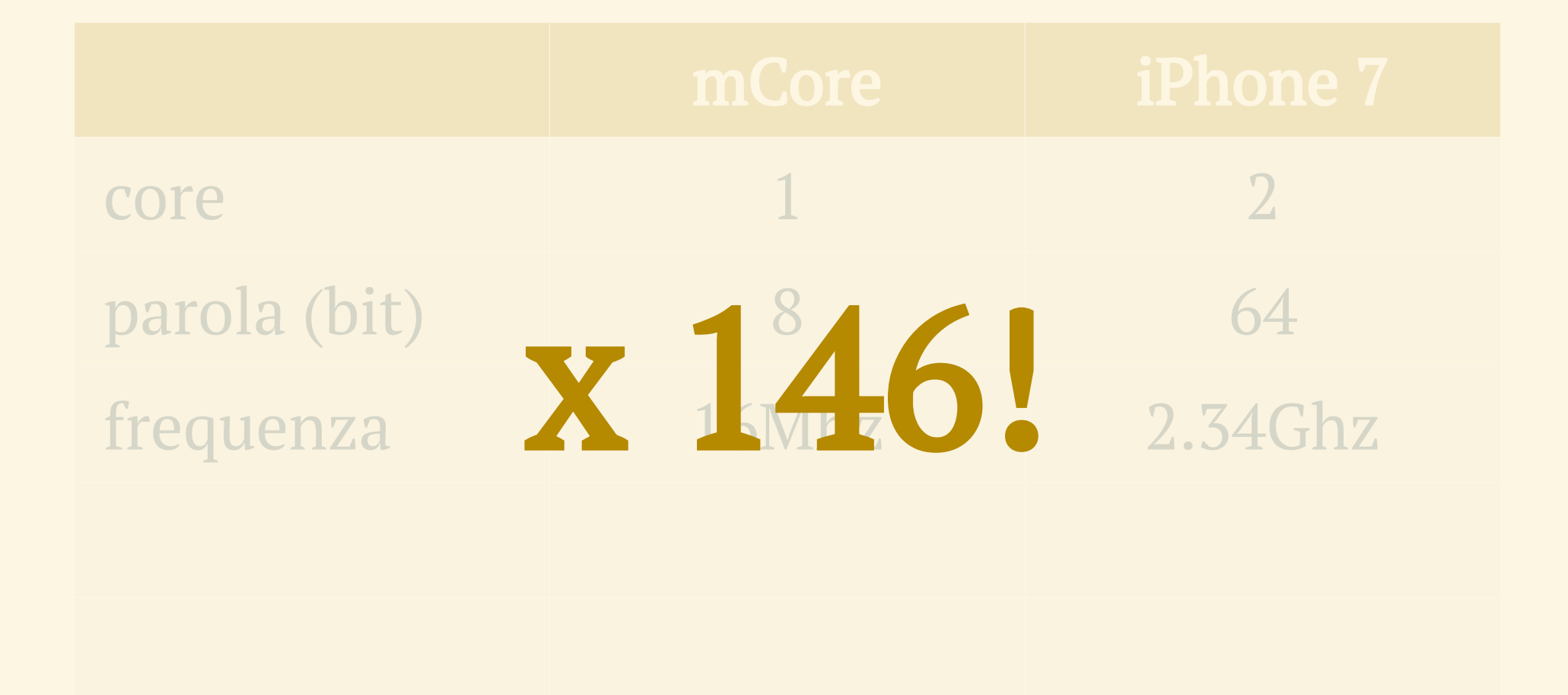

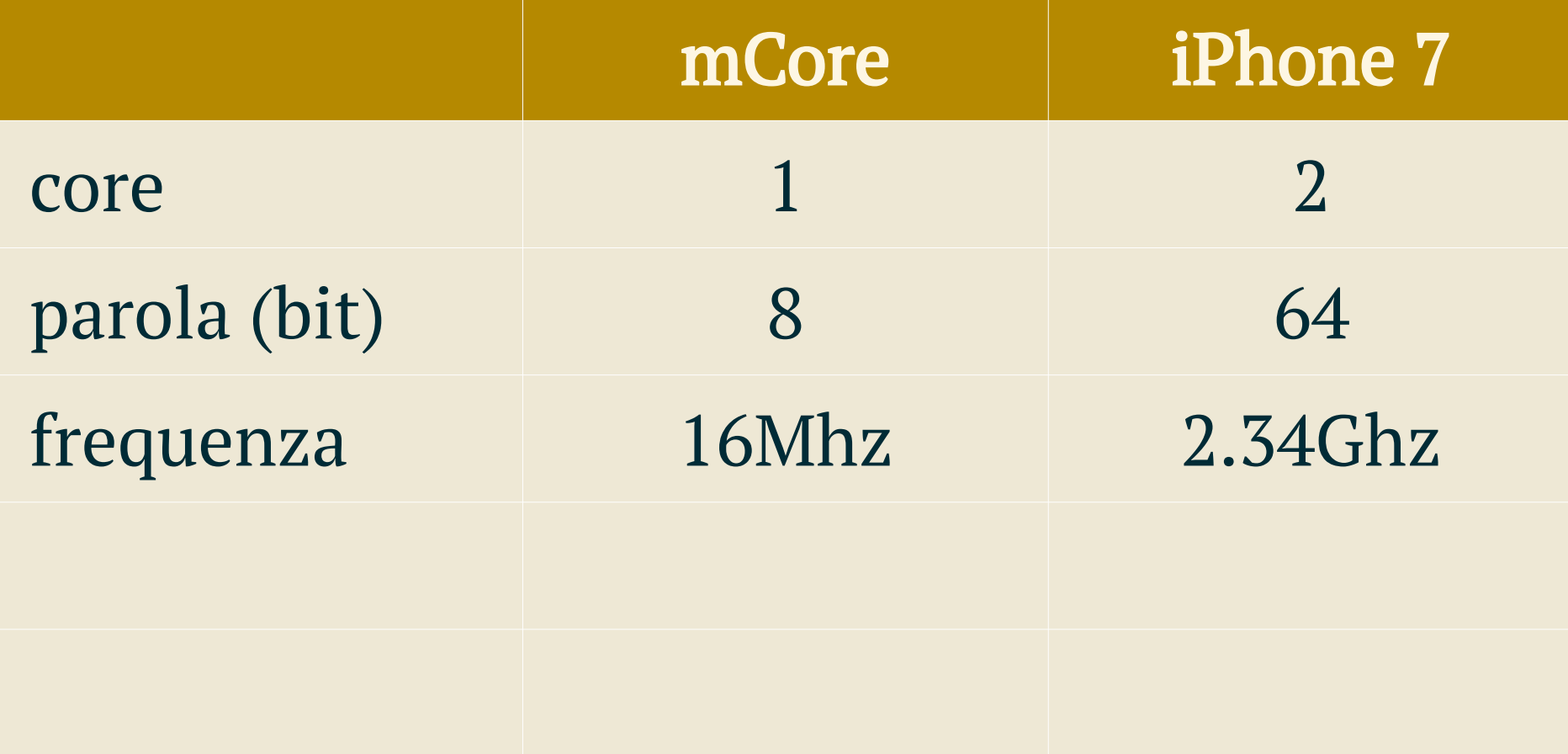

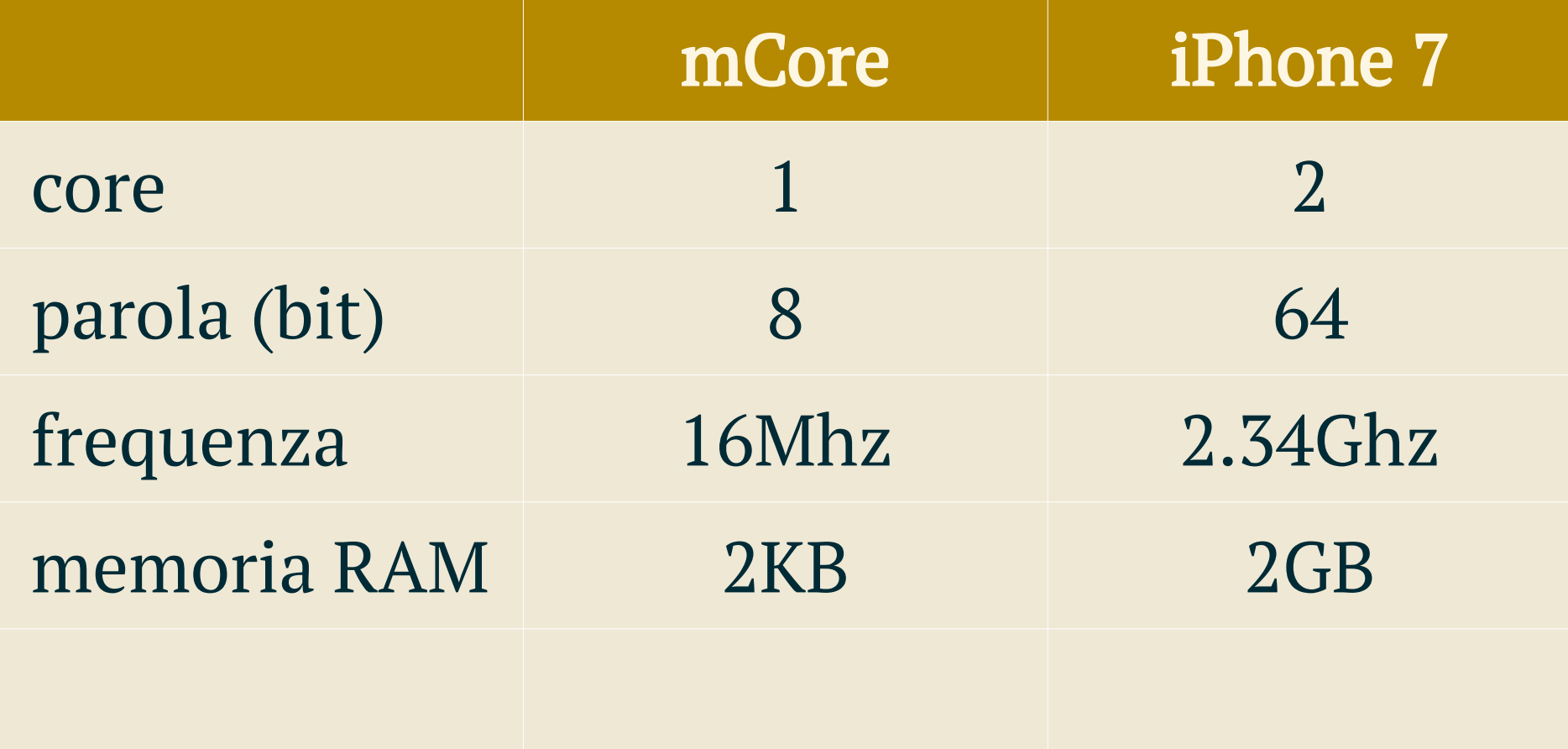

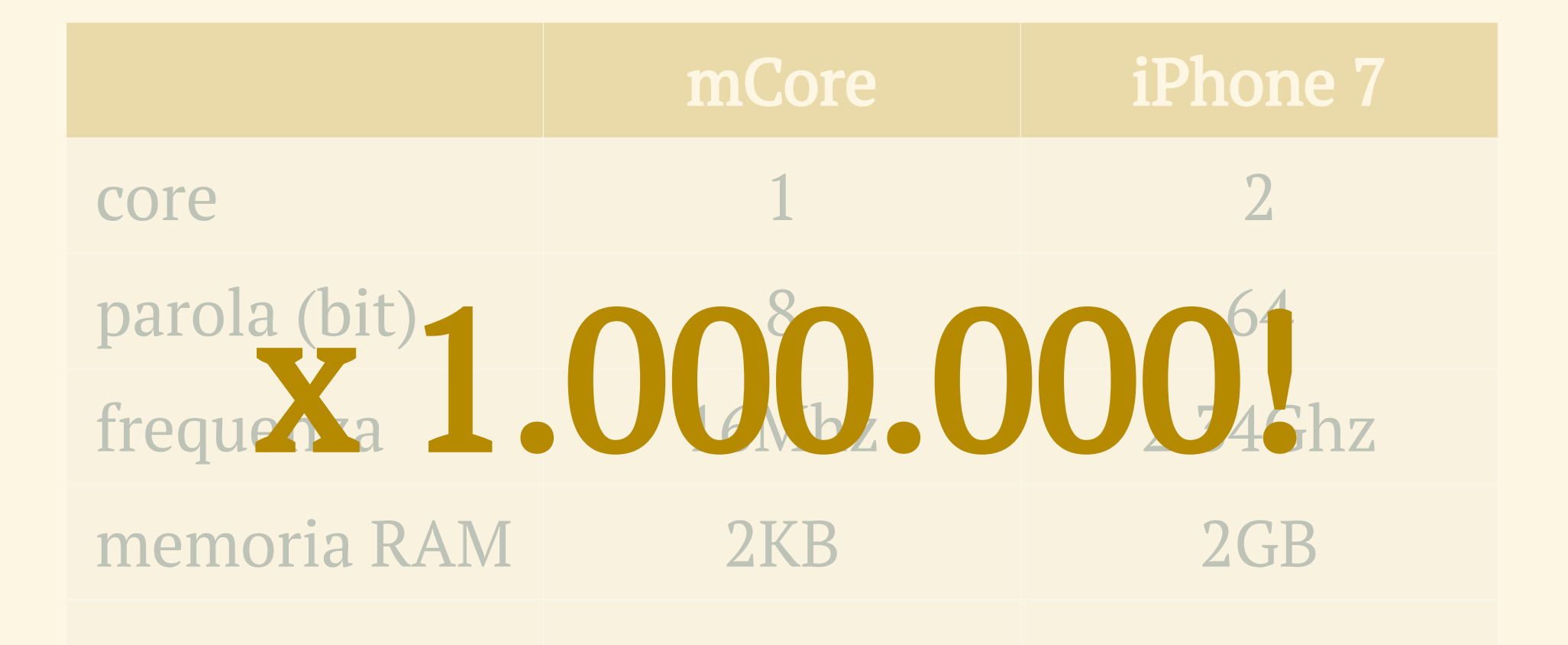

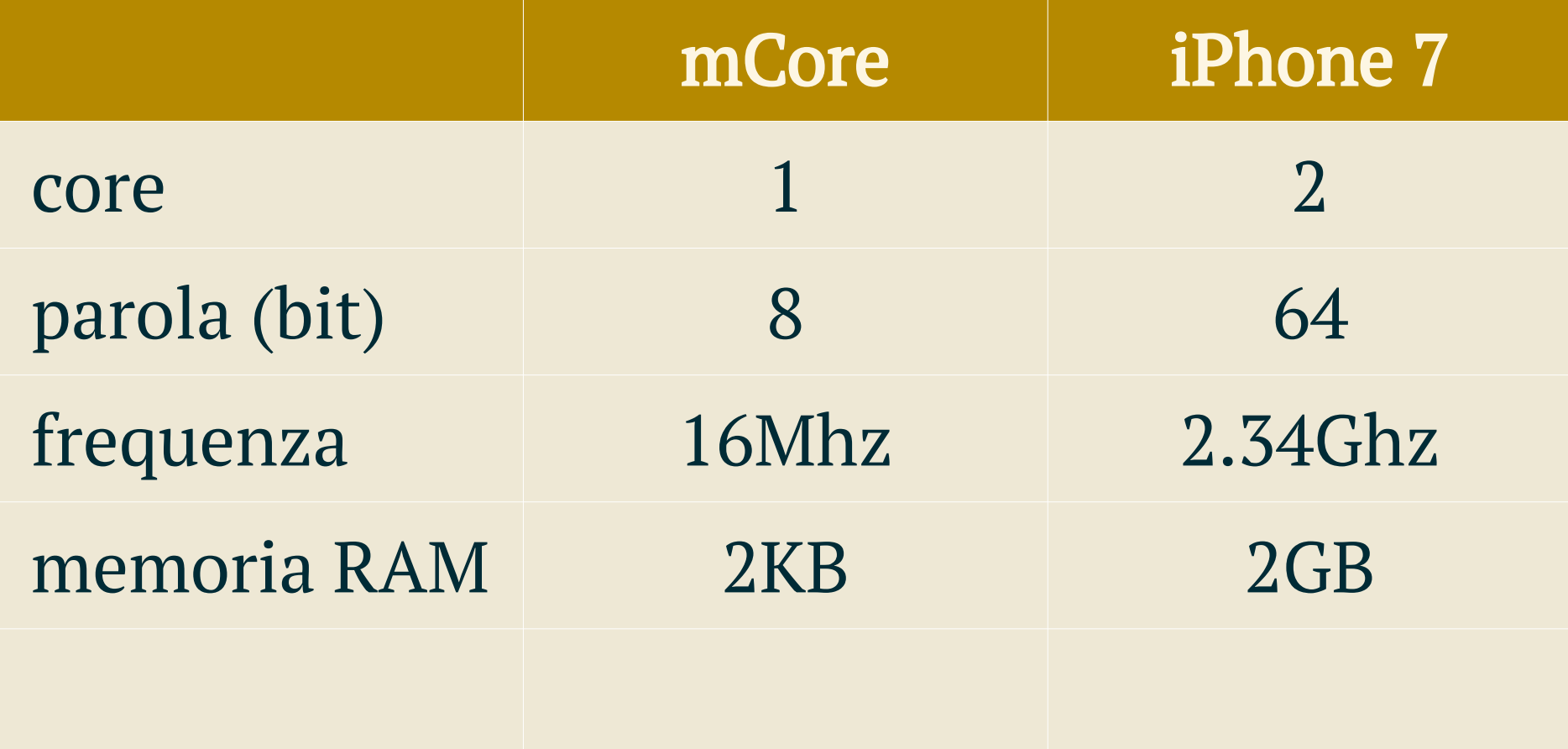

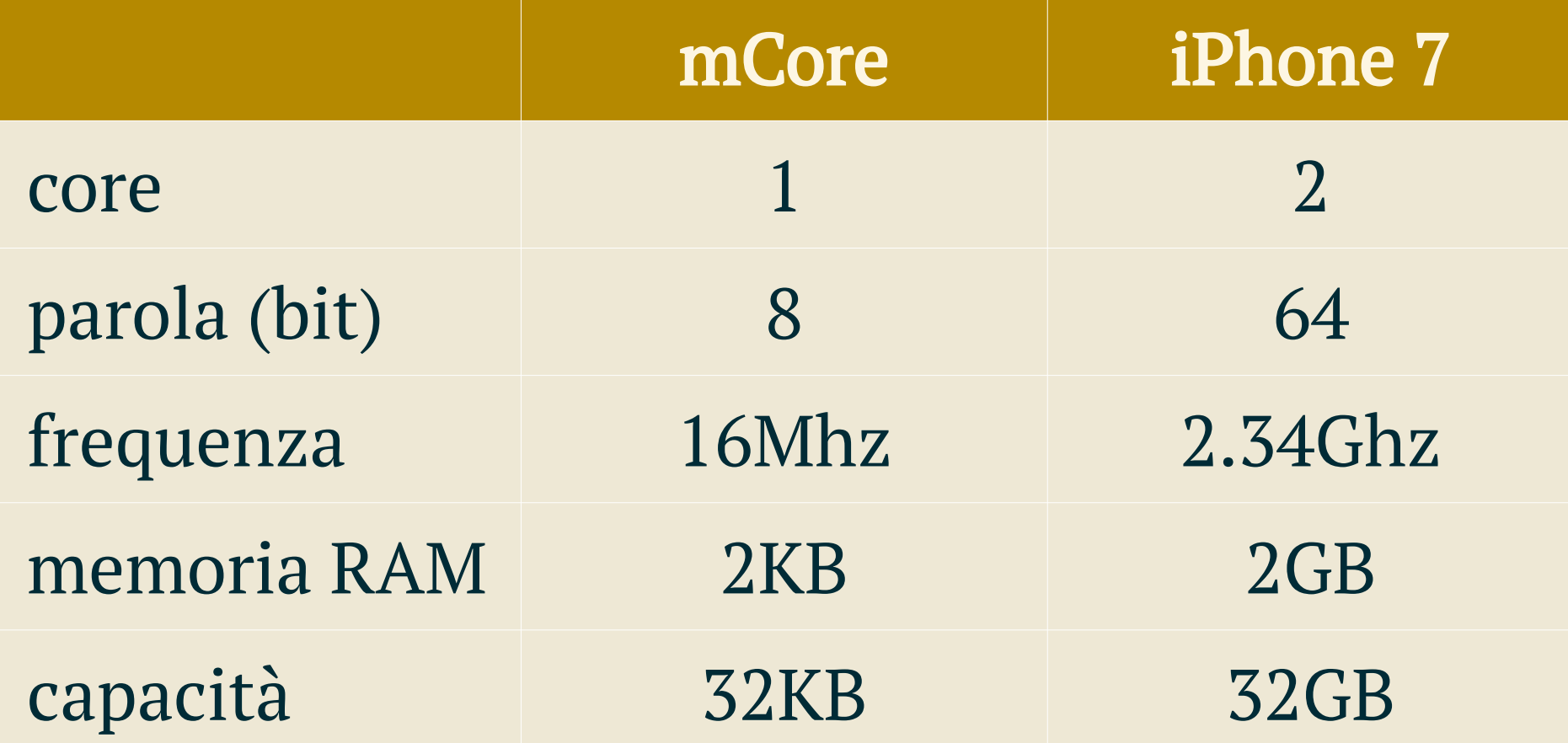

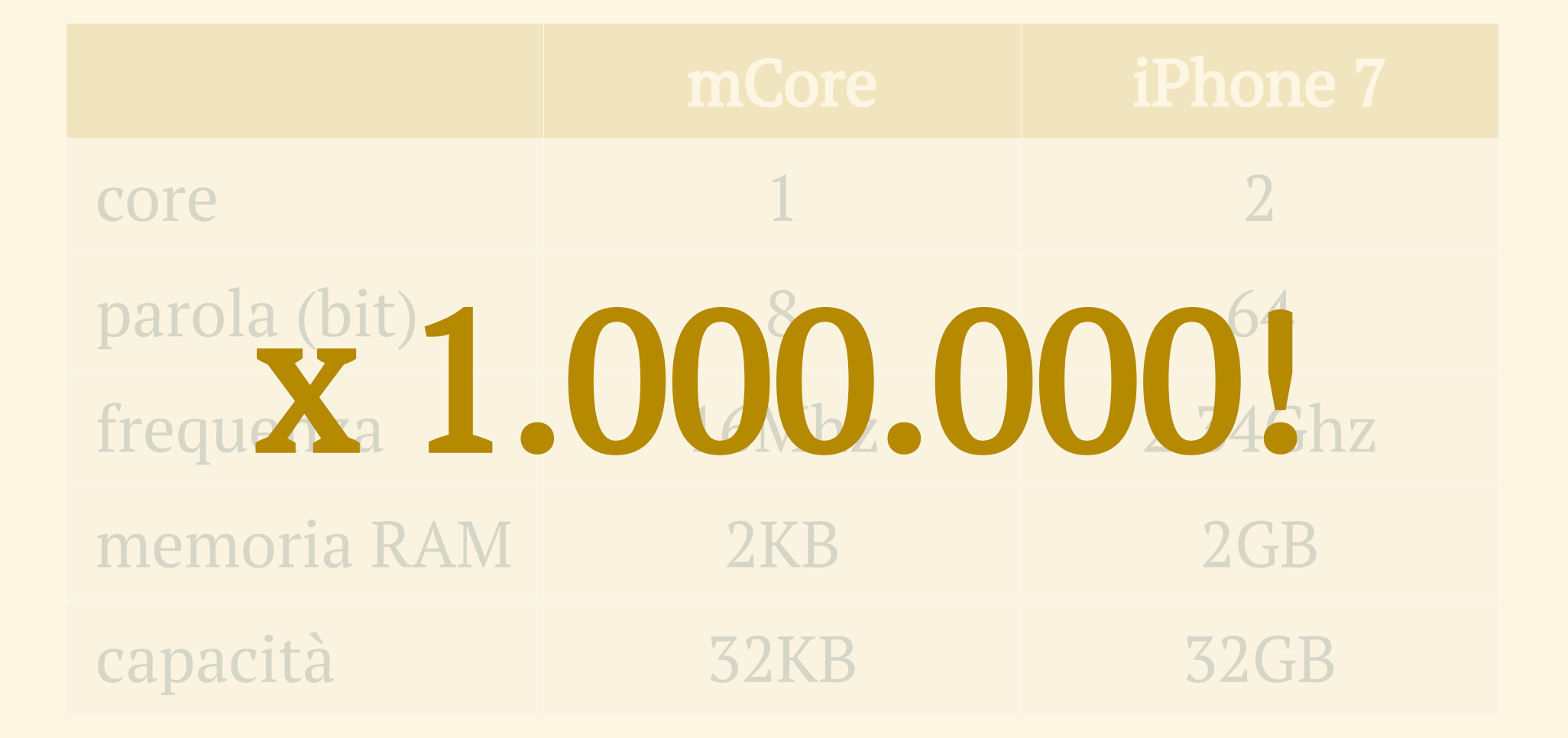

### PROGRAMMA n. 3

Controllare un pulsante

#### PULSANTE

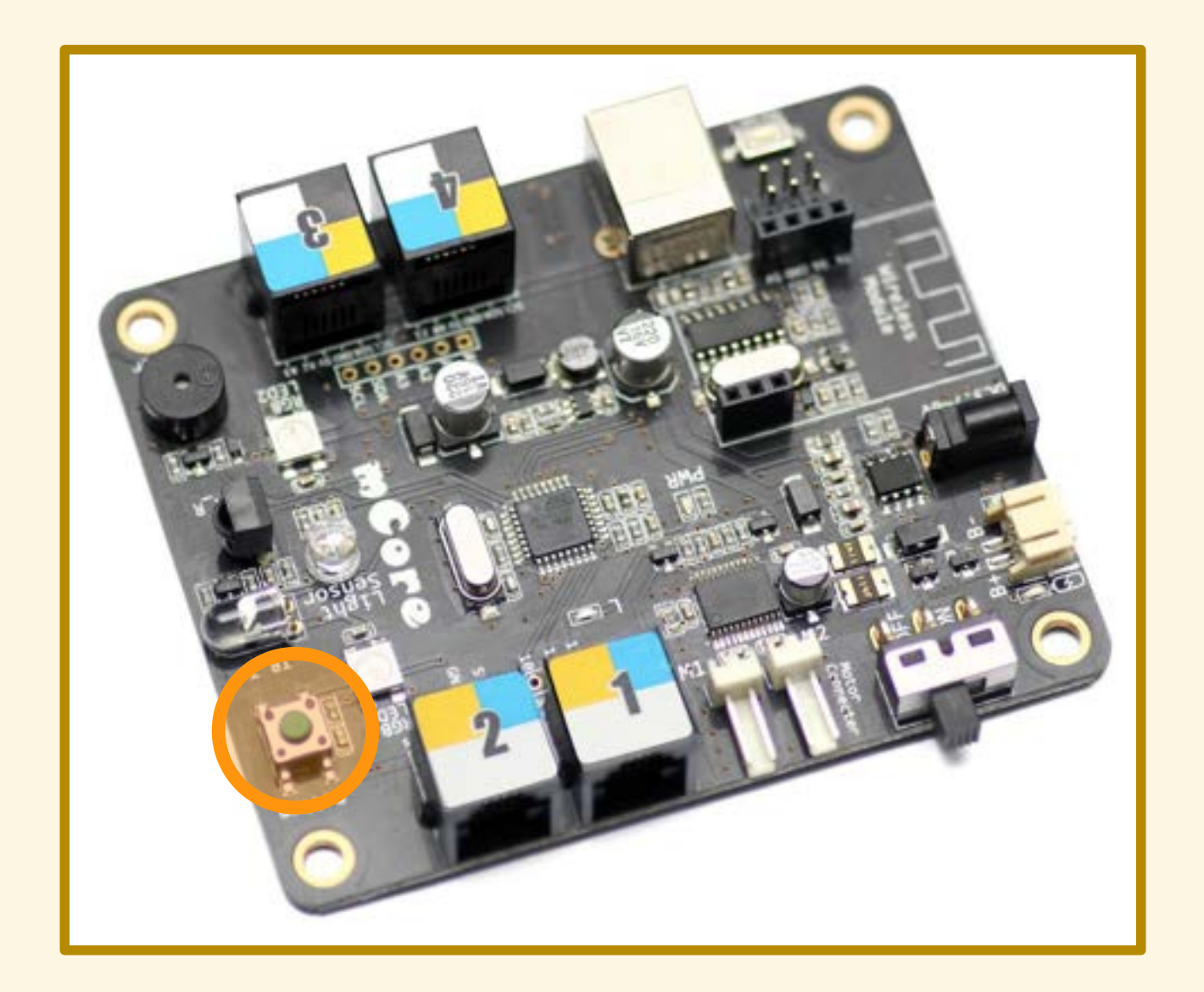

# PULSANTE DI RESET

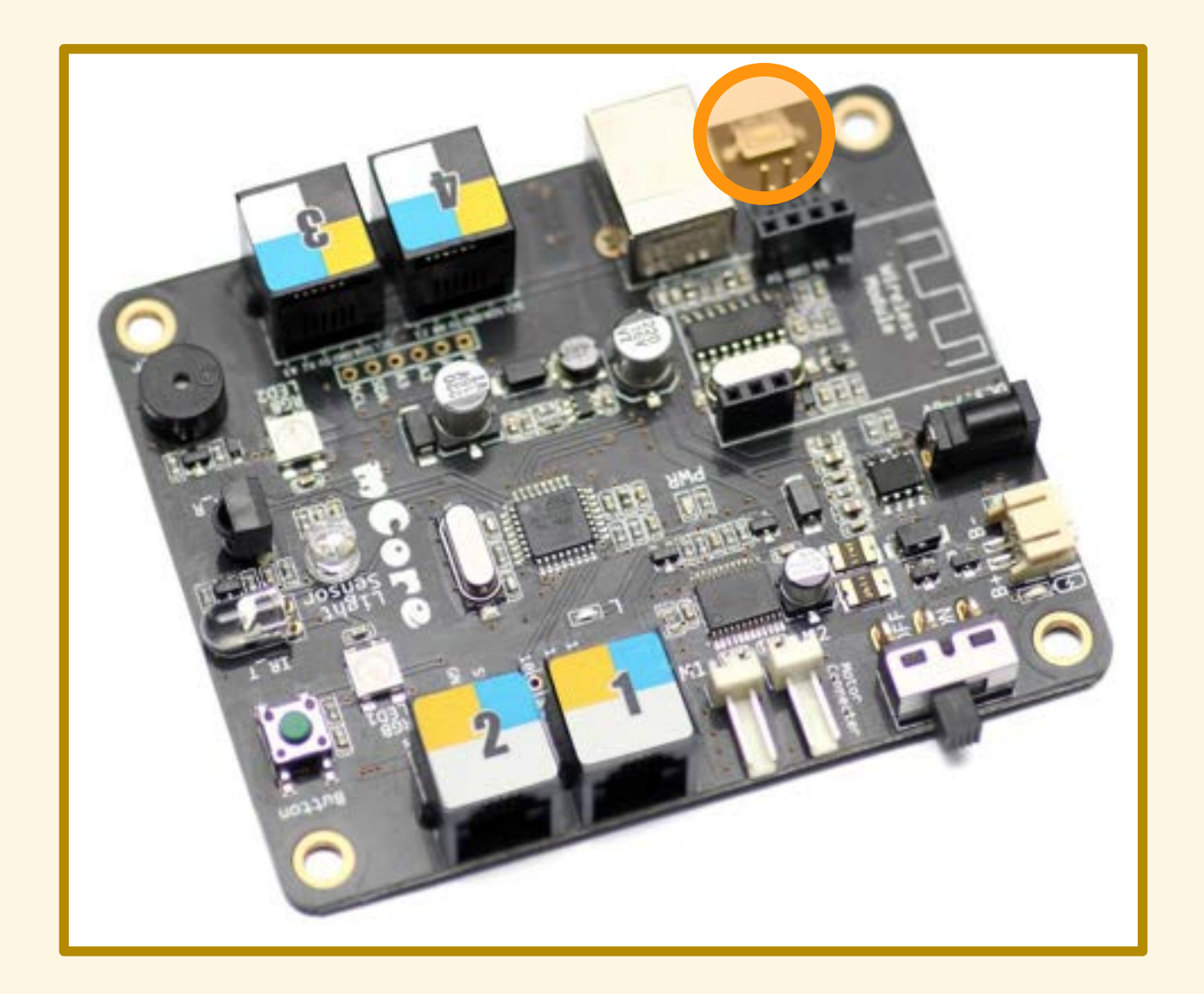

### PROGRAMMA n. 3

Controllare un pulsante

## PROGRAMMA n. 3

Demo!
Quando il pulsante è premuto...

#### Quando il pulsante è premuto...

... emetto un suono di sirena

Quando il pulsante è premuto...

... emetto un suono di sirena ... cambio colore ai LED

Quando il pulsante è premuto...

... emetto un suono di sirena ... cambio colore ai LED ... accendo i LED...

Quando il pulsante è premuto…

… emetto un suono di sirena … cambio colore ai LED … accendo i LED, che si devono spegnere quando rilascio il pulsante!

#### MONTAGGIO

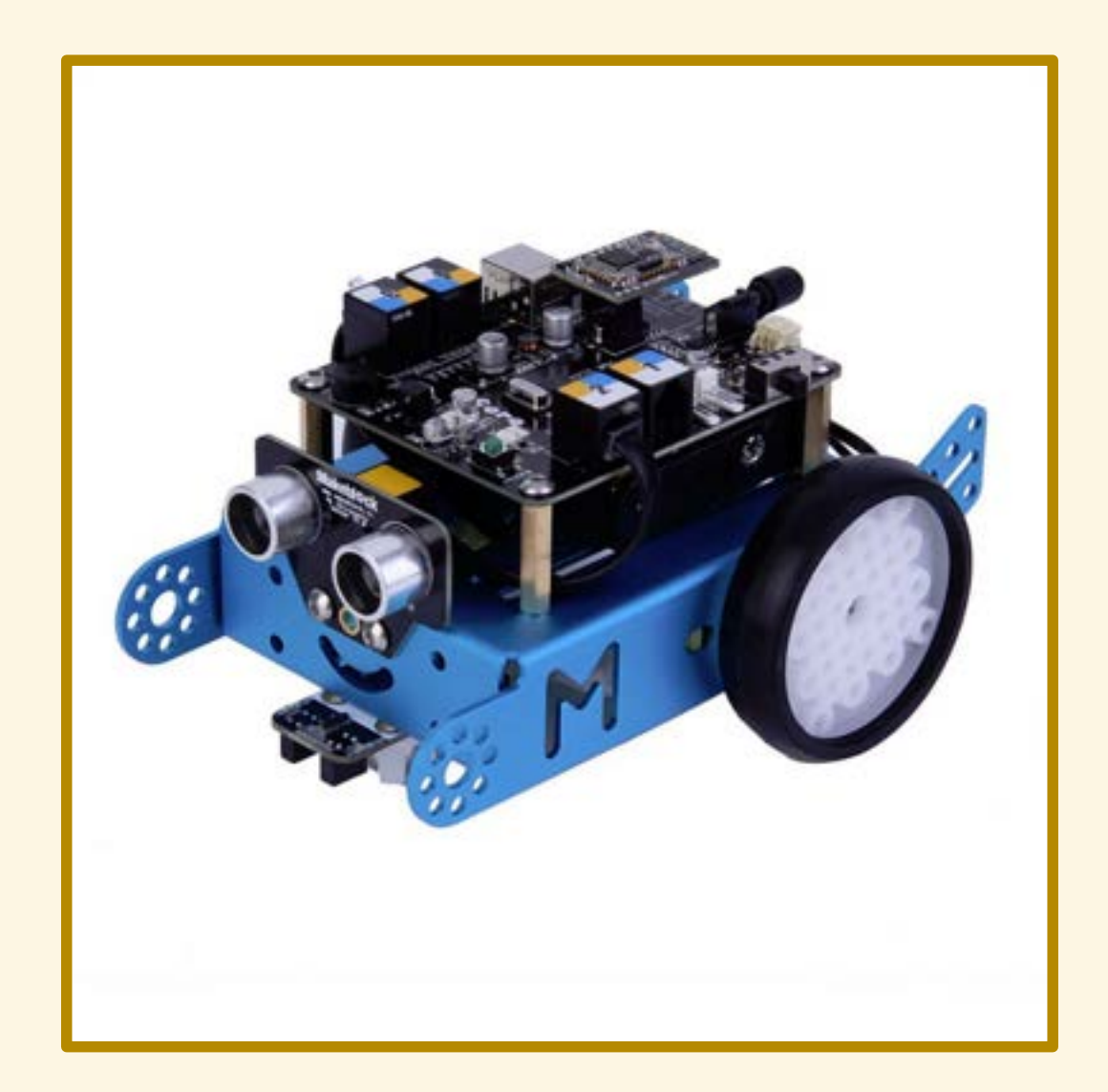

#### **COMPONENTI**

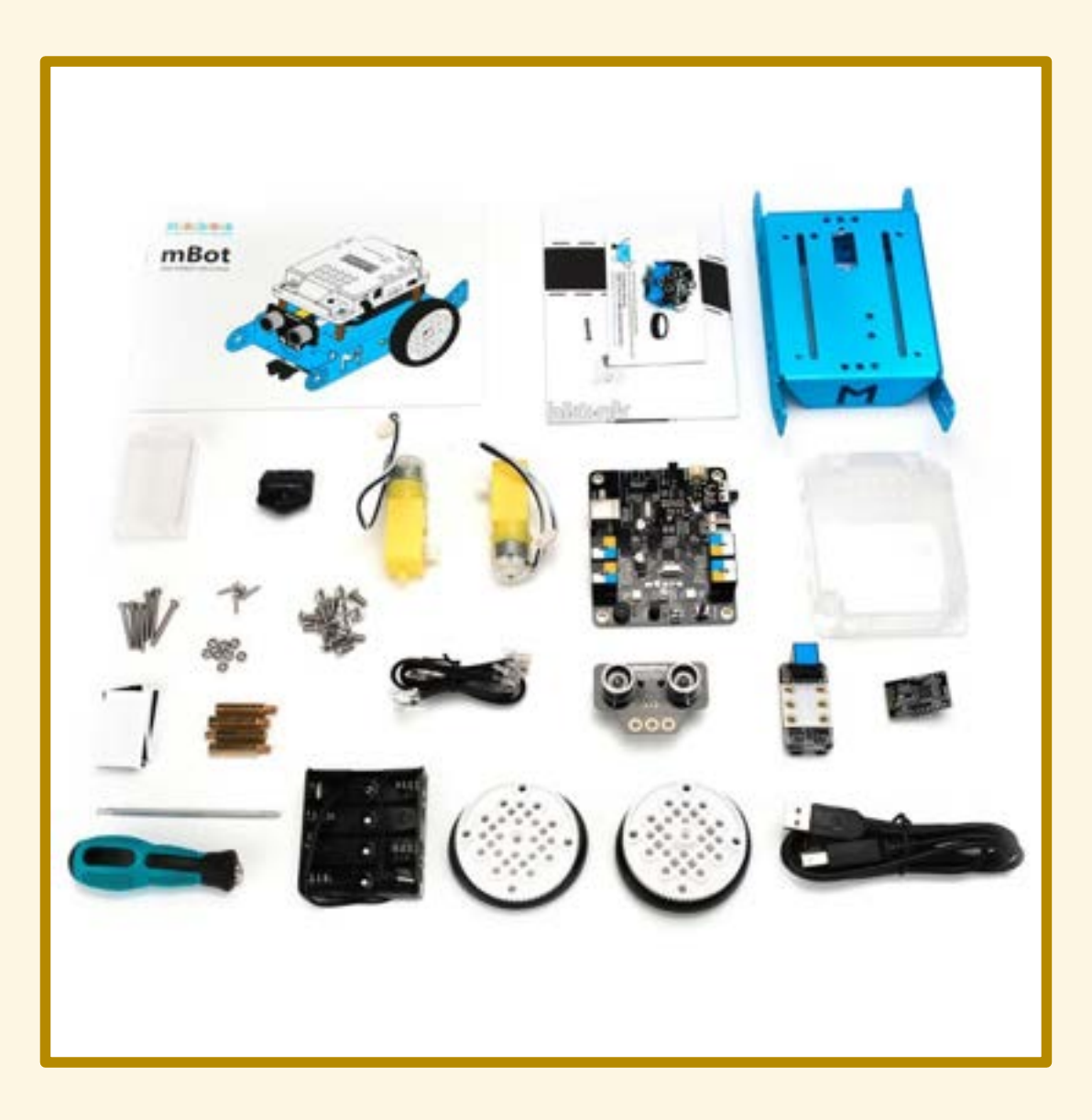

## **MOTORI E RUOTE**

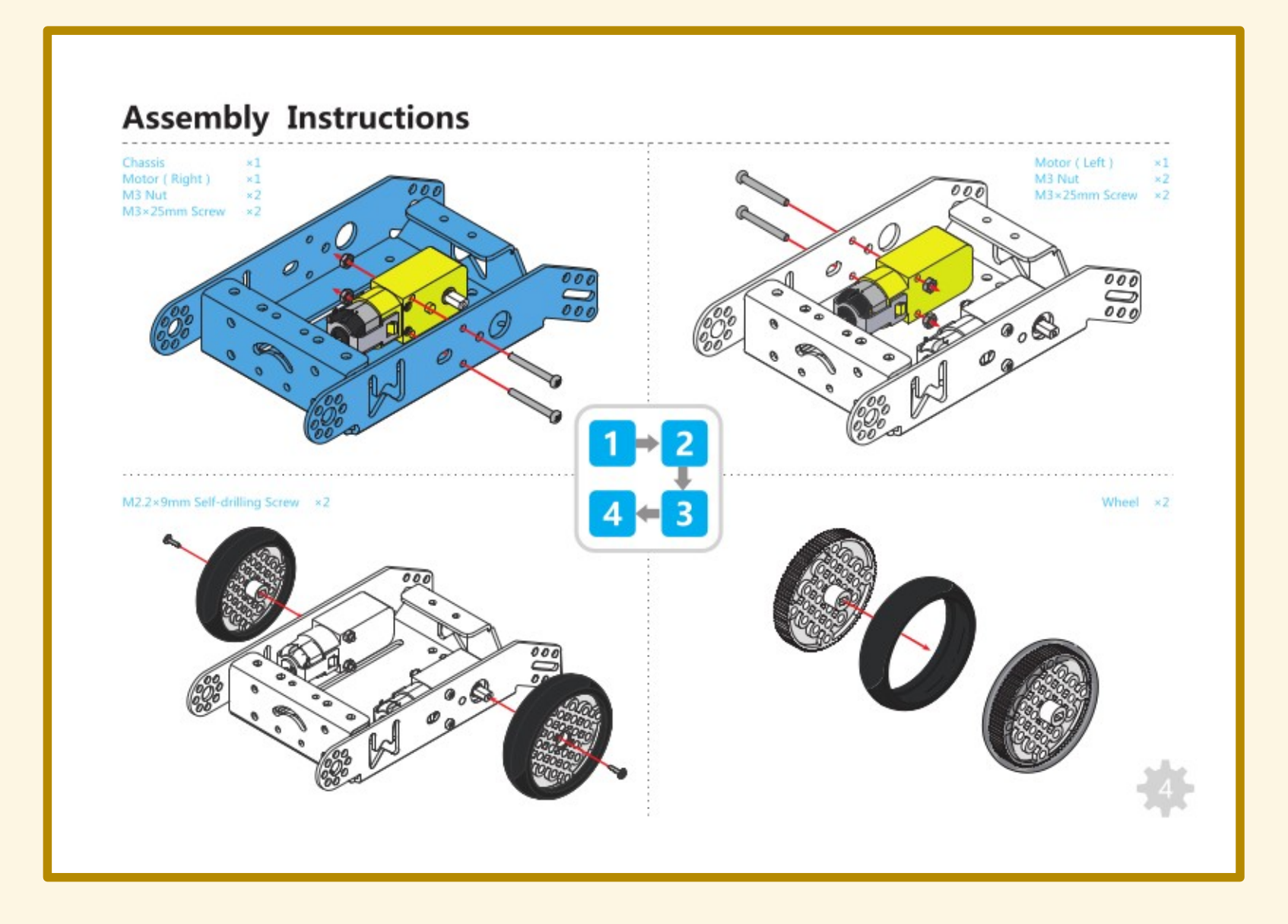

## VITI E BULLONI

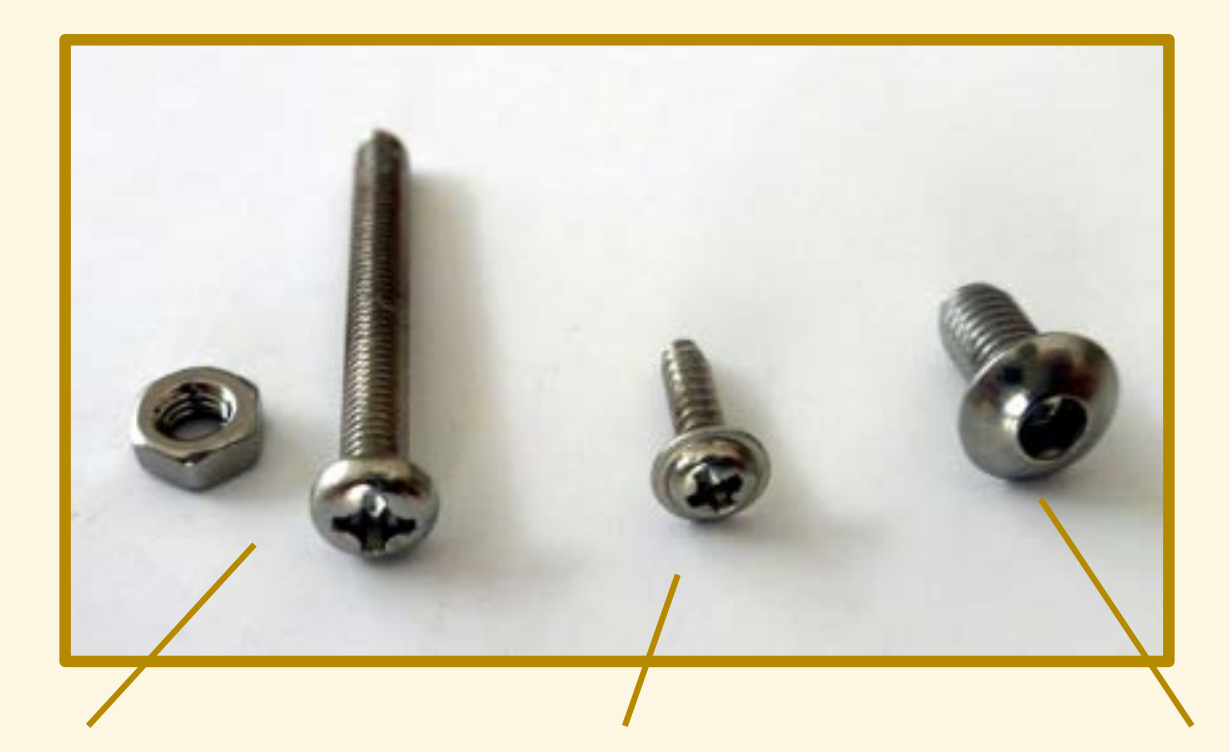

Fissaggio dei motori

Fissaggio delle ruote

Fissaggio dei sensori

## SENSORI ESTERNI

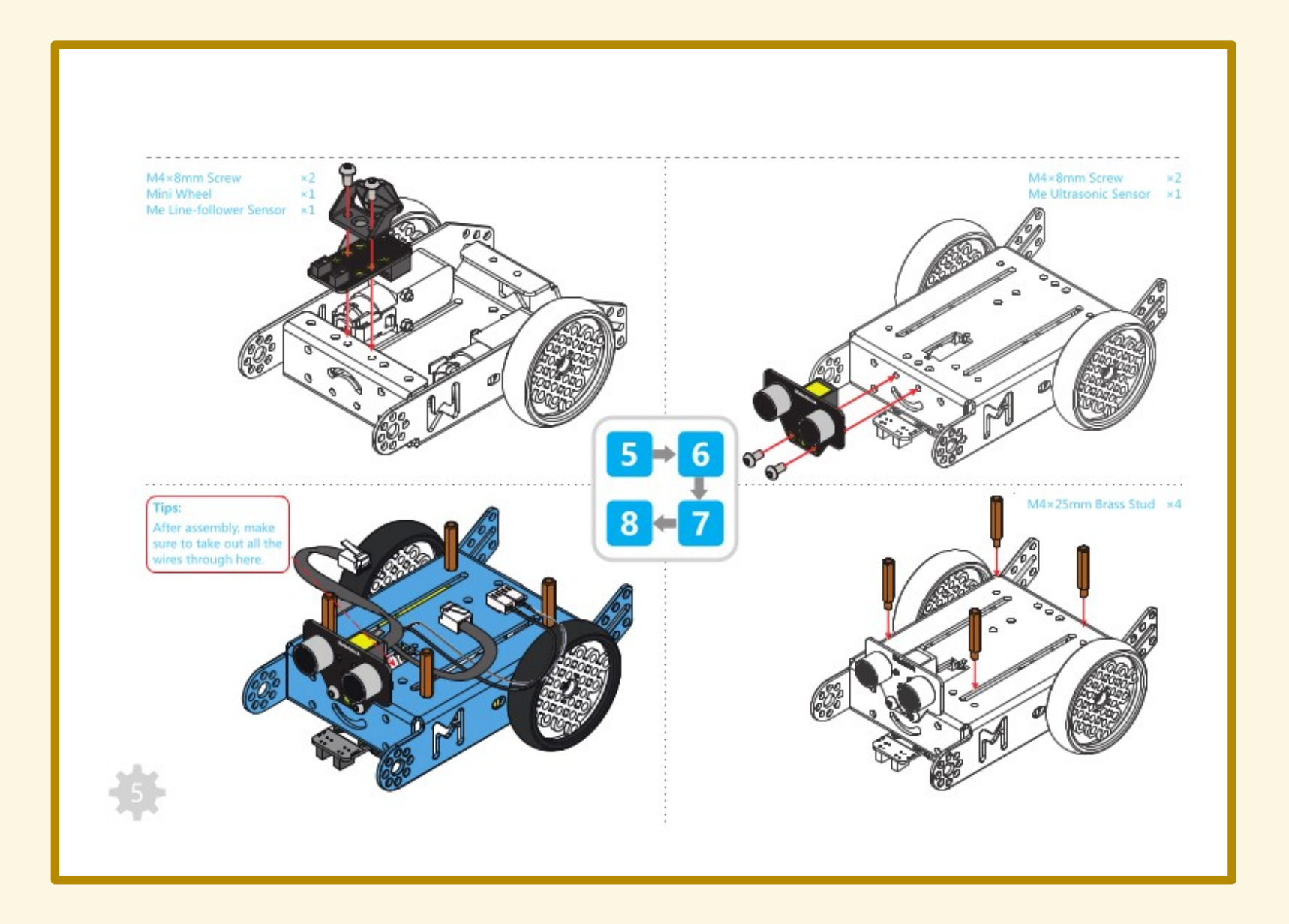

## **GUSCIO mCore**

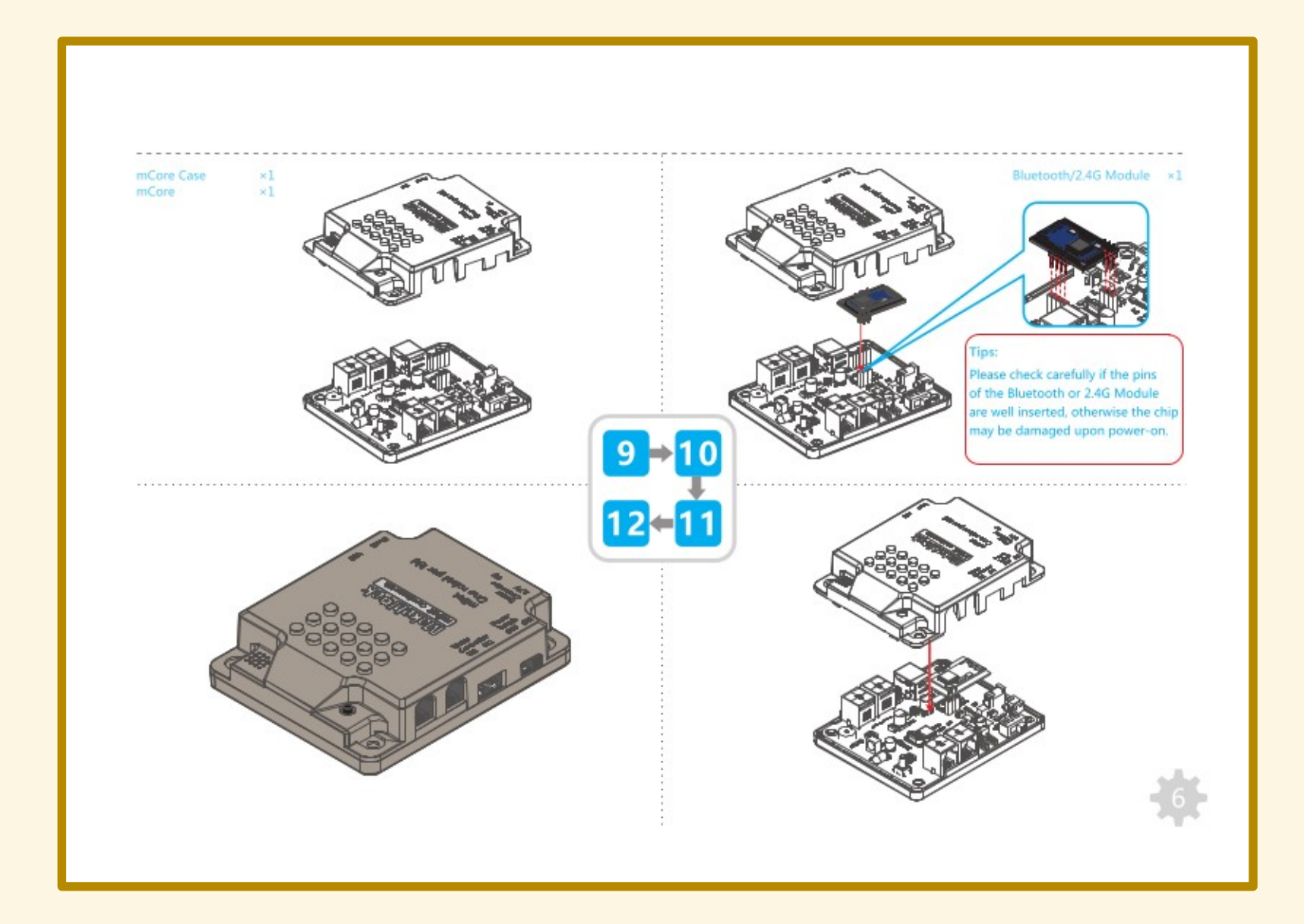

## PACCO BATTERIE

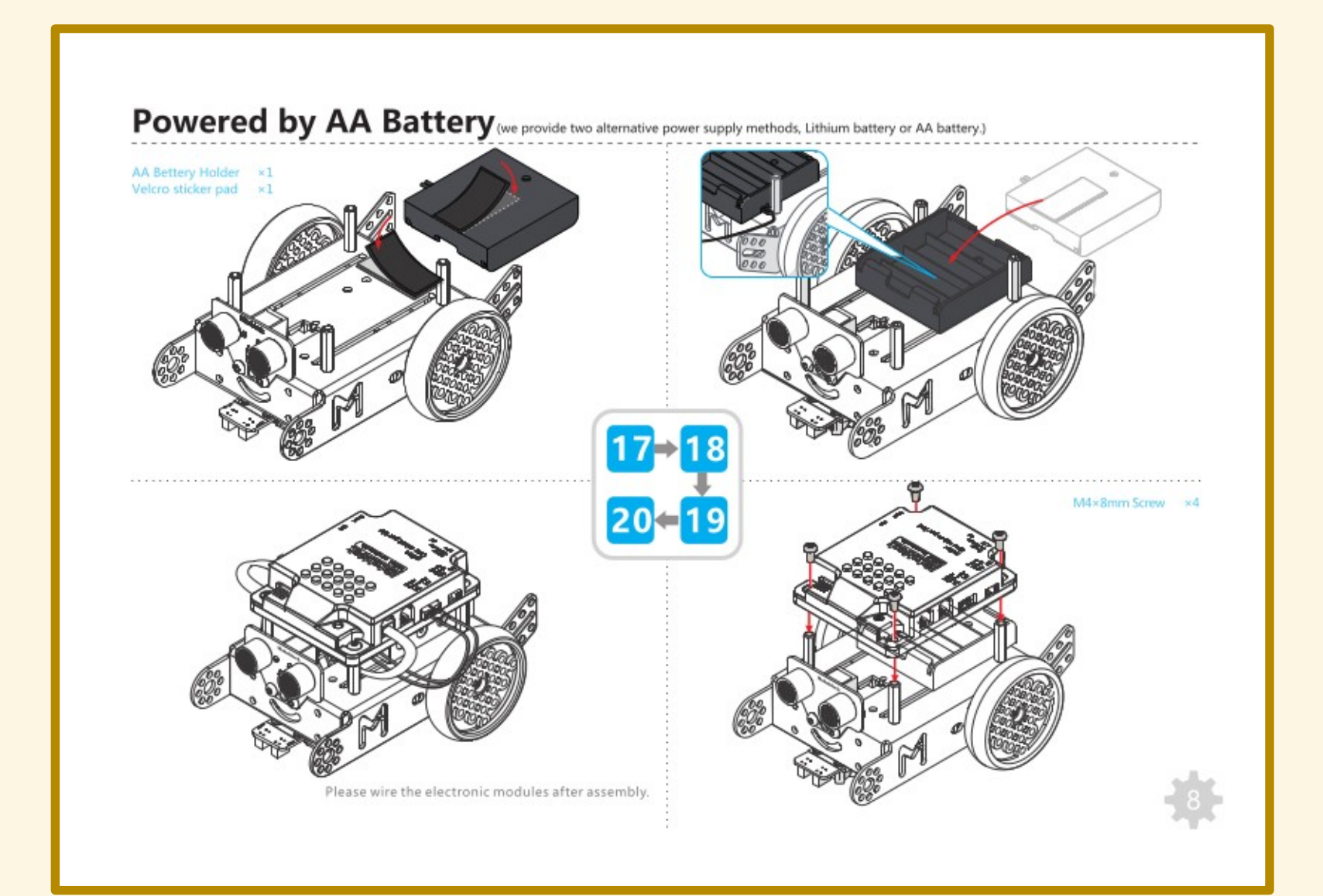

# VERIFICA CONNESSIONI

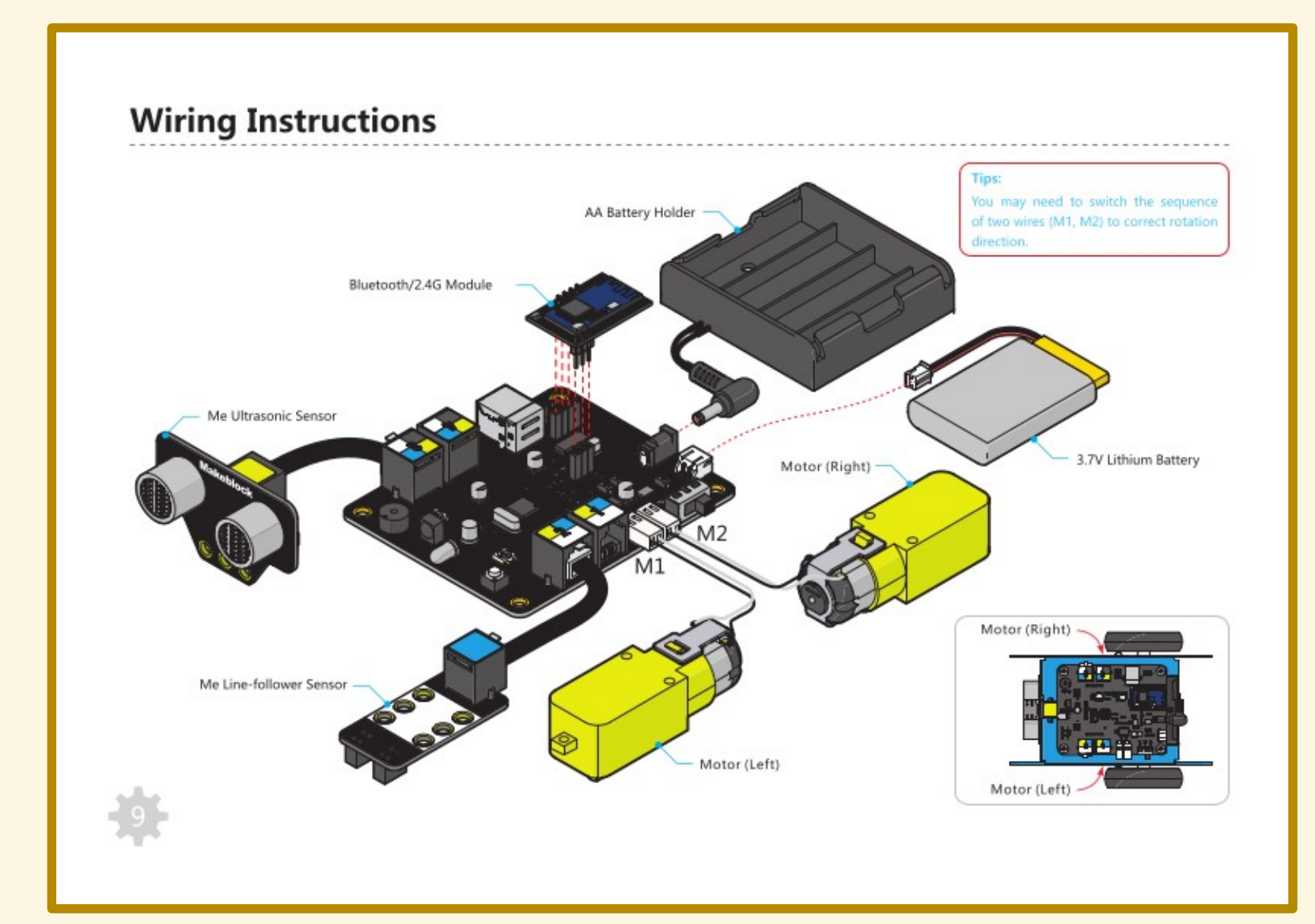

Far muovere mBot

Demo!?

#### PRUDENZA!

mBot comincerà a muoversi non appena il trasferimento del programma sarà completato.

#### PRUDENZA!

mBot comincerà a muoversi non appena il trasferimento del programma sarà completato.

> Attenzione a non farsi prendere di sorpresa!

#### PRUDENZA!

mBot continuerà a muoversi finché non lo spegneremo (o si esauriranno le batterie).

- 
- 
- 
- - -

Far muovere mBot...

• quando si preme il pulsante

Far muovere mBot…

- quando si preme il pulsante
- per tre secondi, dopodiché si ferma

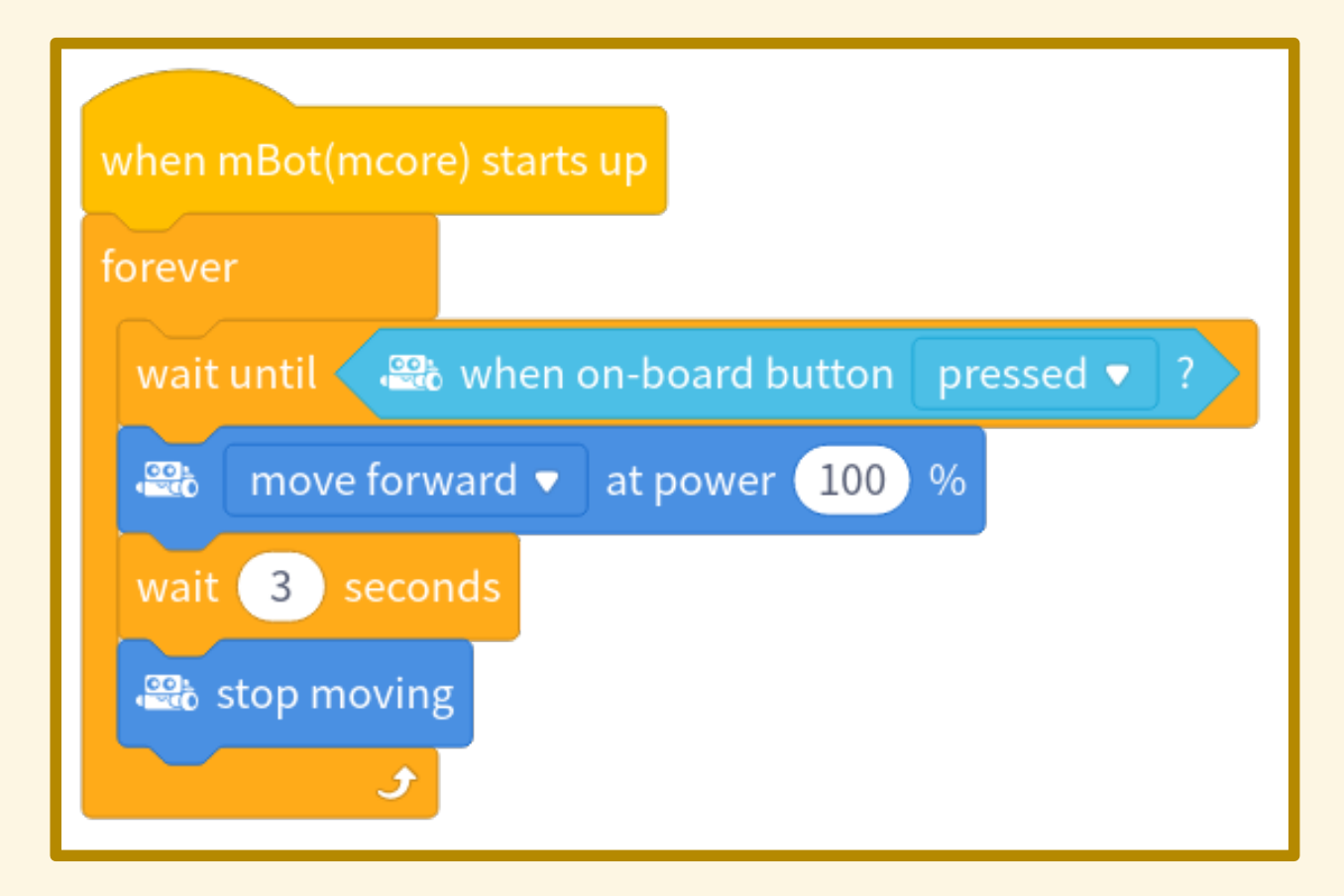

Muoversi a caso cambiando direzione ogni secondo...

Muoversi a caso cambiando direzione ogni secondo, usando i LED come indicatori:

 entrambi verdi per "avanti" entrambi rossi per "indietro" giallo (solo il LED interno) per "gira".

Scansare gli ostacoli

# SENSORE DI PROSSIMITÀ

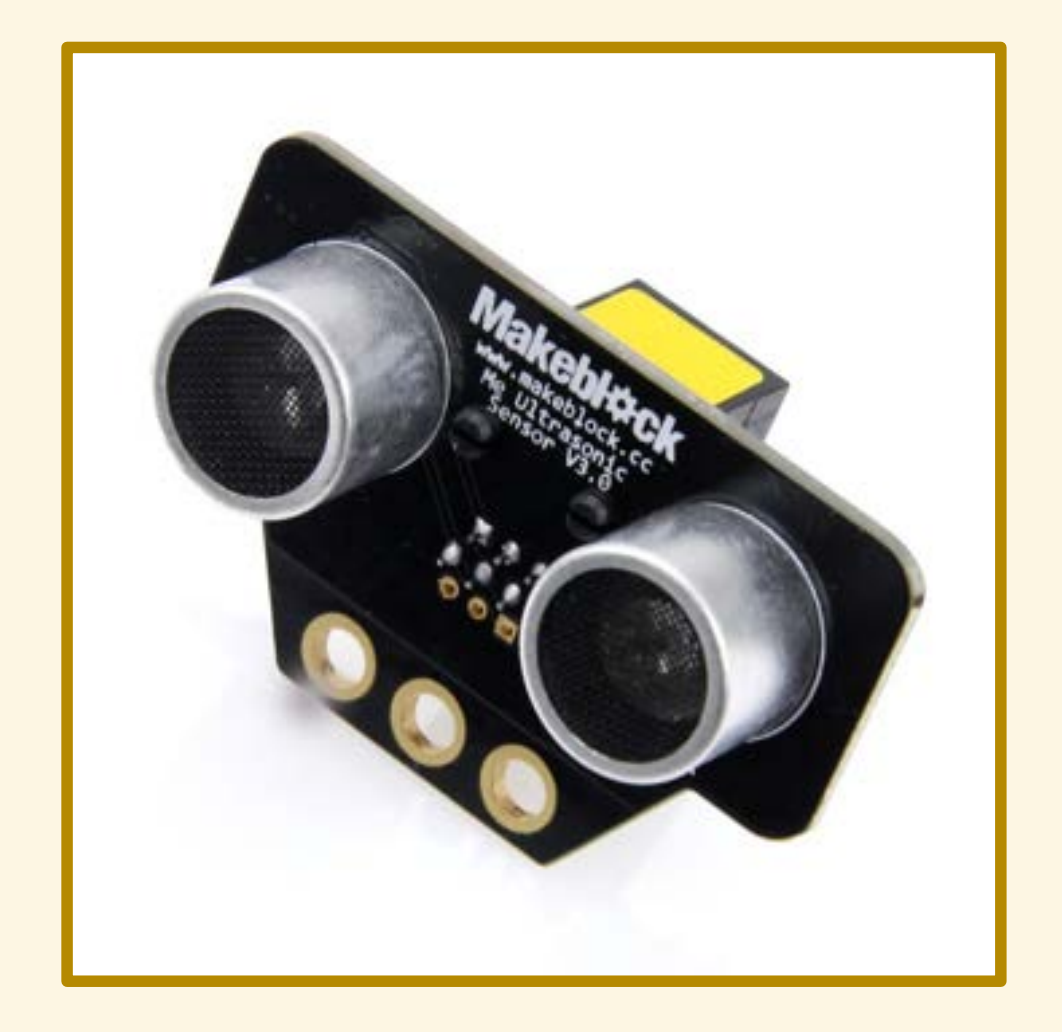

# SENSORE DI PROSSIMITÀ

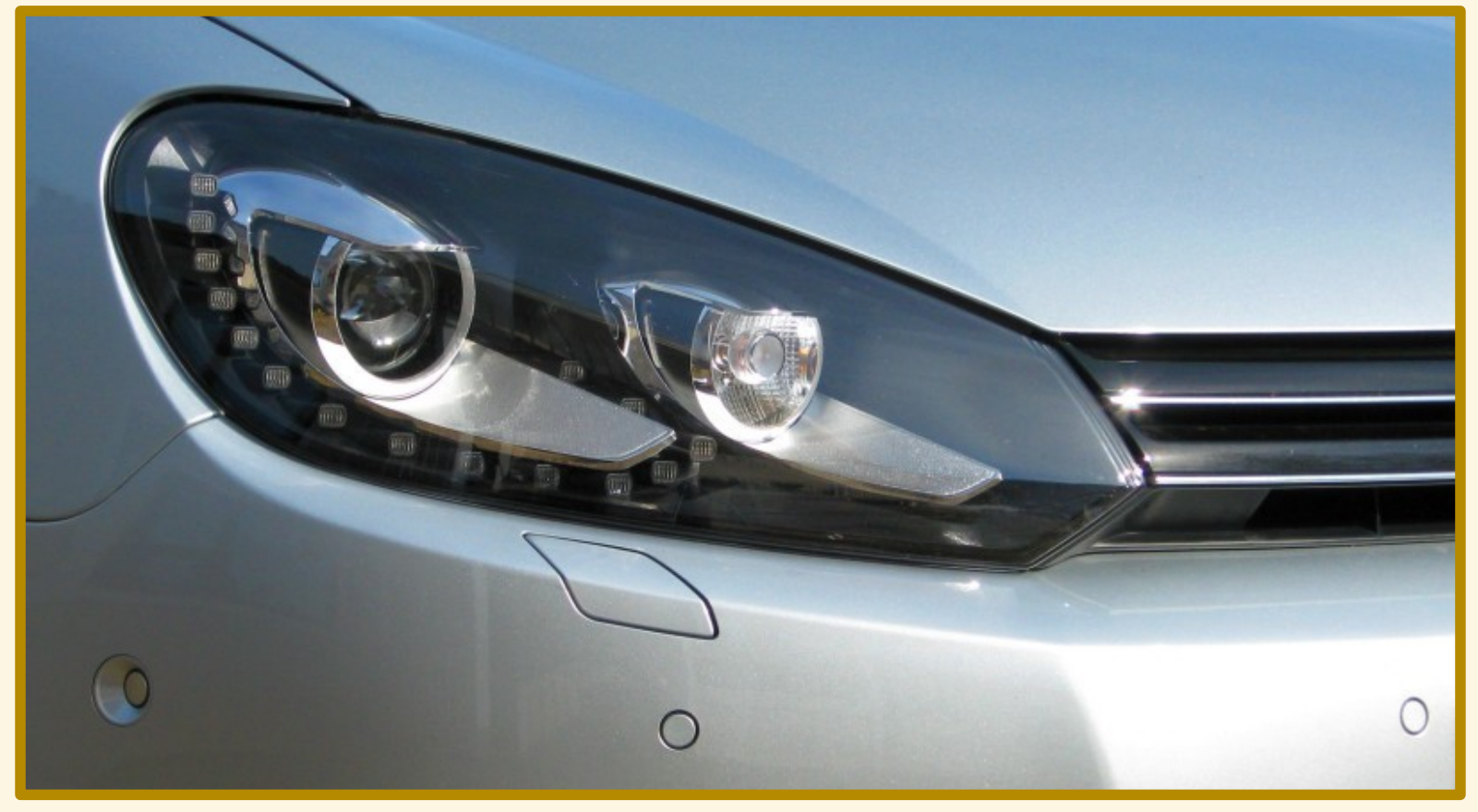

By Powerresethdd - Own work, CC BY-SA 3.0, https://commons.wikimedia.org/w/index.php?curid=15009646

### APPLICAZIONE

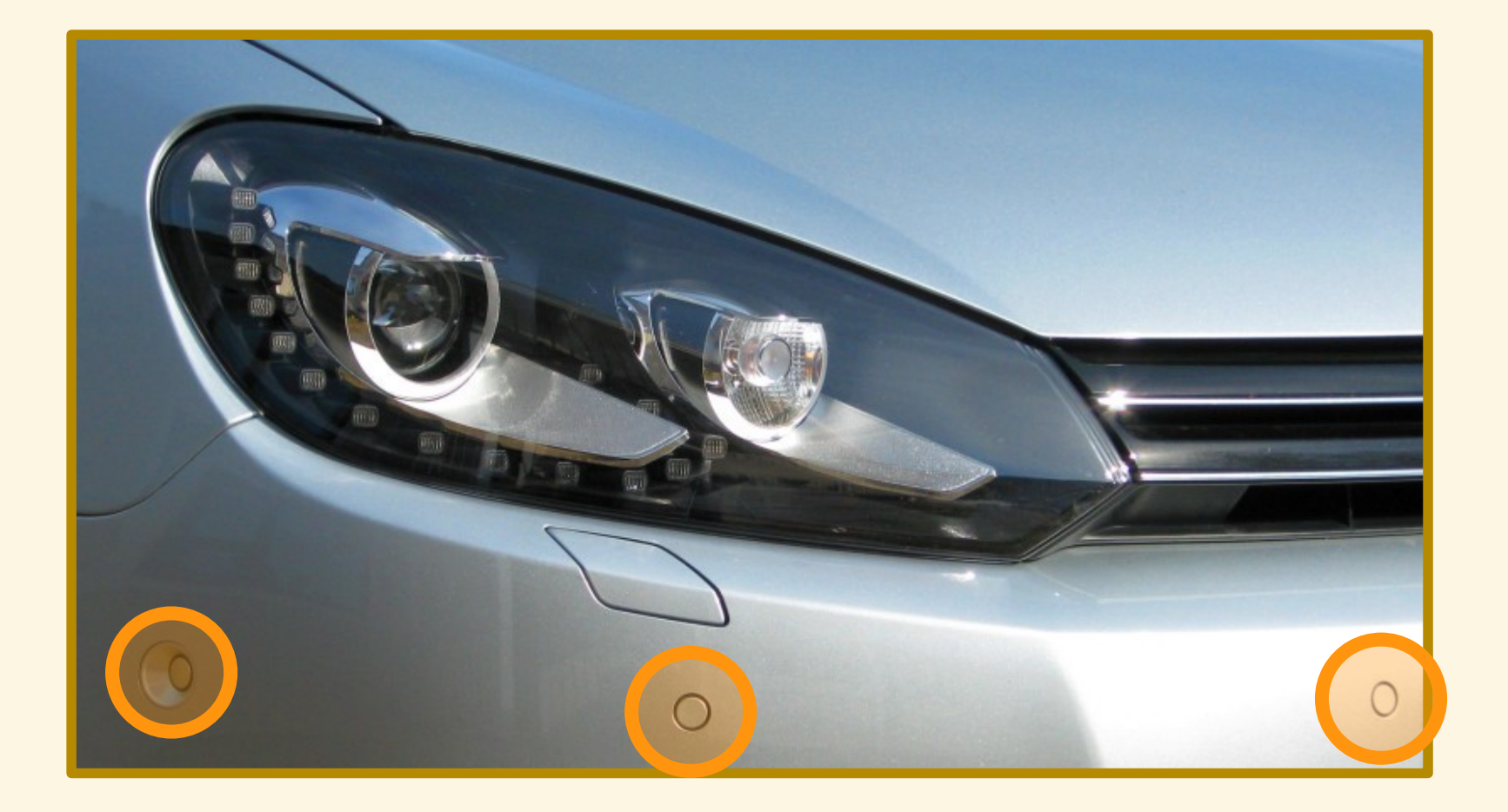

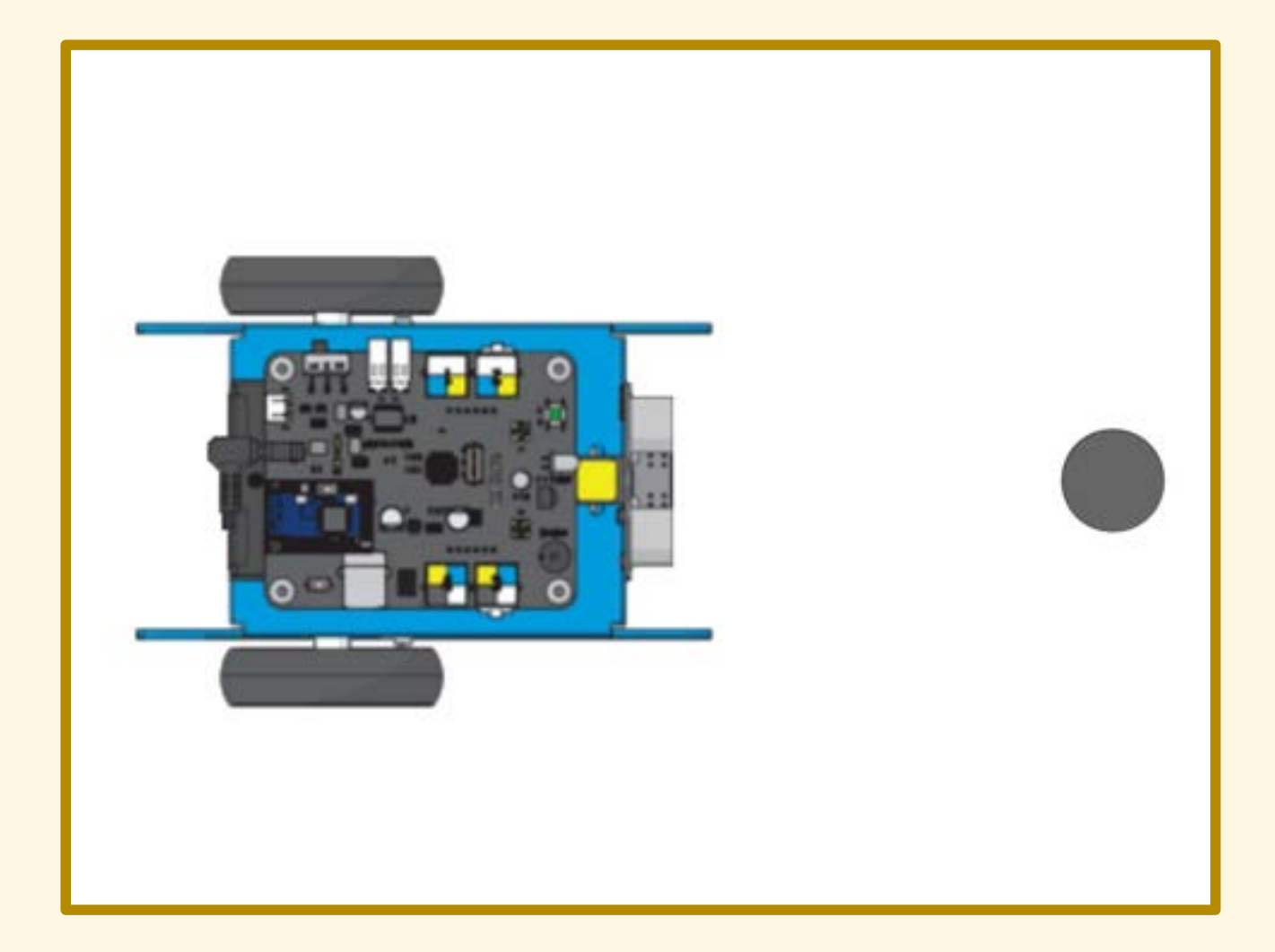

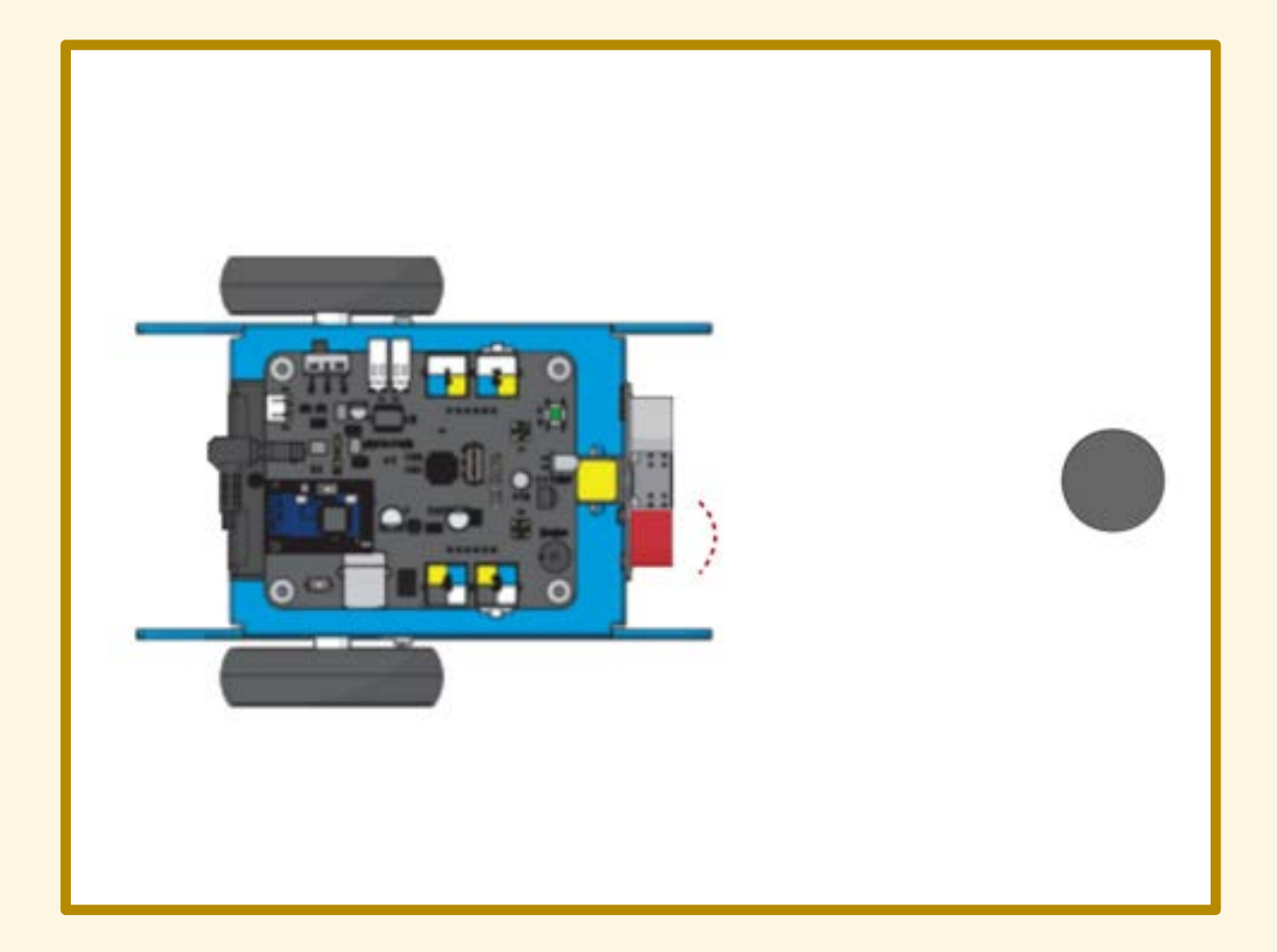

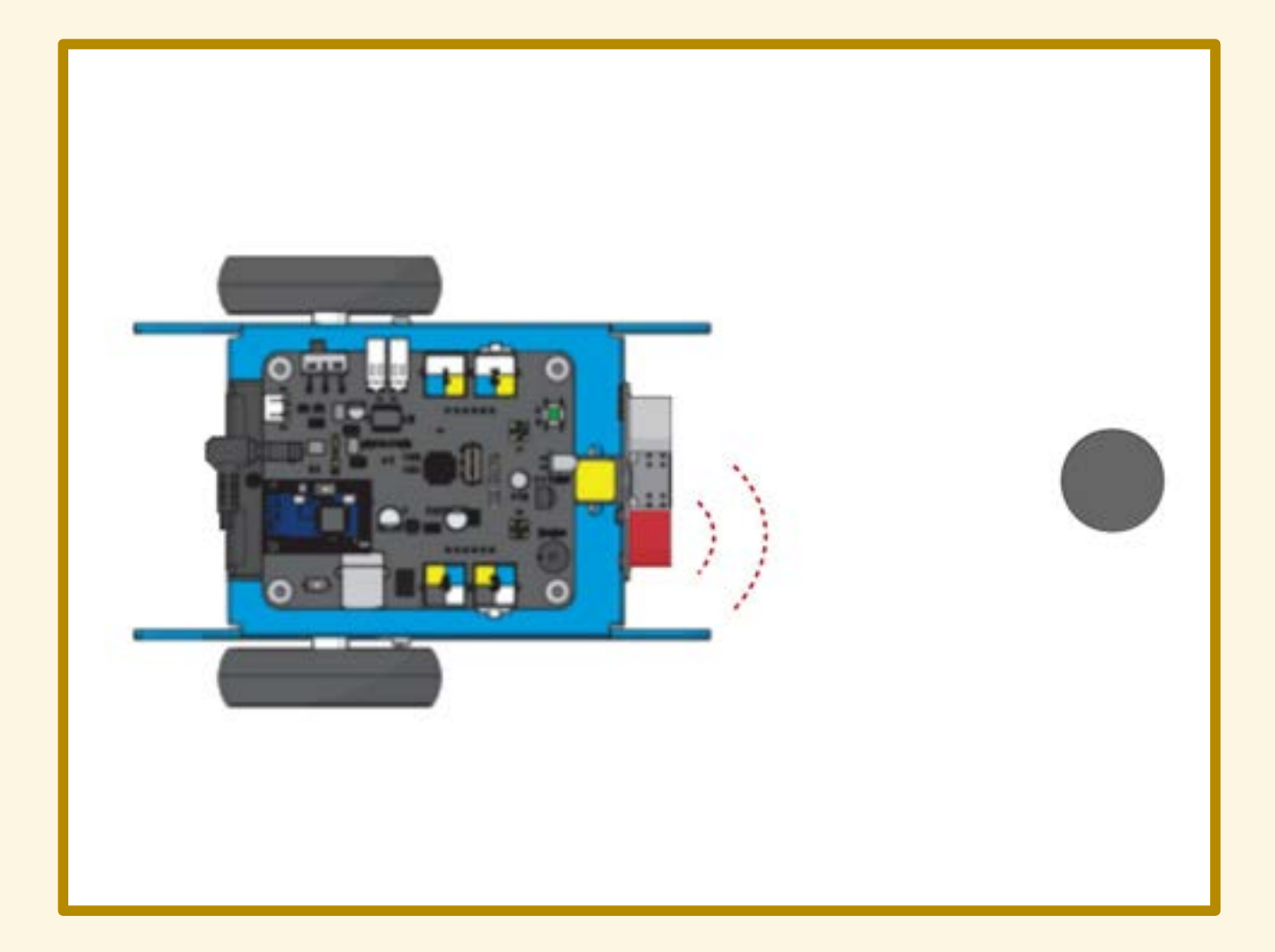

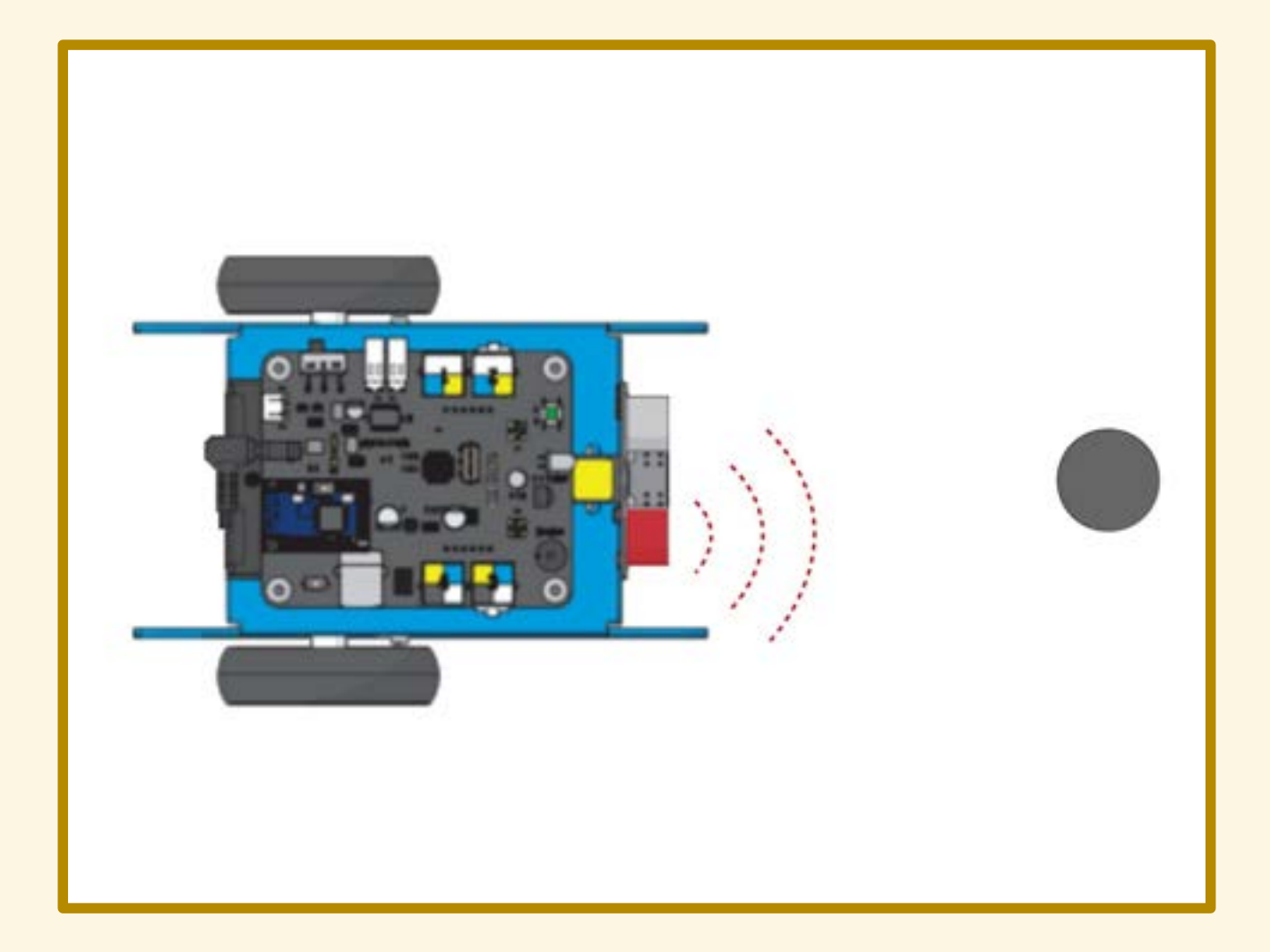

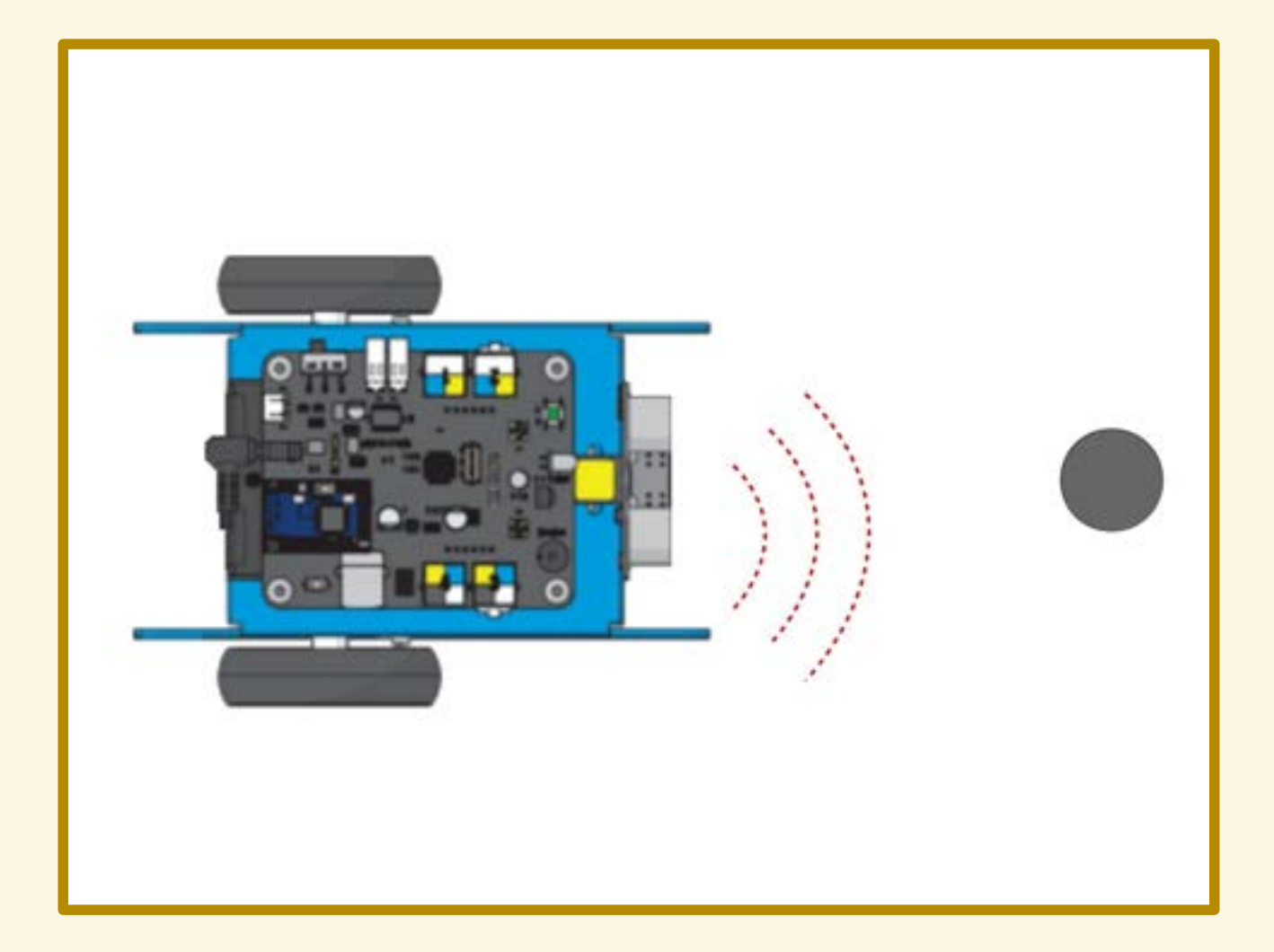

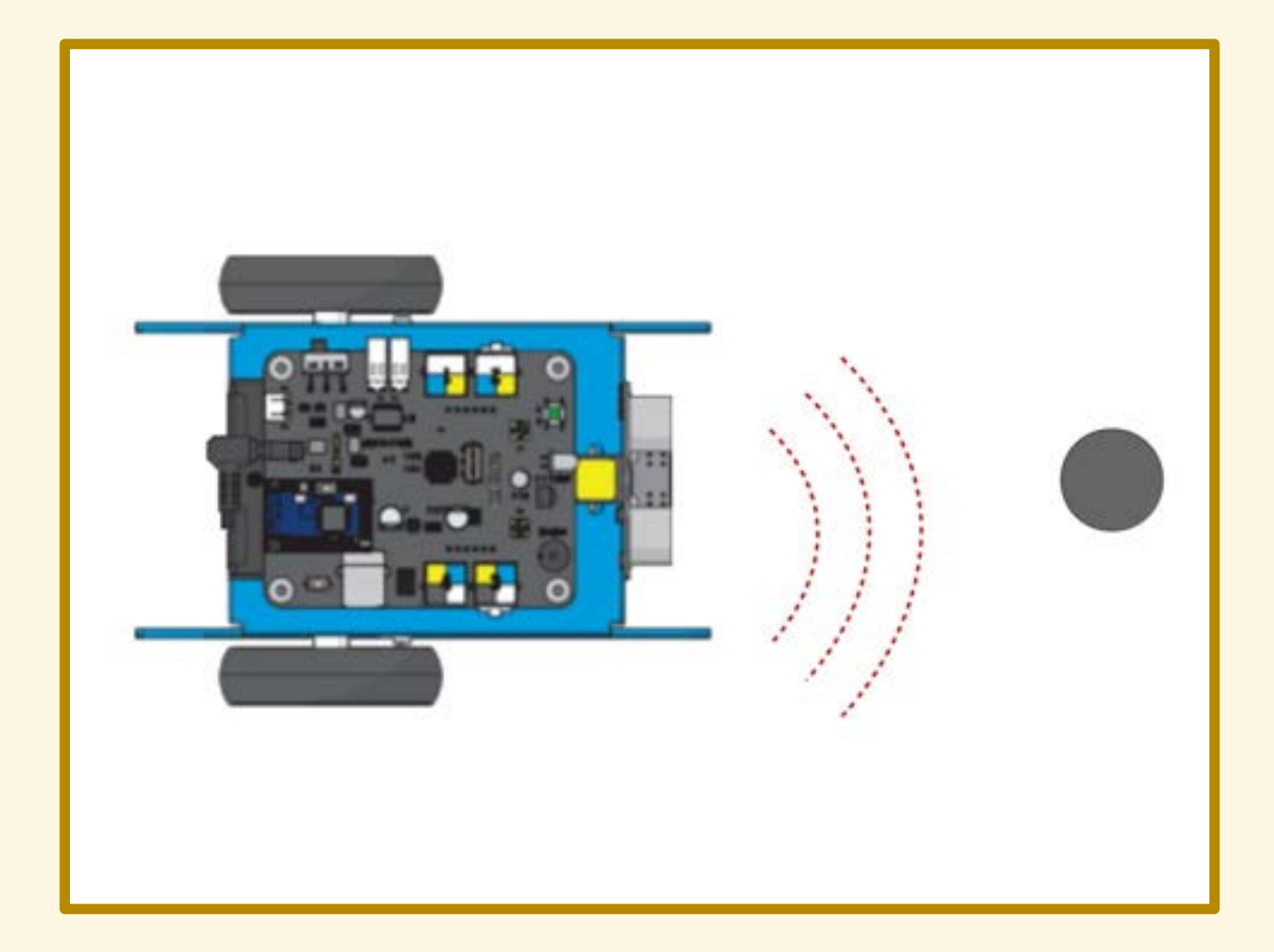

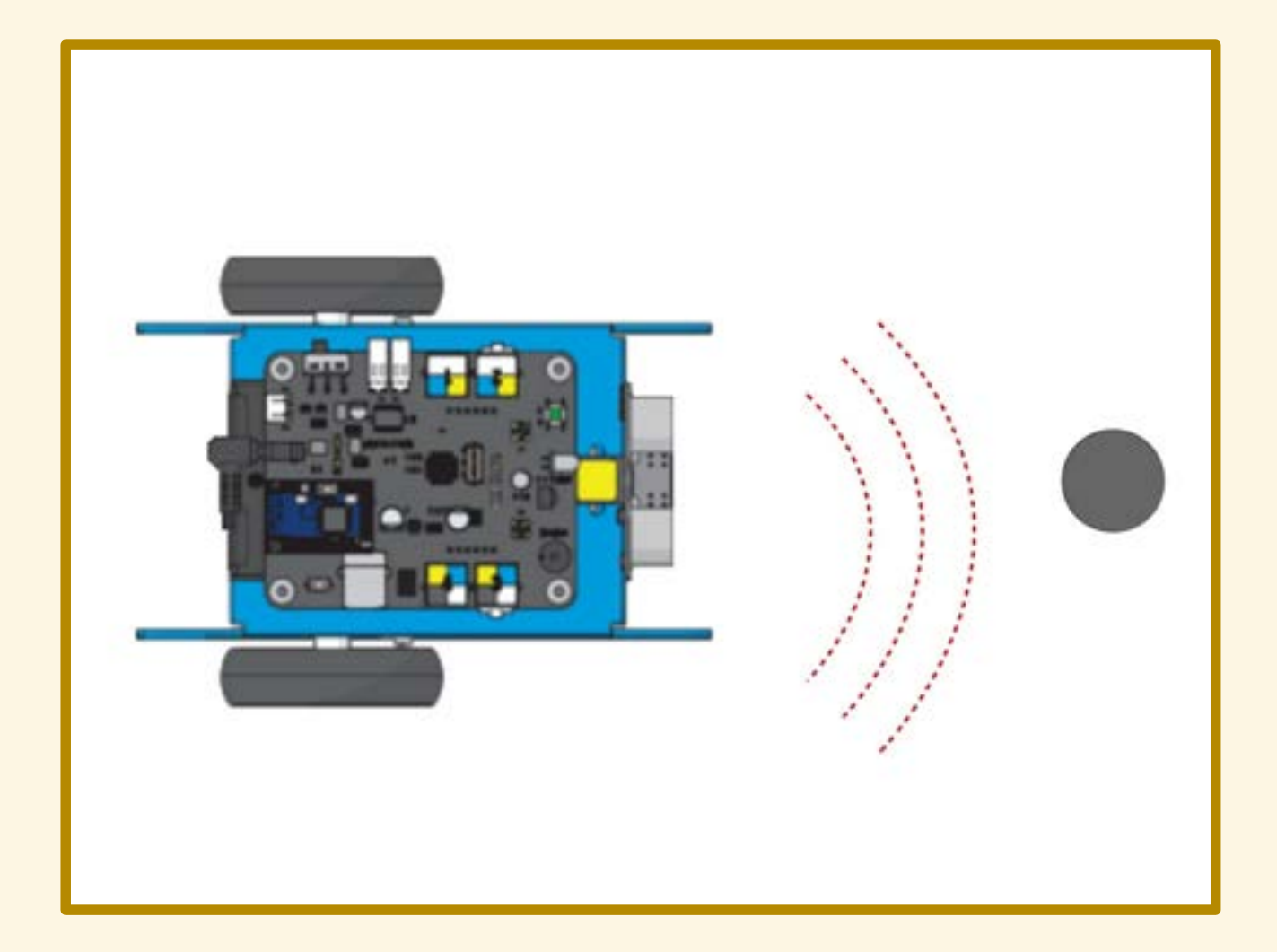

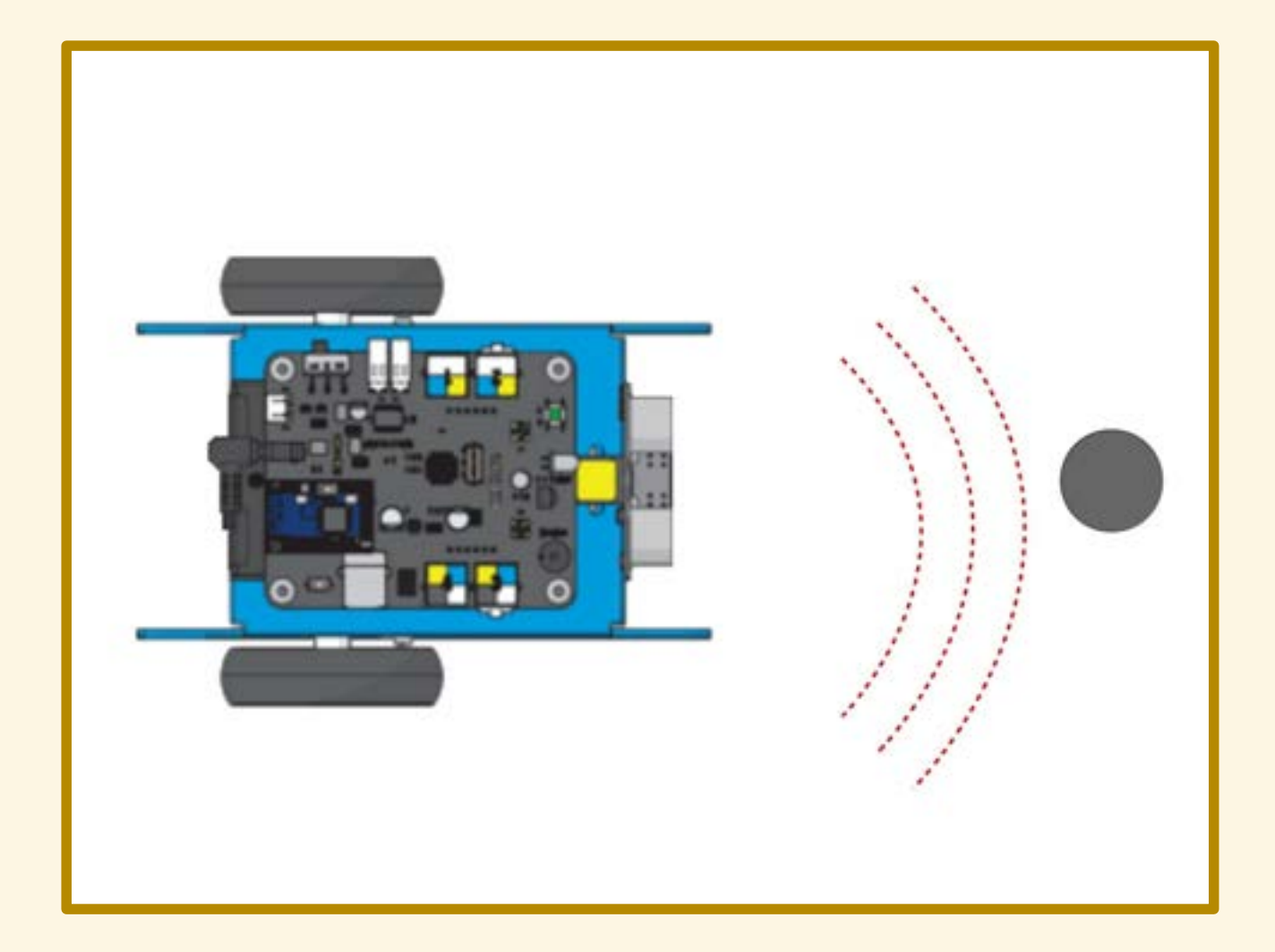
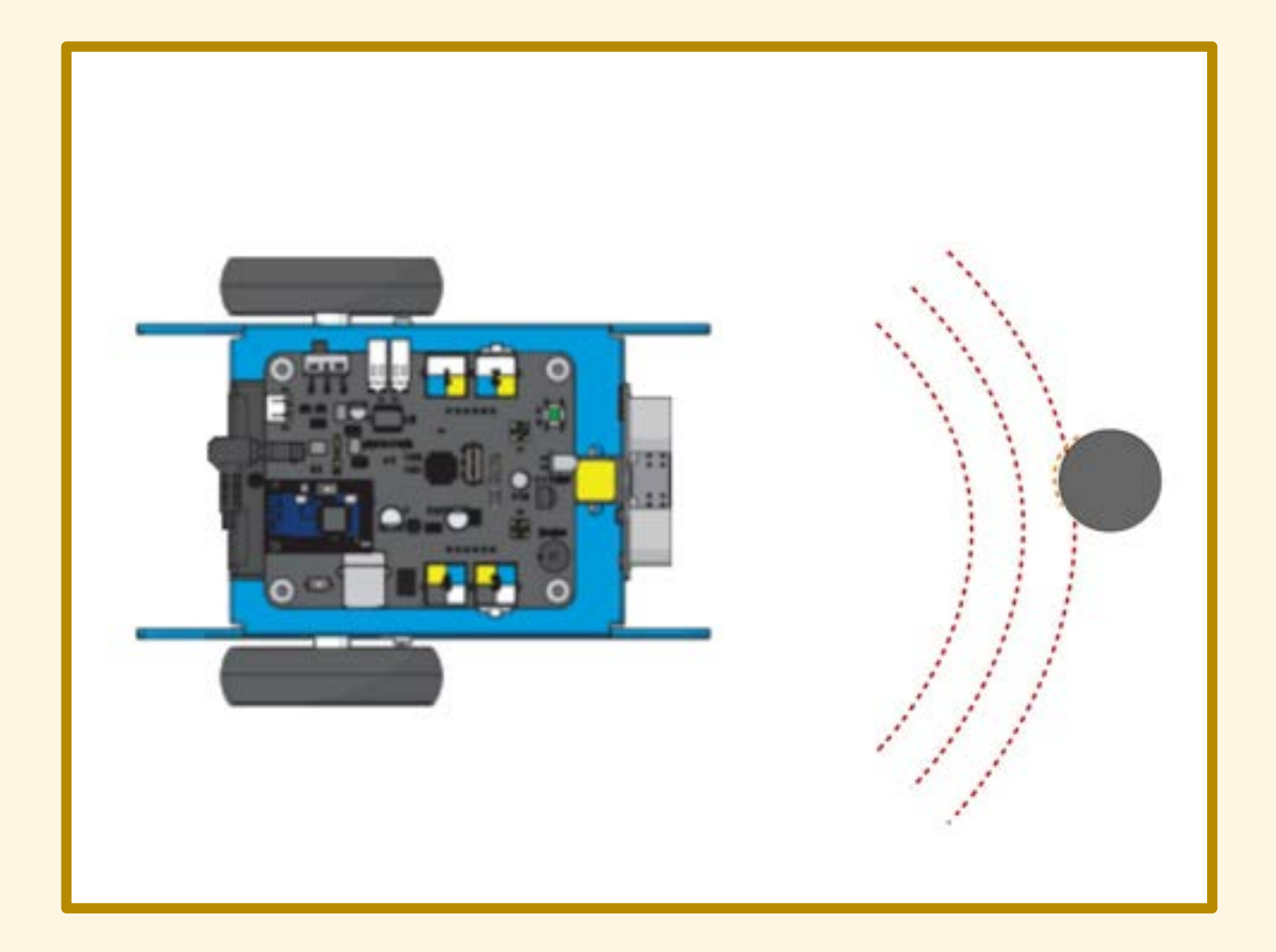

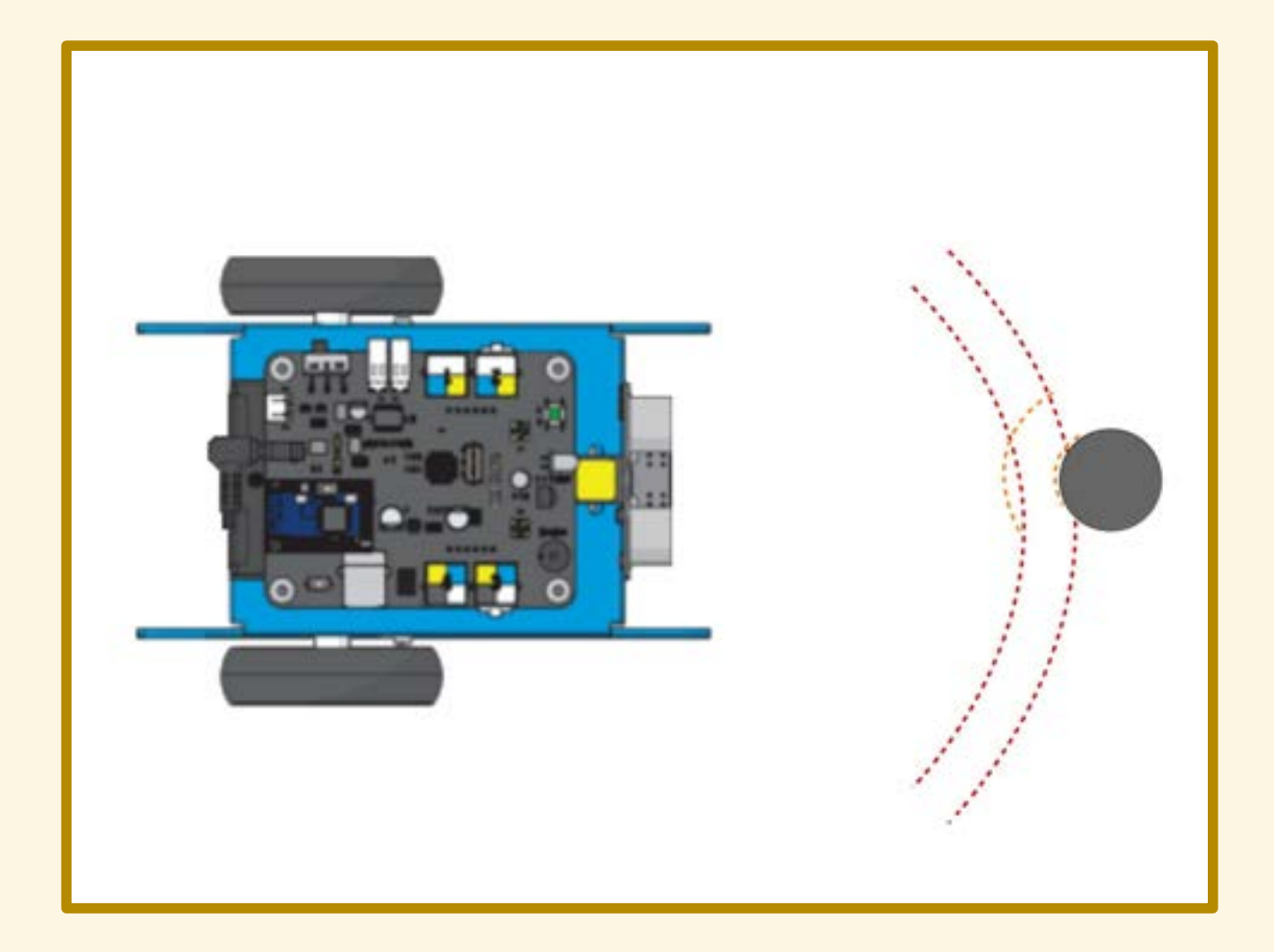

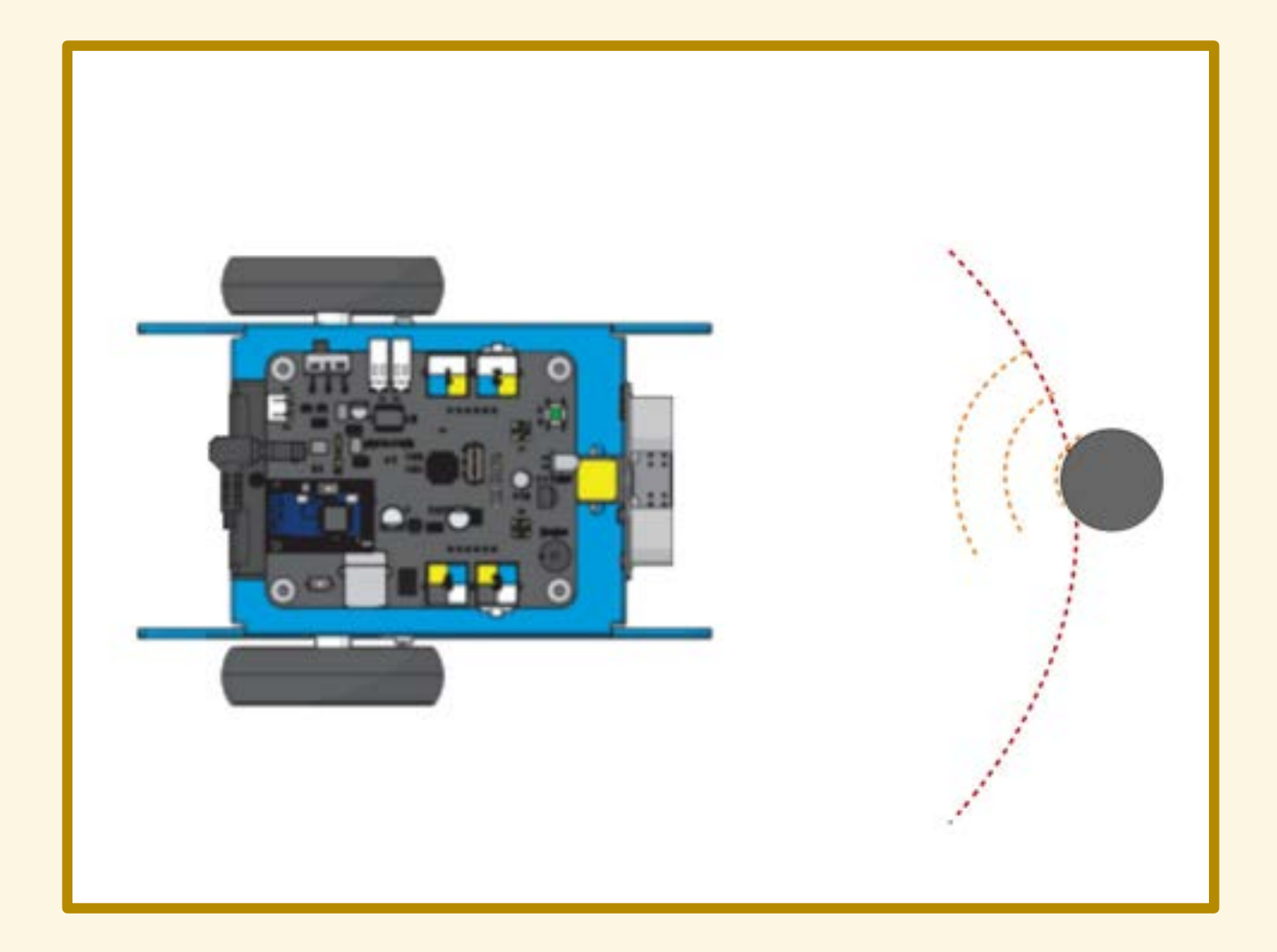

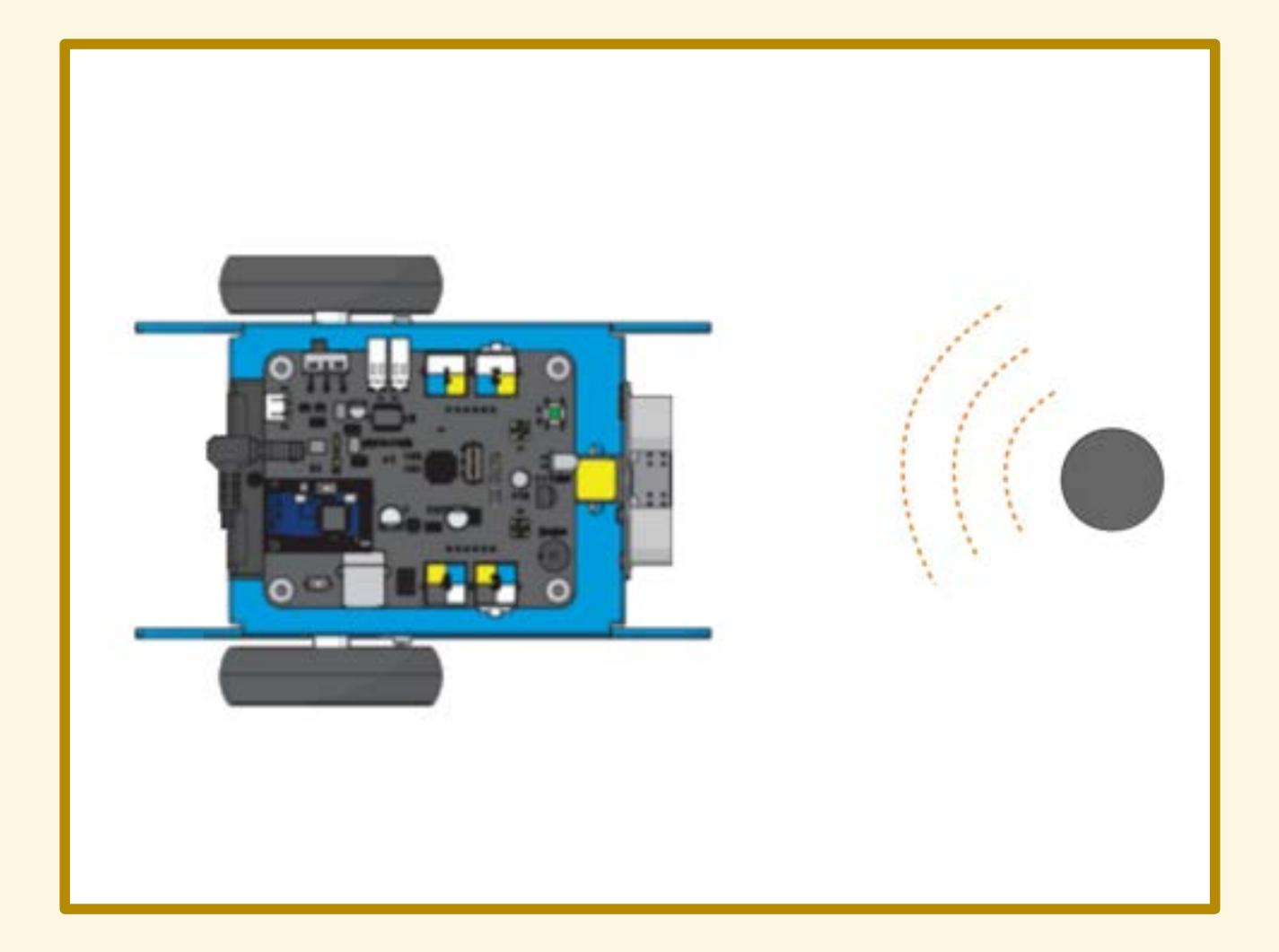

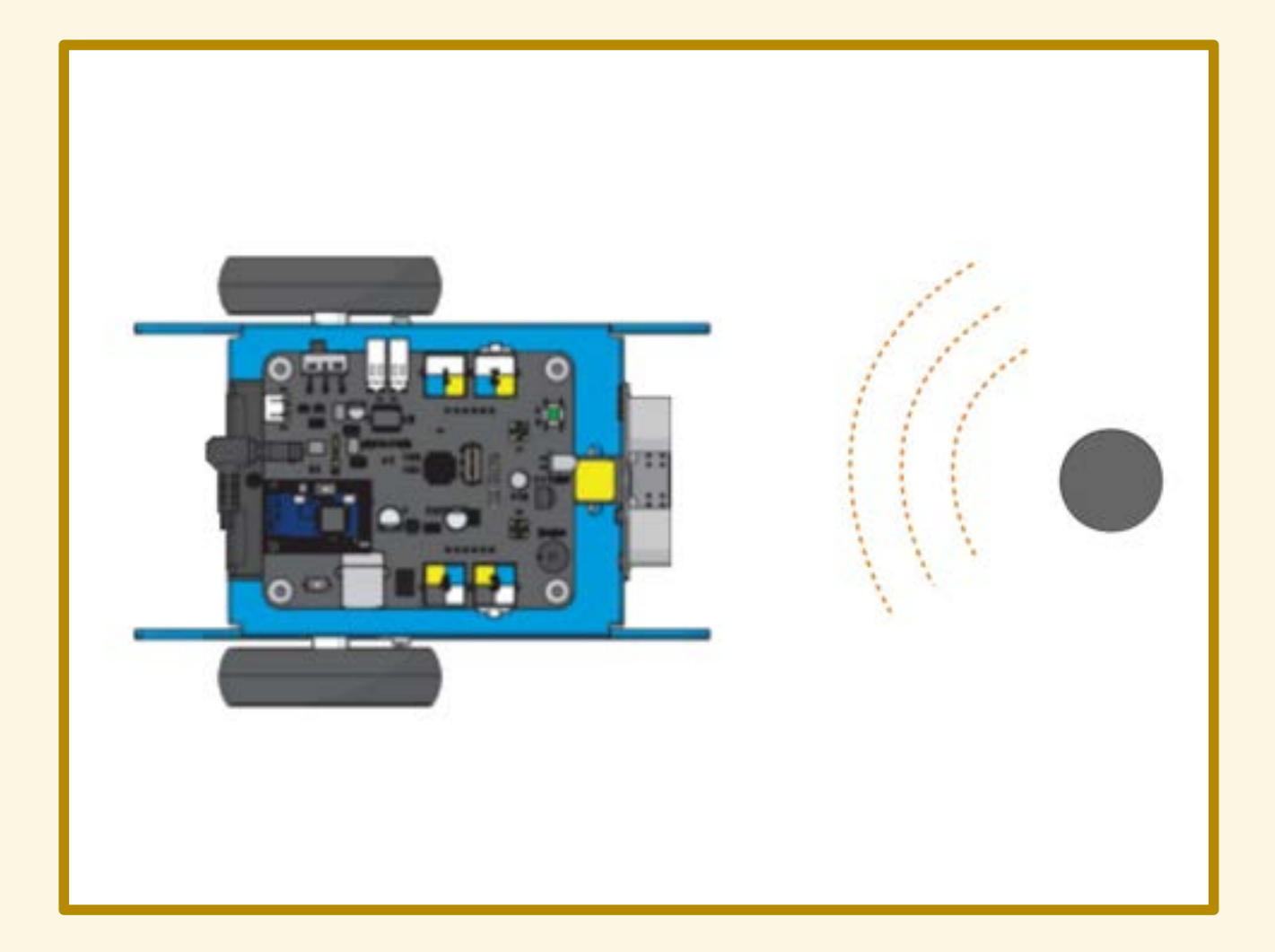

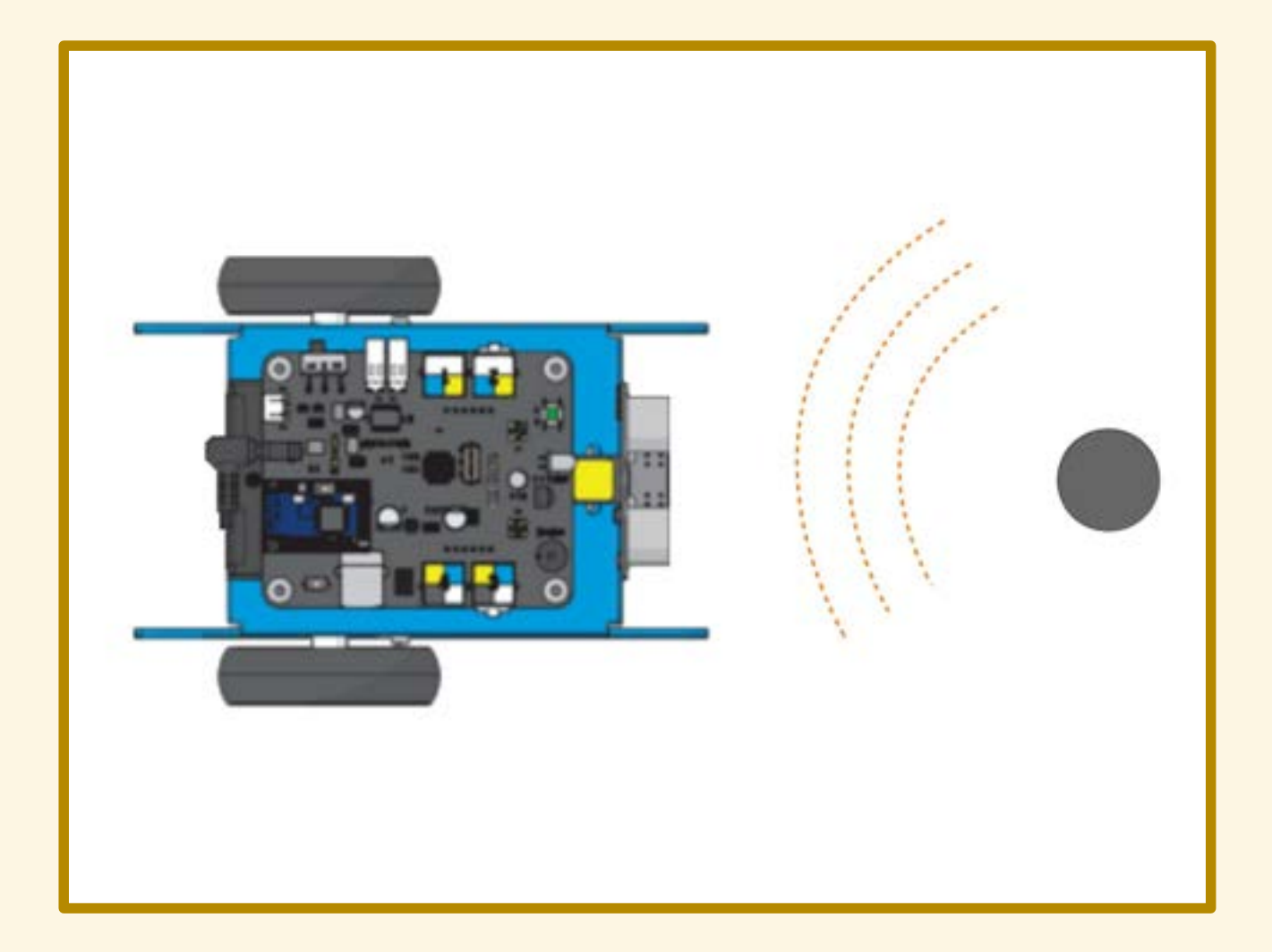

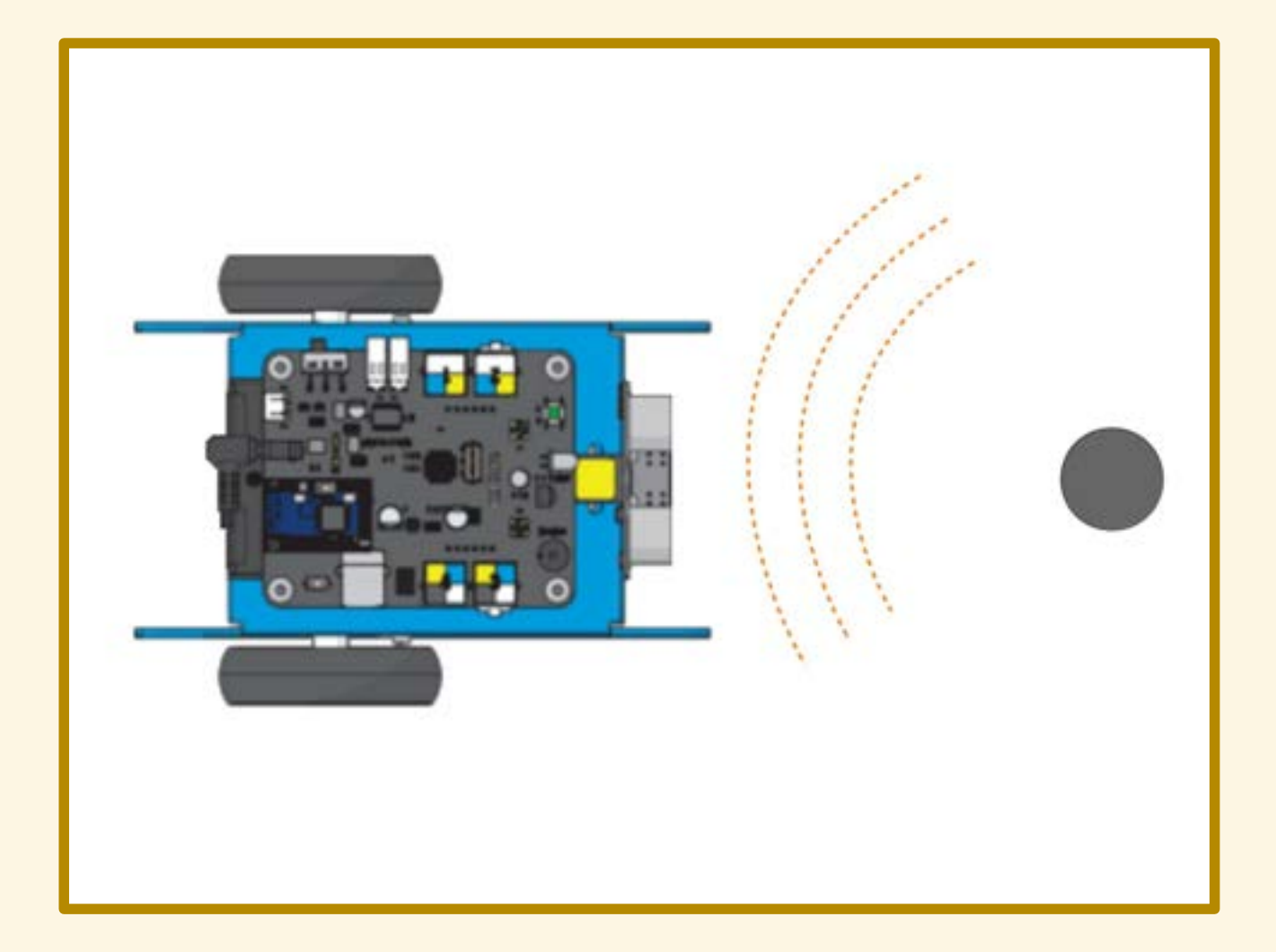

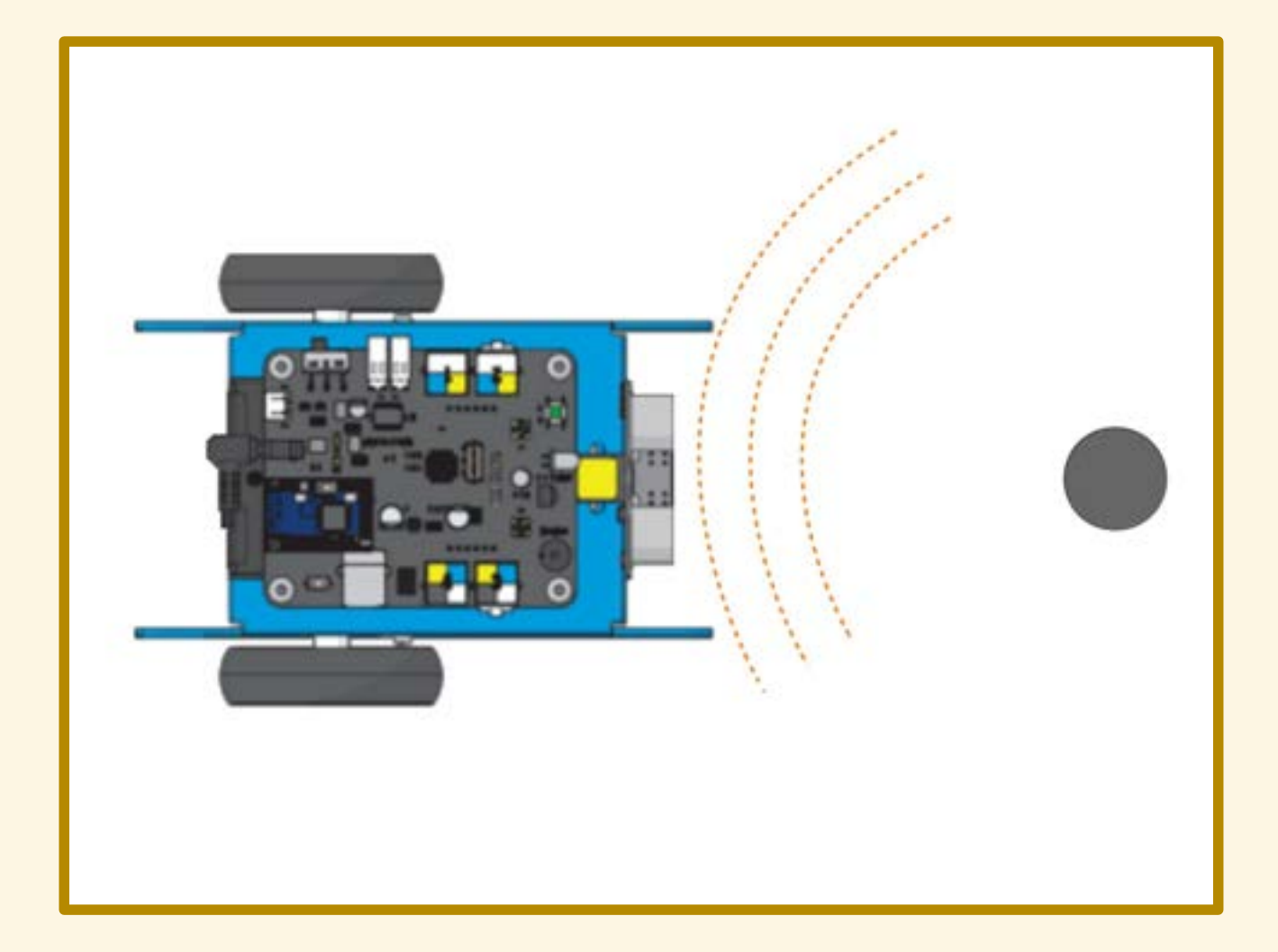

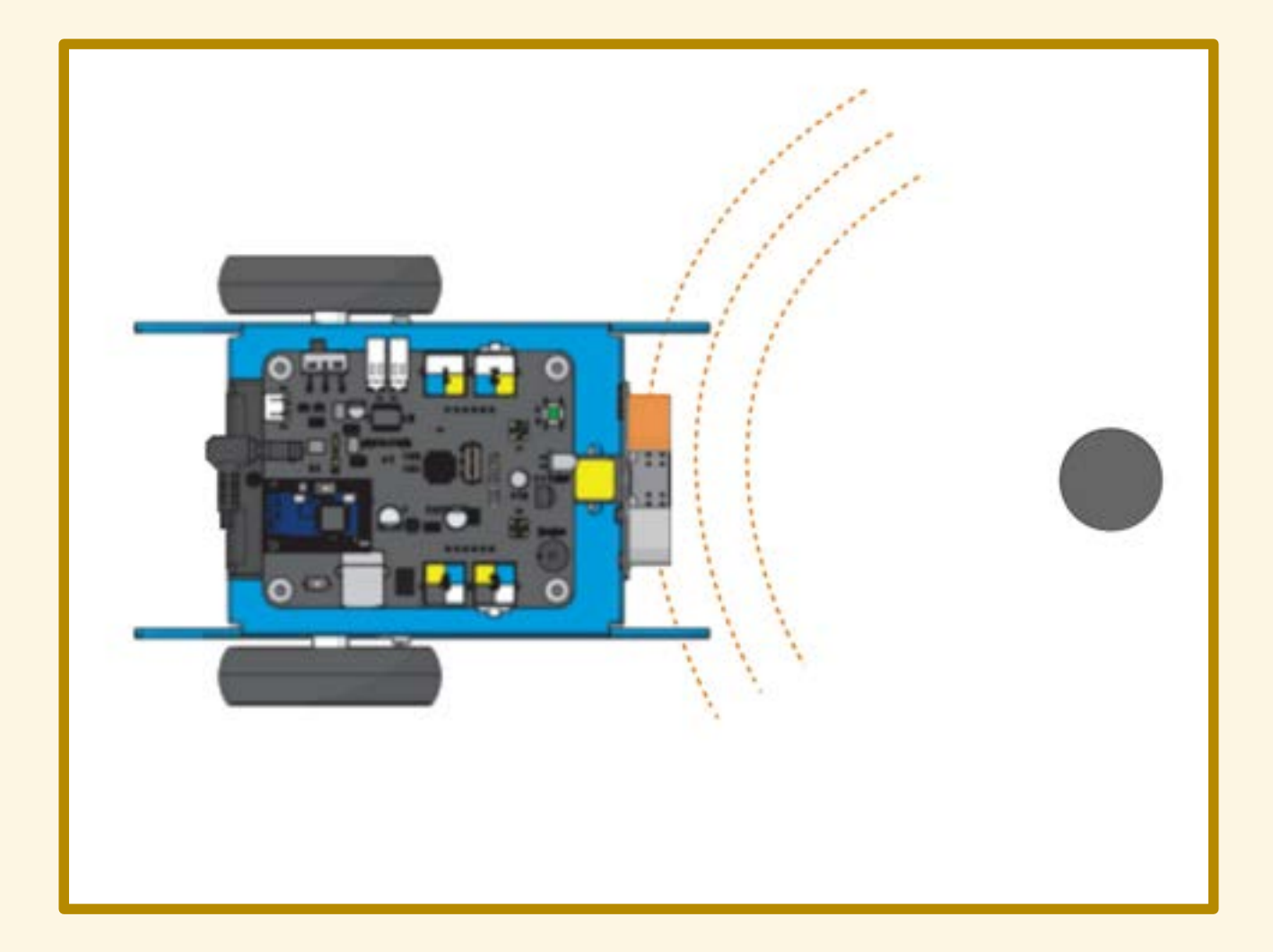

- 
- 
- 
- 
- -

Campo di misura: da 3 a 400cm

Campo di misura: da 3 a 400cm Risoluzione: 1cm

#### Campo di misura: da 3 a 400cm Risoluzione: 1cm

Non particolarmente stabile.

Campo di misura: da 3 a 400cm Risoluzione: 1cm

Non particolarmente stabile.

Soggetto a interferenze: attendere almeno 50ms tra una lettura e l'altra.

- 
- 
- 
- 
- 

Indicare la distanza con il colore dei LED.

Indicare la distanza con il colore dei LED.

 oltre 45 cm: LED verdi tra 15 e 45 cm: LED gialli meno di 15 cm: LED rossi

Indicare la distanza con il cicalino: più l'oggetto è vicino, più ravvicinati i "beep".

Indicare la distanza con il cicalino: più l'oggetto è vicino, più ravvicinati i "beep".

 tra 100 e 75 cm:1 beep al secondo tra 75 e 5o cm: 2 beep al secondo tra 50 e 25 cm: 4 beep al secondo meno di 25 cm: beep continuo

- 
- 
- 
- -
	-
- 

Leggiamo il valore registrato dal sensore.

Leggiamo il valore registrato dal sensore. Se l'ostacolo si trova a più di 40cm…

Leggiamo il valore registrato dal sensore. Se l'ostacolo si trova a più di 40cm allora proseguiamo diritti;

Leggiamo il valore registrato dal sensore. Se l'ostacolo si trova a più di 40cm allora proseguiamo diritti; altrimenti…

Leggiamo il valore registrato dal sensore. Se l'ostacolo si trova a più di 40cm allora proseguiamo diritti; altrimenti ci fermiamo.

## DIAGRAMMA DI FLUSSO

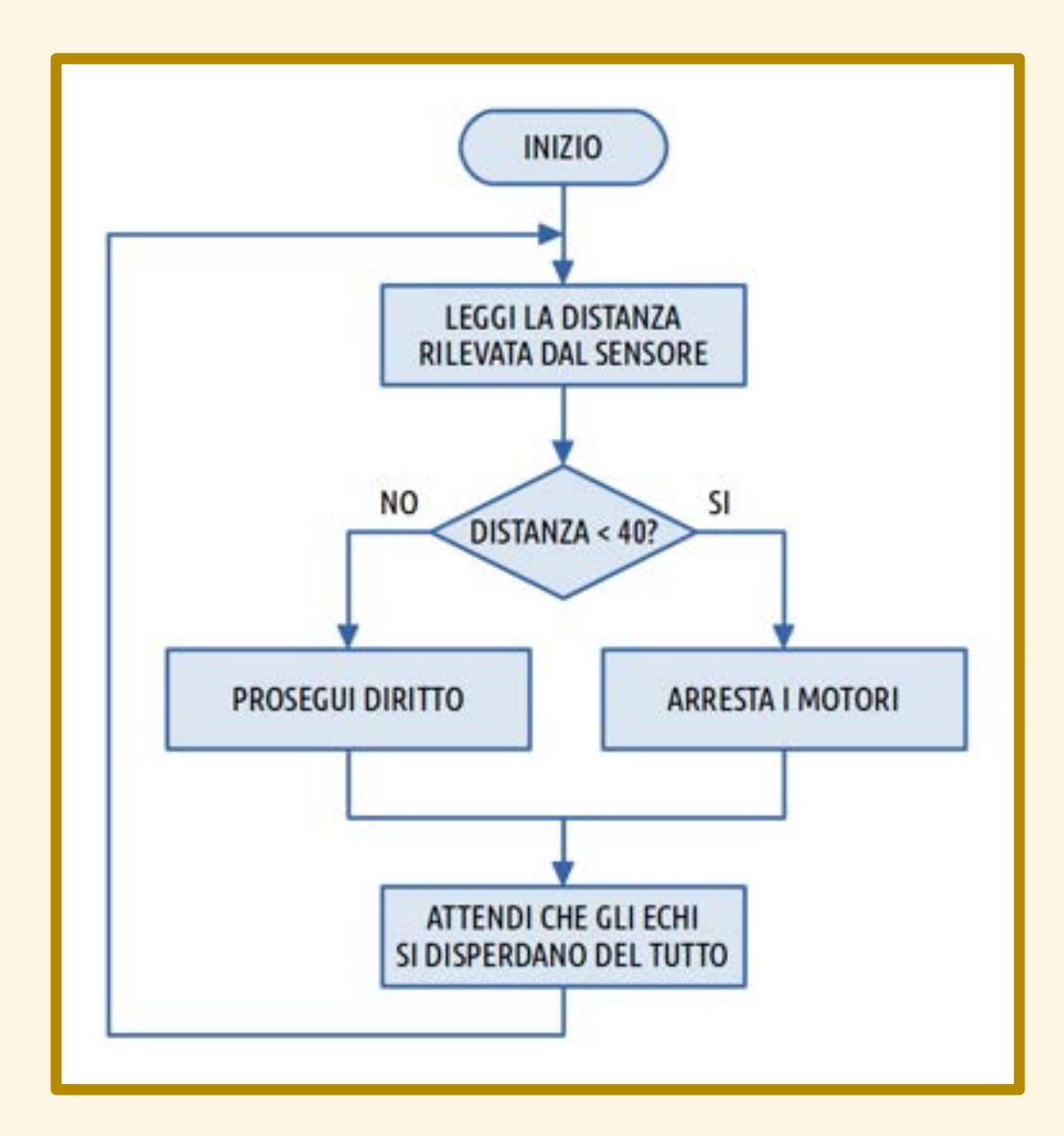

Accendere i LED:

 di giallo durante l'attesa iniziale, di verde quando il robot avanza, di rosso quando il robot è fermo.

## SFIDA

Poniamo mBot di fronte a un muro, a un metro di distanza; alla pressione del pulsante mBot avanza verso il muro; mBot deve fermarsi il più vicino possibile al muro, senza toccarlo. Vince chi va più vicino e, a parità di distanza, il più veloce.

Leggiamo il valore registrato dal sensore. Se l'ostacolo si trova a più di 40cm allora proseguiamo diritti; altrimenti…

Leggiamo il valore registrato dal sensore. Se l'ostacolo si trova a più di 40cm allora proseguiamo diritti; altrimenti ruotiamo sul posto verso una direzione scelta a caso.

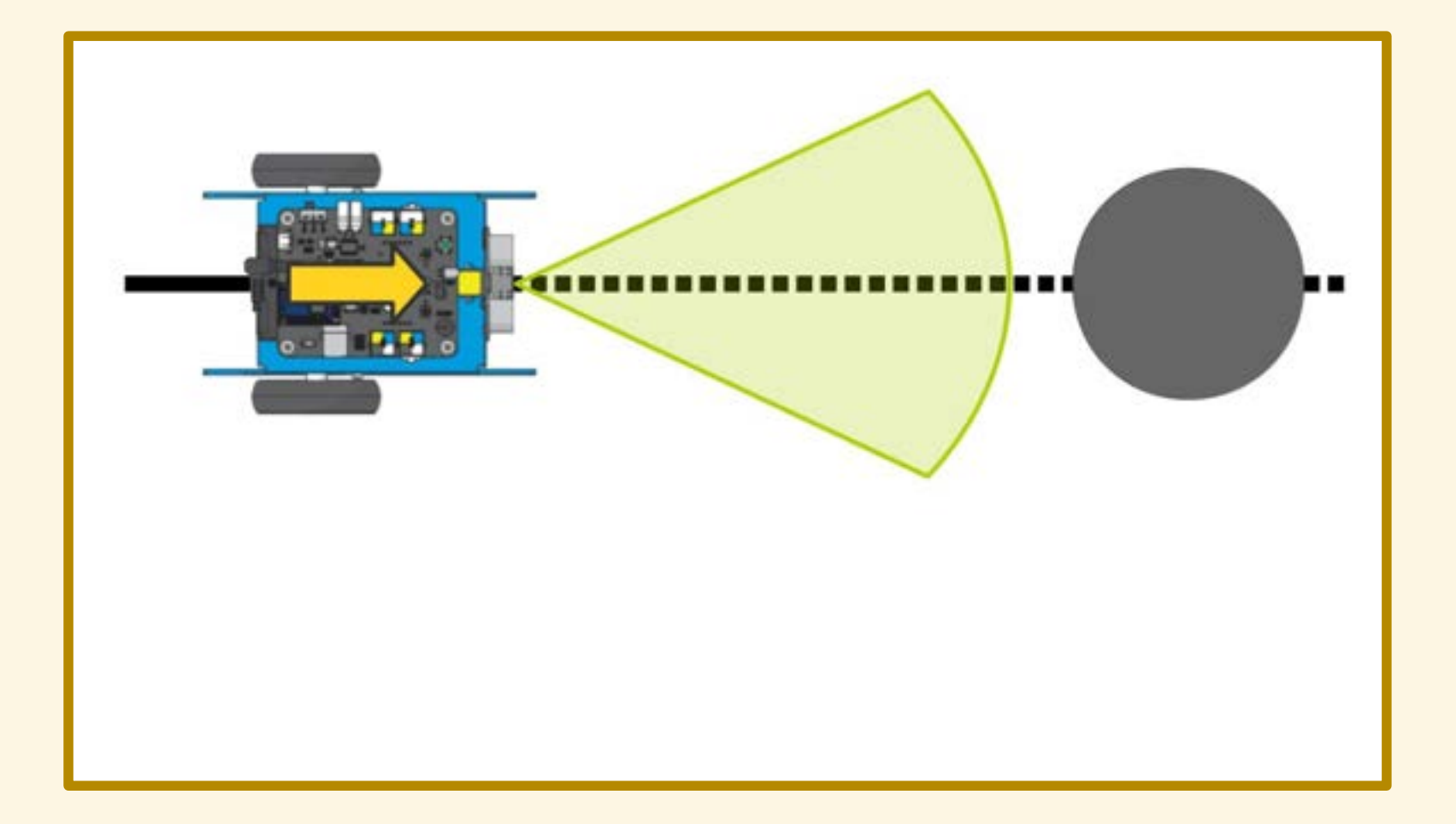

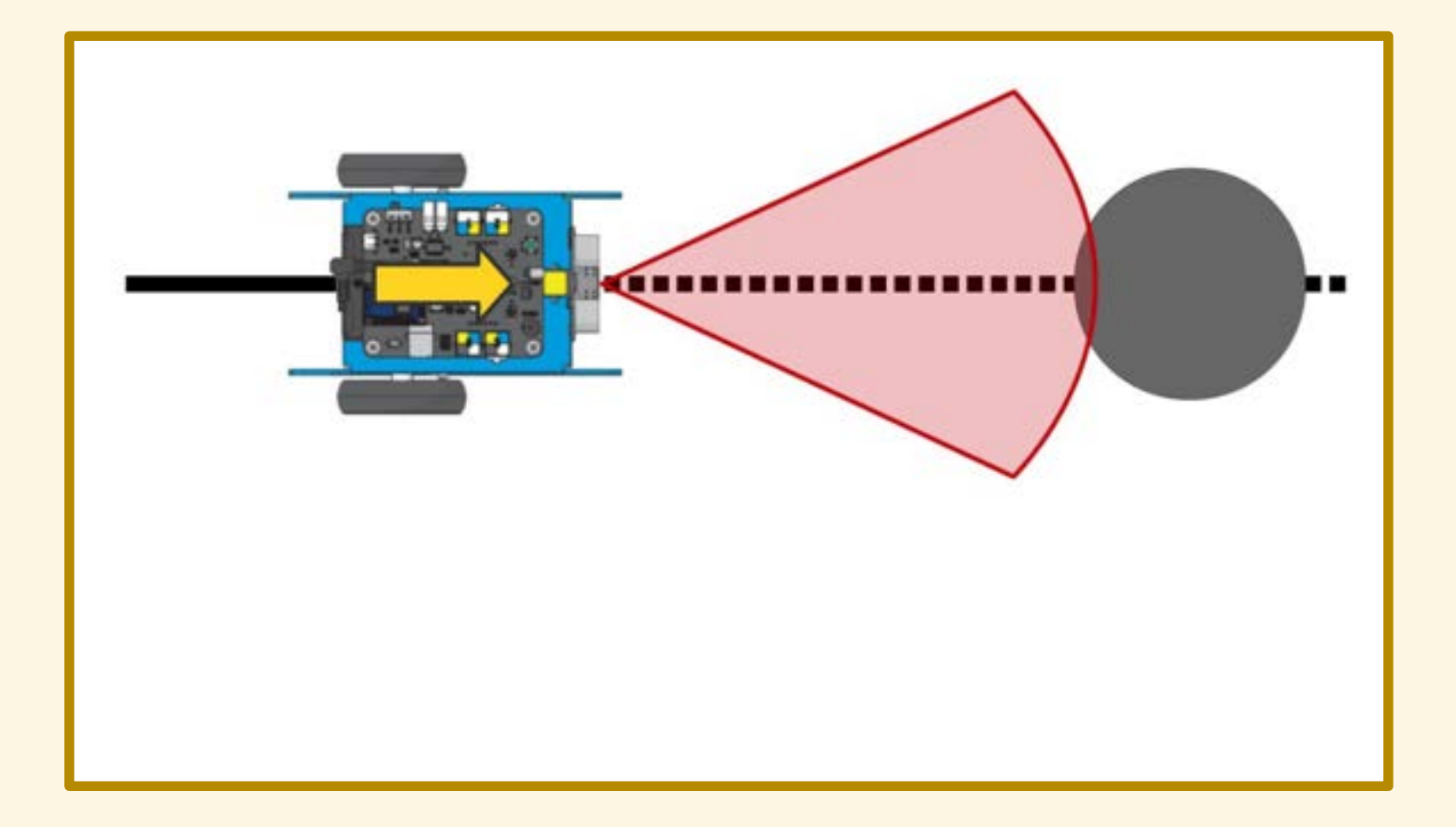

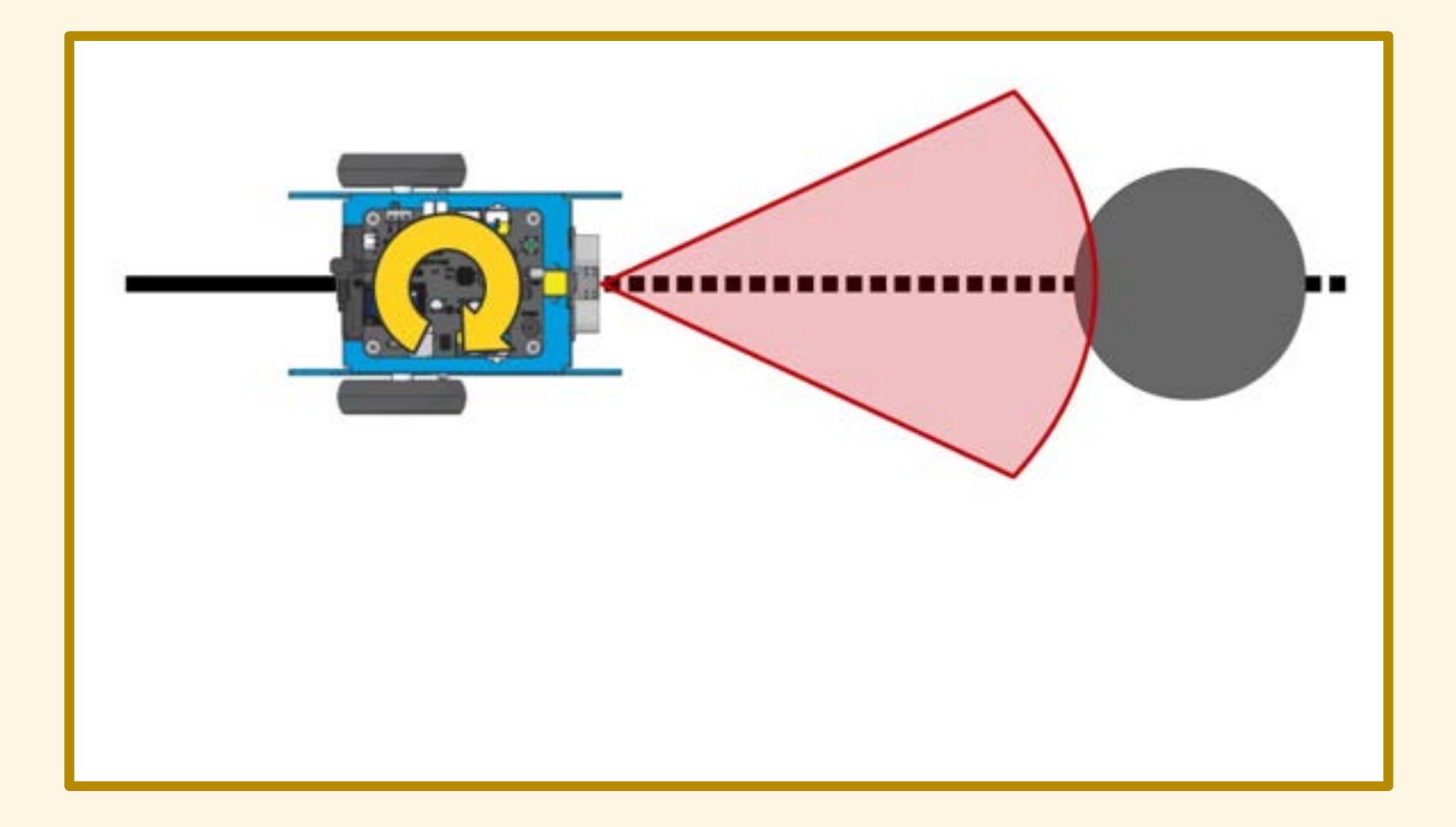

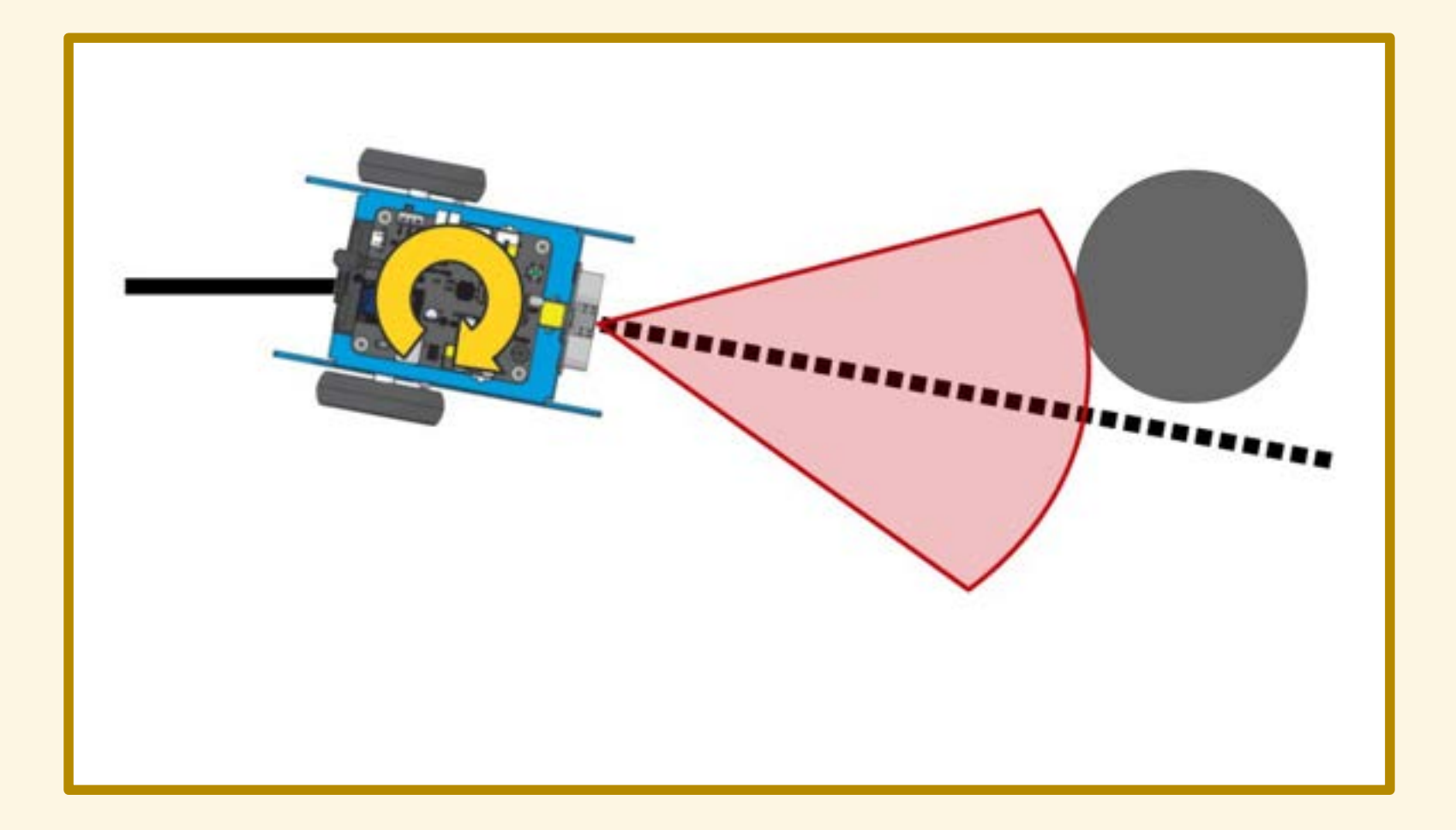

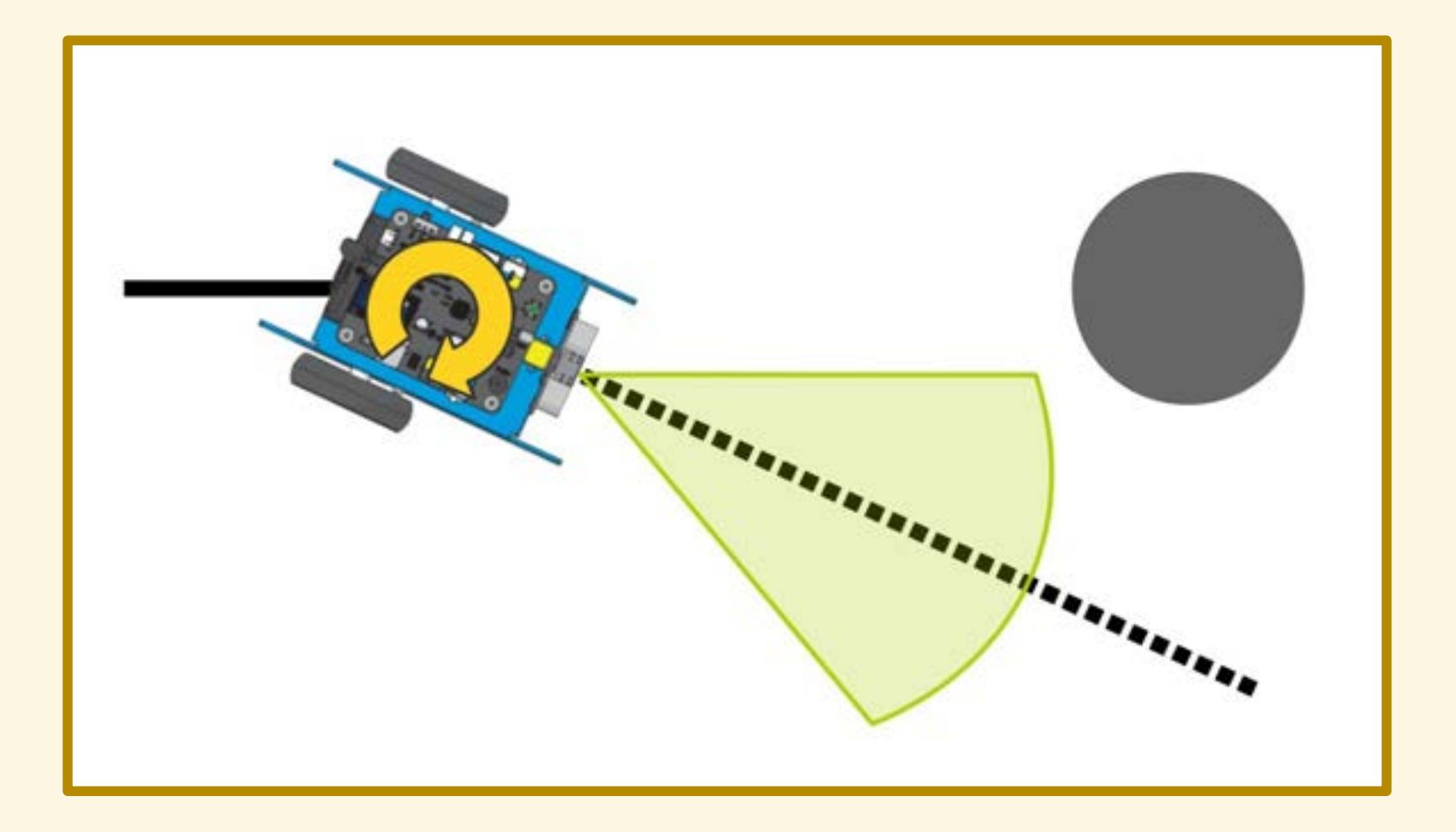

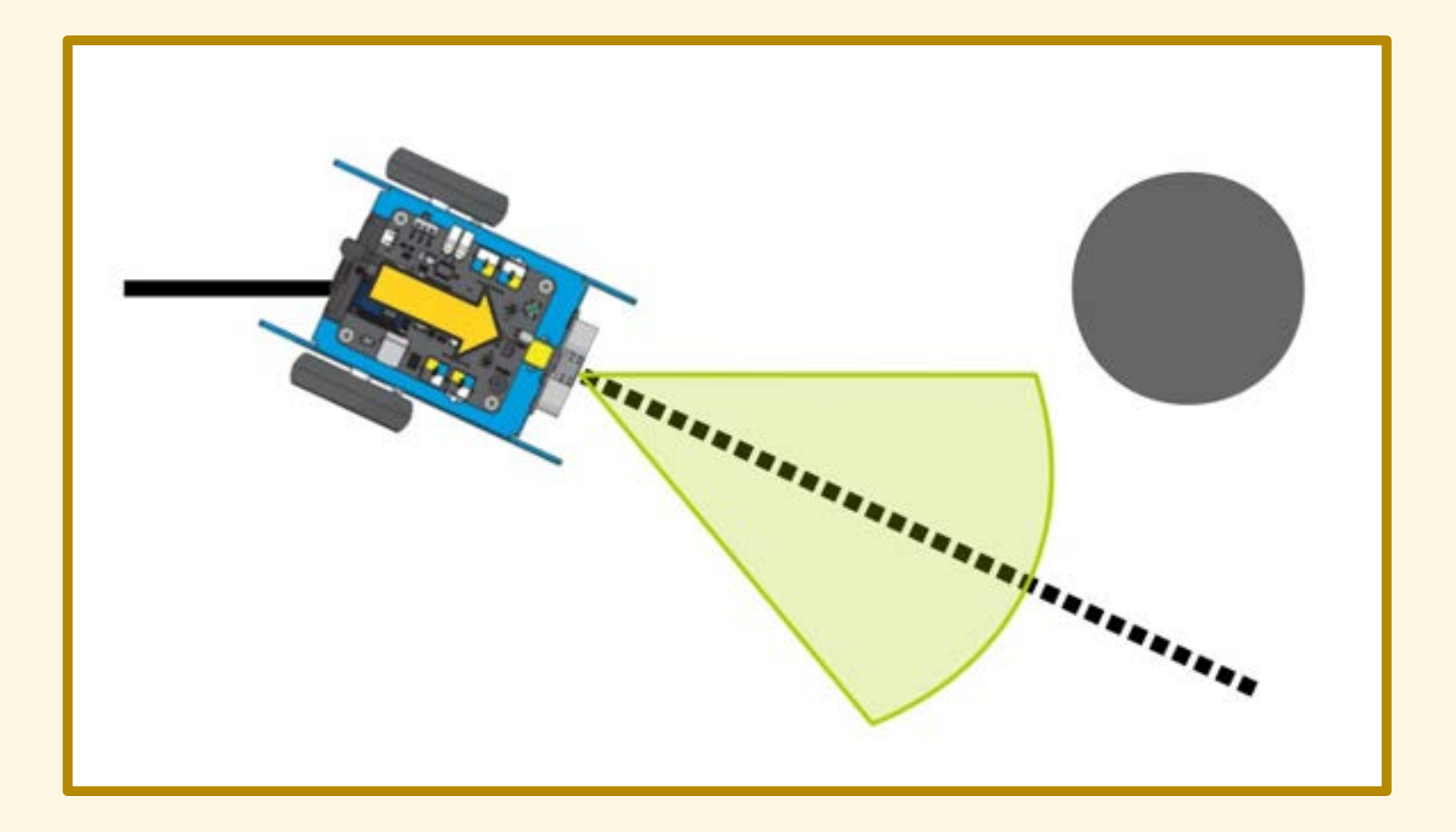
## DIAGRAMMA DI FLUSSO

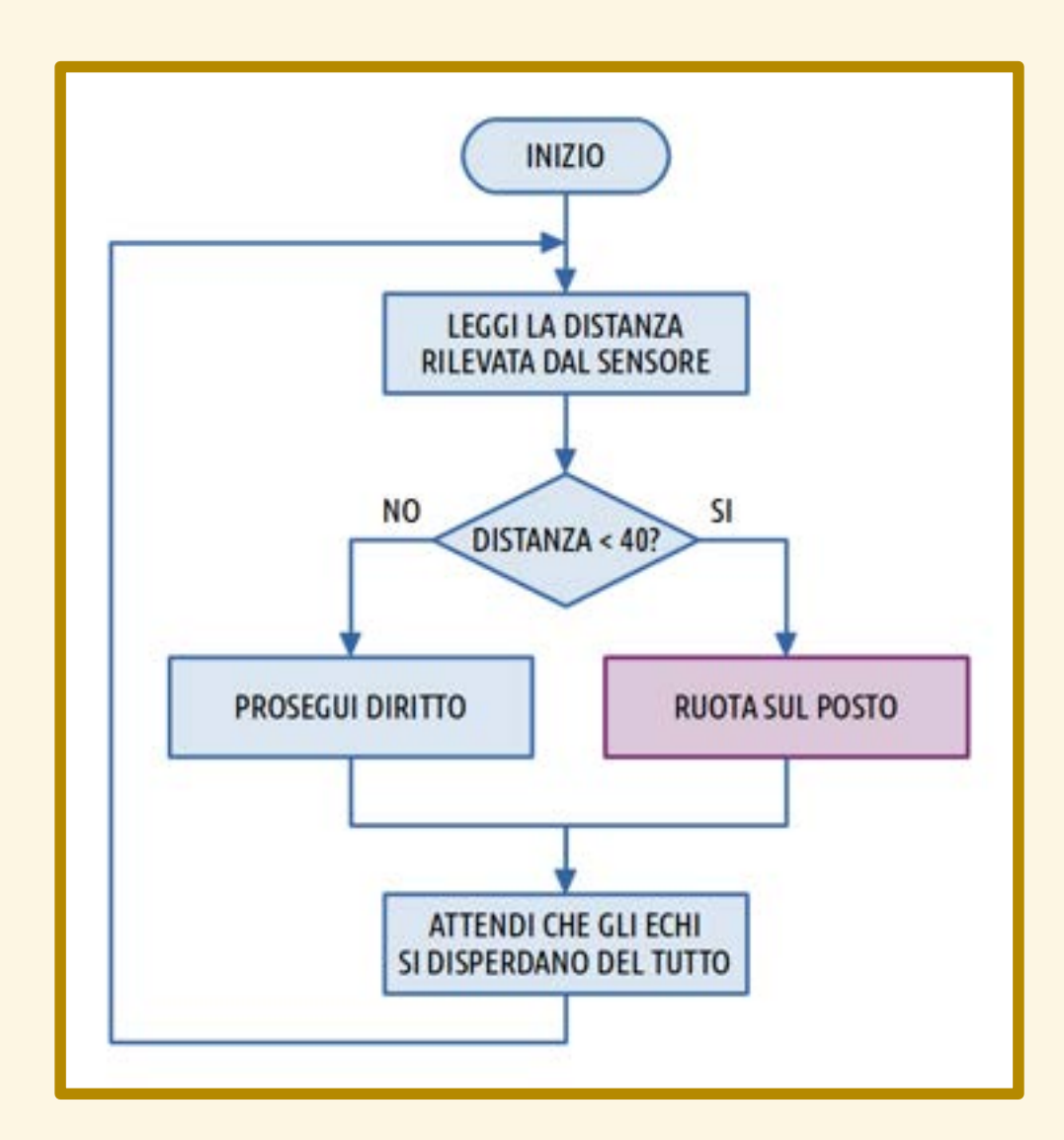

## SCANSA OSTACOLI /3

- 
- 
- - -

# SCANSA OSTACOLI /3

Il programma funziona alla perfezione con gli ostacoli frontali immobili. Cosa accade se un ostacolo appare all'improvviso davanti al robot?

# SCANSA OSTACOLI /3

Il programma funziona alla perfezione con gli ostacoli frontali immobili. Cosa accade se un ostacolo appare all'improvviso davanti al robot?

> La rotazione sul posto potrebbe non bastare ad evitare l'urto!

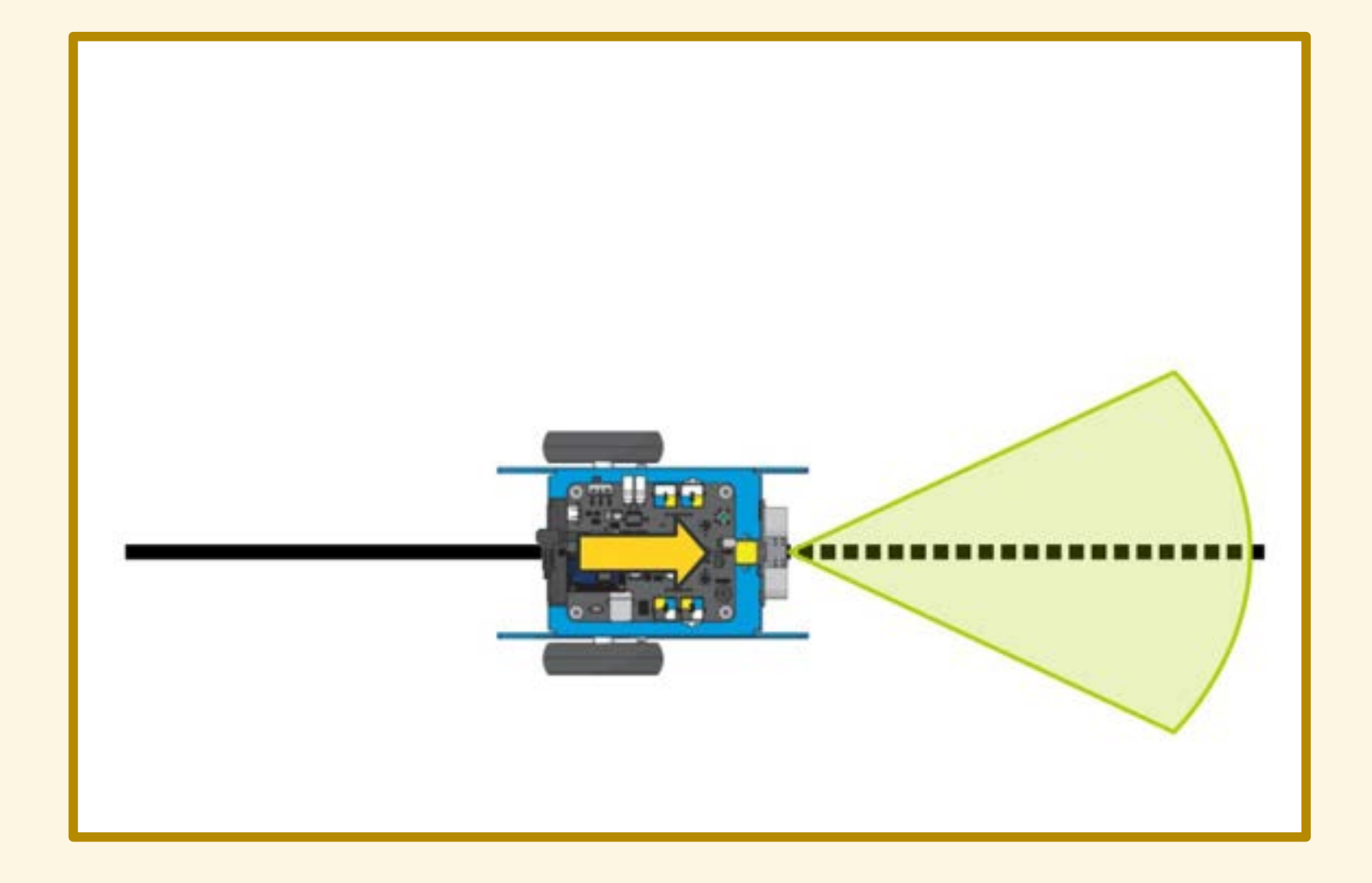

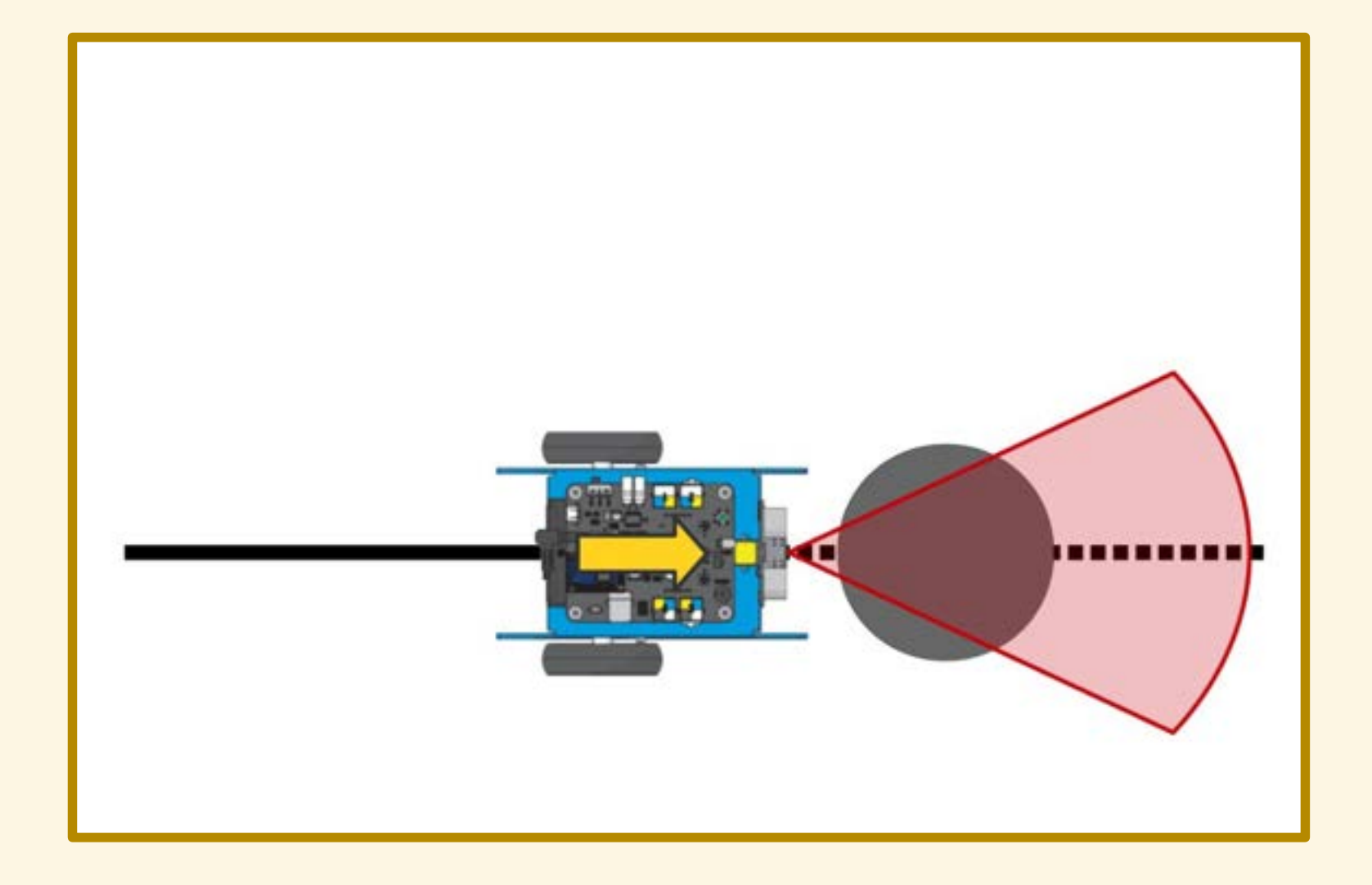

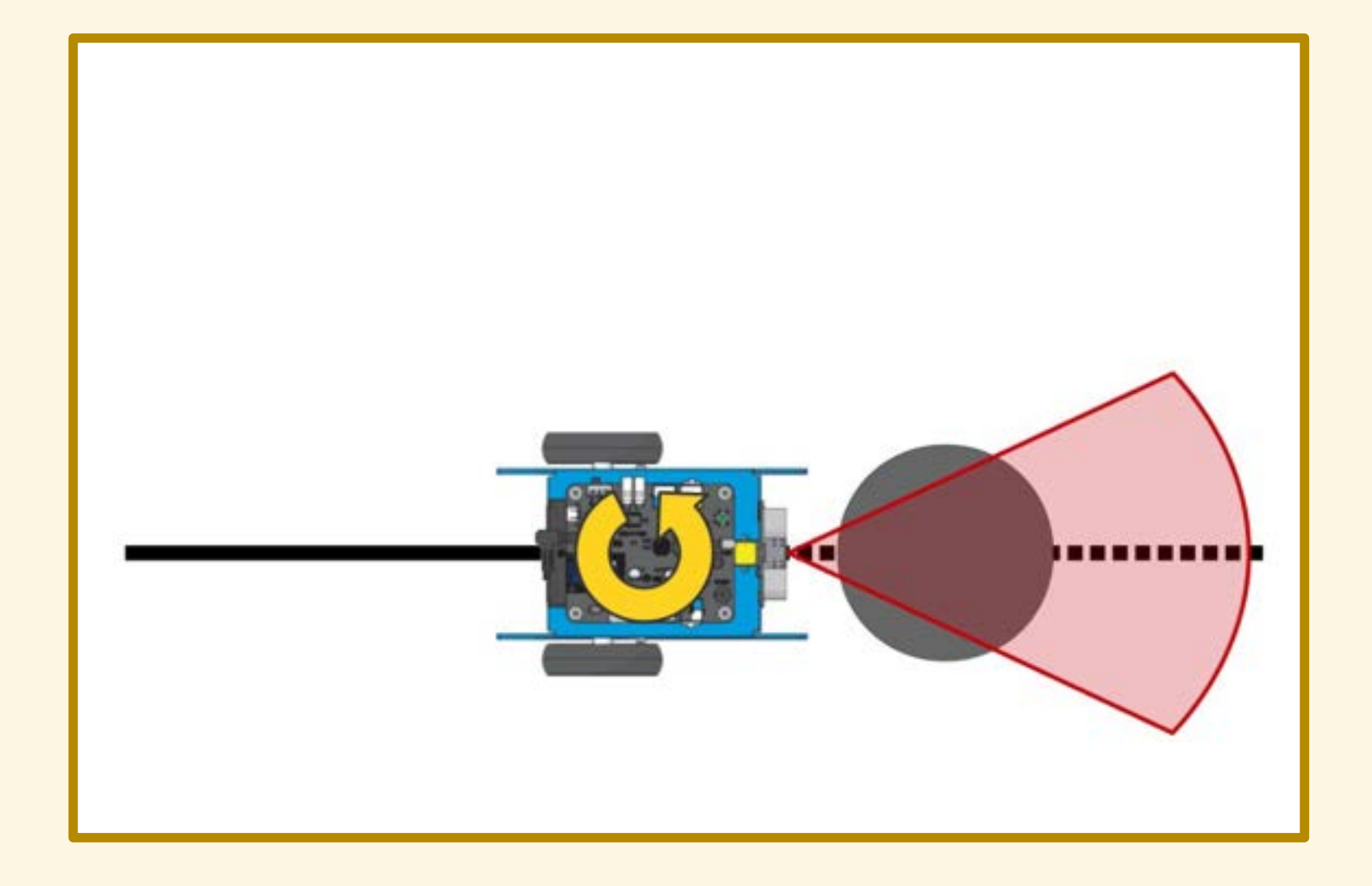

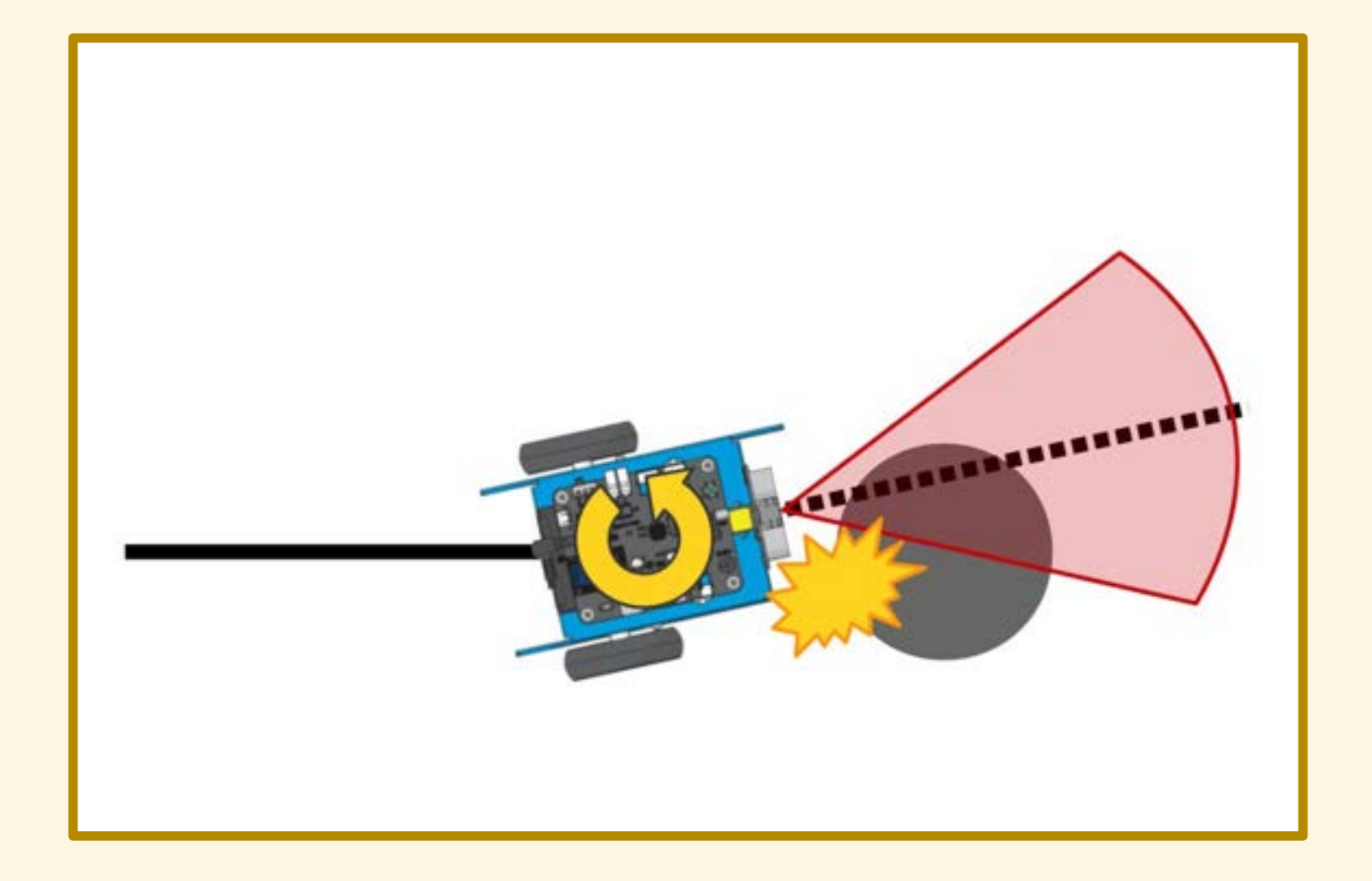

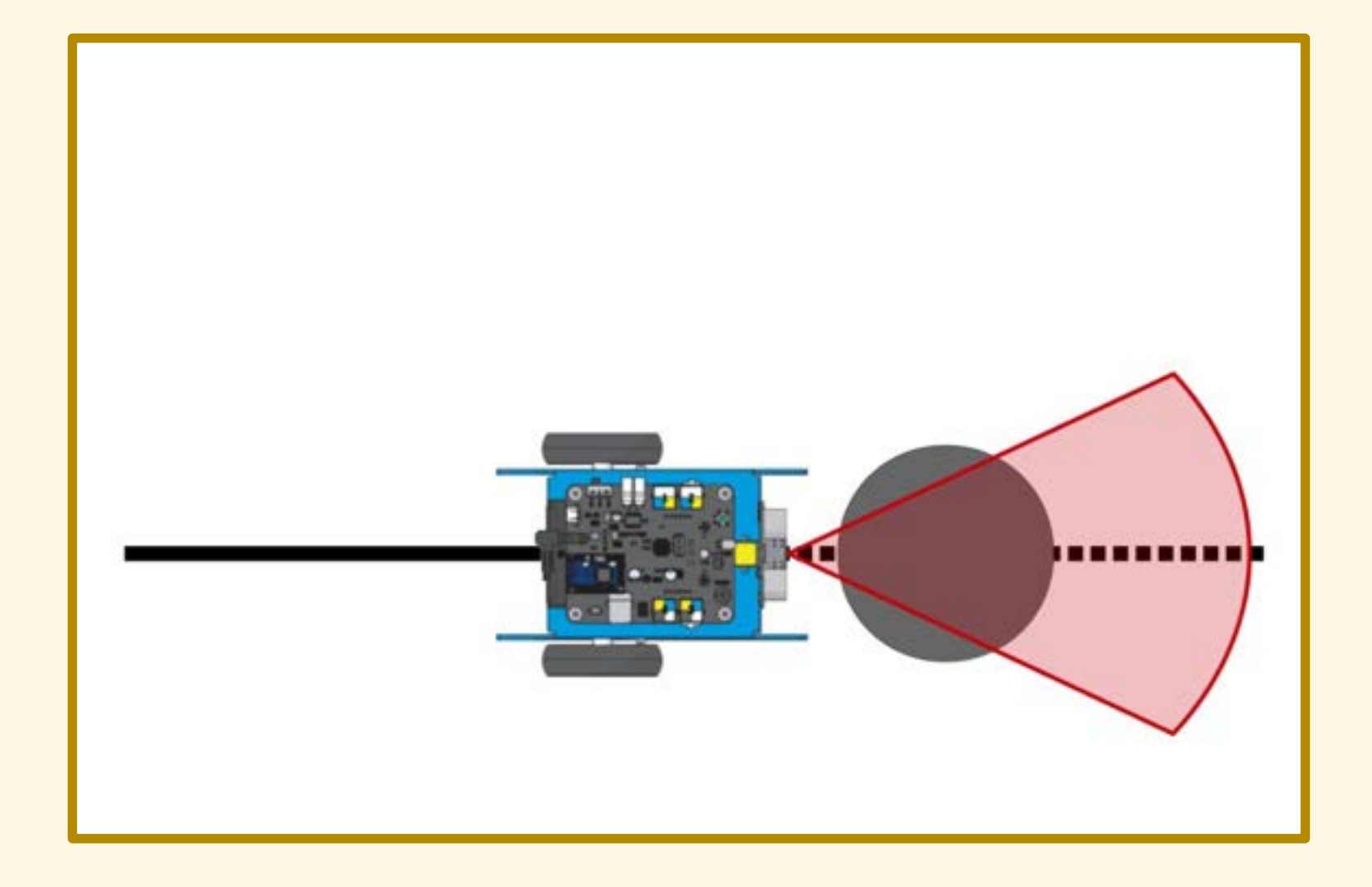

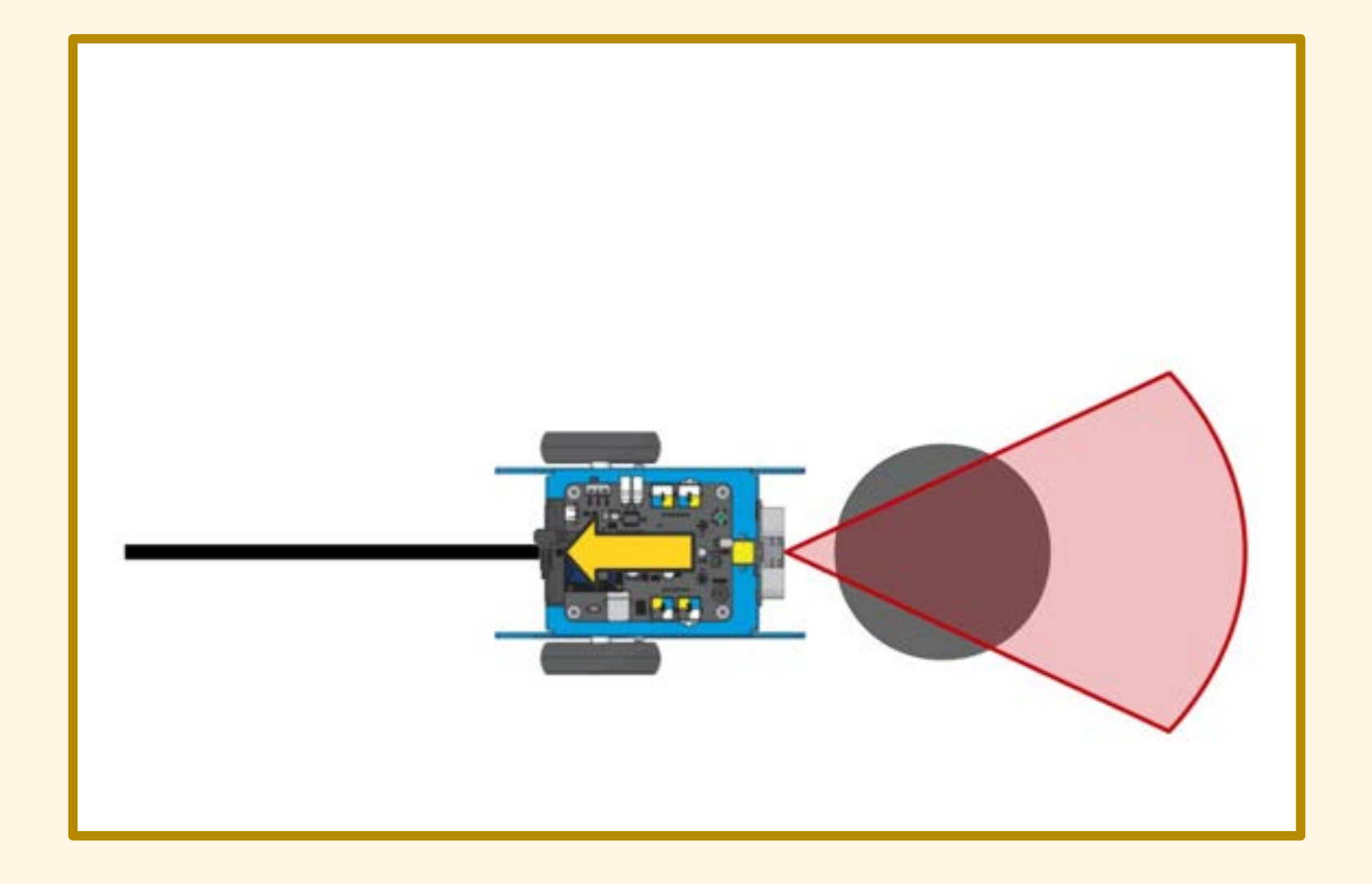

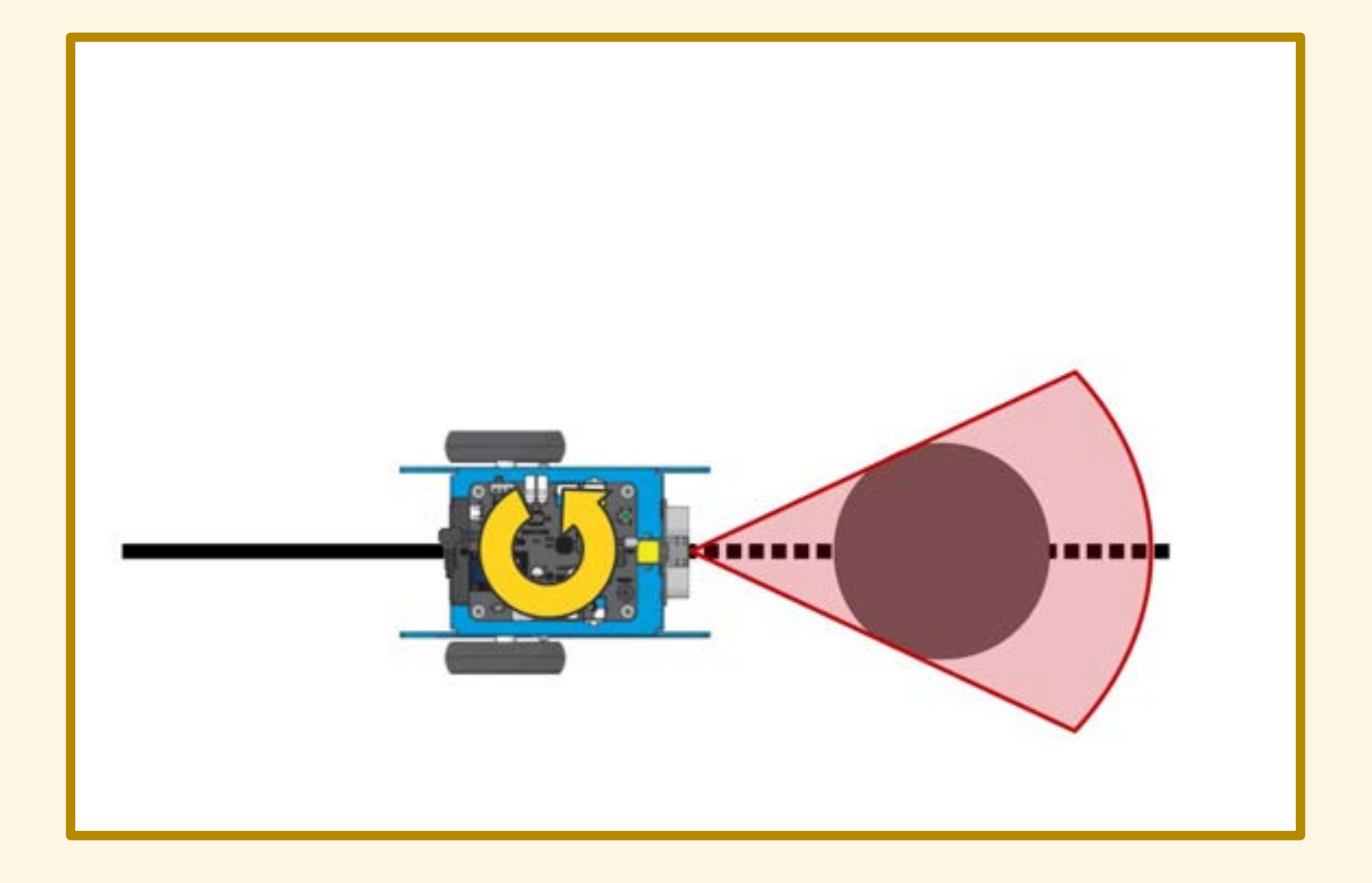

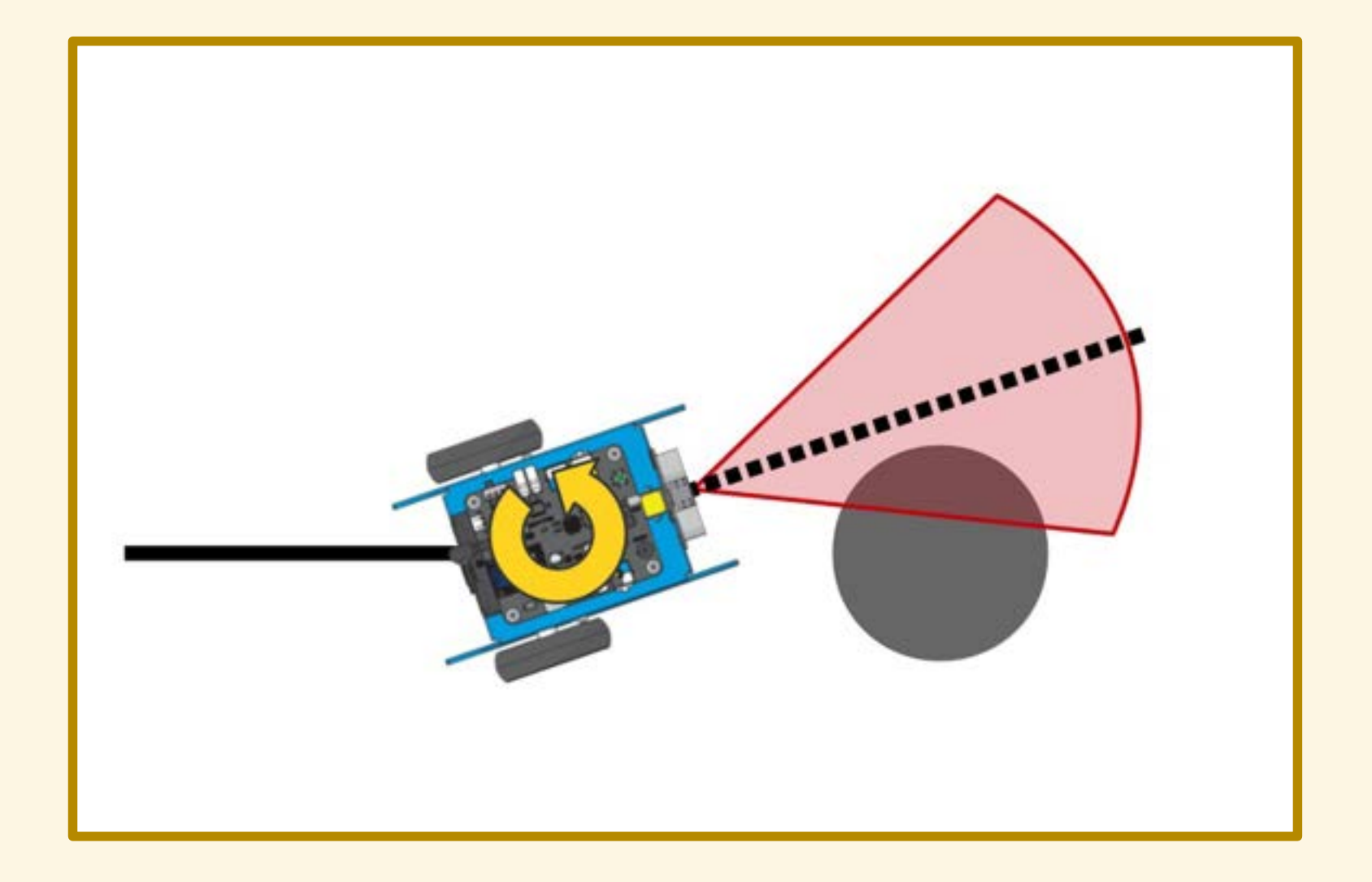

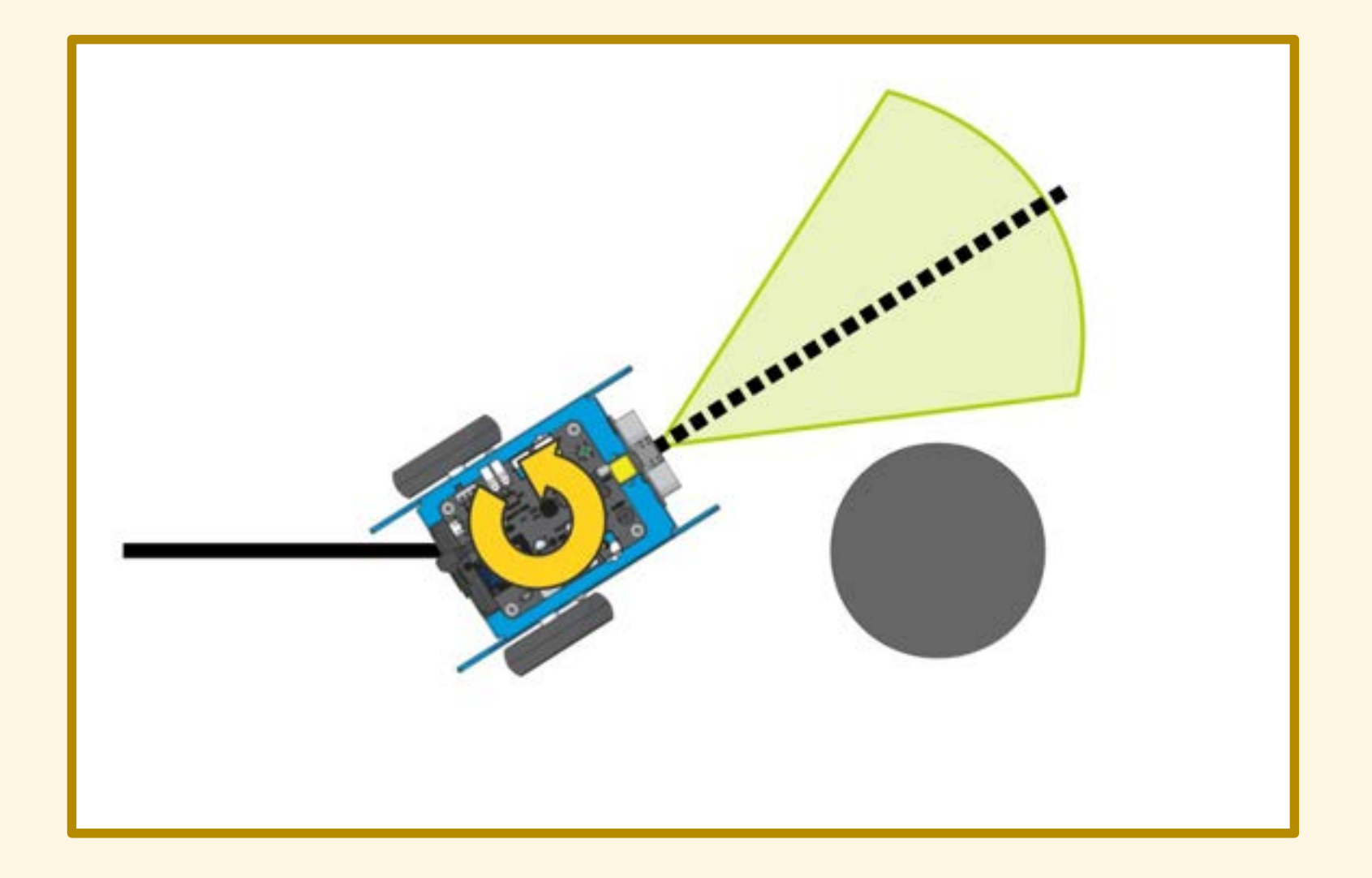

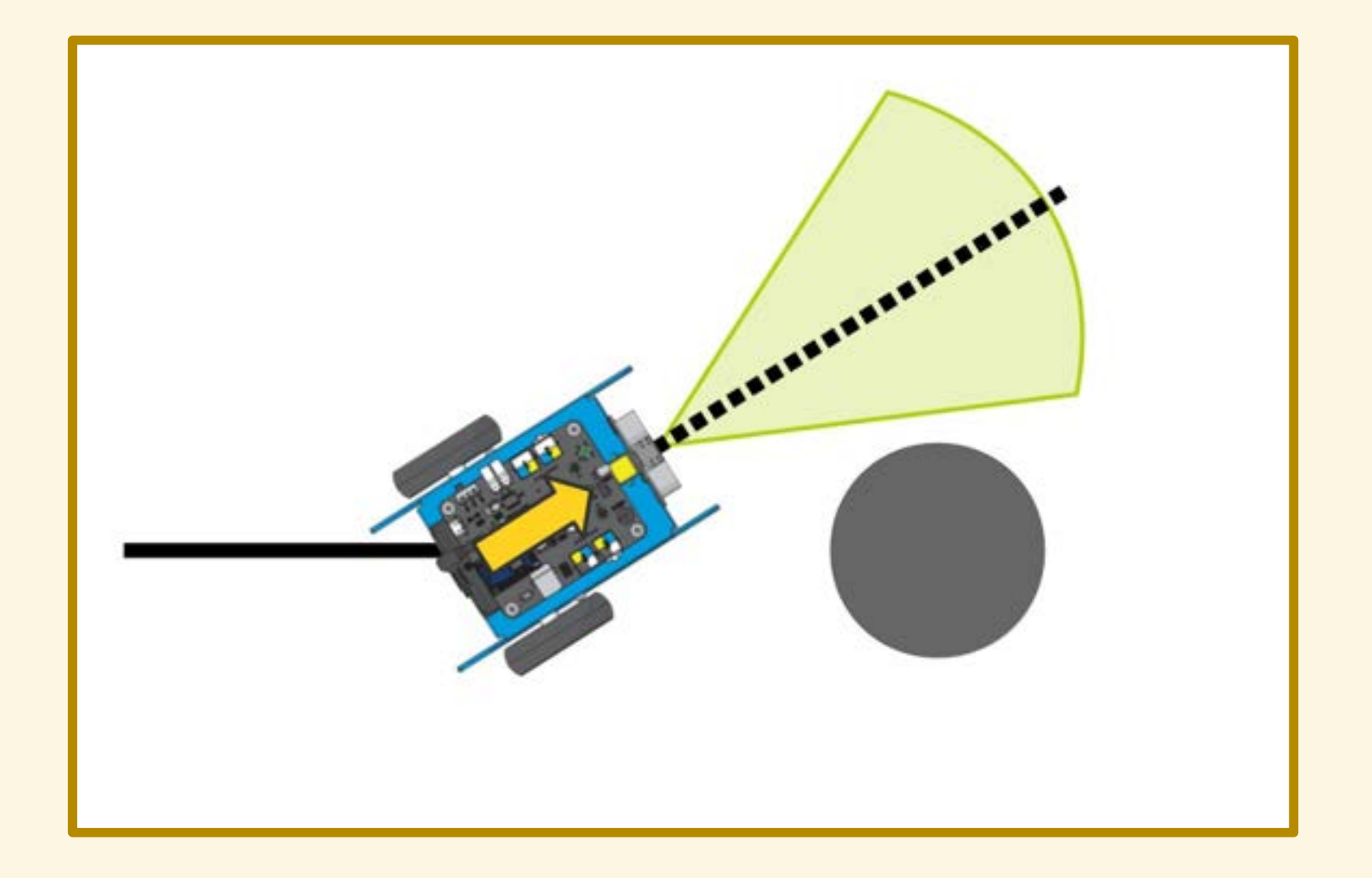

## DIAGRAMMA DI FLUSSO

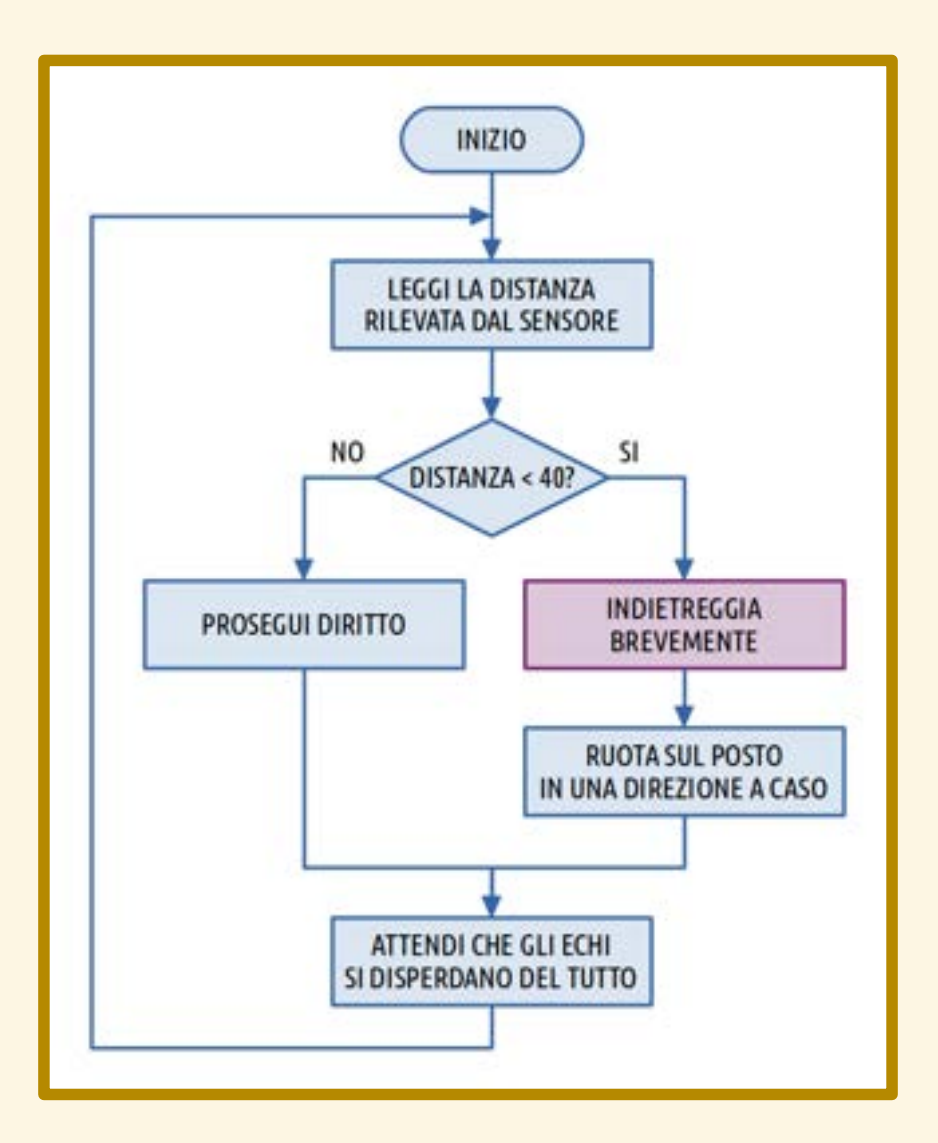

- 
- 
- -
	-

I due motori di mBot sono indipendenti.

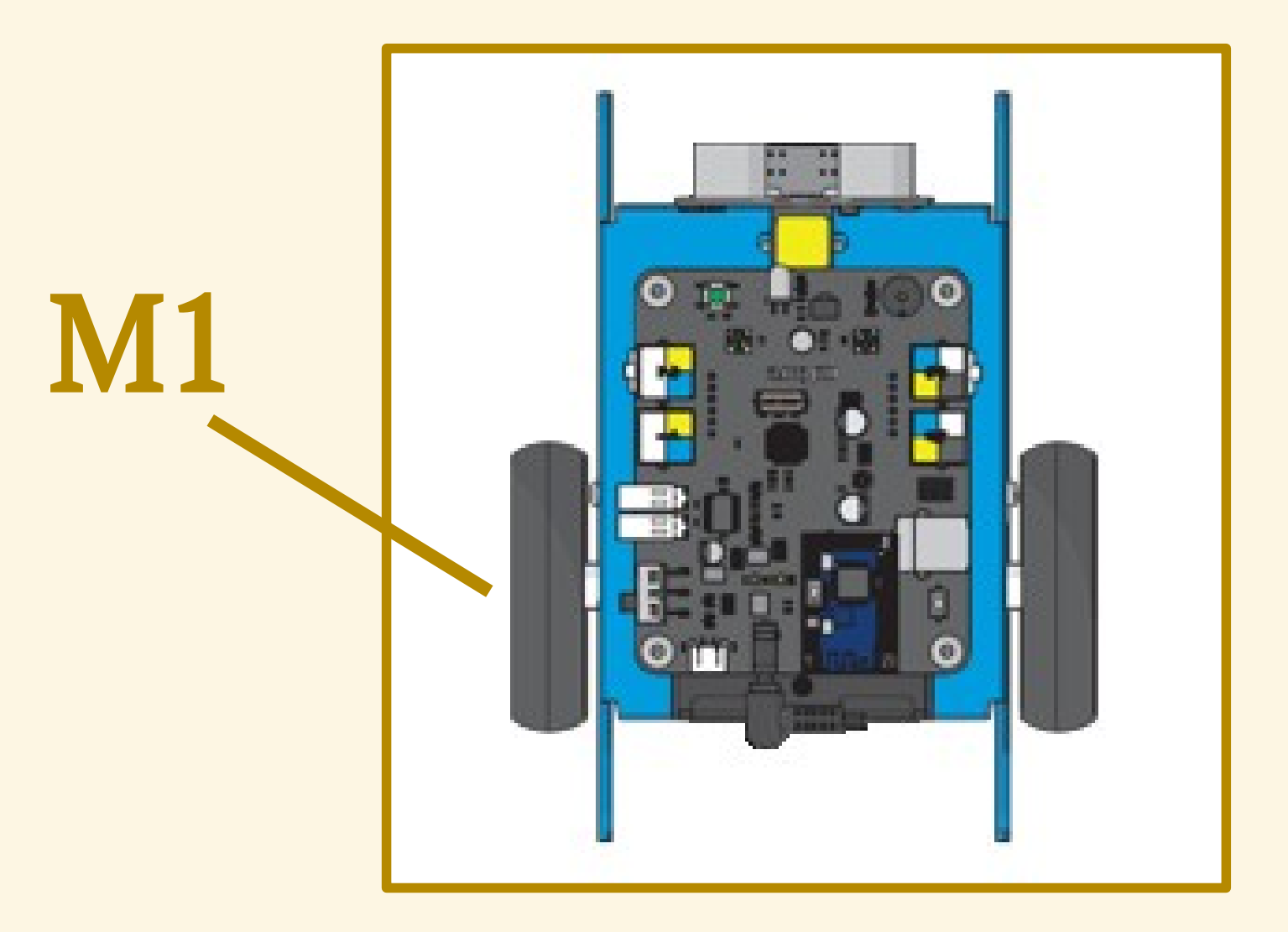

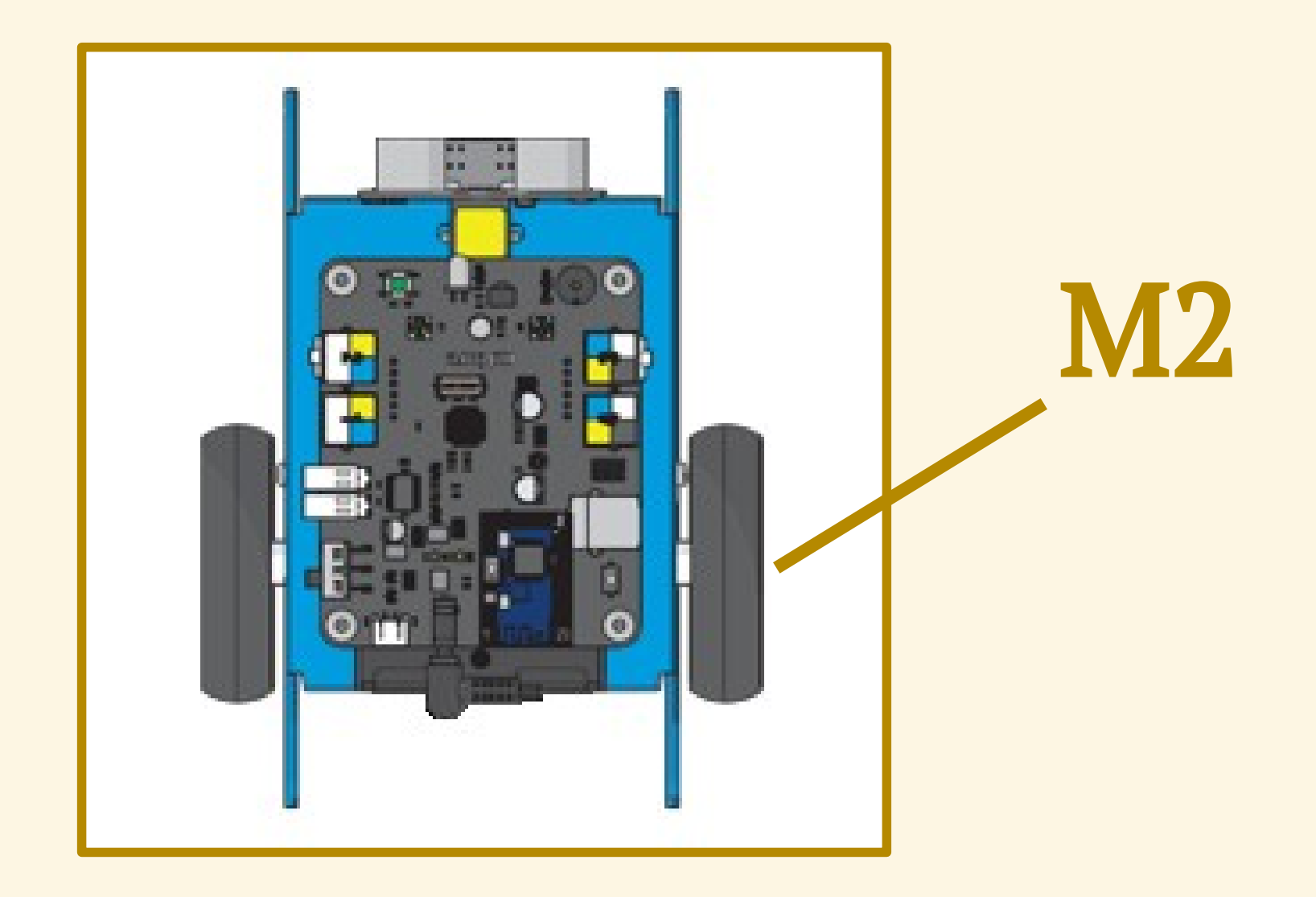

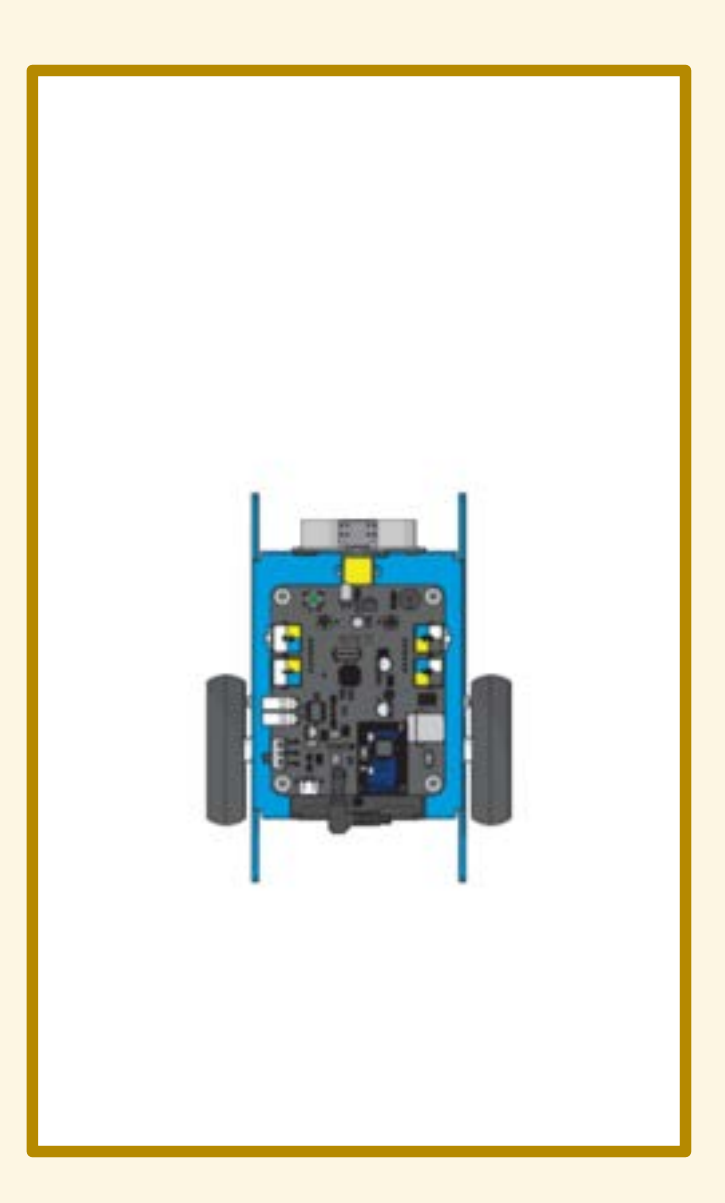

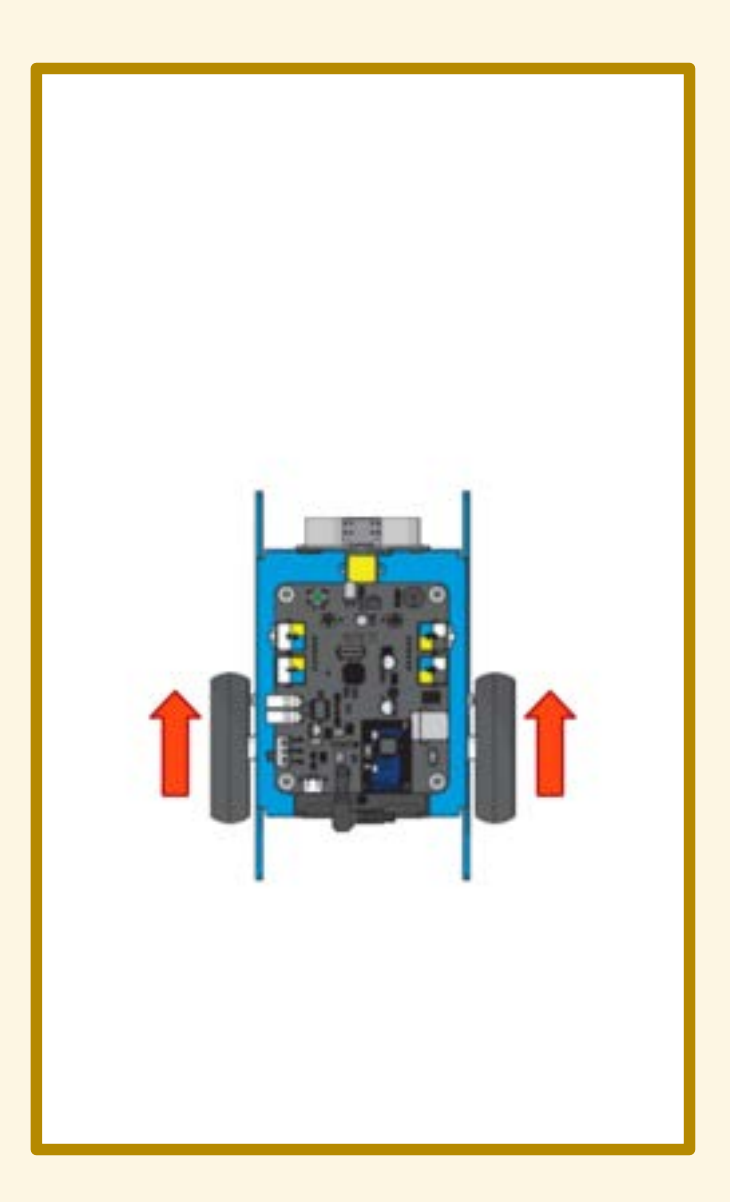

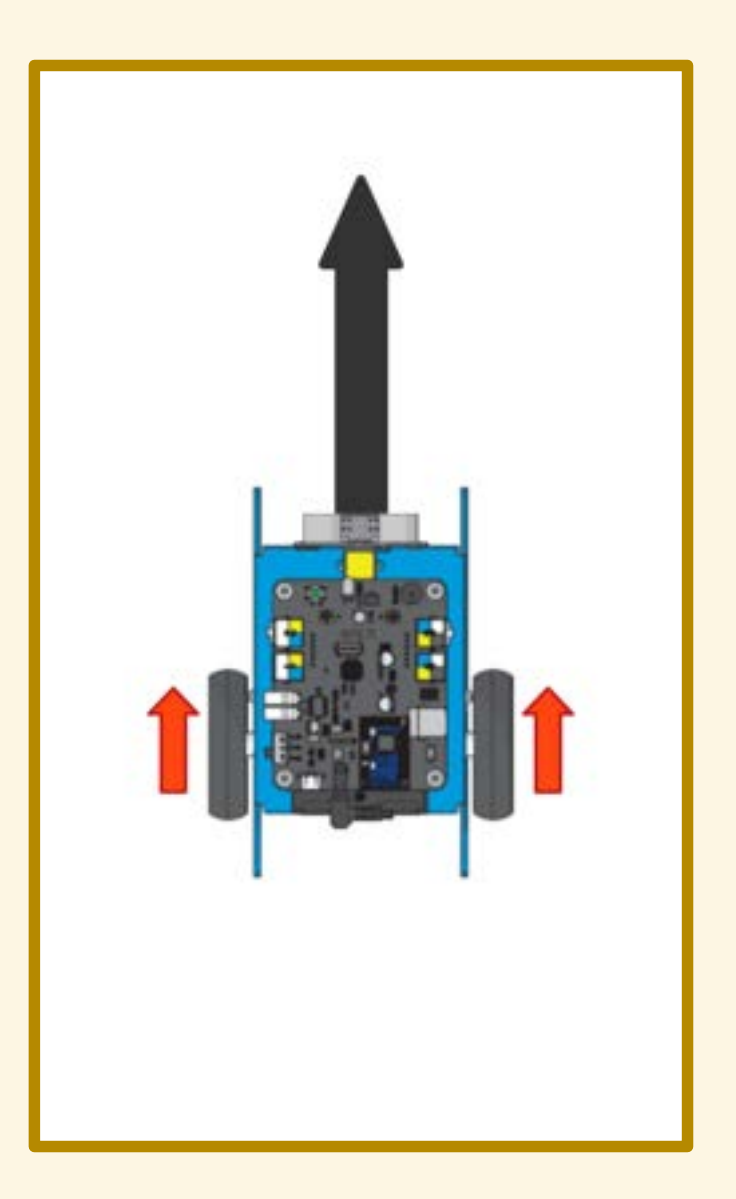

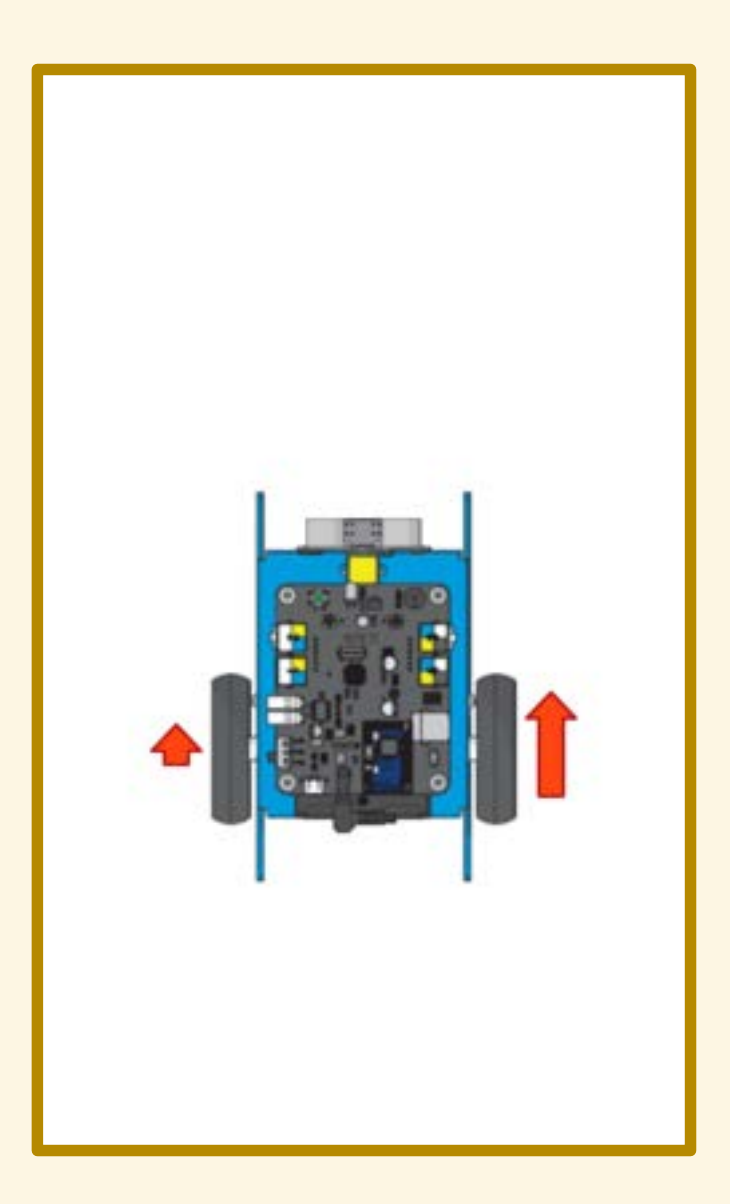

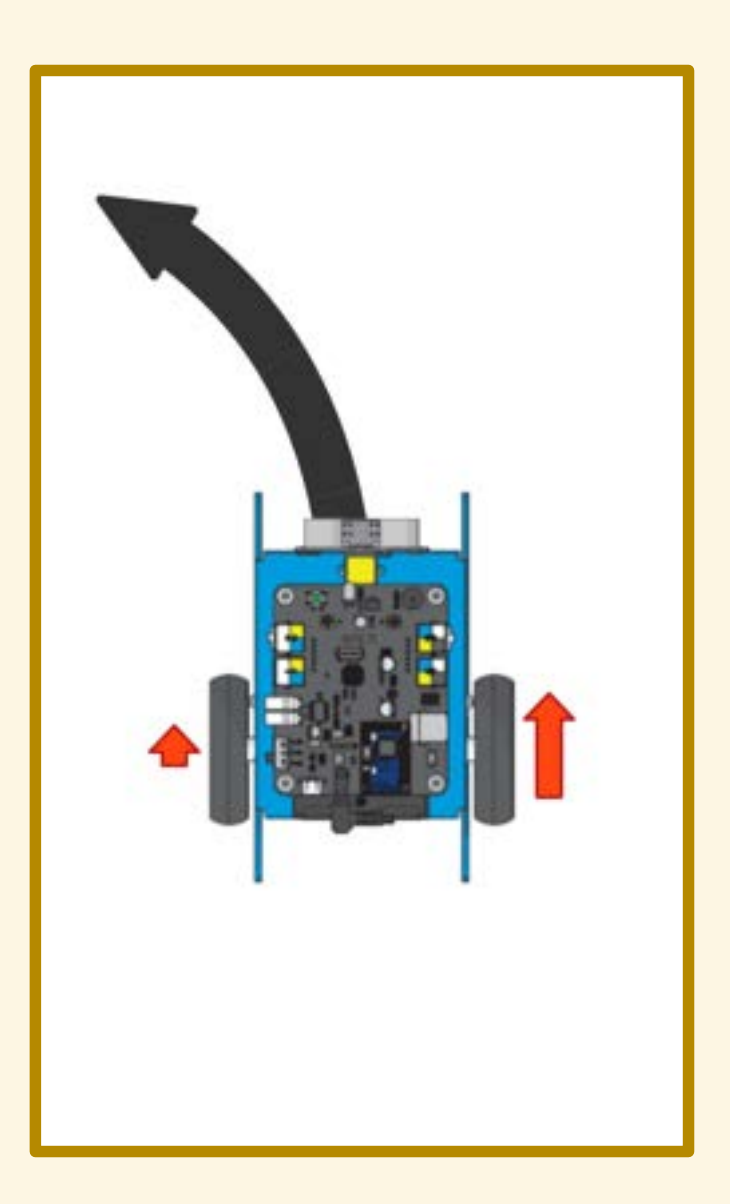

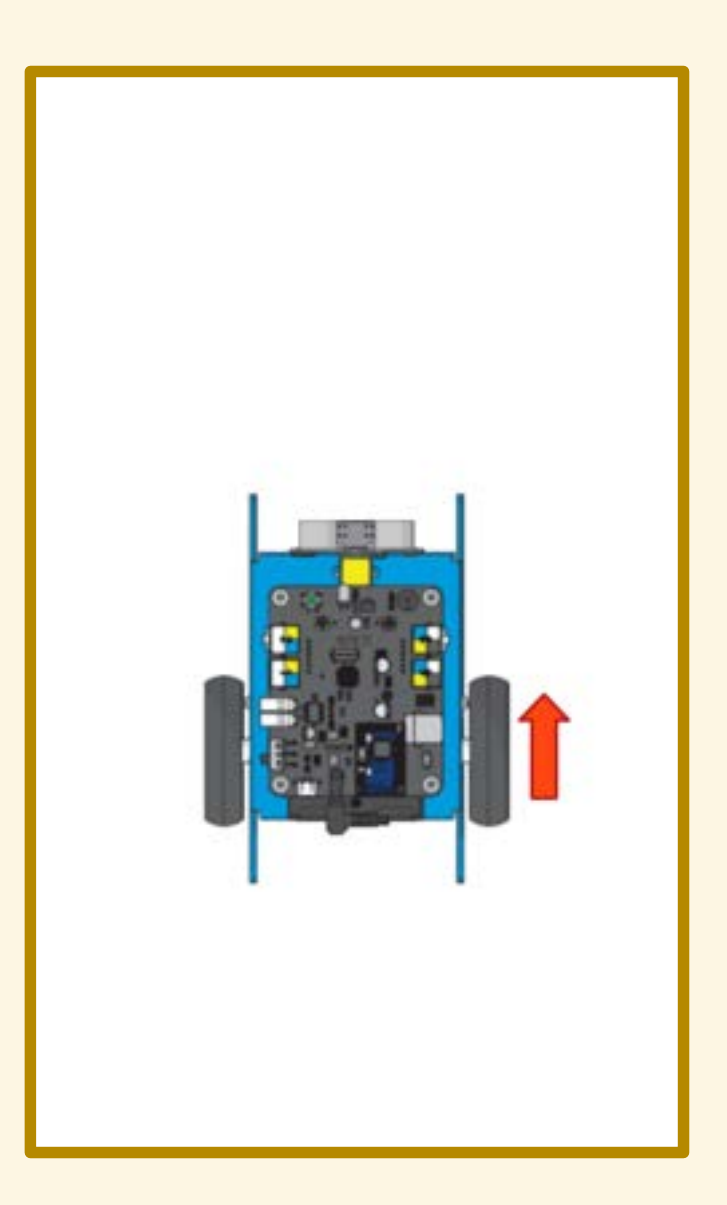

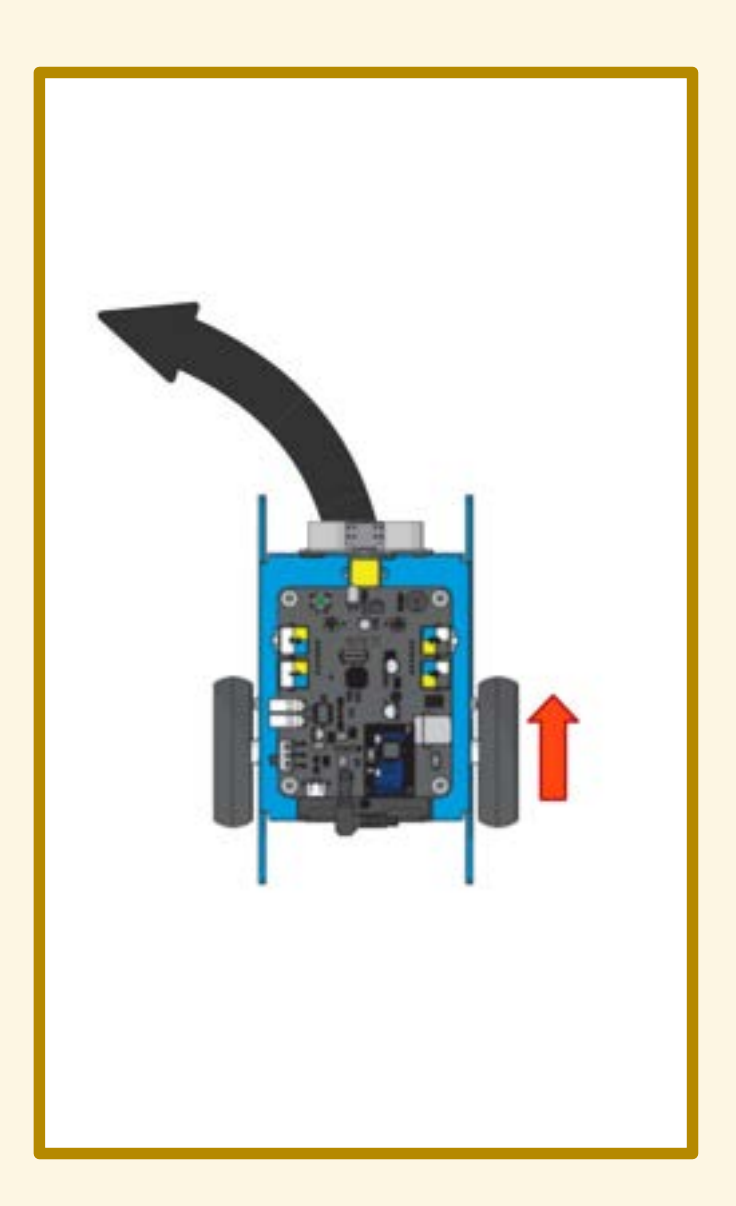

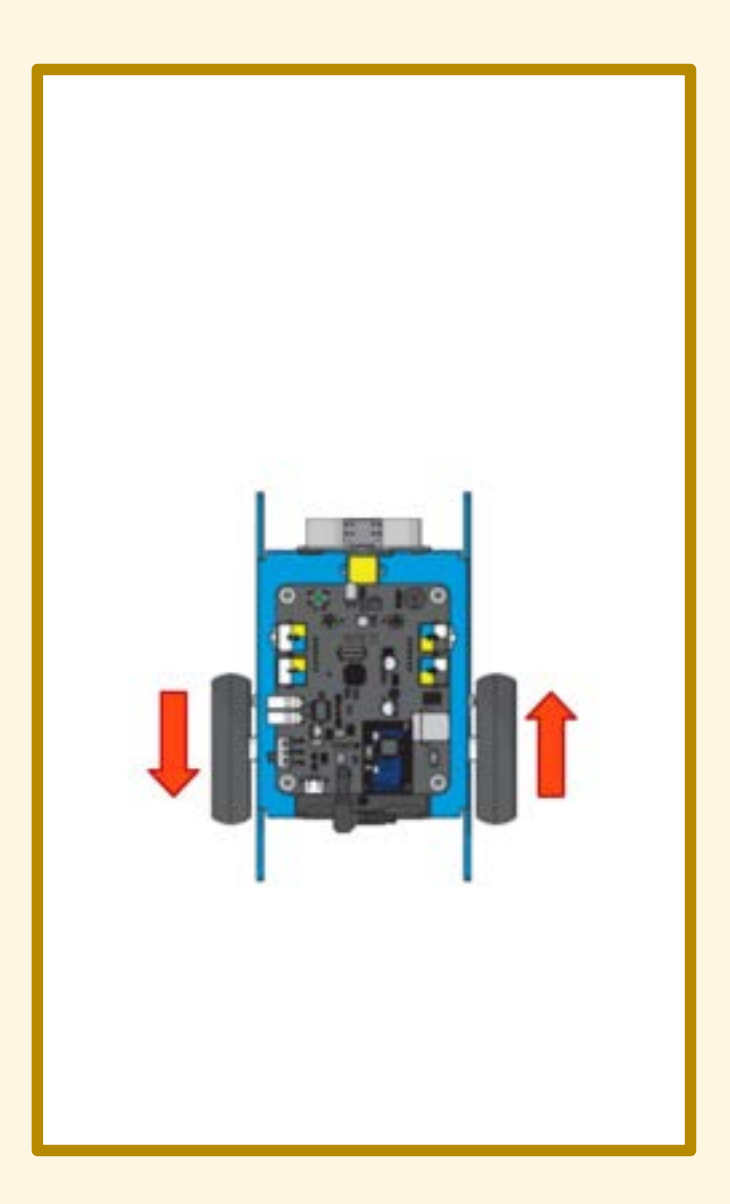

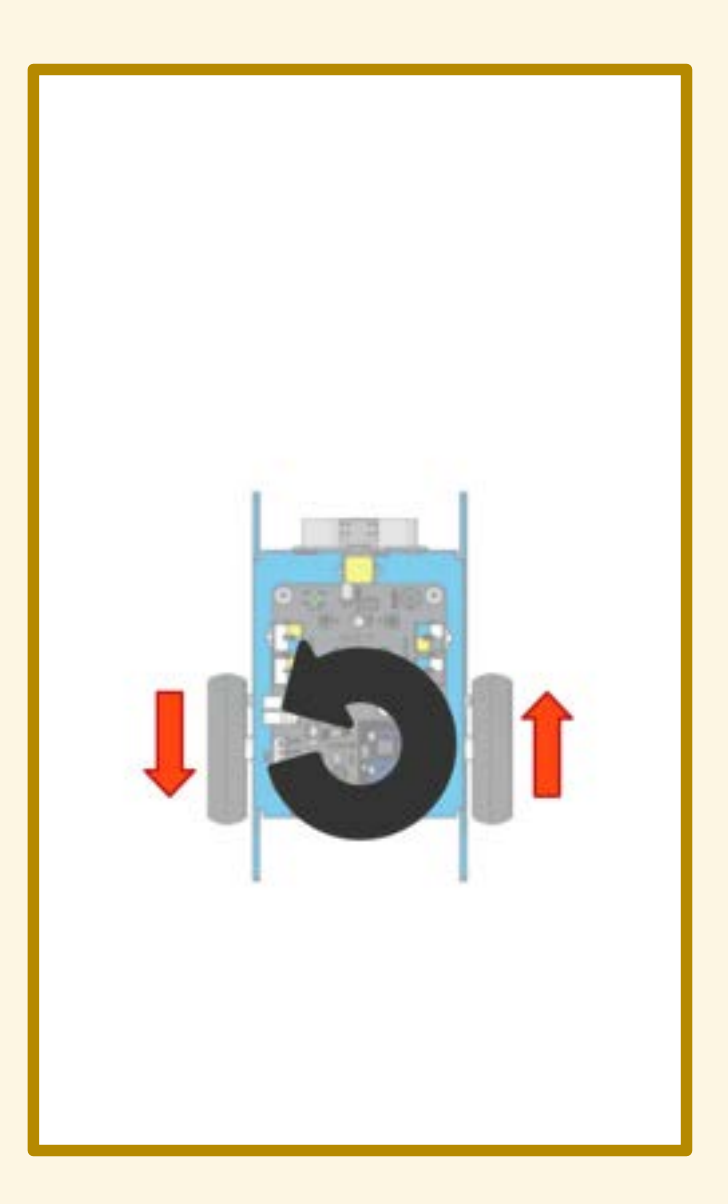

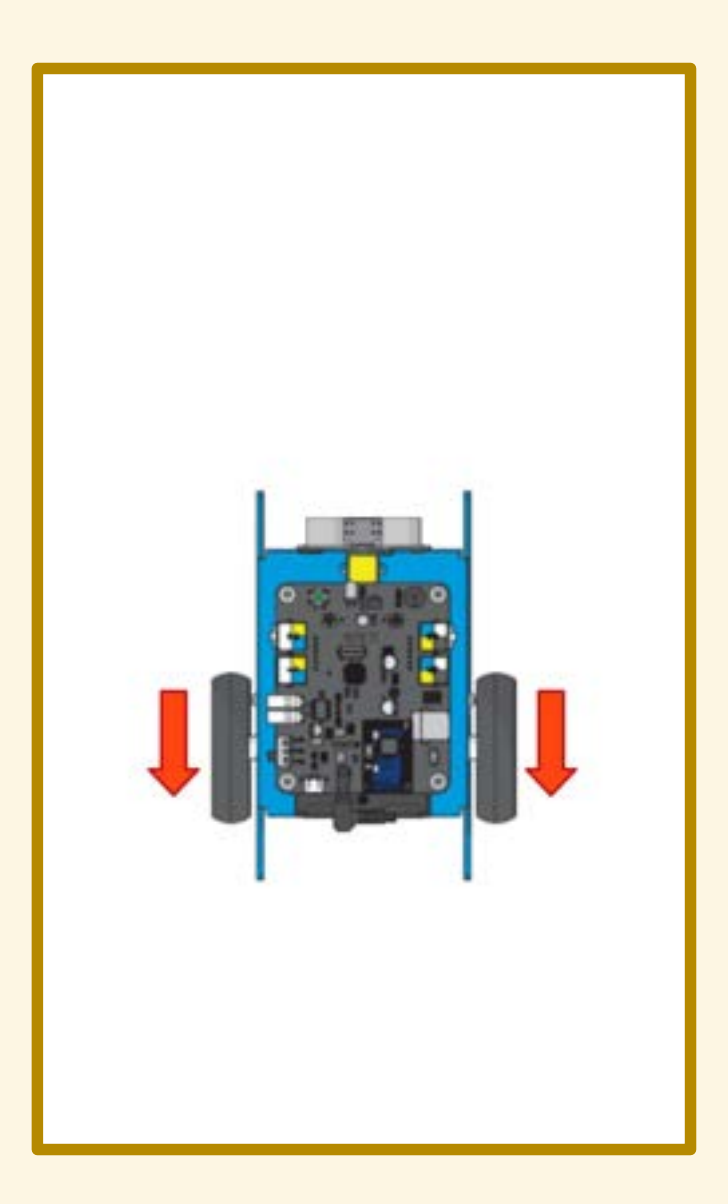

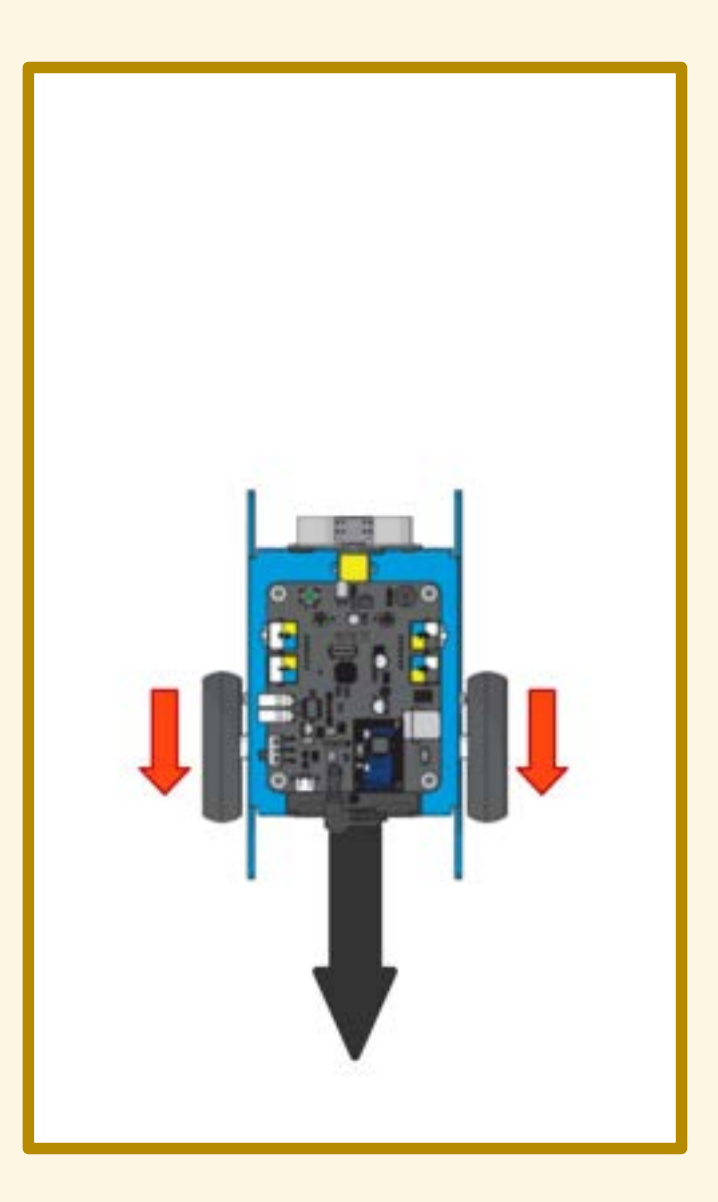

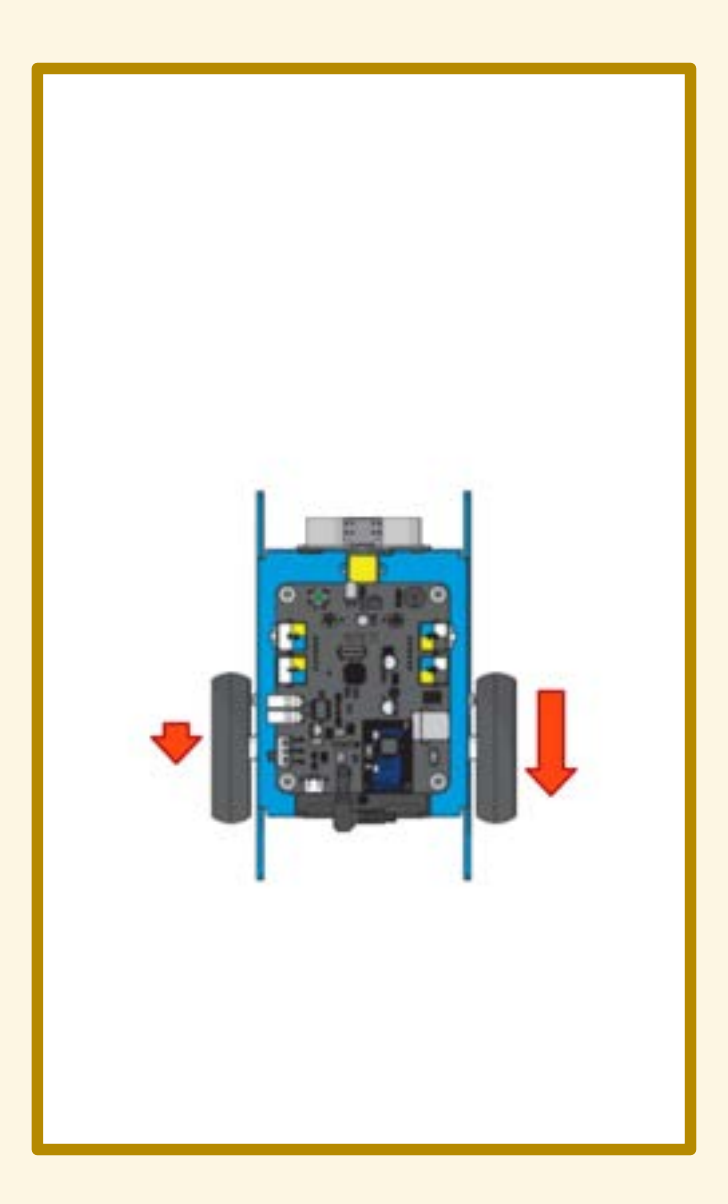

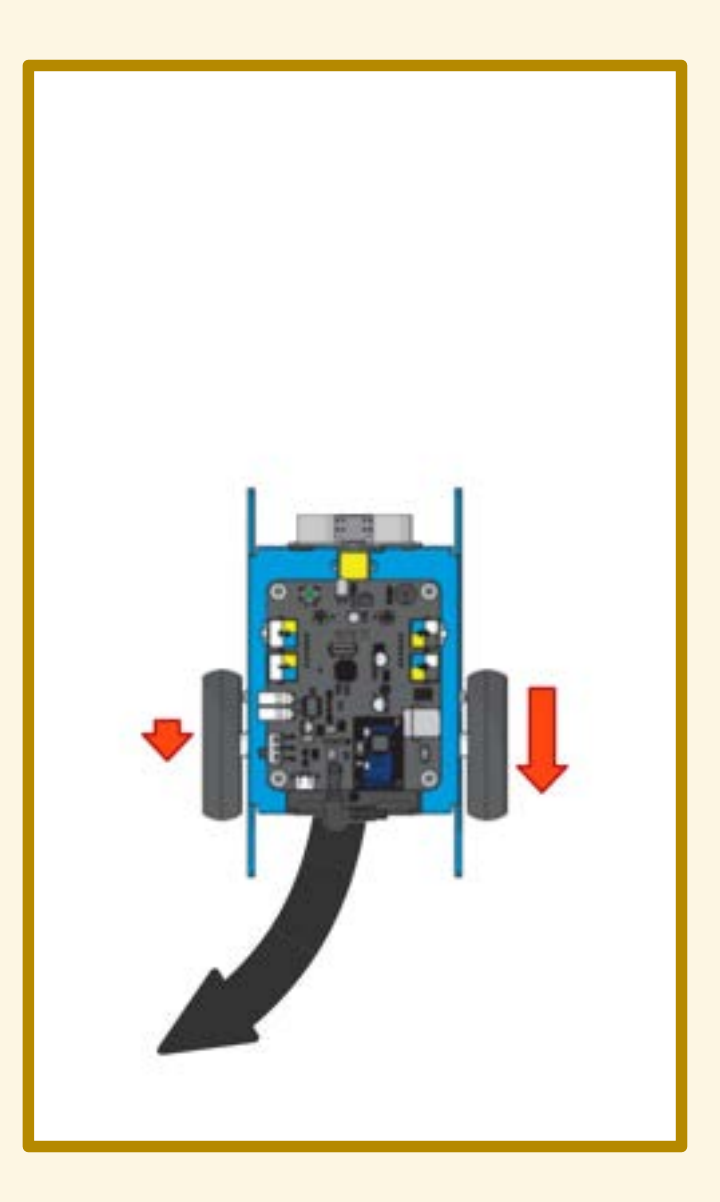

# QUIZ

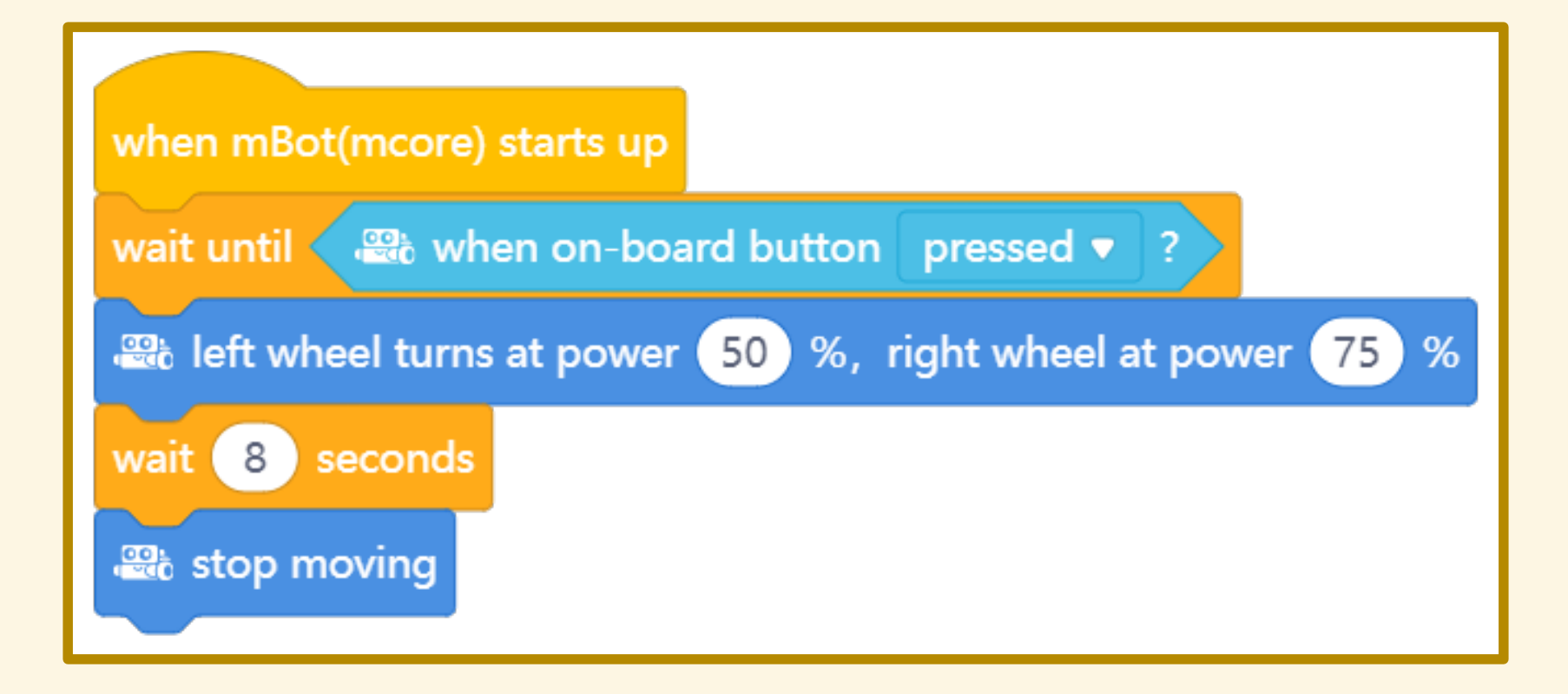

## ESERCITAZIONE

Percorrere una traiettoria a S. Percorrere una traiettoria a U. Percorrere una traiettoria a M.

## PROGRAMMA n. 6

Inseguire una linea

## **SENSORE DI LINEA**

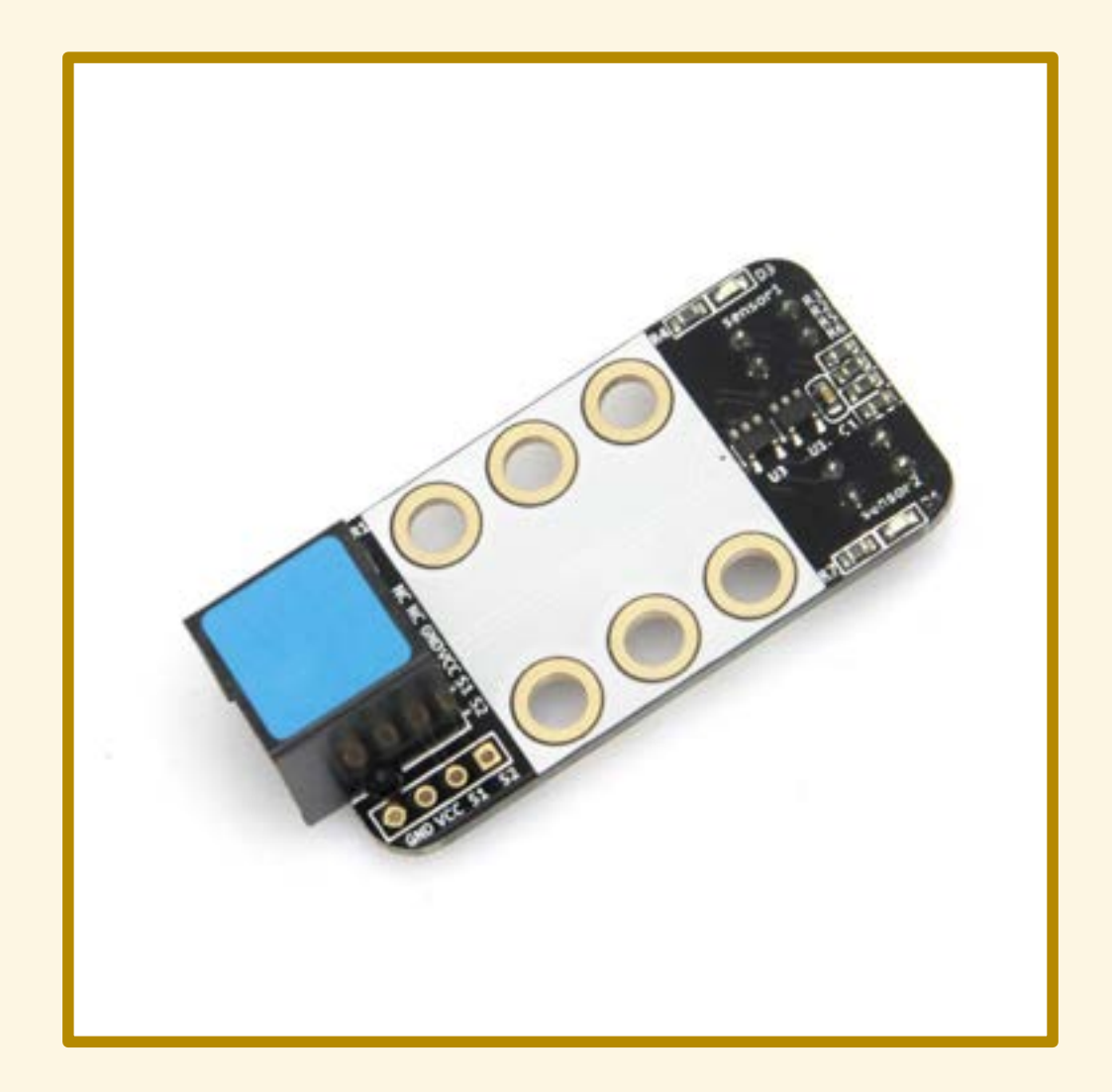
#### APPLICAZIONE

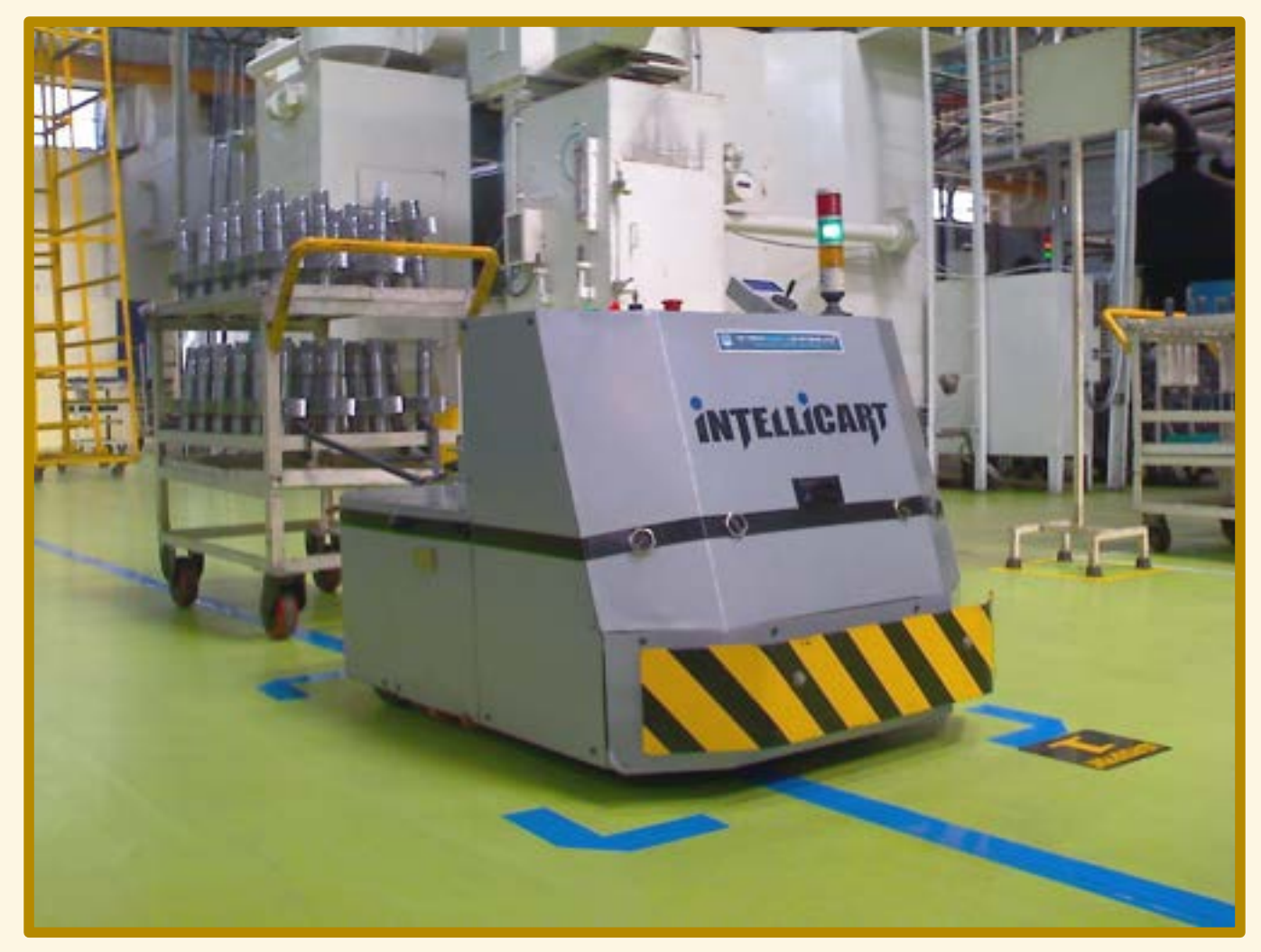

By Mukeshhrs - Own work, Public Domain, https://commons.wikimedia.org/w/index.php?curid=7608081

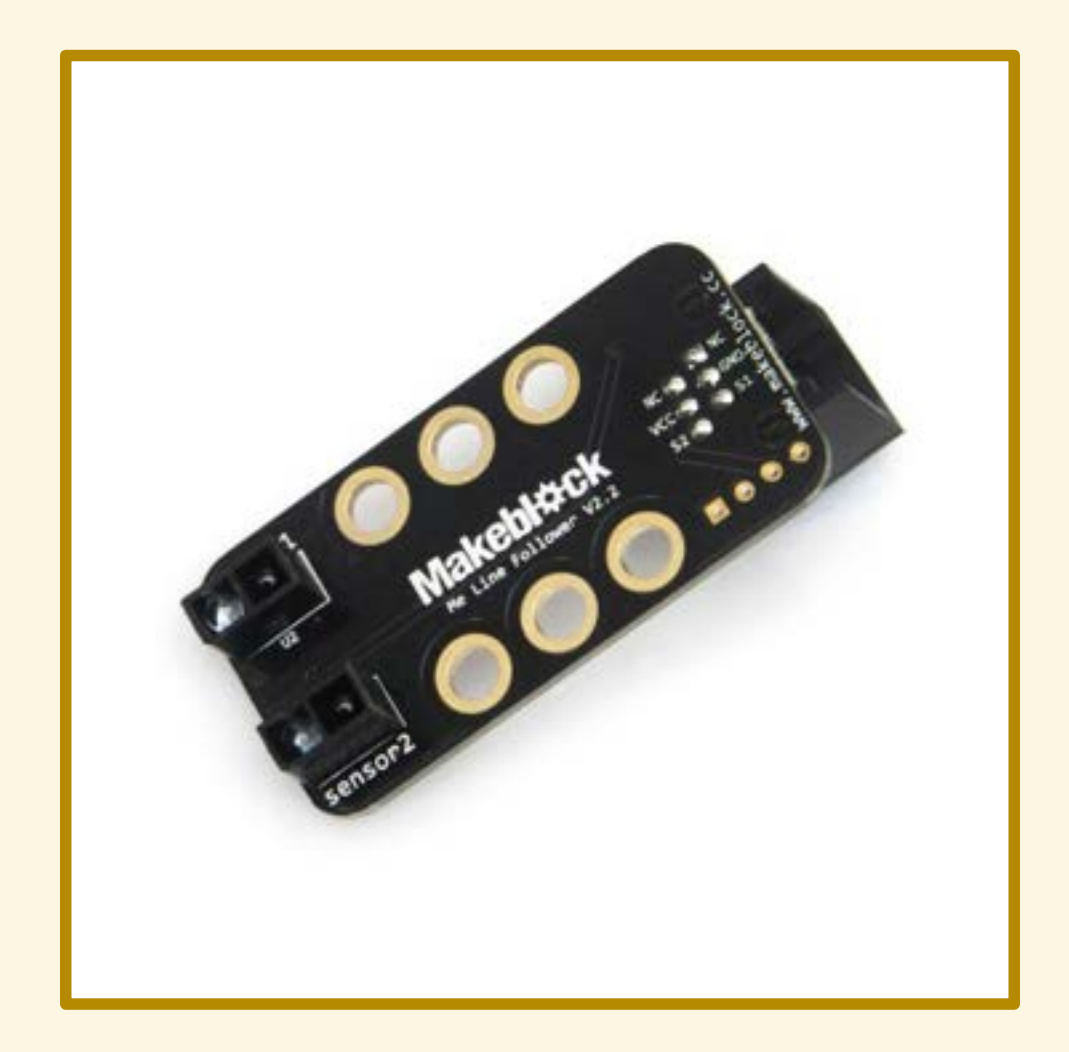

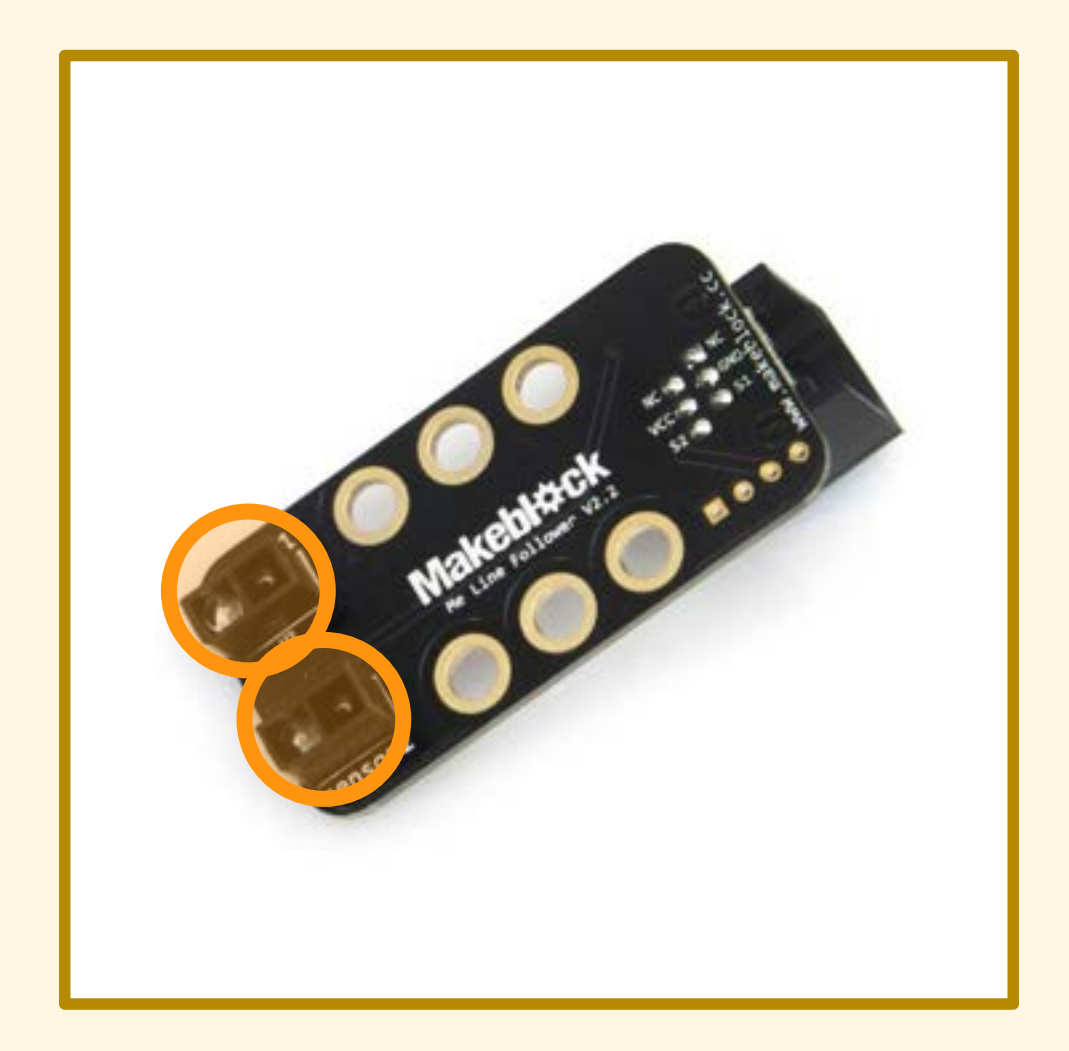

## SENSORE RIFLETTIVO IR

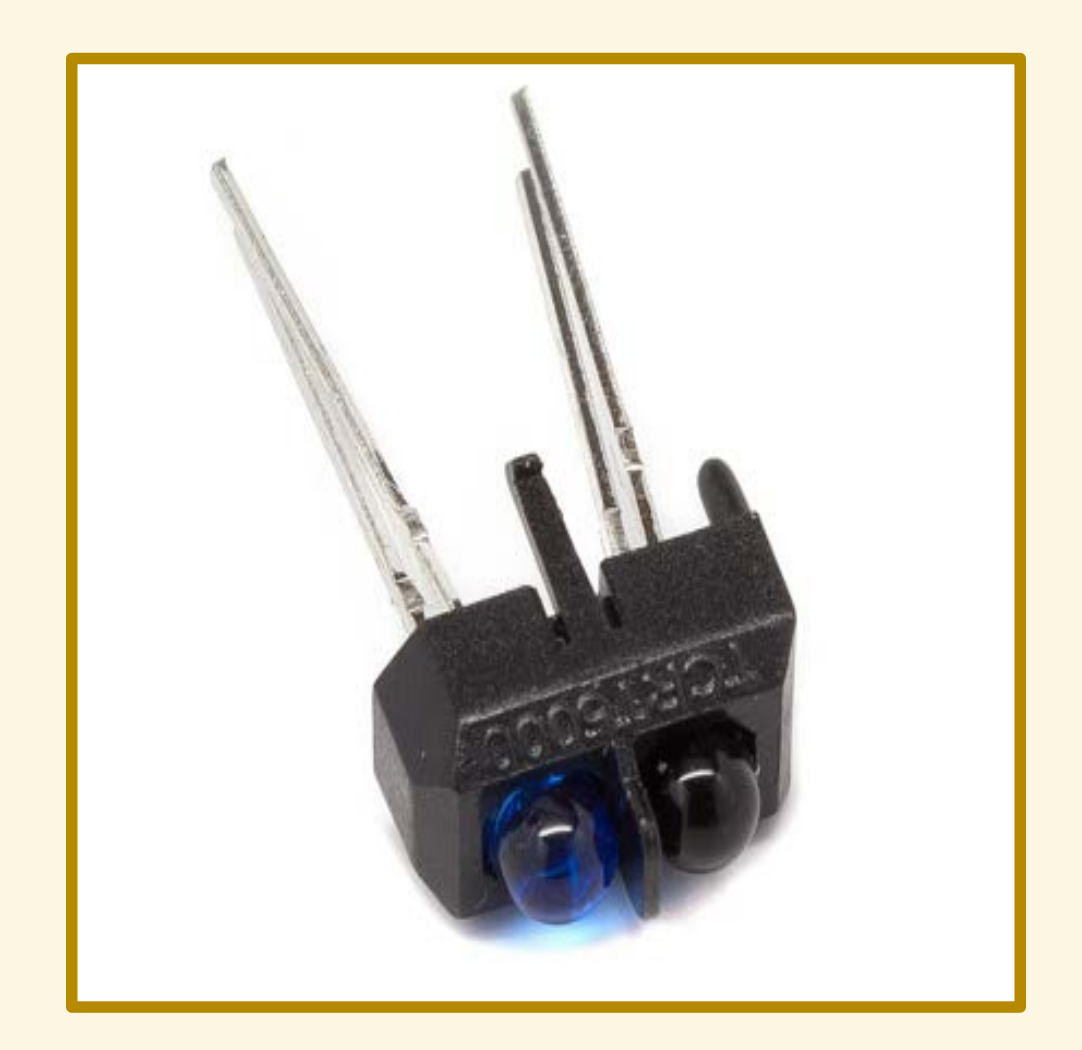

# SENSORE RIFLETTIVO IR

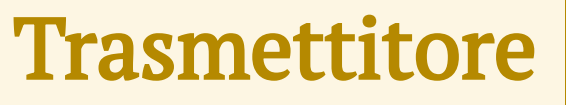

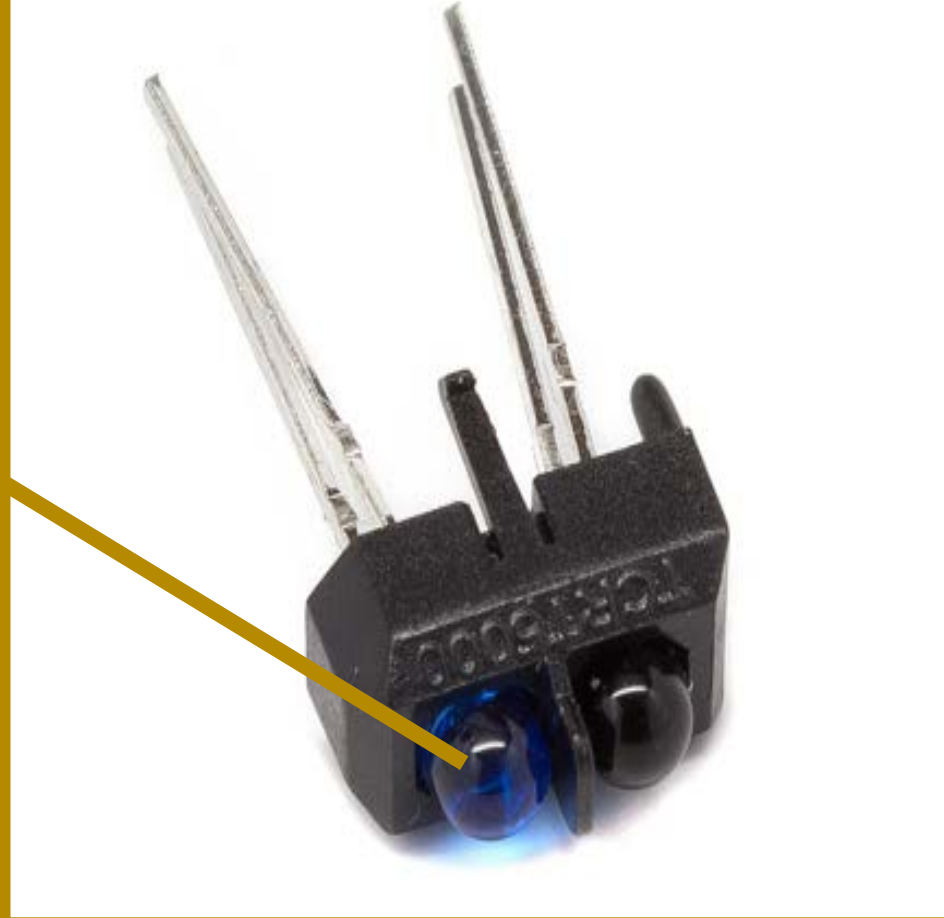

## SENSORE RIFLETTIVO IR

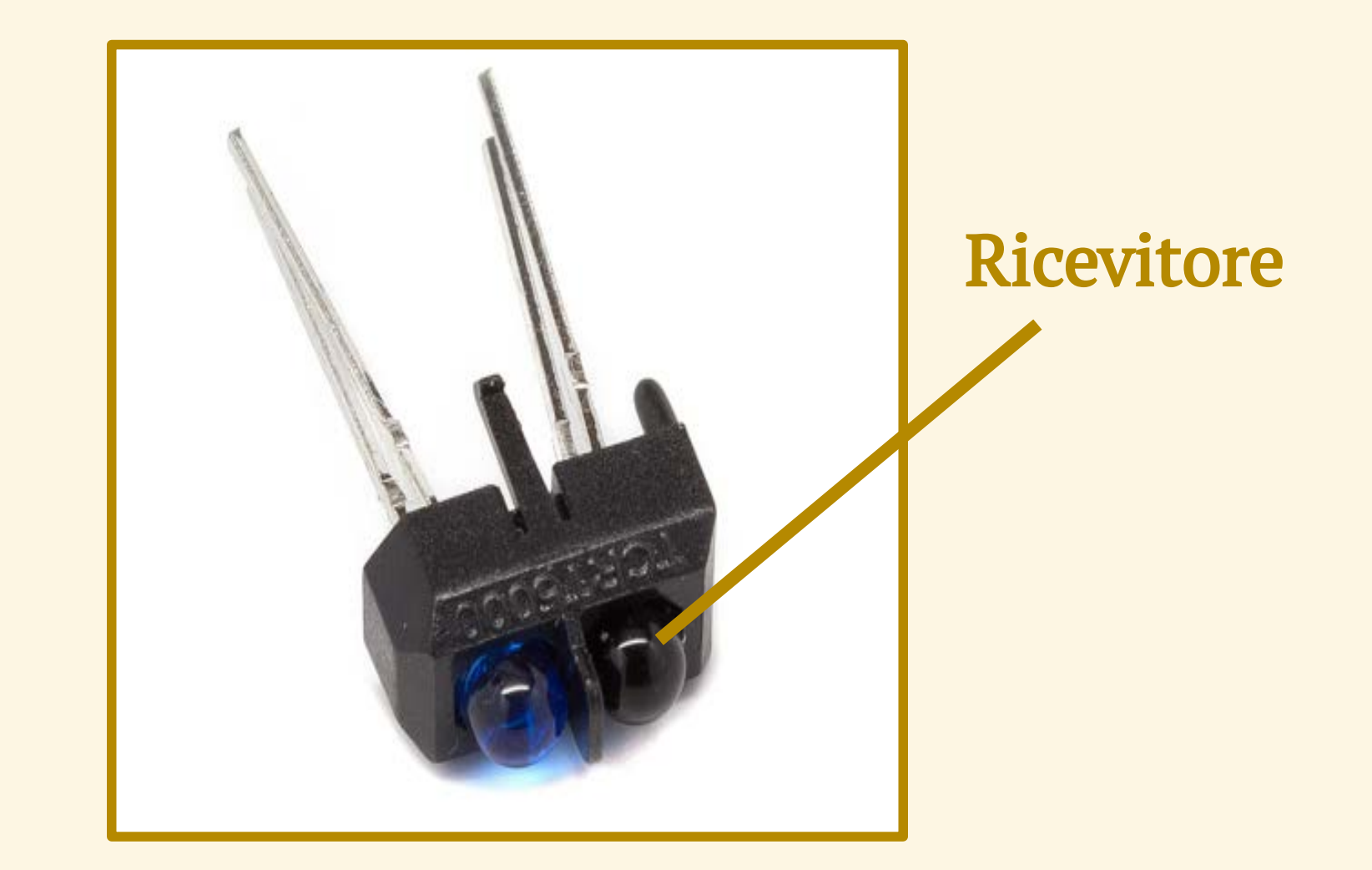

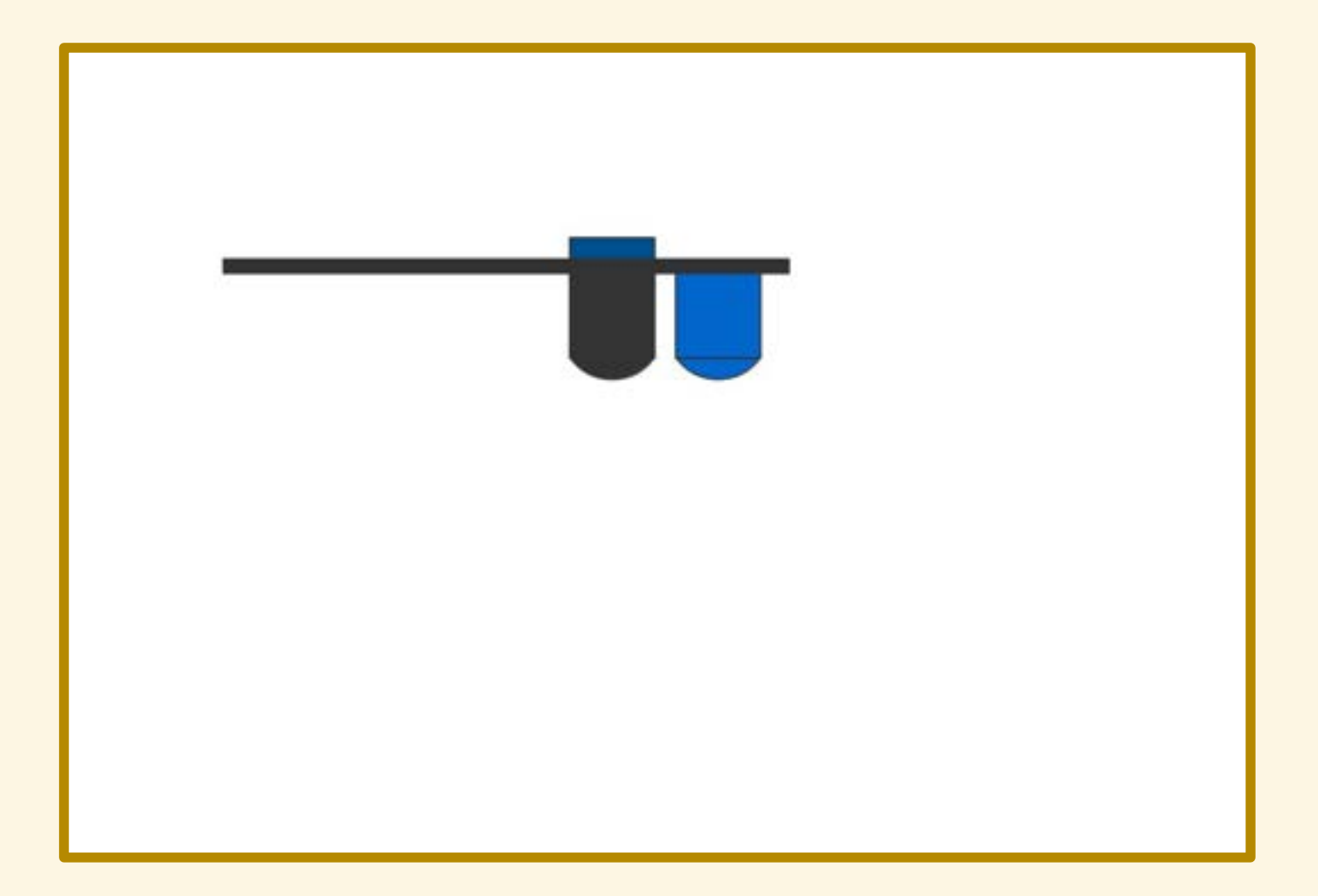

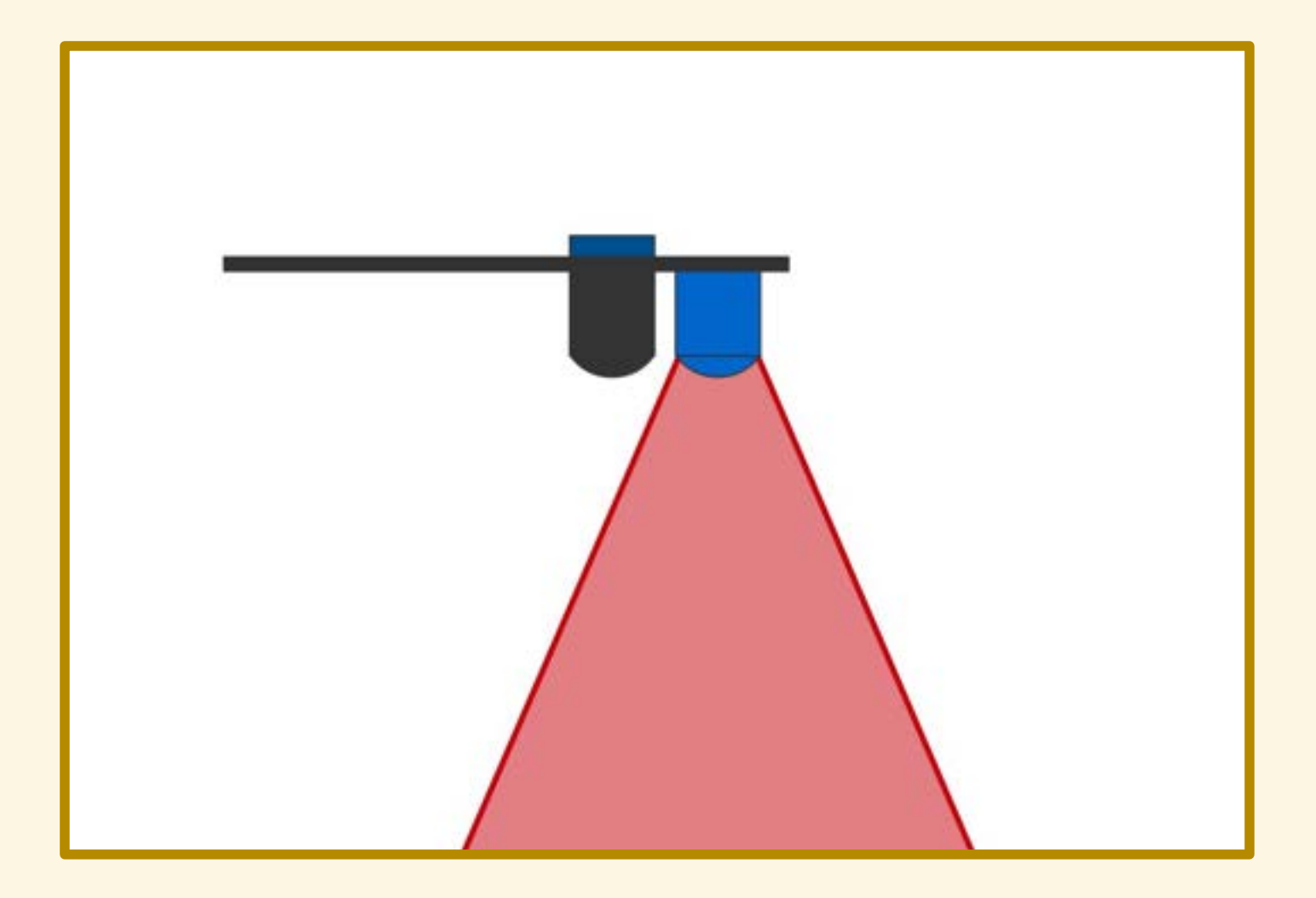

#### Risposta del sensore: 0, nessuna riflessione

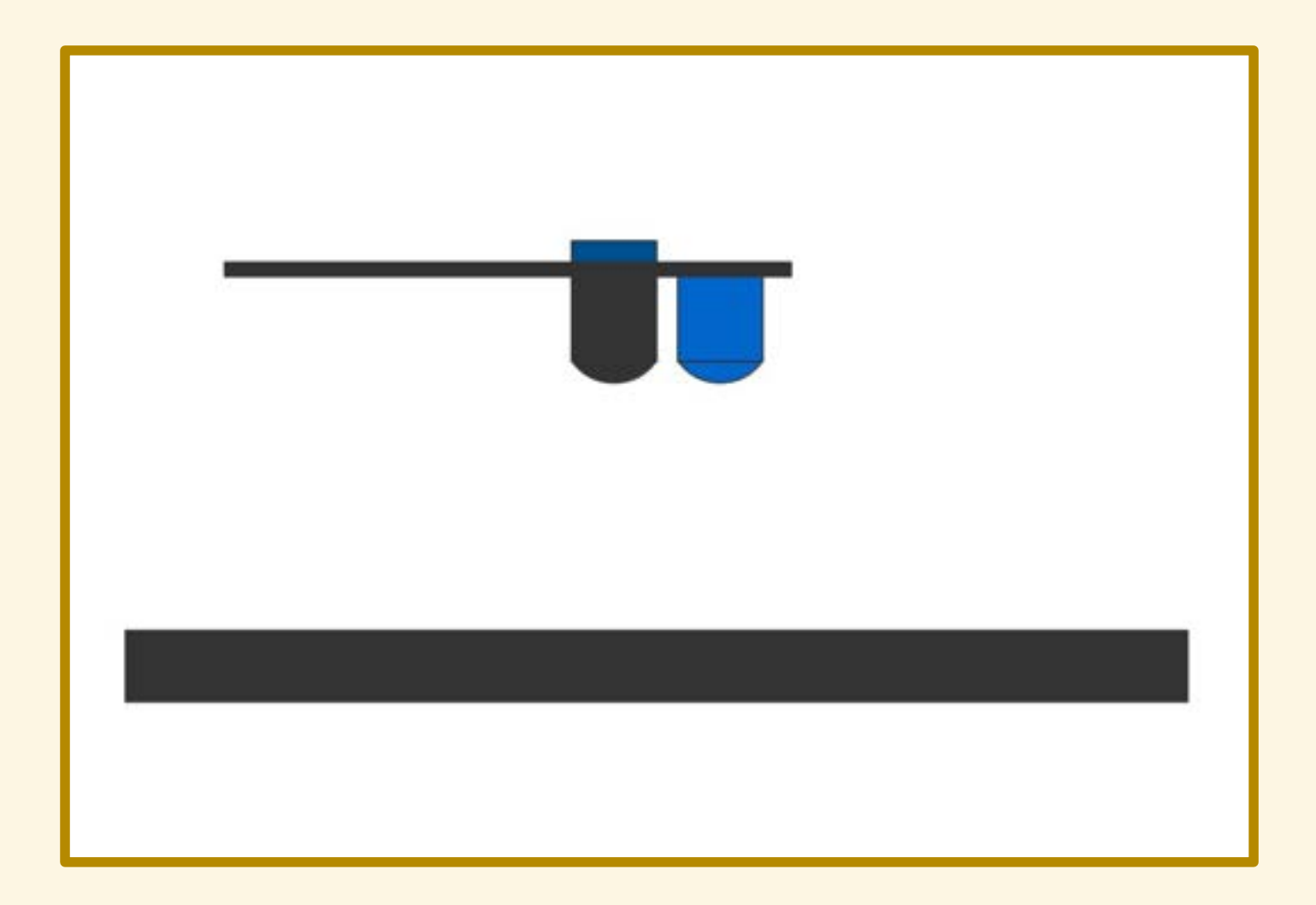

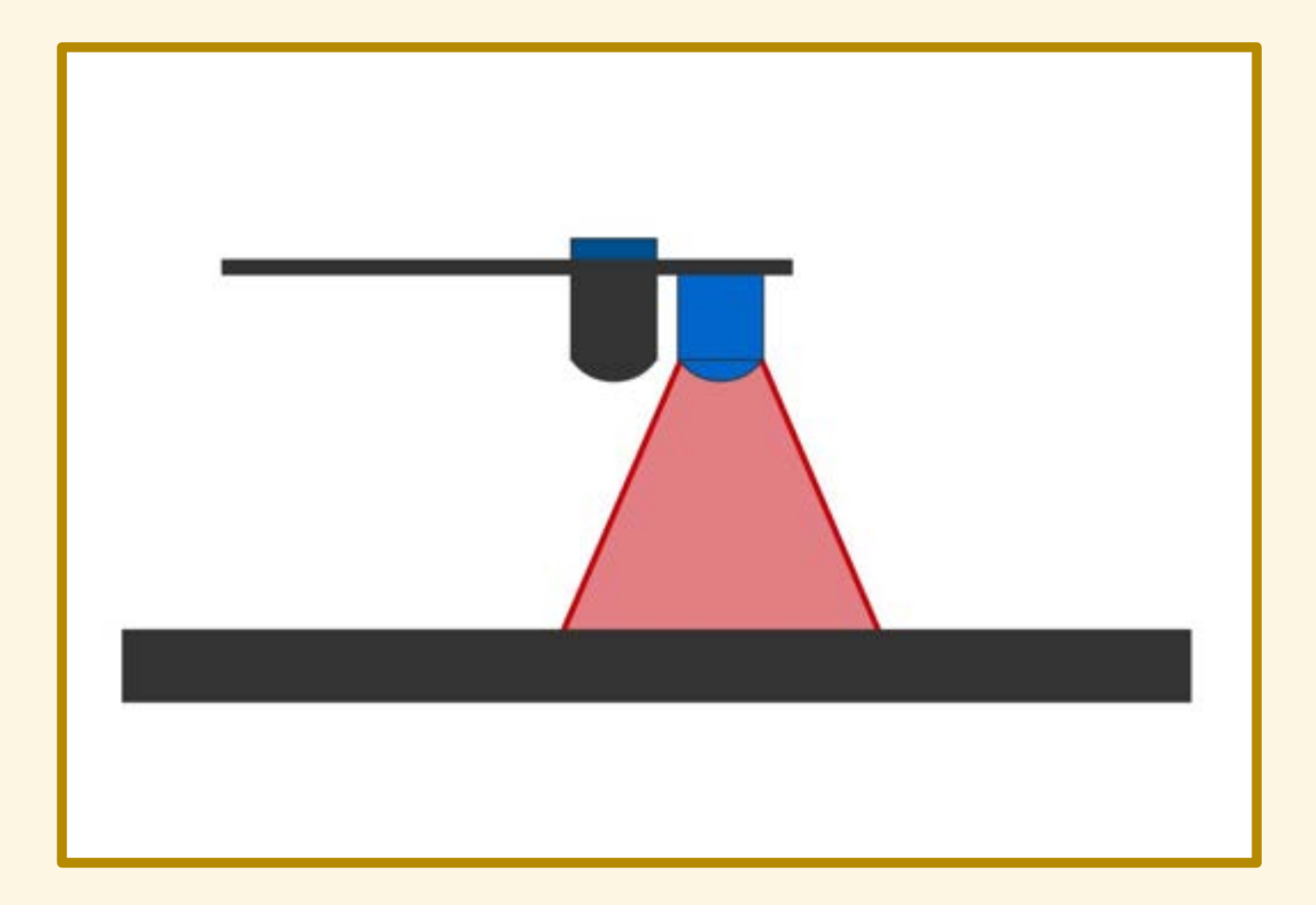

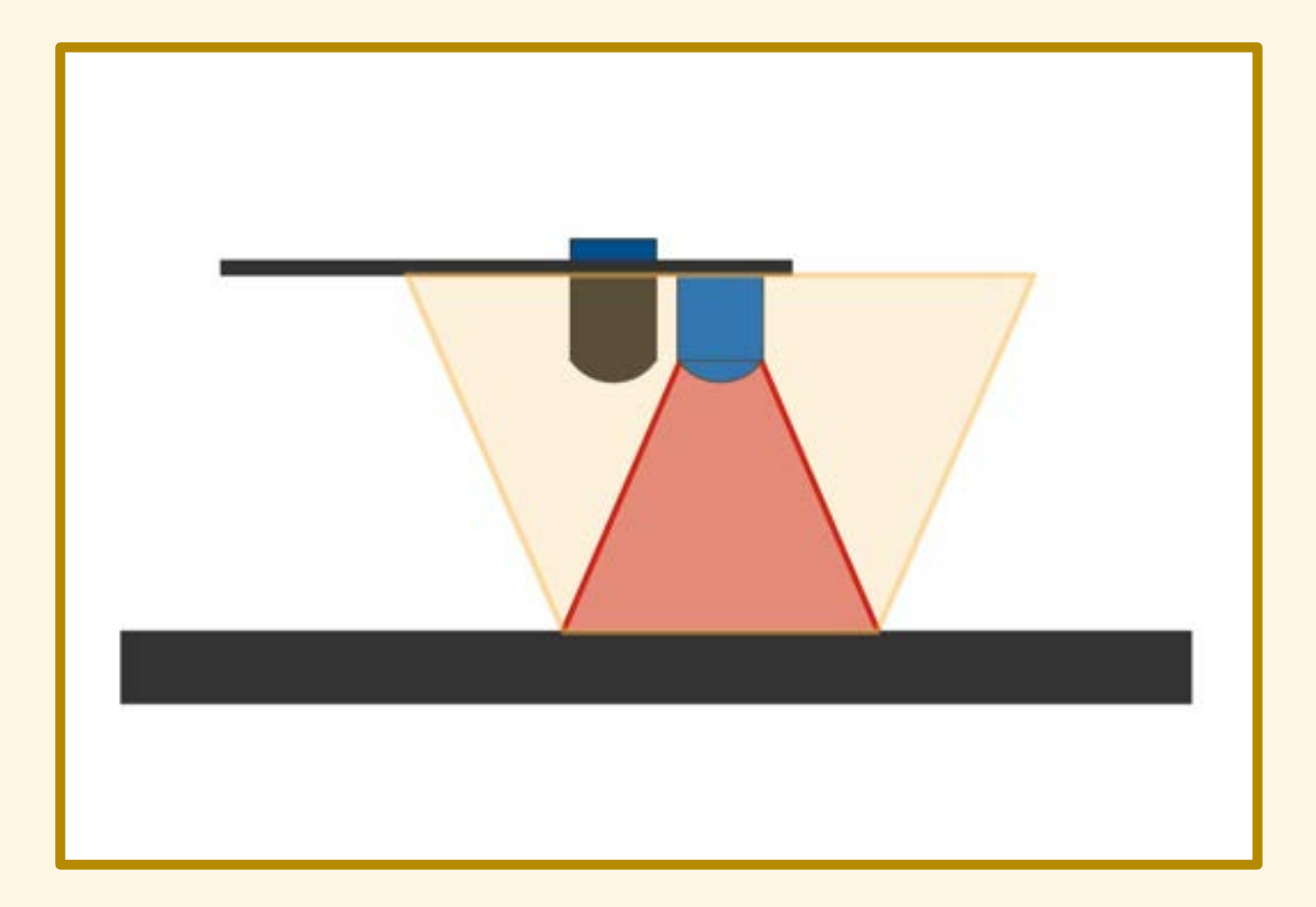

#### Risposta del sensore: 0, nessuna riflessione

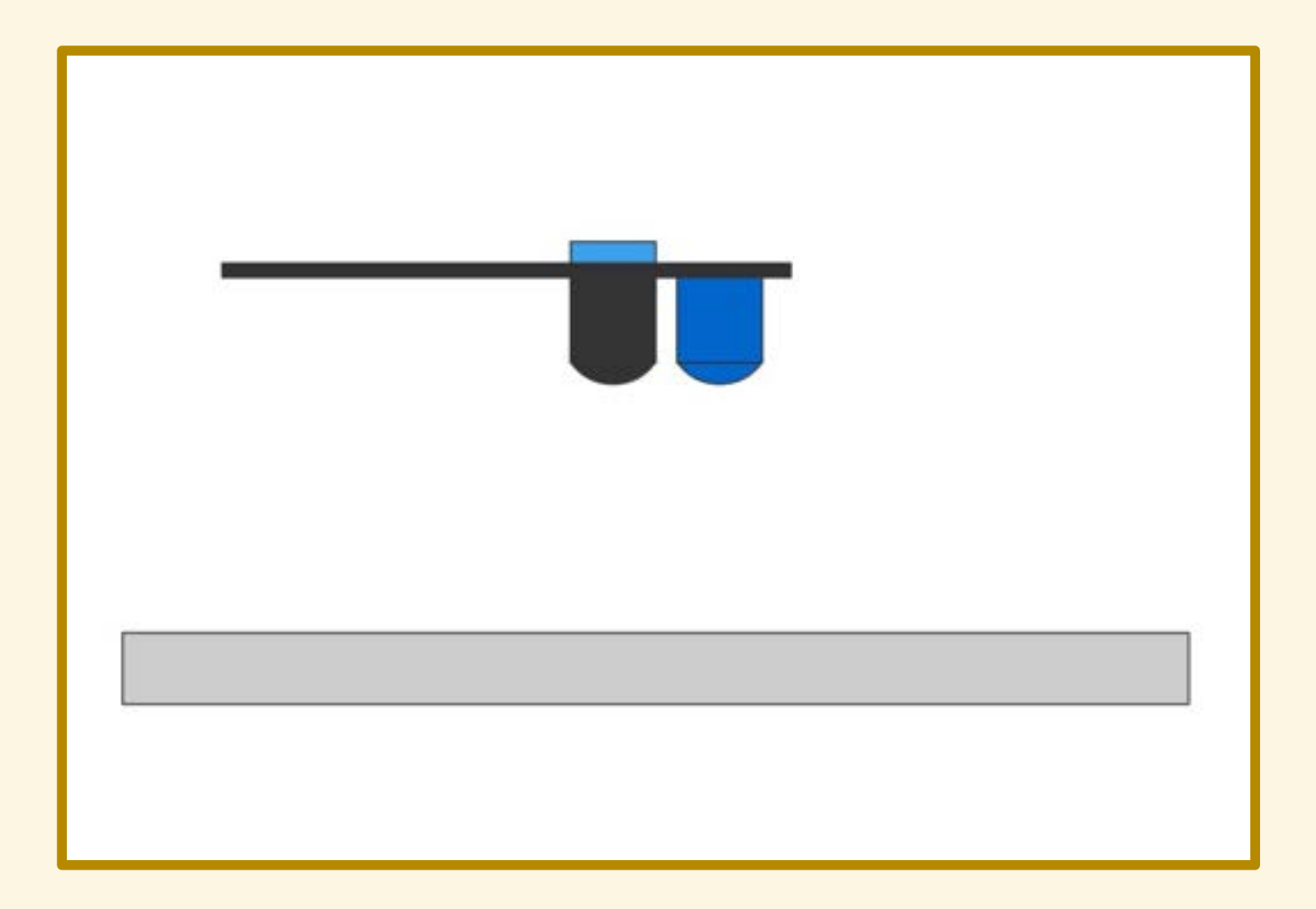

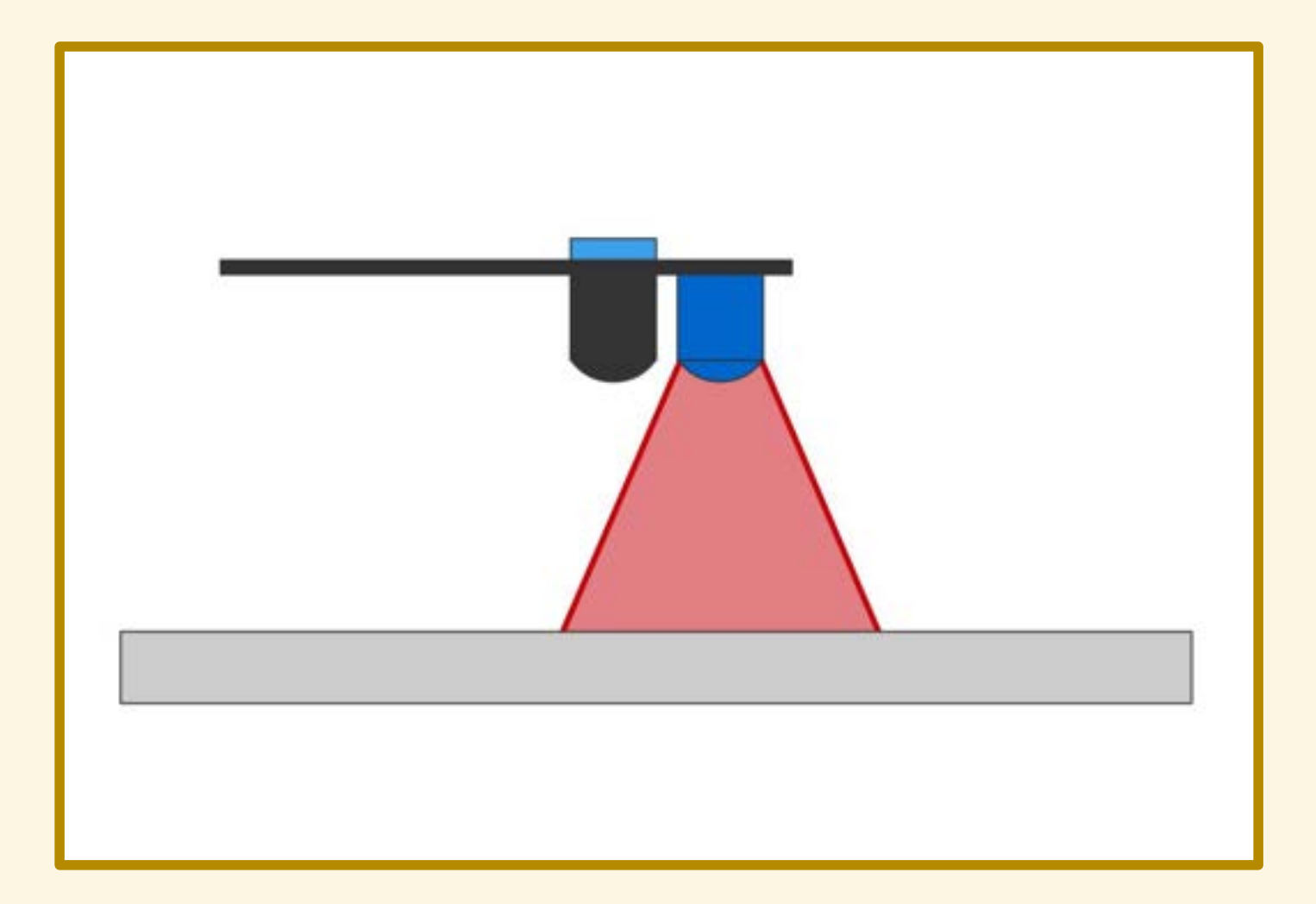

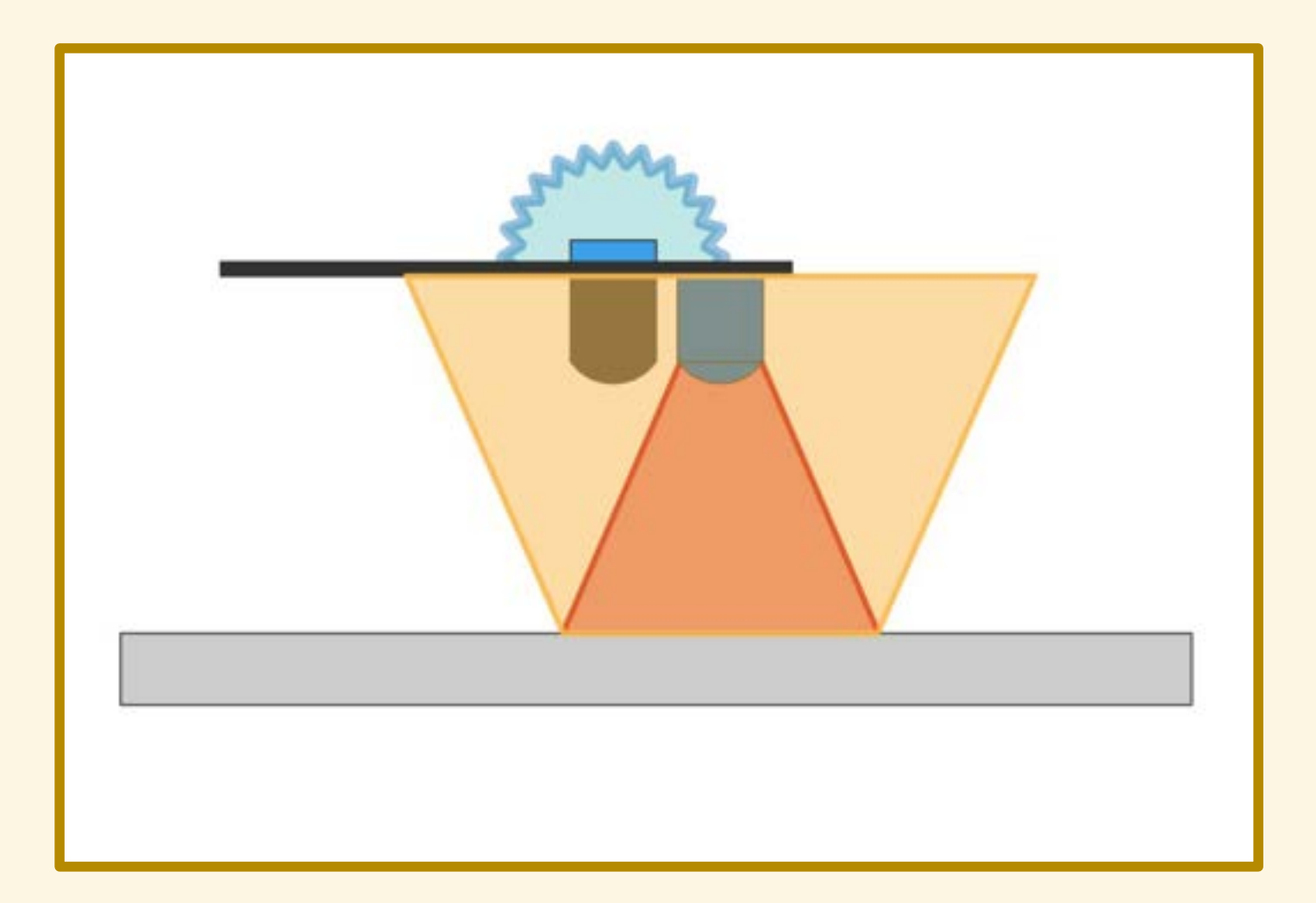

#### Risposta del sensore: 1, c'è riflessione!

Mettiamo alla prova il sensore...

Mettiamo alla prova il sensore:

• sul bianco/nero

Mettiamo alla prova il sensore:

- sul bianco/nero
- con varie tinte

Mettiamo alla prova il sensore:

- sul bianco/nero
- con varie tinte
- con differenti materiali

Mettiamo alla prova il sensore:

- sul bianco/nero
- con varie tinte
- con differenti materiali
- su diverse superfici

**S1** 

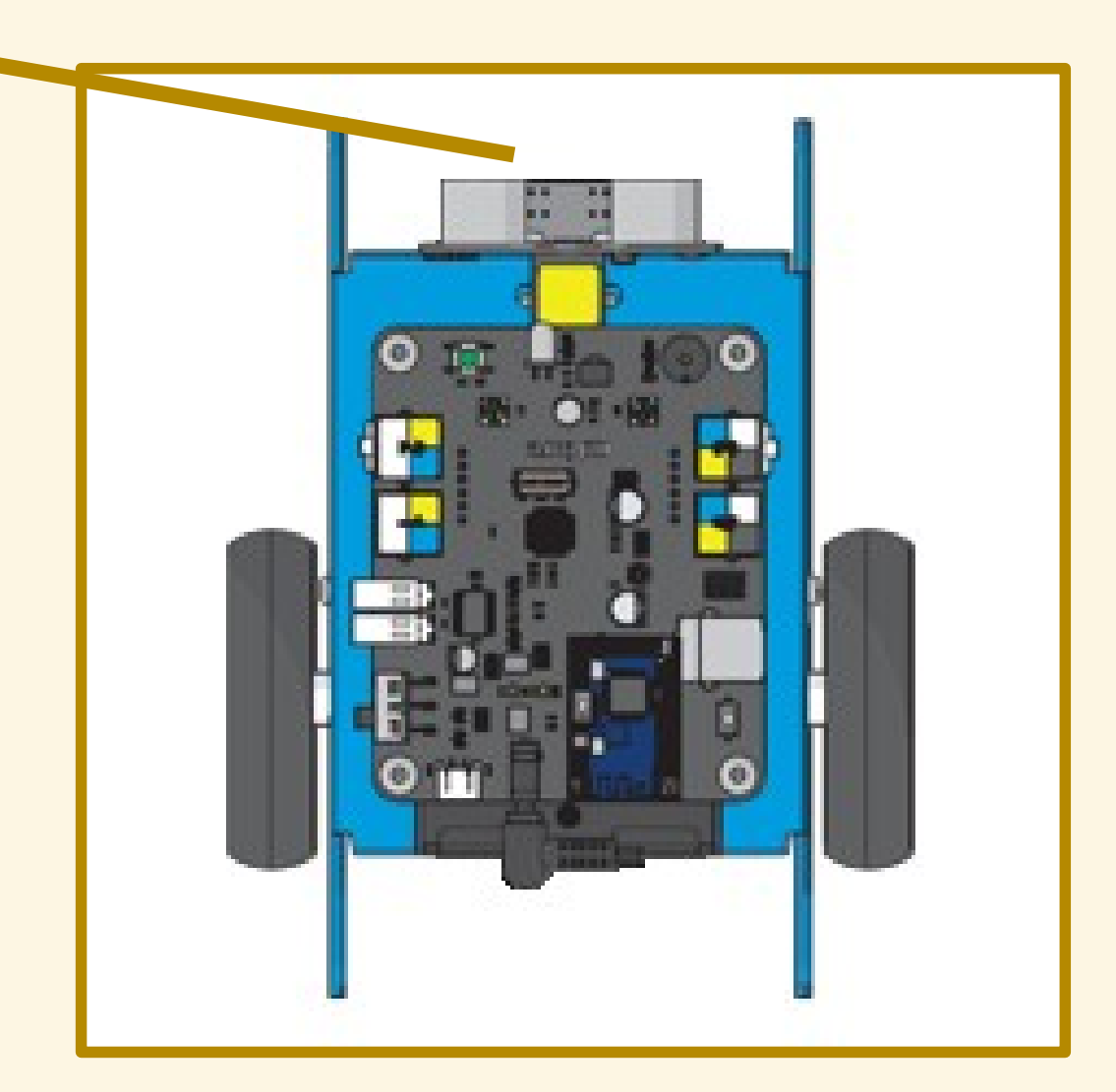

**S2** 

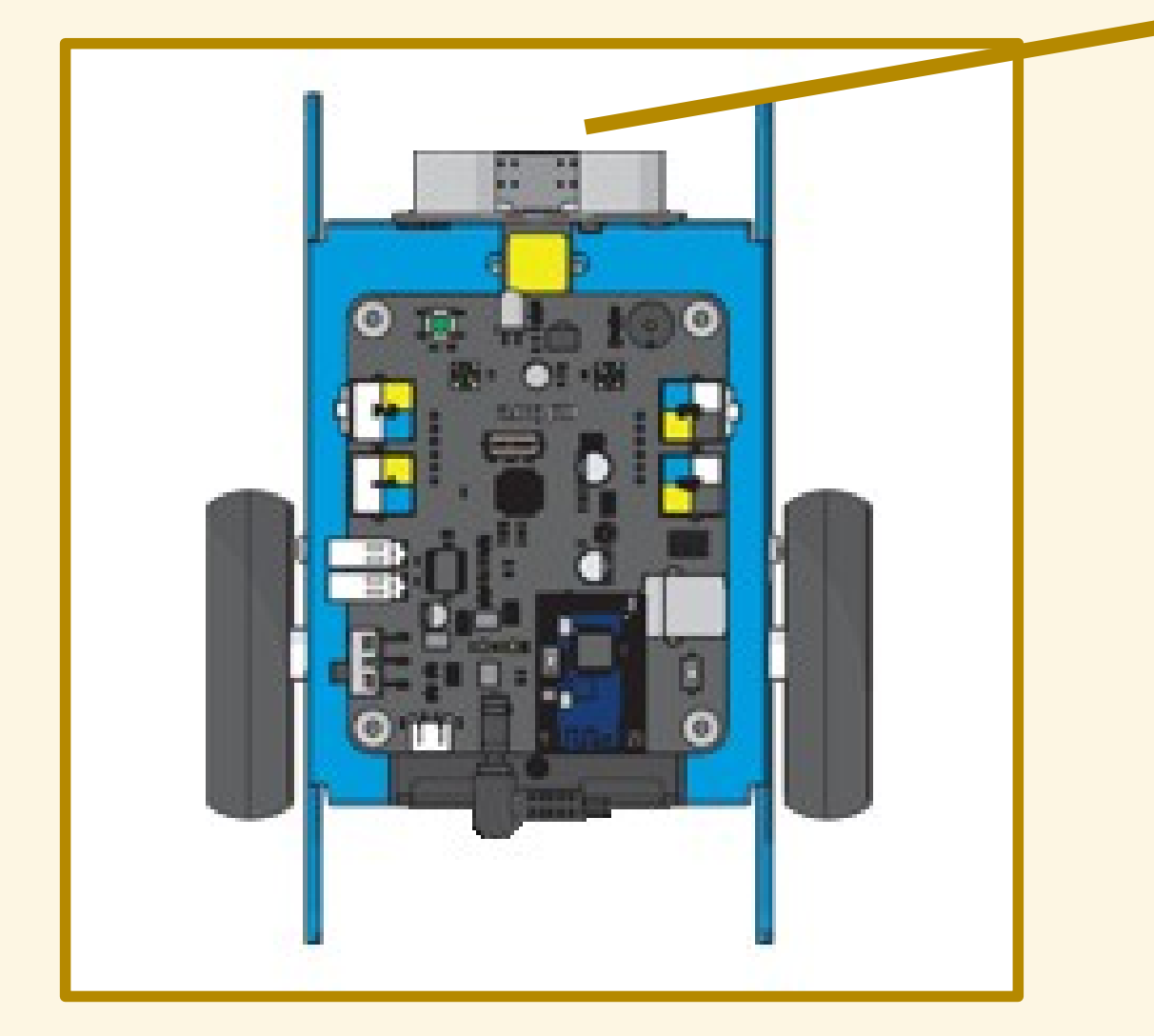

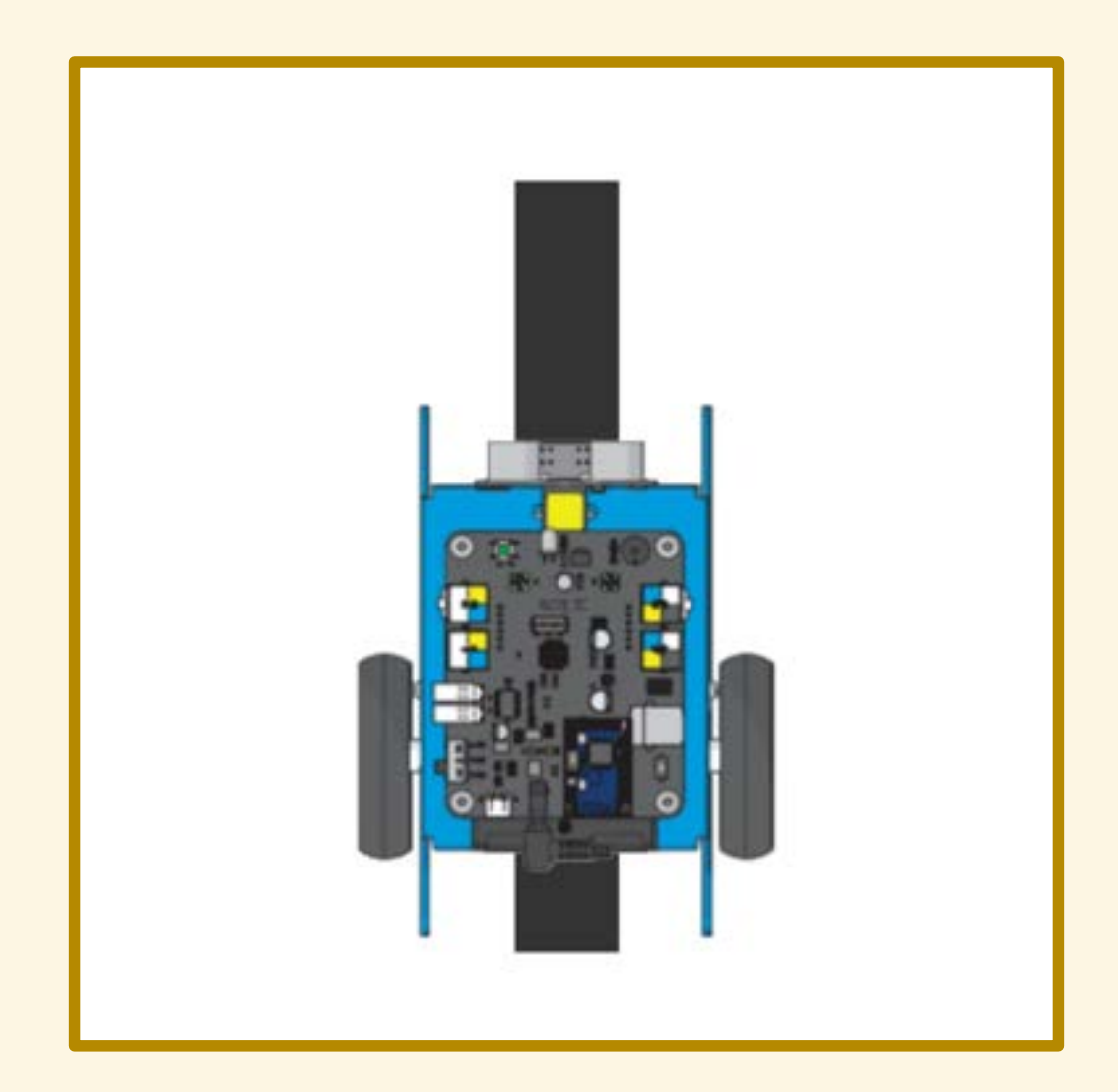

S1 sulla linea S2 sulla linea

#### valore del sensore: 0

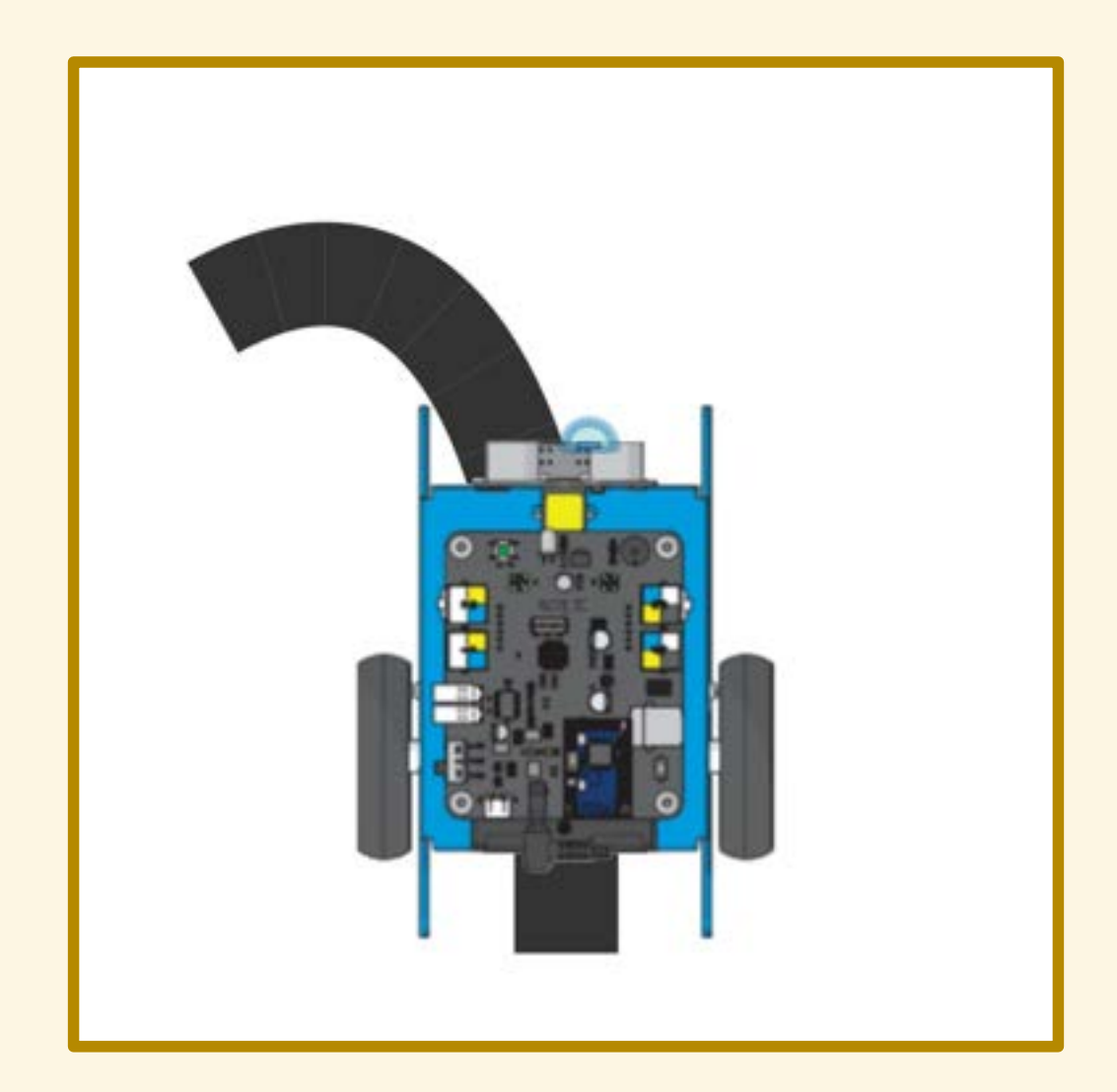

S1 sulla linea S2 fuori dalla linea

#### valore del sensore: 1

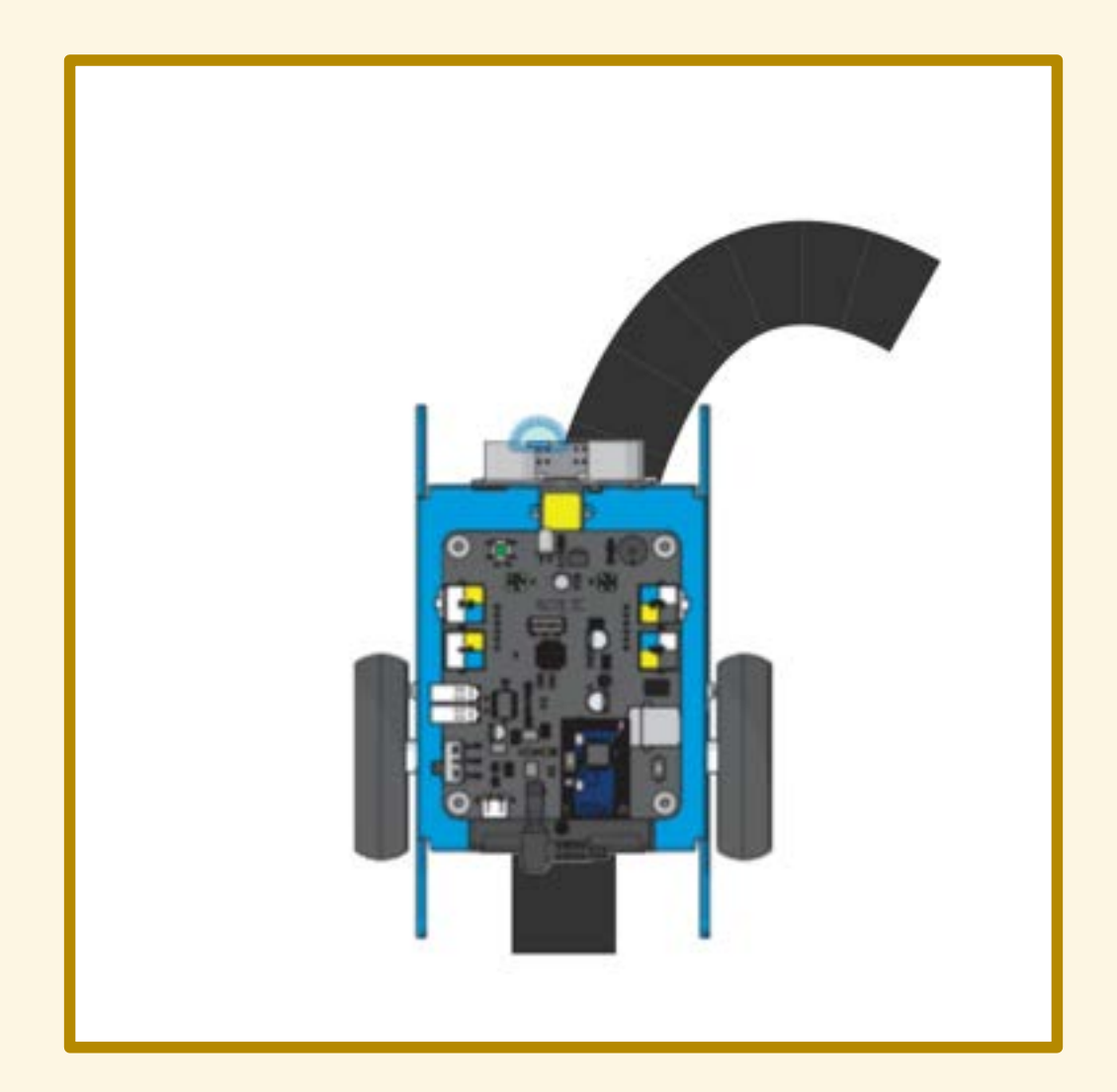

S1 fuori dalla linea S2 sulla linea

valore del sensore: 2

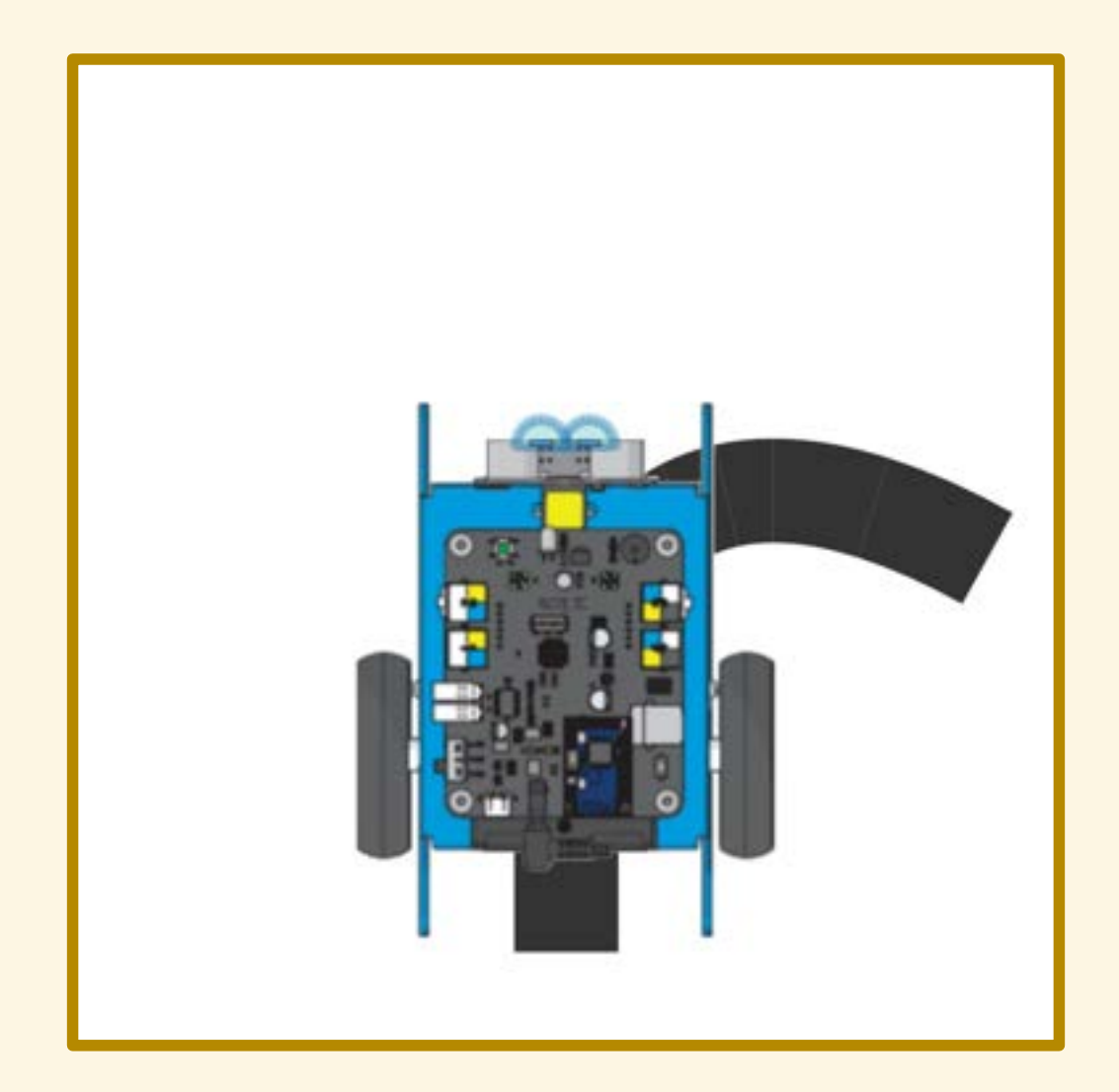

S1 fuori dalla linea S2 fuori dalla linea

#### valore del sensore: 3

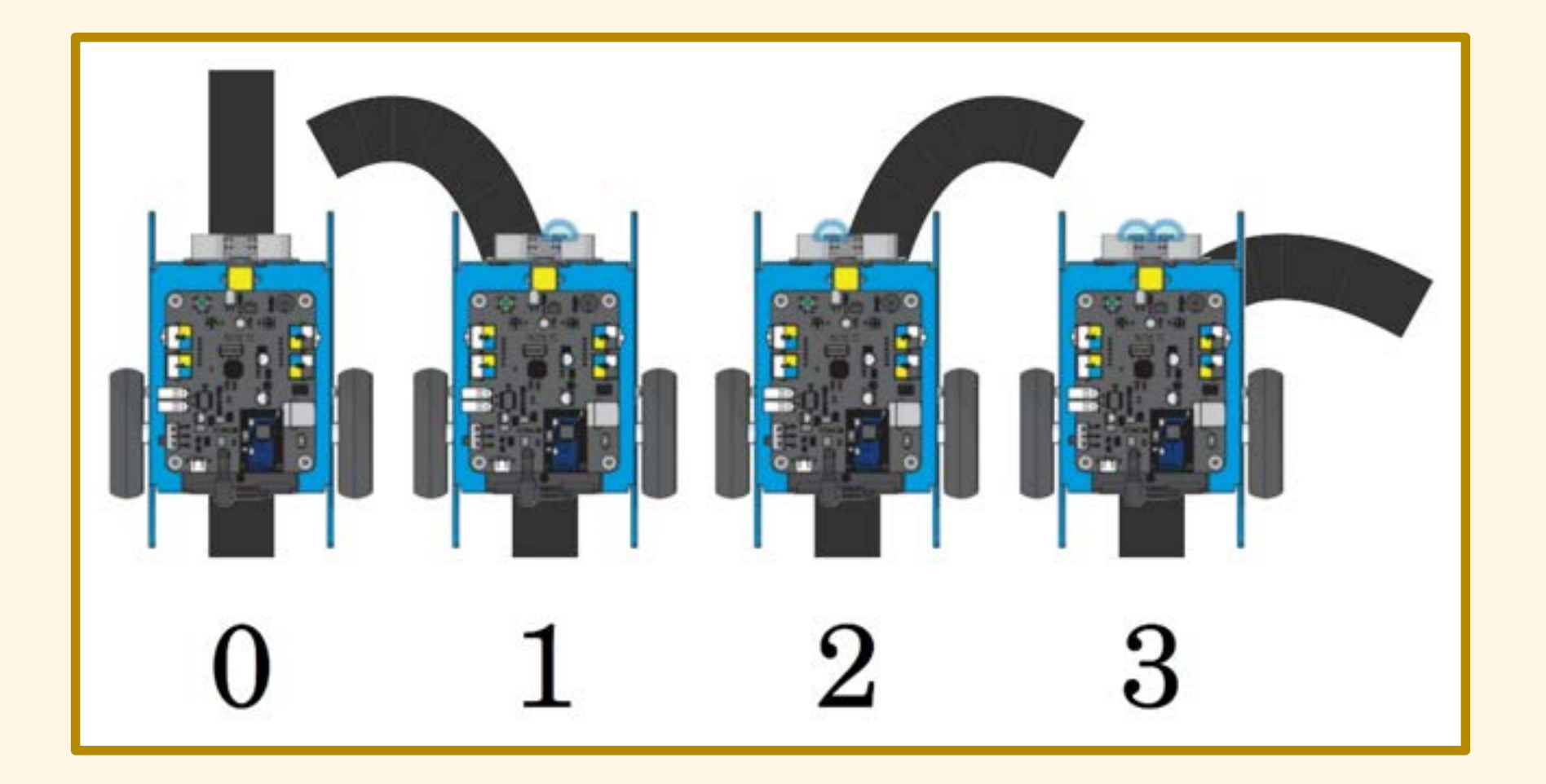

## **INSEGUITORE DI LINEA**

- 
- 
- 
- 
- 
- 

# INSEGUITORE DI LINEA

Leggiamo il valore registrato dal sensore.

## **INSEGUITORE DI LINEA**

Se il valore è zero...
Se il valore è zero allora proseguiamo diritti;

Se il valore è zero allora proseguiamo diritti; altrimenti, se il valore è uno...

Se il valore è zero allora proseguiamo diritti; altrimenti, se il valore è uno allora sterziamo verso sinistra;

Se il valore è zero allora proseguiamo diritti; altrimenti, se il valore è uno allora sterziamo verso sinistra; altrimenti, se il valore è due…

Se il valore è zero allora proseguiamo diritti; altrimenti, se il valore è uno allora sterziamo verso sinistra; altrimenti, se il valore è due allora sterziamo verso destra;

Se il valore è zero allora proseguiamo diritti; altrimenti, se il valore è uno allora sterziamo verso sinistra; altrimenti, se il valore è due allora sterziamo verso destra; altrimenti, se il valore è tre…

### DIAGRAMMA DI FLUSSO

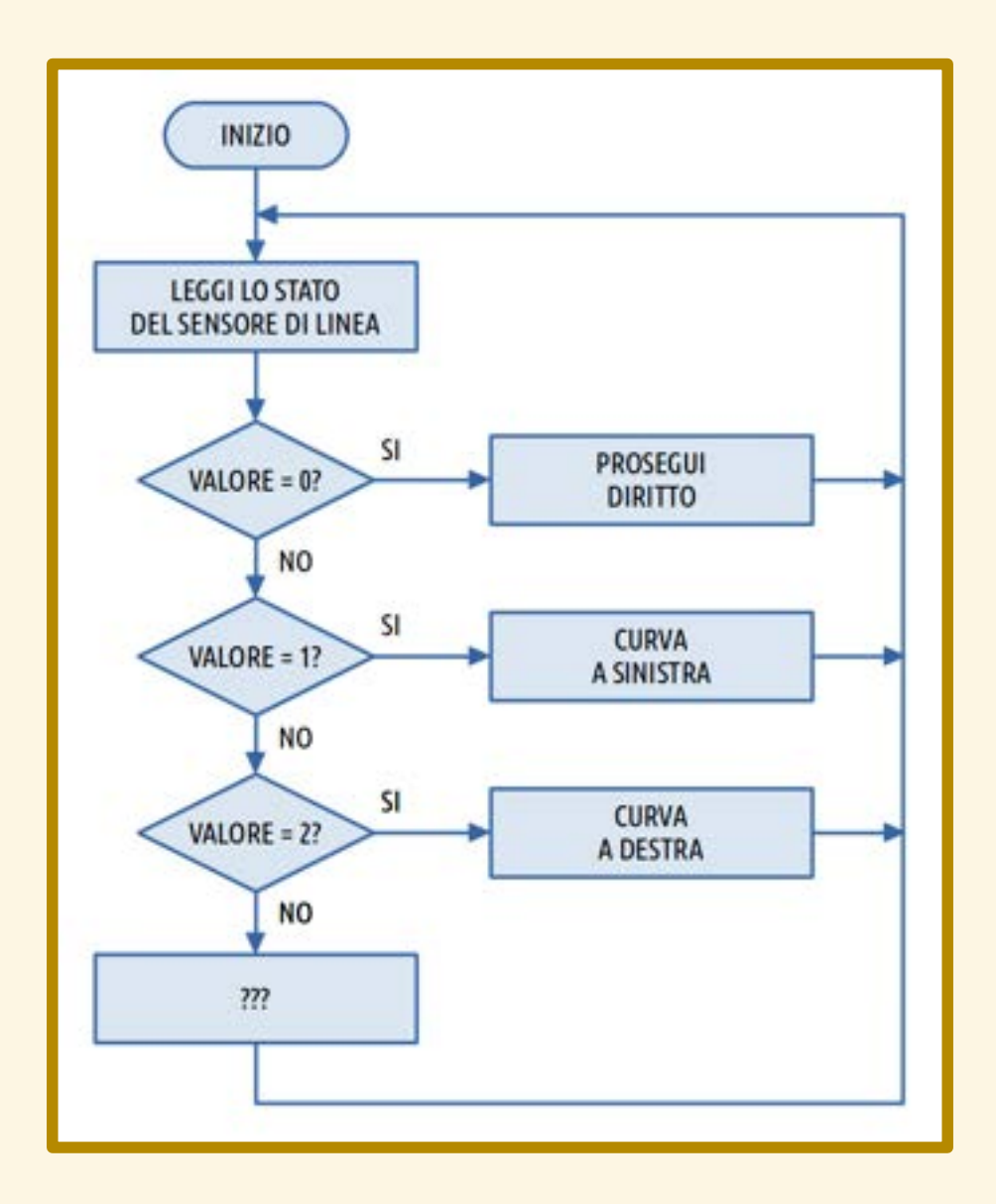

- 
- 
- -
- 
- 

#### SFIDA

Completare il circuito proposto nel minor tempo possibile. Determinare le velocità e i raggi di curvatura ottimali per tentativi; cambiano a seconda del tracciato!

#### ESERCITAZIONE

Realizzare un inseguitore di linea che effettua una frenata di sicurezza se il robot che lo precede è troppo vicino.

#### ESERCITAZIONE

Realizzare un inseguitore di linea che effettua una frenata di sicurezza se il robot che lo precede è troppo vicino.

Se la distanza è maggiore di 10cm si segue la linea, in caso contrario ci si ferma.

### DIAGRAMMA DI FLUSSO

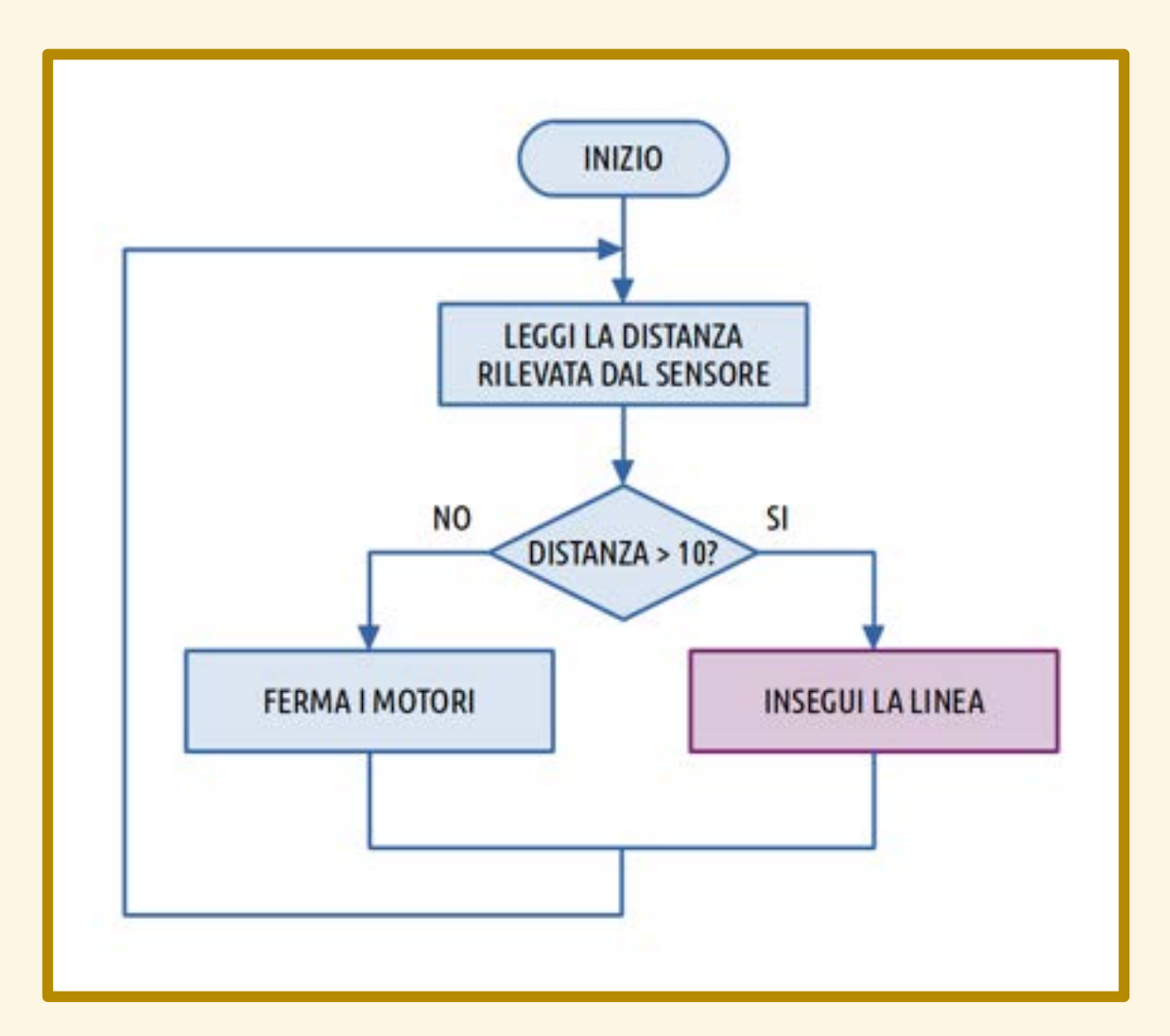

● fotoresistore

- fotoresistore
- uso del telecomando

- fotoresistore
- uso del telecomando
- modulo Bluetooth/WiFi

- fotoresistore
- uso del telecomando
- modulo Bluetooth/WiFi
- modalità "rover" da mBlock

- fotoresistore
- uso del telecomando
- modulo Bluetooth/WiFi
- modalità "rover" da mBlock
- comunicazione mBot mBot

#### CONCLUSIONI

## LEGGI DELLA ROBOTICA

1. Un robot non può recar danno a un essere umano, né permettere che, a causa della propria negligenza, un essere umano patisca danno.

2. Un robot deve sempre obbedire agli ordini degli esseri umani, a meno che contrastino con la Prima Legge.

3. Un robot deve proteggere la propria esistenza, purché questo non contrasti con la Prima o la Seconda Legge.

### **GRAZIE!**